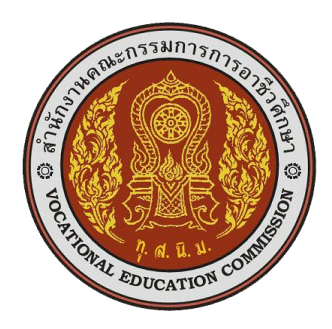

**รายงานผลการศึกษาและสร้างแผงชุดฝึกการทดลองวงจรไอซีและการประยุกต์ใช้งาน ในรายวิชา วงจรไอซีและการประยุกต์ใช้งาน รหัสวิชา 2105 -2104 ส าหรับผู้เรียนระดับประกาศนียบัตรวิชาชีพ (ปวช.) ชั้นปีที่ 2 หลักสูตรประกาศนียบัตรวิชาชีพ พุทธศักราช 2556 ประเภทช่างอุตสาหกรรม สาขาวิชาช่างอิเล็กทรอนิกส์** 

> **ธัญญ์พิชชา ท้วมทับ ต าแหน่ง ครู วิทยฐานะ ครูช านาญการพิเศษ**

**สาขาวิชาช่างอิเล็กทรอนิกส์ วิทยาลัยเทคนิคอุตรดิตถ์ สังกัดส านักงานคณะกรรมการการอาชีวศึกษา กระทรวงศึกษาธิการ**

**รายงานผลการศึกษาและสร้างแผงชุดฝึกการทดลองวงจรไอซีและการประยุกต์ใช้งาน ในรายวิชา วงจรไอซีและการประยุกต์ใช้งาน รหัสวิชา 2105 -2104 ส าหรับผู้เรียนระดับประกาศนียบัตรวิชาชีพ (ปวช.) ชั้นปีที่ 2 หลักสูตรประกาศนียบัตรวิชาชีพ พุทธศักราช 2556 ประเภทช่างอุตสาหกรรม สาขาวิชาช่างอิเล็กทรอนิกส์** 

> **ธัญญ์พิชชา ท้วมทับ ต าแหน่ง ครู วิทยฐานะ ครูช านาญการพิเศษ**

**สาขาวิชาช่างอิเล็กทรอนิกส์ วิทยาลัยเทคนิคอุตรดิตถ์ สังกัดส านักงานคณะกรรมการการอาชีวศึกษา กระทรวงศึกษาธิการ**

### **กิตติกรรมประกาศ**

รายงานการใช้นี้สำเร็จลงได้ด้วยความช่วยเหลือและคำแนะนำจากหลายท่าน โดยเฉพาะ อย่างยิ่ง ผู้เชี่ยวชาญทั้ง 5 ท่าน ได้แก่ อาจารย์สุรพงษ์ พิมพ์อาจเอี่ยม อาจารย์กิตติ กุตนันท์ อาจารย์สมเกียรติ เกตุวงศ์ อาจารย์สมทรง สุทธิประภา และนายประจิม มูลแสน ช่วยตรวจสอบ คุณภาพเครื่องมือและให้คำแนะนำด้านเอกสารประกอบการสอนภาคทฤษฎีและภาคปฏิบัติ อาจารย์สมชาย พานิชสิติช่วยตรวจสอบการวิเคราะห์หาประสิทธิภาพชุดฝึก ฯ และอาจารย์สกุณี จันทลักษมี ช่วยตรวจสอบด้านสำนวนภาษา ตลอดถึงท่านผู้อำนวยการนายสุวัฒน์ชัย ศรีสุพัฒนา ึกุล ที่ให้ความอนุเคราะห์ช่วยให้คำปรึกษา แนะนำ เอาใจใส่ตรวจสอบผลงานทางวิชาการ ได้แสดง ความคิดเห็นอันเป็นประโยชน์ในการพัฒนาผลงานทางวิชาการจนมีรูปแบบและความถูกต้องตาม หลักวิชาการแม้บางครั้ง ท่านต้องตอบแบบสอบถามและแสดงความคิดเห็นกับข้อมูลที่มีปริมาณมาก ึก็ตาม พร้อมทั้งให้การสนับสนุนในการทำผลงานทางวิชาการ ผู้รายงานขอขอบพระคุณทุกท่าน ่ ขอขอบคุณคณะครู สถานศึกษาต่าง ๆ ในสังกัดสำนักงานคณะกรรมการการอาชีวศึกษาที่ผู้รายงาน ได้ส่งเผยแพร่ ทดลองใช้ พร้อมทั้งยังกรุณาตอบแบบสอบถาม และแสดงความคิดเห็นที่มีต่อแผง ชุดฝึกการทดลองวงจรไอซีและการประยุกต์ใช้งาน สำหรับใช้ในรายวิชา วงจรไอซีและการประยุกต์ ใช้งาน รหัสวิชา 2105 -2104 เป็นอย่างสูง ในการนำมาปรับปรุงและพัฒนาต่อไป และที่ลืมไม่ได้ คือ ผู้เรียนระดับประกาศนียบัตรวิชาชีพ (ปวช.) ชั้นปีที่ 2 ห้อง 1 แผนกวิชาช่างอิเล็กทรอนิกส์ วิทยาลัยเทคนิคอุตรดิตถ์ ในภาคเรียนที่ 2 ปีการศึกษา 2558 ที่ได้ให้ความร่วมมือทดลองใช้ชุดฝึกฯ และตอบสนองเป็นอย่างดีถึงแม้บางครั้งจะถูกผู้รายงานสอนอย่างเข้มงวด เพื่อให้การเรียนการสอน ่ เป็นไปตามกรอบเวลาที่กำหนด จึงขอขอบคุณลูกศิษย์ทุกคนมา ณ ที่นี้ด้วย

ผู้วิจัยได้รับความรู้มากมายจากการจัดทำผลงานวิชาการในครั้งนี้ ทั้งในด้านเอกสาร ประกอบการเรียนภาคทฤษฎี- ภาคปฏิบัติ สื่อการสอน แบบฝึกหัด และแบบทดสอบก่อนเรียน – หลังเรียน ผู้รายงานหวังว่าแผงชุดฝึกการทดลองวงจรไอซีและการประยุกต์ใช้งานนี้ คงมีประโยชน์ และมีคุณค่าทางวิชาการในรายวิชา วงจรไอซีและการประยุกต์ใช้งาน รหัสวิชา 2105 -2104 นี้ต่อไป อีกทั้งหวังว่าผลงานวิชาการนี้ คงเป็นแนวทางในการพัฒนาการจัดการเรียนการสอน ต่อการพัฒนา การศึกษาให้ดียิ่งขึ้นไป

> ธัญญ์พิชชา ท้วมทับ วิทยาลัยเทคนิคอตรดิตถ์

**ชื่อเรื่อง** การศึกษาและสร้างแผงชุดฝึกการทดลองวงจรไอซีและการประยุกต์ใช้งาน ในรายวิชา วงจรไอซีและการประยุกต์ใช้งาน รหัสวิชา 2105 -2104 สำหรับ ผู้เรียน ระดับประกาศนียบัตรวิชาชีพ ชั้นปีที่ 2 สาขาวิชาช่างอิเล็กทรอนิกส์ วิทยาลัยเทคนิคอุตรดิตถ์ **ผู้วิจัย** นางสาวธัญญ์พิชชา ท้วมทับ **แผนกวิชา** อิเล็กทรอนิกส์

**ปีการศึกษา** 2558

### **บทคัดย่อ**

การวิจัยครั้งนี้มีวัตถุประสงค์1) เพื่อสร้างแผงชุดฝึกการทดลองวงจรไอซีและการประยุกต์ ใช้งาน สำหรับใช้ในรายวิชาไอซีและการประยุกต์ใช้งาน รหัสวิชา 2105 -2104 2) เปรียบเทียบหา ผลสัมฤทธิ์ทางการเรียนของผู้เรียนที่ทดลองต่อวงจรด้วยแผงชุดฝึกการทดลองวงจรไอซีเทียบกับ ผู้เรียนที่ทดลองเรียนด้วยการต่อวงจรบนแผงโพรโทบอร์ด และ 3) เพื่อหาความพึงพอใจจากผู้เรียน ที่มีต่อการทดลองใช้แผงชุดฝึกการทดลอง จากนั้นน าไปใช้จัดการเรียนการสอนกับกลุ่มตัวอย่าง โดยวิธีเลือกแบบเจาะจง ได้แก่ ระดับ ปวช.2 ห้อง 1 แผนกวิชาช่างอิเล็กทรอนิกส์ วิทยาลัย เทคนิคอตรดิตถ์ จำนวน 20 คน

ผลการวิจัย พบว่า การสร้างแผงชุดการทดลองวงจรไอซีฯ ได้จำนวน 5 ชุด 11 แผงการ ทดลอง เมื่อเปรียบเทียบผลสัมฤทธิ์ทางการเรียนของผู้เรียนที่ทดลองต่อวงจรด้วยแผงชุดฝึกการ ทดลองวงจรไอซีจ านวน 11 แผงการทดลอง ๆ ละ 10 คะแนน เทียบกับผู้เรียนที่ทดลองเรียนด้วย การต่อวงจรบนแผงโพรโทบอร์ด ผลการเปรียบเทียบความแตกต่างของคะแนนจะเห็นได้ว่า มีความแตกต่าง 31 คะแนน ซึ่งผู้เรียนที่ทดลองใช้แผงชุดฝึกฯ มีผลคะแนนเพิ่มขึ้น คิดเป็นร้อยละ 28.18 และการหาความพึงพอใจจากผู้เรียนที่มีต่อการทดลองใช้แผงชุดฝึกการทดลองวงจรไอซีและ การประยุกต์ใช้งาน จำนวน 20 คน พบว่า ผู้เรียนส่วนใหญ่มีความพึงพอใจต่อการทดลองใช้แผง ชุดฝึกการทดลองวงจรไอซีและการประยุกต์ใช้งาน อยู่ในระดับมากที่สุด มีค่าเฉลี่ย ( *X* = 4.55) ส่วนเบี่ยงเบนมาตรฐาน ( *S*.*D*.= 0.24)

**ค าส าคัญ** แผงชุดฝึกการทดลองวงจรไอซีและการประยุกต์ใช้งาน

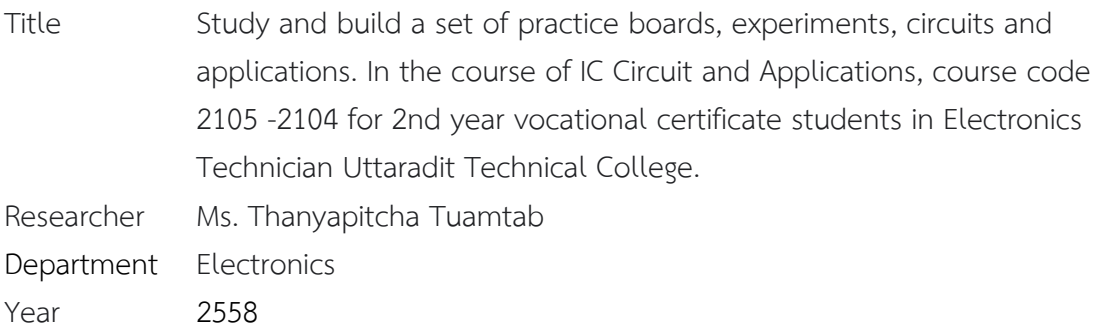

#### **Abstract**

The purpose of this research is 1) to create a training board for experiments, circuits, ICs and applications. Used for use in IC courses and applications. Course code 2105 -2104. 2 ) To compare the learning achievement of the learner who experimented with the circuit with the IC circuit experiment training board compared with the learners who experimented by connecting the circuit on the protocol board. And 3) to find satisfaction from learners with the experiments using the experimental panels. It was then used to organize teaching and learning with the sample group by a specific selection method, namely Vocational Level 2, Room 1, Electronics Technician Department Uttaradit Technical College, 20 students.

The results of the research were found that the learning achievement was compared with 5 sets of 11 IC circuit experimental training boards, each of which was 10 points each by conducting experiments on the circuit on the proto board. When comparing the score difference, it can be seen that there is a 31 point difference which the learners have increased scores. Representing 28.18 percent And finding satisfaction from learners Department of Electronics Technician to use the panel, training set, experiment, IC circuit and application. By 20 students, the majority of the students were satisfied with the experiment boards, the IC circuit experiments, and their applications. Were at the highest level, with mean (  $\overline{X}$  = 4.55) standard deviation (*S.D.* = 0.24).

Keywords : IC Circuit Training Kit And applications

# **สารบัญ**

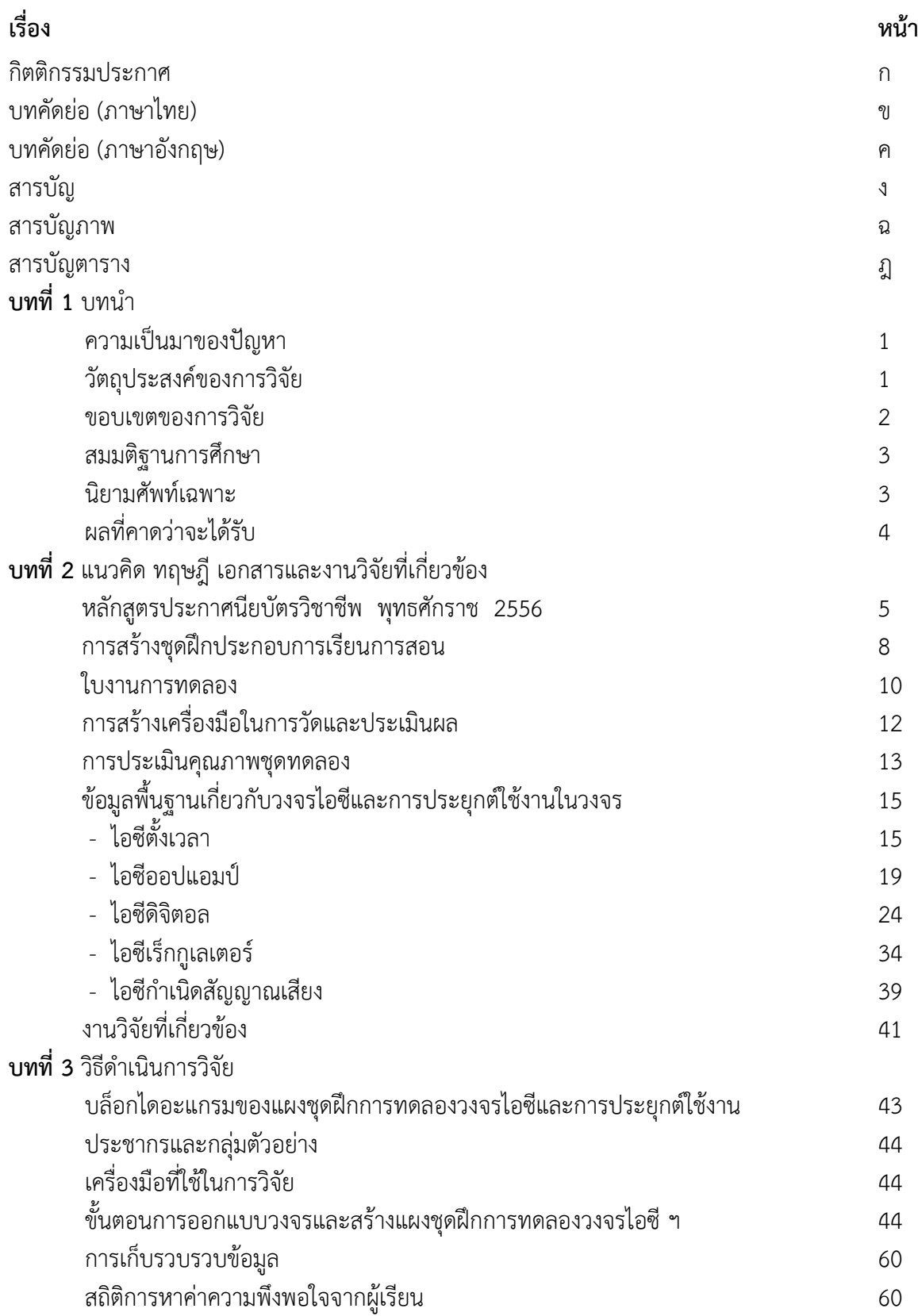

# **สารบัญ (ต่อ)**

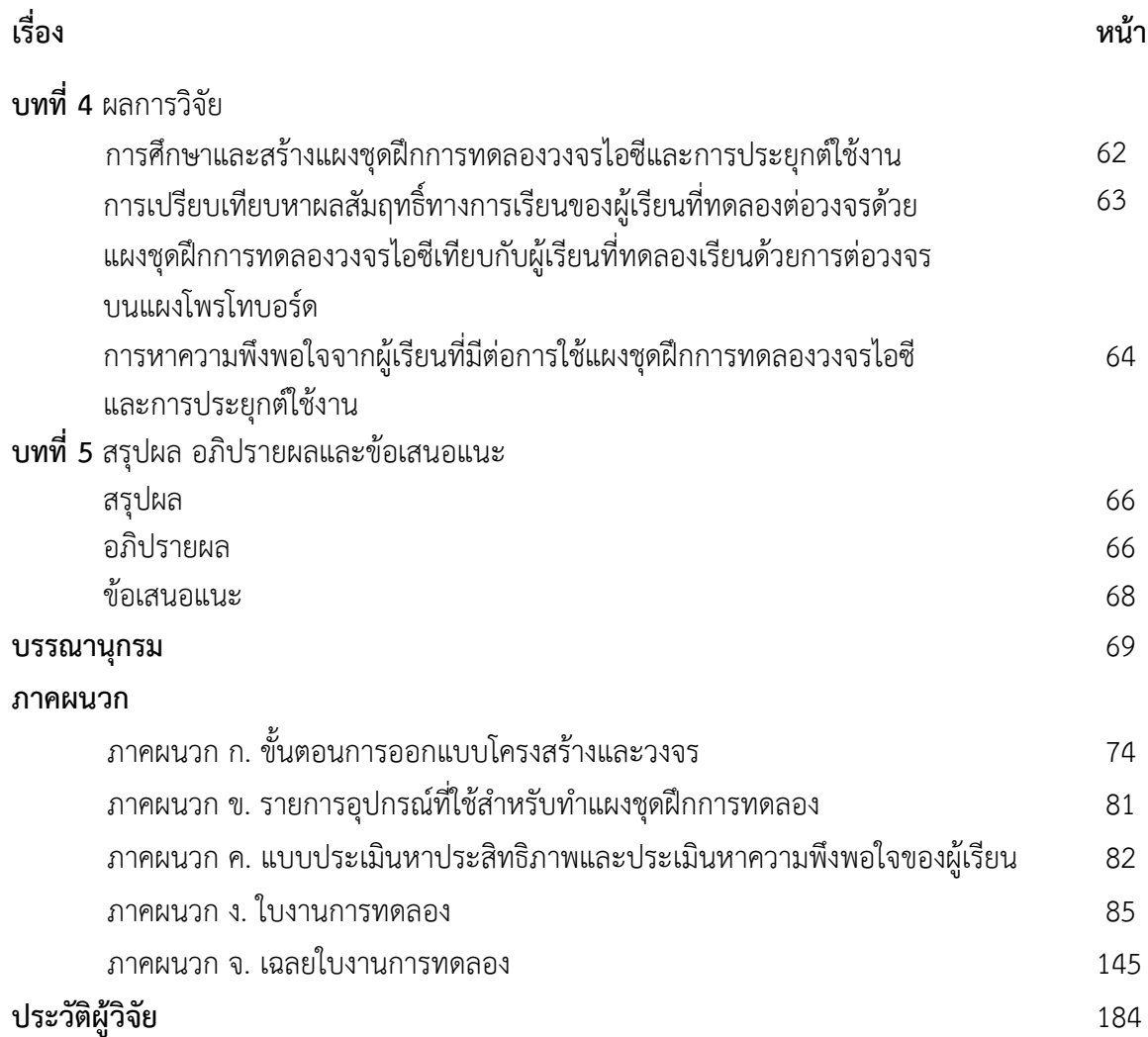

## **สารบัญภาพ**

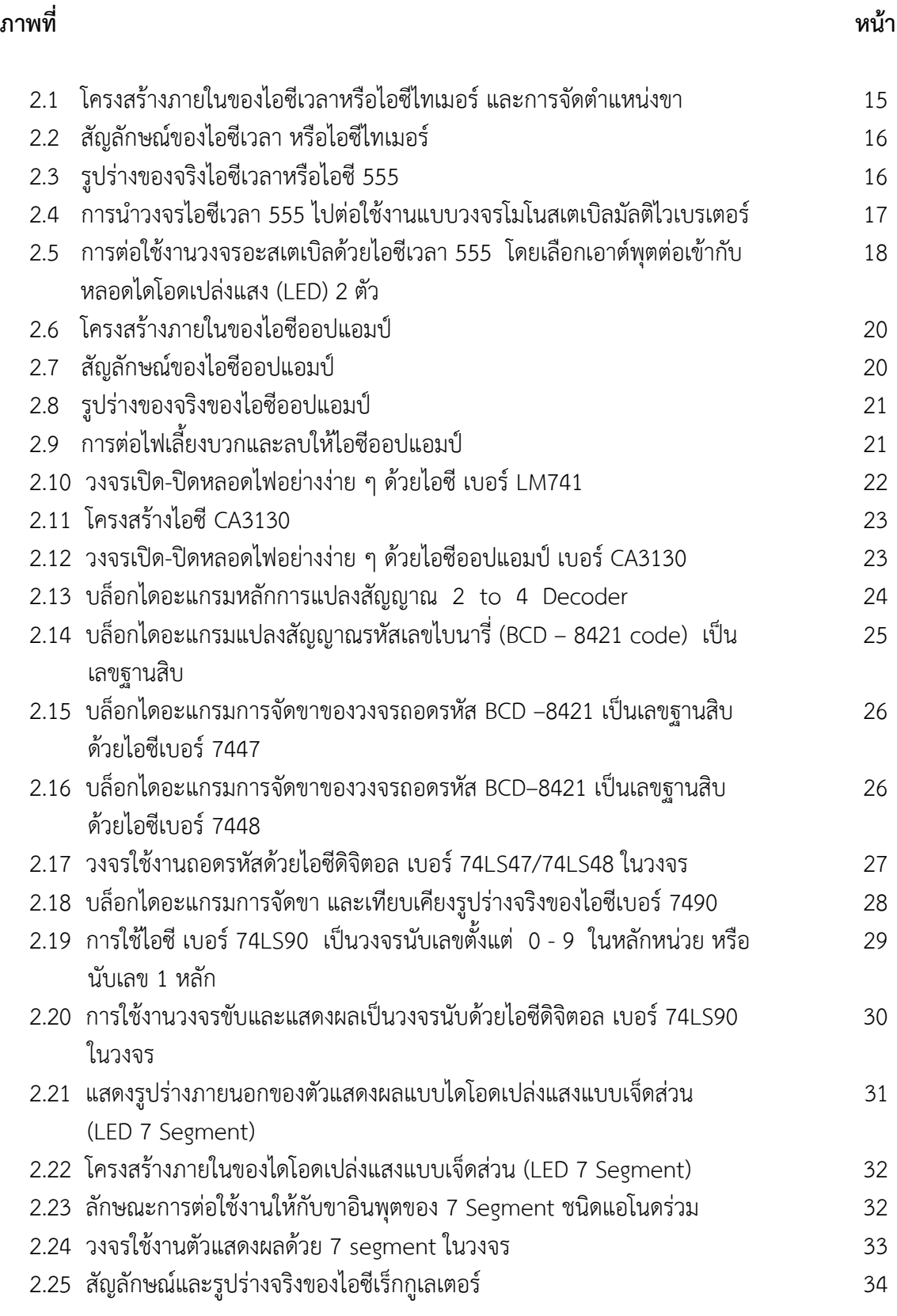

## **สารบัญภาพ (ต่อ)**

**ภาพที่**

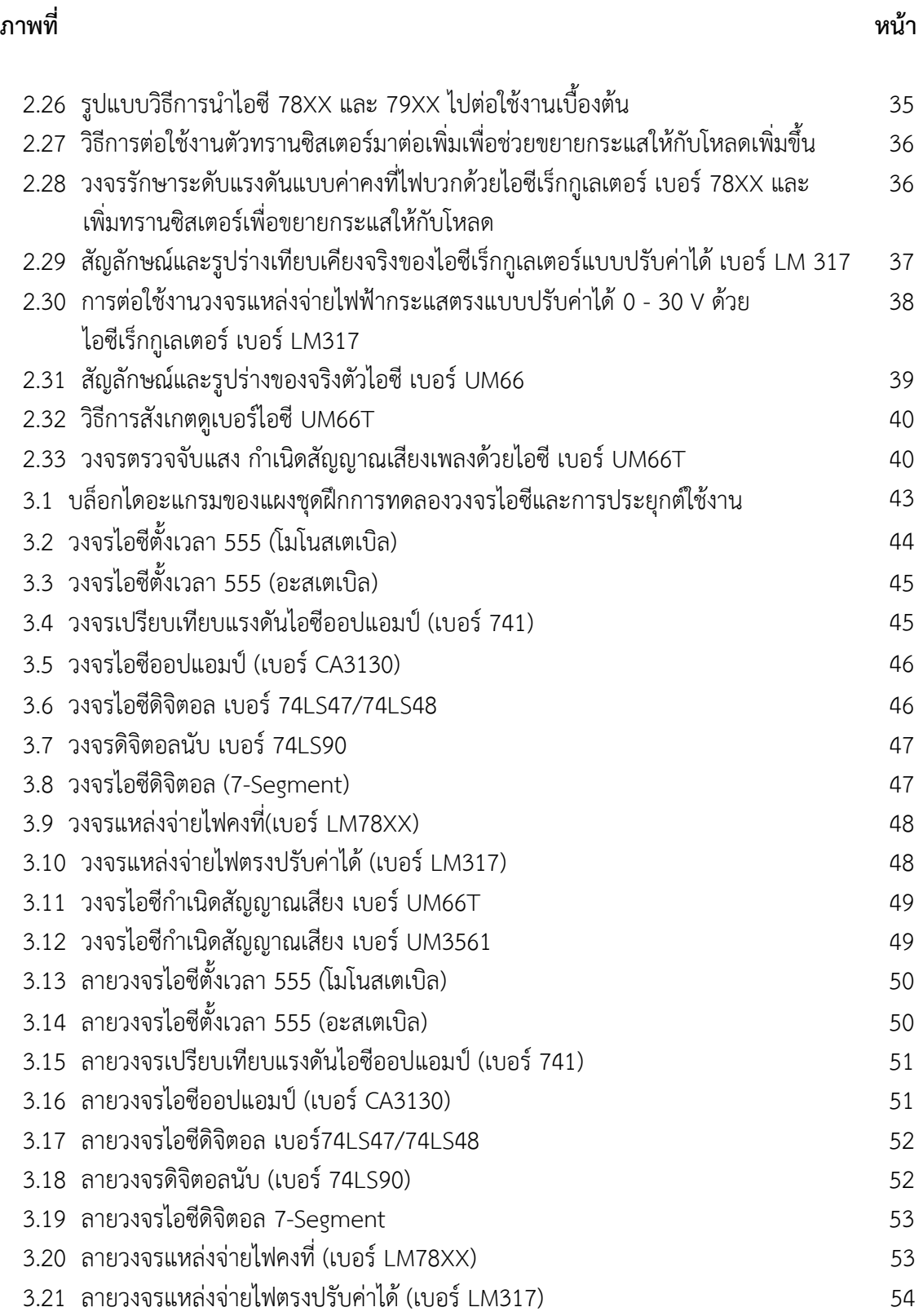

## **สารบัญภาพ (ต่อ)**

**ภาพที่** 

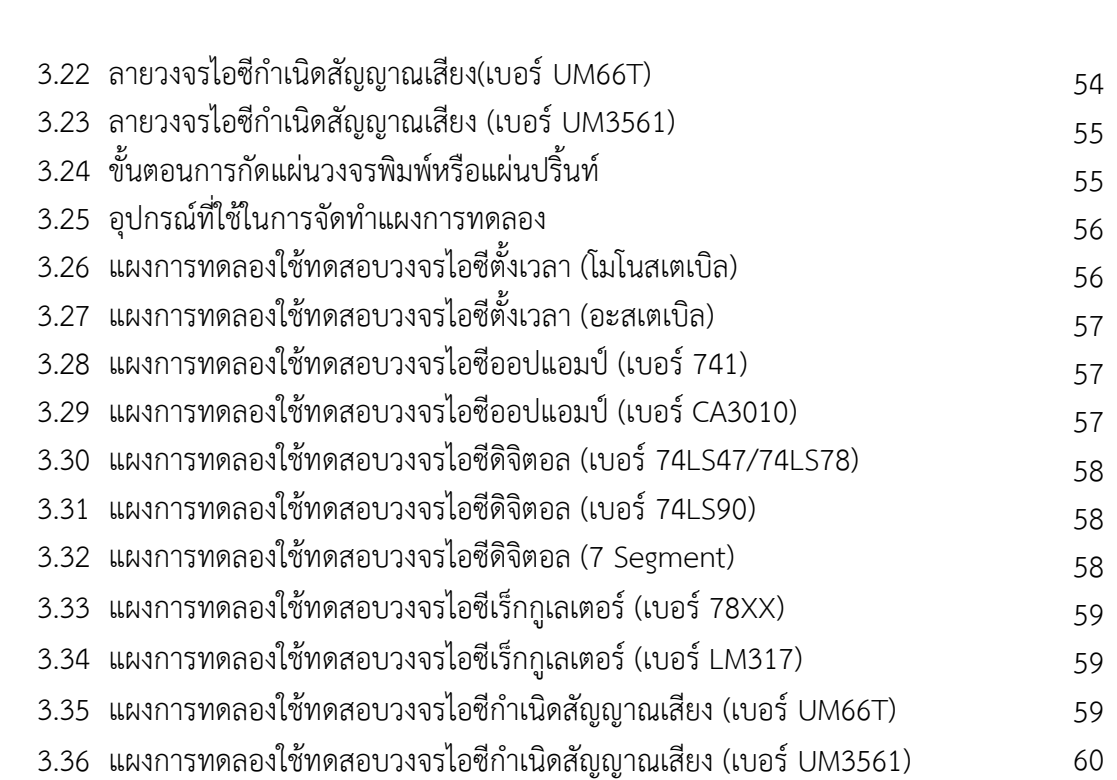

**หน้า**

## **สารบัญตาราง**

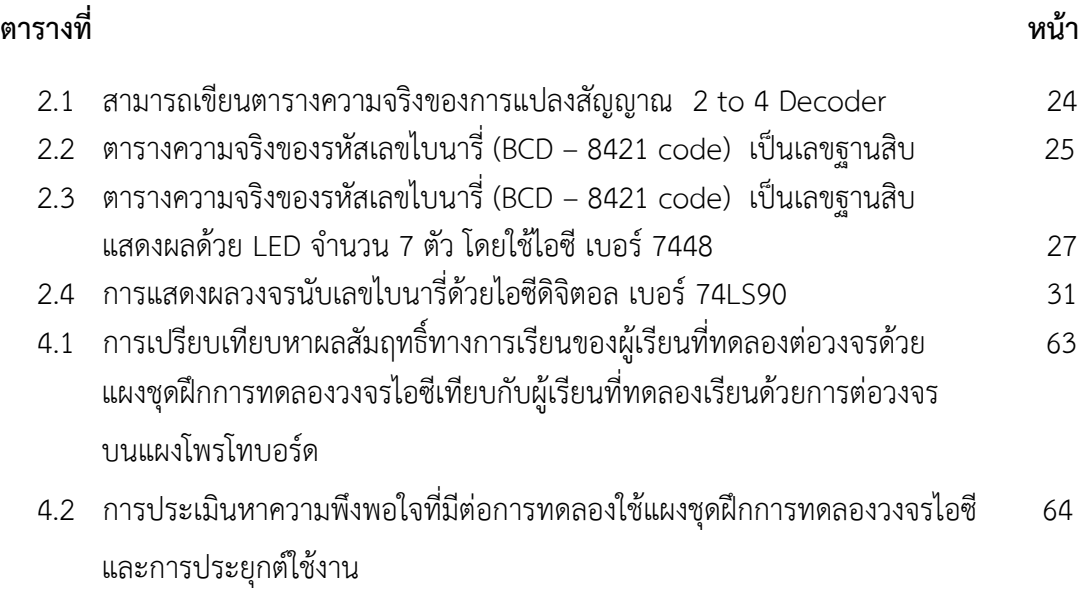

### **บทที่1 บทน ำ**

### **1. ควำมเป็นมำของปัญหำ**

หลักสูตรประกาศนียบัตรวิชาชีพ พุทธศักราช 2556 ประเภทช่างอุตสาหกรรม สาขาวิชา ช่างอิเล็กทรอนิกส์ ในแผนการเรียนสาขาวิชาช่างอิเล็กทรอนิกส์ ส่วนใหญ่มีทั้งทฤษฎีและปฏิบัติอยู่ ในรายวิชาเดียวกัน ดังเช่น รายวิชาไอซีและการประยุกต์ใช้งาน รหัสวิชา 2105 -2104 ซึ่งครูผู้สอน มีการจัดการเรียนการสอนภาคทฤษฎีให้กับผู้เรียนที่ผ่านมาส่วนใหญ่เป็นการสอนแบบบรรยายและ การสอนแบบถามตอบ และใช้สื่อการเรียนการสอนเป็นแบบรูปภาพวงจรการต่อใช้งานด้วยตัวไอซี ้ต่าง ๆ เป็นภาพประกอบการจัดการเรียนการสอน เนื่องจากวงจรนำตัวไอซีต่าง ๆ ที่ต้องเรียนรู้นั้น สามารถนำไปต่อใช้งานได้หลากหลายวงจร จึงทำให้ครูเน้นจัดการเรียนการสอนด้วยรูปภาพประกอบ เป็นวงจรการนำไปใช้งานแบบต่าง ๆ มาสอนให้กับผู้เรียน เพราะเห็นว่าน่าจะทำให้ผู้เรียนรู้จักและ

เข้าใจการนำไอซีต่าง ๆ ไปใช้งานในวงจรได้ แต่พบว่าผู้เรียนยังไม่ค่อยเข้าใจการทำงานของวงจร ดีเท่าทีควร และยังมองเห็นว่าวงจรดูยุ่งยาก ส่วนภาคปฏิบัติที่ผ่านมาครูผู้สอนใช้วิธีการให้ผู้เรียนเป็น แบบการต่อวงจรประยุกต์ใช้งานไอซีลงบนแผงบนโพรโทบอร์ด เพราะคิดว่าจะทำให้ผู้เรียนเข้าใจการ ท างานวงจรและต่อวงจรใช้งานจริงด้วยตนเองได้ แต่พบว่า ผู้เรียนยังมองวงจรไม่ค่อยเข้าใจจึงท าให้ ผู้เรียนลงมือต่อวงจรได้ไม่ถูกต้อง จึงทำให้วงจรไม่ทำงานจะนำเครื่องมือวัดมาทดสอบวงจรเพื่อหาค่า ้ แรงดันไฟฟ้า และกระแสที่ไหลผ่านในวงจรไม่ได้ จะทำการทดสอบวัดได้ก็ต้องทำความเข้าใจ และใช้ เวลาในการต่อวงจรจนกว่าจะทำงานได้ก็ทำให้เสียเวลามาก และในการลงมือต่อวงจรด้วยตนเอง ผู้เรียนจะต้องสงสัยเวลาในการจัดหาตัวอุปกรณ์อิเล็กทรอนิกส์ต่างๆ ที่จะต้องใช้ต่อในวงจรให้มีค่าตรง ้ ตามวงจรที่กำหนดไว้หรือมีค่าใกล้เคียงก็ทำให้เสียเวลาในการลงมือต่อวงจรเพิ่มขึ้นไปอีก

ดังนั้นผู้วิจัยจึงมีแนวคิดสร้างแผงชุดฝึกการทดลองวงจรไอซีและการประยุกต์ใช้งาน สำหรับ ใช้ในรายวิชา วงจรไอซีและการประยุกต์ใช้งาน รหัสวิชา 2105 -2104 โดยมีทั้งหมด จำนวน 5 ชุด 11 แผงการทดลอง และใบงานการทดลอง พร้อมเฉลยใบงาน ได้แก่ ชุดการทดลองไอซีกำเนิด สัญญาณเสียง ชุดการทดลองไอซีดิจิตอล ชุดการทดลองไอซีเร็กกูเลเตอร์ ชุดการทดลองไอซีตั้งเวลา และชุดการทดลองไอซีออปแอมป์

#### **2. วัตถุประสงค์ของกำรวิจัย**

2.1 เพื่อสร้างแผงชุดฝึกการทดลองวงจรไอซีและการประยุกต์ใช้งาน สำหรับใช้ในรายวิชาไอซี และการประยุกต์ใช้งาน รหัสวิชา 2105 -2104

- 2.2 เพื่อเปรียบเทียบหาผลสัมฤทธิ์ทางการเรียนของผู้เรียนที่ทดลองต่อวงจรด้วยแผงชุดฝึกการ ทดลองวงจรไอซีเทียบกับผู้เรียนที่ทดลองเรียนด้วยการต่อวงจรบนแผงโพรโทบอร์ด
- 2.3 เพื่อหาความพึงพอใจจากผู้เรียนที่มีต่อการทดลองใช้แผงชุดฝึกการทดลองวงจรไอซีและ การประยุกต์ใช้งาน

### **3. ขอบเขตของกำรวิจัย**

### **3.1 ขอบเขตประชำกรและกลุ่มตัวอย่ำง**

- **- ประชำกร** ได้แก่ ผู้เรียน ระดับประกาศนียบัตรวิชาชีพ ชั้นปีที่ 2 แผนกวิชาช่างอิเล็กทรอนิกส์ วิทยาลัยเทคนิคอุตรดิตถ์
- **- กลุ่มตัวอย่ำง** ได้แก่ ผู้เรียน ระดับประกาศนียบัตรวิชาชีพ ชั้นปีที่ 2 ห้อง 1 แผนกวิชาช่างอิเล็กทรอนิกส์ วิทยาลัยเทคนิคอุตรดิตถ์ จำนวน 20 คน

### **3.2 ขอบเขตของงำนวิจัย**

แผงชุดฝึกการทดลองวงจรไอซีและการประยุกต์ใช้งาน สำหรับใช้ประกอบการสอนใน รายวิชา วงจรไอซีและการประยุกต์ใช้งาน รหัสวิชา 2105 -2104 จำนวน 5 ชุดการทดลอง แต่ละ ชุดการทดลองจะประกอบด้วย แผงชุดฝึกการทดลองและใบงานการทดลอง พร้อมเฉลยใบงาน รวมกันทั้งหมด 11 แผงการทดลอง ดังนี้

ีชุดที่ 1 เรื่อง การใช้งานวงจรไอซีตั้งเวลา จำนวน 2 แผงการทดลอง ได้แก่ - แผงการทดลองที่ 1 เรื่อง การทดสอบวงจรโมโนสเตเบิลด้วยไอซีตั้งเวลา เบอร์ 555 - แผงการทดลองที่ 2 เรื่อง การทดสอบวงจรอะสเตเบิลด้วยไอซีตั้งเวลา เบอร์ 555 ิชุดที่ 2 เรื่อง การใช้งานวงจรไอซีออปแอมป์ จำนวน 2 แผงการทดลอง ได้แก่ - แผงการทดลองที่ 3 เรื่อง การทดสอบวงจรเปรียบเทียบแรงดันด้วย ไอซีออปแอมป์ เบอร์741 - แผงการทดลองที่ 4 เรื่อง การทดสอบวงจรเปรียบเทียบแรงดันด้วย ไอซีออปแอมป์ เบอร์CA3130 ิชุดที่ 3 เรื่อง การใช้งานวงจรไอซีดิจิตอล จำนวน 3 แผงการทดลอง ได้แก่ - แผงการทดลองที่ 5 เรื่อง การทดสอบวงจรถอดรหัสด้วยไอซีดิจิตอล เบอร์74LS47/74LS48 - แผงการทดลองที่ 6 เรื่อง การทดสอบวงจรนับด้วยไอซีดิจิตอล เบอร์ 74LS90 - แผงการทดลองที่ 7 เรื่อง การทดสอบวงจรแสดงผลด้วย 7 Segment

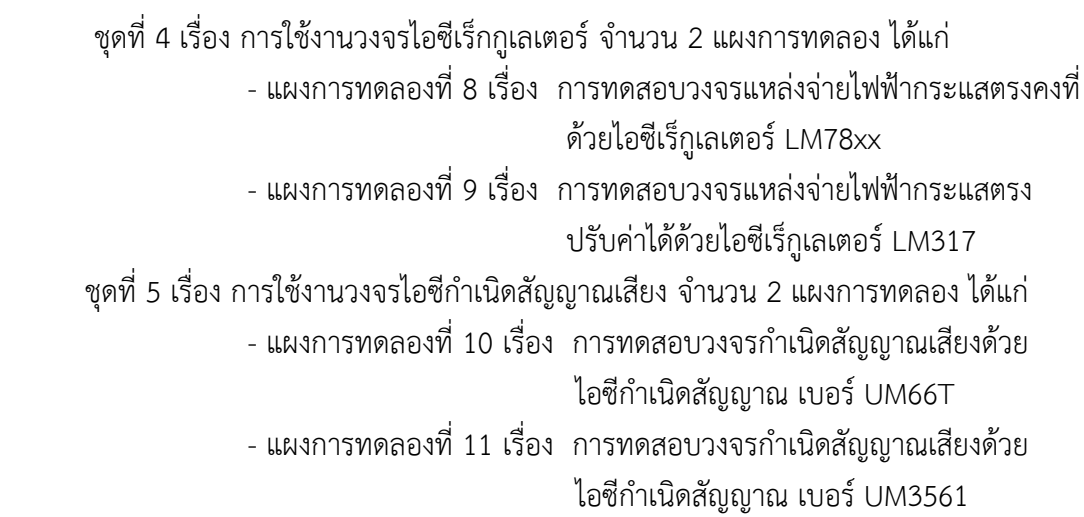

#### **4. สมมติฐำนกำรศึกษำ**

ผู้เรียนท าการทดลองด้วยแผงชุดฝึกการทดลองวงจรไอซีและการประยุกต์ใช้งานจะสามารถ ท าคะแนนได้สูงขึ้น

#### **5. นิยำมศัพท์เฉพำะ**

 **5.1 ชุดฝึกกำรทดลองวงจรไอซีหมำยถึง** แผงชุดการทดลองวงจรไอซีที่แบ่งเป็น 5 เรื่อง ดังนี้ 1) ไอซีตั้งเวลา (เบอร์ 555) 2) ไอซีออปแอมป์(เบอร์741 และเบอร์CA3130) 3) ไอซีดิจิตอล (เบอร์74LS47/74LS48 , 7 Segment และเบอร์74LS90) 4) ไอซีเร็กกูเลเตอร์ LM78xx และ LM317) และ 5) ไอซีก าเนิดสัญญาณเสียง ส าหรับไว้ให้ผู้เรียน ระดับประกาศนียบัตรวิชาชีพชั้นปีที่ 2 แผนกวิชาช่างอิเล็กทรอนิกส์ใช้ฝึกทดลองต่อวงจรประยุกต์ใช้งานไอซีต่าง ๆ และวัดทดสอบหาค่า แรงดันไฟฟ้าและค่ากระแสไฟฟ้าไหลผ่านในวงจร ในรายวิชาวงจรไอซีและการประยุกต์ใช้งาน

**5.2 แผงกำรทดลอง หมำยถึง** เป็นแผงต่อวงจรประยุกต์ใช้งานไอซีต่าง ๆ ที่ไว้ใช้กับชุดการ ิทดลองที่มีจำนวน 5 เรื่อง หรือ 5 ชุดการทดลอง แต่ละการทดลองจะมีแผงการทดลอง และใบงาน การทดลอง รวมกันทั้งหมด 11 แผงการทดลอง ดังนี้

5.2.1 ชุดที่ 1 เรื่อง การใช้งานวงจรไอซีตั้งเวลา จำนวน 2 แผงการทดลอง ได้แก่ - แผงการทดลองที่ 1 เรื่อง การทดสอบวงจรโมโนสเตเบิลด้วยไอซีตั้งเวลา

```
 เบอร์ 555
```
- แผงการทดลองที่ 2 เรื่อง การทดสอบวงจรอะสเตเบิลด้วยไอซีตั้งเวลา

#### เบอร์ 555

5.2.2 ชุดที่ 2 เรื่อง การใช้งานวงจรไอซีออปแอมป์ จำนวน 2 แผงการทดลอง ได้แก่

 - แผงการทดลองที่ 3 เรื่อง การทดสอบวงจรเปรียบเทียบแรงดันด้วย ไอซีออปแอมป์ เบอร์741

 - แผงการทดลองที่ 4 เรื่อง การทดสอบวงจรเปรียบเทียบแรงดันด้วย ไอซีออปแอมป์ เบอร์CA3130

```
5.2.3 ชุดที่ 3 เรื่อง การใช้งานวงจรไอซีดิจิตอล จำนวน 3 แผงการทดลอง ได้แก่
              - แผงการทดลองที่ 5 เรื่อง การทดสอบวงจรถอดรหัสด้วยไอซีดิจิตอล
                                       เบอร์74LS47/74LS48
              - แผงการทดลองที่ 6 เรื่อง การทดสอบวงจรนับด้วยไอซีดิจิตอล
                                       เบอร์ 74LS90
             - แผงการทดลองที่ 7 เรื่อง การทดสอบวงจรแสดงผลด้วย 7 Segment
 5.2.4 ชุดที่ 4 เรื่อง การใช้งานวงจรไอซีเร็กกูเลเตอร์จ านวน 2 แผงการทดลอง ได้แก่
              - แผงการทดลองที่ 8 เรื่อง การทดสอบวงจรแหล่งจ่ายไฟฟ้ากระแสตรงคงที่
                                       ด้วยไอซีเร็กูเลเตอร์LM78xx 
              - แผงการทดลองที่ 9 เรื่อง การทดสอบวงจรแหล่งจ่ายไฟฟ้ากระแสตรง
                                      ปรับค่าได้ด้วยไอซีเร็กเลเตอร์ LM317
5.2.5 ชุดที่ 5 เรื่อง การใช้งานวงจรไอซีกำเนิดสัญญาณเสียง จำนวน 2 แผงการทดลอง ได้แก่
             - แผงการทดลองที่ 10 เรื่อง  การทดสอบวงจรกำเนิดสัญญาณเสียงด้วย
                                       ี ไอซีกำเนิดสัญญาณ เบอร์ UM66T
             - แผงการทดลองที่ 11 เรื่อง  การทดสอบวงจรกำเนิดสัญญาณเสียงด้วย
                                       ไอซีกำเนิดสัญญาณ เบอร์ UM3561
```
### **6. ผลที่คำดว่ำจะได้รับ**

- 6.1 ได้แผงชุดฝึกการทดลองวงจรไอซีและการประยุกต์ใช้งาน จ านวน 5 ชุด 11 แผงการทดลอง พร้อมใบงานการทดลอง สำหรับไว้ใช้เป็นสื่อการเรียนการสอนภาคปฏิบัติให้กับผู้เรียน ในรายวิชาวงจรไอซีและการประยุกต์ใช้งาน รหัสวิชา 2105 -2104
- 6.2 ท าให้ผลสัมฤทธิ์ทางการเรียนของผู้เรียนเพิ่มมากขึ้น
- 6.3 ท าให้ผู้เรียนสามารถน าวงจรไอซีที่ทดลองไปต่อประยุกต์ใช้งานได้จริง

## **บทที่ 2 เอกสารและงานวิจัยที่เกี่ยวข้อง**

การวิจัยครั้งนี้ผู้วิจัยได้ศึกษาเอกสารและงานวิจัยที่เกี่ยวข้องในการศึกษาหาคุณภาพของแผงการ ทดลอง สำหรับนำมาจัดสร้างแผงชุดฝึกการทดลอง เพื่อใช้เป็นสื่อประกอบการเรียนรู้ให้กับผู้เรียน และใช้ พัฒนาความสามารถให้กับผู้เรียน ในวิชาวงจรไอซีและการประยุกต์ใช้งาน รหัสวิชา 2105 -2104 หลักสูตรประกาศนียบัตรวิชาชีพ (ปวช.) พุทธศักราช 2556 ของสำนักงานคณะกรรมการการอาชีวศึกษา ึกระทรวงศึกษาธิการ โดยมีรายละเอียดการนำเสนอและลำดับหัวข้อดังต่อไปนี้

- 1. หลักสูตรประกาศนียบัตรวิชาชีพ พุทธศักราช 2556
- 2. การสร้างชุดฝึกประกอบการเรียนการสอน
- 3. ใบงานการทดลอง
- 4. การสร้างเครื่องมือในการวัดและประเมินผล
- 5. การประเมินคุณภาพชุดการทดลอง
- 6. ข้อมูลเกี่ยวกับไอซีและวงจรประยุกต์ใช้งาน
	- 6.1 ไอซีตั้งเวลา
	- 6.2 ไอซีออปแอมป์
	- 6.3 ไอซีดิจิตอล
	- 6.4 ไอซีเร็กกูเลเตอร์
	- 6.5 ไอซีกำเนิดสัญญาณเสียง
- 7. งานวิจัยที่เกี่ยวข้อง

### **1. หลักสูตรประกาศนียบัตรวิชาชีพ พุทธศักราช 2556**

หลักสูตรประกาศนียบัตรวิชาชีพ พุทธศักราช 2556 เป็นหลักสูตรที่พัฒนาขึ้นให้สอดคล้องกับ พระราชบัญญัติการศึกษาแห่งชาติ พ.ศ. 2542 พระราชบัญญัติการอาชีวศึกษา พ.ศ. 2551 และความเจริญ ก้าวหน้าทางเทคโนโลยีเพื่อผลิตกำลังคนระดับฝีมือที่มีสมรรถนะวิชาชีพมีคุณธรรมจริยธรรมแลจรรยาบรรณ วิชาชีพ สามารถนำไปใช้ในการประกอบอาชีพได้ตรงตามความต้องการของตลาดแรงงานในลักษณะผู้ปฏิบัติ หรือประกอบอาชีพอิสระได้ สอดคล้องกับแผนพัฒนาเศรษฐกิจและสังคมแห่งชาติและแผนการศึกษา แห่งชาติ โดยเปิดโอกาสให้ผู้เรียนเลือกระบบและวิธีการเรียนได้อย่างเหมาะสมตามศักยภาพตามความสนใจ และโอกาสของตน ส่งเสริมให้มีการประสานความร่วมมือ เพื่อจัดการศึกษาและพัฒนาหลักสูตรร่วมกัน ระหว่างสถาบัน สถานศึกษา หน่วยงานสถานประกอบการและองค์กรต่าง ๆ ทั้งในระดับชุมชน ระดับ ท้องถิ่นและระดับชาติ

 ส านักงานคณะกรรมการการอาชีวศึกษา กระทรวงศึกษาธิการ (2556 : 2) ได้กล่าวว่า รายละเอียดของหลักสูตรประกาศนียบัตรวิชาชีพ พุทธศักราช 2556 ไว้ดังนี้

### **1.1 หลักการของหลักสูตร**

 1) เป็นหลักสูตรระดับประกาศนียบัตรวิชาชีพหลังมัธยมศึกษาตอนต้น หรือเทียบเท่าด้าน วิชาชีพที่สอดคล้องกับแผนพัฒนาเศรษฐกิจและสังคมแห่งชาติและประชาคมอาเซียน เพื่อผลิตและพัฒนา ก าลังคนระดับฝีมือให้มีสมรรถนะมีคุณธรรมจริยธรรม และจรรยาบรรณวิชาชีพ สามารถประกอบอาชีพได้ ตรงตามความต้องการของสถานประกอบการและการประกอบอาชีพอิสระ

 2) เป็นหลักสูตรที่เปิดโอกาสให้เลือกเรียนได้อย่างกว้างขวางเน้นสมรรถนะเฉพาะด้านด้วยการ ปฏิบัติจริง สามารถเลือกวิธีการเรียนตามศักยภาพและโอกาสของผู้เรียน เปิดโอกาสให้ผู้เรียนสามารถ เทียบโอนผลการเรียน สะสมการเรียนเทียบความรู้และประสบการณ์จากแหล่งวิทยาการสถานประกอบการ และสถานประกอบการอิสระ

 3) เป็นหลักสูตรที่สนับสนุนการประสานความร่วมมือในการจัดการศึกษาร่วมกันระหว่าง หน่วยงานและองค์กรที่เกี่ยวข้อง ทั้งภาครัฐและเอกชน

 4) เป็นหลักสูตรที่เปิดโอกาสให้สถานศึกษา สถานประกอบการ ชุมชนและท้องถิ่น มีส่วนร่วม ในการพัฒนาหลักสูตรให้ตรงตามความต้องการและสอดคล้องกับสภาพยุทธศาสตร์ของภูมิภาค เพื่อเพิ่มขีด ความสามารถในการแข่งขันของประเทศ

#### **1.2 จุดหมายของหลักสูตร**

 ส านักงานคณะกรรมการการอาชีวศึกษาได้พัฒนาหลักสูตรประกาศนียบัตรวิชาชีพพุทธศักราช 2556 ให้มีความสอดคล้องกับแผนพัฒนาเศรษฐกิจและสังคมแห่งชาติแผนการศึกษาแห่งชาติและรองรับ การเข้าสู่ประชาคมอาเซียนเน้นการประกอบอาชีพอิสระมีความยืดหยุ่นเปิดโอกาสให้สถานศึกษาสามารถ ปรับให้สอดคล้องกับยุทธศาสตร์ของประเทศและตามความต้องการของสถานประกอบการหลักสูตรดังกล่าว มีจุดมุ่งหมายหลายประการดังนี้ (สำนักงานคณะกรรมการการอาชีวศึกษา กระทรวงศึกษาธิการ, 2556 : 2)

 1) เพื่อให้มีความรู้ทักษะและประสบการณ์ในงานอาชีพสอดคล้องกับมาตรฐานวิชาชีพ สามารถเลือกนำความรู้ ทักษะและประสบการณ์ในงานอาชีพไปปฏิบัติงานอาชีพได้อย่างมีประสิทธิภาพ เลือกวิถีการดำรงชีวิต การประกอบอาชีพได้อย่างเหมาะสมกับตน สร้างสรรค์ความเจริญต่อชุมชน ท้องถิ่น และประเทศชาติ

 2) เพื่อให้เป็นผู้มีปัญญา มีความคิดริเริ่มสร้างสรรค์ ใฝ่เรียนรู้ เพื่อพัฒนาคุณภาพชีวิตและ ประกอบอาชีพ สามารถสร้างอาชีพ มีทักษะในการจัดการและพัฒนาอาชีพให้ก้าวหน้าอยู่เสมอ

 3) เพื่อมีเจตคติที่ดีต่ออาชีพ มีความมั่นใจ และภาคภูมิในวิชาชีพที่เรียน รักงาน รัก หน่วยงาน สามารถทำงานเป็นหมู่คณะได้ดี โดยมีความเคารพในสิทธิและหน้าที่ของตน และผู้อื่น

4) เพื่อให้เป็นผู้มีพฤติกรรมทางสังคมที่ดีงามทั้งในการทำงานการอยู่ร่วมกัน การต่อต้าน ความรุนแรงและสารเสพติด มีความรับผิดชอบต่อครอบครัว หน่วยงาน ท้องถิ่น ประเทศชาติอุทิศตน เพื่อสังคมเข้าใจและเห็นคุณค่าของศิลปวัฒนธรรม ภูมิปัญญาท้องถิ่น มีจิตสำนึกด้านปรัชญาของเศรษฐกิจ พอเพียง รู้จักใช้และอนุรักษ์ทรัพยากรธรรมชาติและสร้างสิ่งแวดล้อมที่ดี

 5) เพื่อให้มีบุคลิกที่ดี มีมนุษย์สัมพันธ์ มีคุณธรรม จริยธรรม และวินัยในตนเอง มีสุขภาพ อนามัยที่สมบูรณ์ทั้งร่างกายและจิตใจ เหมาะสมกับงานอาชีพ

 6) เพื่อให้มีตระหนักและมีส่วนร่วมในการแก้ไขปัญหาเศรษฐกิจ สังคม การเมืองของประเทศ และของโลก มีความรักชาติ สำนึกในความเป็นไทย เสียสละเพื่อส่วนรวม ดำรงรักษาไว้ซึ่งความมั่นคงของ ชาติ ศาสนา พระมหากษัตริย์ และการปกครองระบบประชาธิปไตย อันมีพระมหากษัตริย์เป็นประมุข

### **1.3 รายละเอียดรายวิชา วงจรไอซีและการประยุกต์ใช้งาน รหัสวิชา 2105 – 2104**

ผู้รายงานได้ดำเนินการจัดสร้างและพัฒนาชุดการเรียนรู้รายวิชา วงจรไอซีและการประยุกต์ ใช้งาน รหัสวิชา 2105 – 2104 หลักสูตรประกาศนียบัตรวิชาชีพ (ปวช.) พุทธศักราช 2556 สาขาวิชา ช่างอิเล็กทรอนิกส์ วิทยาลัยเทคนิคอุตรดิตถ์ ซึ่งผู้รายงานเป็นครูผู้สอนรายวิชาดังกล่าว ได้สังเกตเห็นว่า ผู้เรียนขาดความเข้าใจ และมีข้อบกพร่องต่อการคิด วิเคราะห์ และยังไม่เข้าใจเกี่ยวกับการนำวงจรไอซี ส าเร็จรูปแบบต่าง ๆ ไปต่อประยุกต์ใช้งานจริงได้หลากหลายรูปแบบ ผู้รายงานจึงคิดจัดสร้างแผงชุดฝึกการ ทดลองวงจรไอซีและการประยุกต์ใช้งาน รหัสวิชา 2105 – 2104 หลักสูตรประกาศนียบัตรวิชาชีพ (ปวช.) พุทธศักราช 2556 สำนักงานคณะกรรมการการอาชีวศึกษา โดยดำเนินการจัดการเรียนการสอนด้วย แผงชุดฝึกการทดลองให้กับผู้เรียนในช่วงวันเวลาตามตารางการจัดการเรียนการสอน ใช้เวลาเรียนทั้งหมด 72 ชั่วโมง 2 หน่วยกิต มีรายละเอียดดังนี้

- 1.3.1 จุดประสงค์รายวิชา เพื่อให้
	- 1) เข้าใจการทำงานของไอซีชนิดต่าง ๆ
	- 2) มีทักษะการต่อประกอบวงจรไอซี ทดสอบการทำงาน และประยุกต์ใช้งาน
	- 3) มีกิจนิสัยในการแสวงหาความรู้เพิ่มเติม การทำงานด้วยความประณีต รอบคอบ และปลอดภัย
- 1.3.2 สมรรถนะรายวิชา
	- 1) แสดงความรู้เกี่ยวกับวงจรไอซีและการประยุกต์ใช้งาน
	- 2) ประกอบและทดสอบวงจรไอซี
	- 3) ประยุกต์ใช้งานวงจรไอซี
- 1.3.3 ค าอธิบายรายวิชา

ศึกษาและปฏิบัติงานเกี่ยวกับคุณลักษณะสมบัติพื้นฐานไอซีออปแอมป์ การทำงาน ของออปแอมป์ในวงจร Inverting/Non Inverting Amplifier , Summing Amplifier , Comparator Amplifier , Differential Amplifier , Integrating Amplifier และอื่น ๆ การประยุกต์ใช้ไอซีสำเร็จรูป ในงาน Digital , Multivibrator , Flip – Flop , วงจรแสดงผลและวงจรขับ (Display/Driver) , Timer, Regulator , Function Generator , Phase locked loop กำเนิดสัญญาณเสียงดนตรี และอื่น ๆ

1.3.4 กำหนดระยะเวลาศึกษา

 ให้เวลาในการทดลองใช้แผงชุดฝึกการทดลองวงจรไอซีและการประยุกต์ใช้งานให้กับ ผู้เรียน ระดับประกาศนียบัตรวิชาชีพ ชั้นปีที่ 2 ห้อง 1 จำนวน 20 คน ในช่วงวันเวลาตามตารางการจัด การเรียนการสอน และช่วงเวลาหลังเลิกเรียนกับช่วงเวลาที่ผู้เรียนมีชั่วโมงว่าง

### **2. การสร้างชุดฝึกประกอบการเรียนการสอน**

### **2.1 ความส าคัญของชุดฝึก**

ี สุวิทย์ มูลคำ (2550 : 53) ได้กล่าวไว้ว่า หลังจากผู้เรียนเรียนจบเนื้อหาในช่วงหนึ่ง ๆ ก็สามารถ ้ฝึกฝนให้เกิดความรู้ความเข้าใจรวมทั้งเกิดความชำนาญในเรื่องนั้น ๆ อย่างกว้างขวางมากขึ้น ดังนั้นชุดฝึก จึงมีความส าคัญต่อผู้เรียนไม่น้อย ในการที่จะช่วยเสริมทักษะให้กับผู้เรียนได้เกิดการเรียนรู้และเข้าใจได้เร็ว ขึ้น ชัดเจนขึ้น กว้างขวางขึ้น ทำให้การสอนของครูและการเรียนของนักเรียนประสบผลสำเร็จ

### **2.2 ประโยชน์ของชุดฝึก**

ชุดฝึกมีประโยชน์มากมาย สรุปได้ดังนี้

- 1) ให้เข้าใจบทเรียนได้ดีขึ้น เพราะเป็นเครื่องอำนวยประโยชน์ ในการเรียนรู้
- 2) ท าให้ครูทราบความเข้าใจของนักเรียนที่มีต่อบทเรียน
- 3) ท าให้นักเรียนมีความเชื่อมั่นและสามารถประเมินตนเองได้
- 4) ฝึกให้เด็กทำงานตามลำพัง โดยมีความรับผิดชอบในงานที่ได้รับมอบหมาย
- 5) ช่วยลดภาระของครู
- 6) ช่วยให้นักเรียนฝึกฝนได้อย่างเต็มที่
- 7) ช่วยพัฒนาตามความแตกต่างระหว่างบุคคล
- 8) ช่วยเสริมให้ทักษะคงทน ซึ่งมีลักษณะการฝึกเพื่อช่วยให้เกิดผลดังกล่าวนั้น ได้แก่
	- 8.1) ฝึกทันทีหลังจากที่นักเรียนได้เรียนรู้ในเรื่องนั้นๆ
	- 8.2) ฝึกซ้ าหลาย ๆ ครั้ง
	- 8.3) เน้นเฉพาะในเรื่องที่ผิด
- 9) เป็นเครื่องมือวัดผลการเรียนหลังจบบทเรียนในแต่ละครั้ง
- 10) ใช้เป็นแนวทางเพื่อทบทวนตัวเอง
- 11) ช่วยให้ครูมองเห็นจุดเด่นหรือปัญหาต่างๆ ของนักเรียนได้ชัดเจน
- 12) ประหยัดค่าใช้จ่ายแรงงานและเวลาของครู

### **2.3 จิตวิทยาการเรียนรู้กับการสร้างชุดฝึก**

สุวิทย์ มูลคำ (2550 : 55) ได้กล่าวไว้ว่า การศึกษาในเรื่องจิตวิทยาการเรียนรู้ เป็นสิ่งที่ผู้สร้าง ชุดฝึกมิควรละเลย เพราะการเรียนรู้จะเกิดขึ้นได้ต้องขึ้นอยู่กับปรากฏการณ์ของจิต และพฤติกรรม ที่ตอบสนองนานาประการโดยอาศัยกระบวนการที่เหมาะสมและเป็นวิธีที่ดีที่สุด การศึกษาทฤษฏีการเรียนรู้ ิจากข้อมูลที่นักจิตวิทยาได้ทำการค้นพบและทดลองไว้แล้ว สำหรับการสร้างชุดฝึกในส่วนที่มีความสัมพันธ์ กันมีดังนี้

1) ทฤษฏีการลองผิดลองถูกของธอร์นไดค์ได้สรุปเป็นกฎเกณฑ์การเรียนรู้ได้3 ประการ คือ

1.1) กฎความพร้อม หมายถึง การเรียนรู้จะเกิดขึ้นเมื่อบุคคลพร้อมที่จะกระทำ

1.2) กฎผลที่ได้รับ หมายถึง การเรียนรู้จะเกิดขึ้นเพราะบุคคลกระทำซ้ำ และยิ่งทำมาก ความชำนาญจะเกิดขึ้นได้ง่าย

 1.3) กฎการฝึกหัด หมายถึง การฝึกหัดให้บุคคลท ากิจกรรมต่าง ๆ นั้น ผู้ฝึกจะต้องควบคุม และจัดสภาพการให้สอดคล้องกับวัตถุประสงค์ของตนเอง บุคคลจะถูกกำหนดลักษณะพฤติกรรมที่ แสดงออก

ี สรุป : ผู้สร้างชุดฝึกจึงจะต้องกำหนดกิจกรรมตลอดจนคำสั่งต่าง ๆ ในชุดฝึกให้ผู้ฝึกได้แสดง พฤติกรรมสอดคล้องกับจุดประสงค์ที่ผู้สร้างต้องการ

2) ทฤษฎีพฤติกรรมนิยมของสกินเนอร์ ซึ่งมีความเชื่อว่า สามารถควบคุมบุคคลให้ทำตาม ความประสงค์หรือแนวทางที่กำหนดได้ โดยไม่ต้องคำนึงถึงความรู้สึกทางด้านจิตใจของบุคคลผู้นั้นว่าจะ รู้สึกนึกคิดอย่างไร เขาจึงได้ทดลอง และสรุปได้ว่าบุคคลสามารถเรียนรู้ได้ด้วยการกระทำโดยมีการ เสริมแรงเป็นตัวการ เมื่อบุคคลตอบสนองการเร้าของสิ่งเร้าควบคู่กันในช่วงเวลาที่เหมาะสม สิ่งเร้านั้นจะ รักษาระดับหรือเพิ่มการตอบสนองให้เข็มขึ้น

3) วิธีการสอนของกาเย่ ซึ่งมีความเห็นว่า การเรียนรู้มีลำดับขั้น และผู้เรียนจะต้องเรียนเนื้อหา ที่ง่ายไปหายาก การสร้างชุดฝึก จึงควรคำนึงการฝึกตามลำดับขั้นจากง่ายไปหายาก

4) แนวคิดของบลูม ซึ่งกล่าวถึง ธรรมชาติของผู้เรียนแต่ละคนว่ามีความแตกต่างกันผู้เรียน สามารถเรียนรู้เนื้อหาในหน่วยย่อยต่างๆ ได้โดยใช้เวลาเรียนที่แตกต่างกัน

ี สรุป : การสร้างชุดฝึกจึงต้องมีการกำหนดเงื่อนไขที่จะช่วยให้ผู้เรียนทุกคนสามารถผ่านลำดับ ขั้นตอนทุกหน่วยการเรียนได้ถ้านักเรียนได้เรียนตามอัตราเรียนของตนก็จะทำให้นักเรียนประสบความสำเร็จ

### **2.4 ลักษณะของชุดฝึกที่ดี**

้วรสุดา บุญยไวโรจน์ (2536 : 37) ได้กล่าวไว้ว่า ชุดฝึกเป็นเครื่องมือสำคัญที่จะช่วยเสริมทักษะ ให้กับผู้เรียน การสร้างชุดฝึกให้มีประสิทธิภาพ จึงจำเป็นจะต้องศึกษาองค์ประกอบและลักษณะของชุดฝึก เพื่อเลือกใช้ให้เหมาะสมกับระดับความสามารถของนักเรียน ได้กล่าวแนะนำให้ผู้สร้างชุดฝึกไว้ดังนี้

1) ชุดฝึกที่ดีควรมีความชัดเจนทั้งคำสั่งและวิธีทำ เหมาะสมกับผู้ใช้

2) ชุดฝึกที่ดีควรมีความหมายต่อผู้เรียน และตรงตามจุดมุ่งหมายของการฝึก ลงทุนน้อย ใช้ได้ นานและทันสมัยอยู่เสมอ

3) ชุดฝึกที่ดีควรแยกฝึกเป็นเรื่อง ๆ แต่ละเรื่องไม่ควรยาวเกินไปเพื่อไม่ให้เกิดความเบื่อหน่าย ่ ในการทำ และเพื่อฝึกทักษะใดทักษะหนึ่งจนเกิดความชำนาญ

4) ชุดฝึกที่ดีควรเปิดโอกาสให้ผู้เรียน ได้ศึกษาด้วยตนเอง จะท าให้นักเรียนเข้าใจในเรื่องนั้น ๆ ้มากยิ่งขึ้น และจะรู้จักนำความรู้ไปใช้ในชีวิตประจำวันได้อย่างถูกต้อง

5) ชุดฝึกที่ดีควรตอบสนอง ความแตกต่างระหว่างบุคคล ผู้เรียนแต่ละคนมีความแตกต่างกัน ในหลาย ๆ ด้าน เช่น ความต้องการ ความสนใจ ความพร้อม ระดับสติปัญญาและประสบการณ์ ฉะนั้น ชุดฝึกควรมีทุกระดับทั้ง ง่าย ปานกลาง จนถึงระดับยาก เพื่อให้นักเรียนทุกคนประสบความสำเร็จในการ ท าชุดฝึก

 6) ชุดฝึกที่ดีควรสามารถเร้าความสนใจของนักเรียนได้ทุกเรื่อง สรุปได้ว่า ลักษณะของชุดฝึก ที่ดี จึงควรคำนึงถึงหลักจิตวิทยาการเรียนรู้ ผู้เรียนได้ศึกษาด้วยตนเอง ความครอบคลุมจุดประสงค์ ความสอดคล้องกับเนื้อหา รูปชุดน่าสนใจ และคำสั่งชัดเจน

### **2.5 ส่วนประกอบของชุดฝึก**

2.5.1 คู่มือการใช้ชุดฝึก เป็นเอกสารสำคัญประกอบการใช้ชุดฝึกว่าใช้เพื่ออะไร และมีวิธีการใช้ อย่างไร เช่น ใช้ฝึกท้ายบทเรียน ใช้เป็นการบ้าน หรือใช้สอนซ่อมเสริม ควรประกอบด้วย

1) รายละเอียดของชุดฝึก เช่น ชุดฝึกมีทั้งหมดกี่ชุดอะไรบ้าง

2) สิ่งที่ครูหรือนักเรียนต้องเตรียมล่วงหน้าก่อนเรียน

3) จุดประสงค์ในการใช้ชุดฝึก

4) ขั้นตอนในการใช้ บอกข้อตามลำดับการใช้ และอาจเขียนในรูปชุดการสอน หรือ แผนการสอนจะชัดเจนยิ่งขึ้น

5) เฉลยชุดฝึกในแต่ละชุด

2.5.2 ชุดฝึกเป็นสื่อที่สร้างขึ้นเพื่อให้ผู้เรียนฝึกทักษะ เพื่อให้เกิดการเรียนรู้ที่ถาวร ควร มีองค์ประกอบดังนี้

- 1) ชื่อชุดฝึกในแต่ละชุดย่อย
- 2) จุดประสงค์
- 3) คำสั่ง
- 4) ตัวอย่าง

### **3. ใบงานการทดลอง**

์ ใบงานการทดลอง (Laboratory Sheet หรือ Lab Sheet) หมายถึง เอกสารที่ใช้เป็นคำสั่ง ให้ปฏิบัติงาน หรือเป็นคำแนะนำสำหรับผู้เรียน ให้สามารถดำเนินการปฏิบัติการทดลองได้ ตามจุดมุ่งหมาย ที่กำหนดไว้ ใบงานการทดลองนั้นไม่มีขนาด และขอบเขตของเนื้อหาที่จำกัดแน่นอน ใบงานการทดลอง หนึ่งอาจมีขนาดเล็กที่มีความยาวไม่ถึงหนึ่งหน้ากระดาษ หรืออาจเป็นใบงานการทดลองขนาดใหญ่ที่มี ้ ความยาวมากกว่า 10 หน้าขึ้นไปก็มี ทั้งนี้ขึ้นอยู่กับสาระเนื้อหาที่ทำการทดลอง พฤติกรรมที่ต้องการพัฒนา และข้อมูลพื้นฐานที่จำเป็นต้องให้กับผู้เรียนในการปฏิบัติงานทดลอง

องค์ประกอบของใบงานการทดลอง ใบงานการทดลอง อาจมีรูปแบบที่แตกต่างกันไป ตาม แบบแผนของสถาบันแต่ละแห่ง แต่ไม่ว่ารูปแบบจะเป็นอย่างไร ใบงานการทดลอง (Lab Sheet) ควรจะ ประกอบด้วยข้อมูล ต่อไปนี้

1) วัตถุประสงค์ของการทดลอง จะต้องกำหนดให้ครอบคลุมความสามารถ ตามพิสัย (Domains) ให้มากที่สุดเท่าที่จะทำได้ ซึ่งประกอบด้วยวัตถุประสงค์ทั่วไปและวัตถุประสงค์จำเพาะ ที่สนับสนุนการทดลองแต่ละเรื่องนั้น โดยไม่ให้มีวัตถุประสงค์ทั่วไปมากนัก อาจจะมีได้ตั้งแต่ 1 ถึง 3 วัตถุประสงค์ ซึ่งภายใต้วัตถุประสงค์ทั่วไปนั้น จะมีวัตถุประสงค์จำเพาะซึ่งเป็นรายละเอียดคลอบคลุม วัตถุประสงค์ทั่วไปทั้งหมด

2) ความจำเป็น และขอบเขตของการทดลอง (Needs and Scope of the Experiment) เป็นข้อมูลที่แสดงเหตุผล และประโยชน์ของการทดลอง ซึ่งจะท าให้ผู้ปฏิบัติเกิดความกระตือรือร้น สามารถ เตรียมตัวล่วงหน้าได้อย่างถูกต้อง

3) การวางแผน (Planning and Organizing) เป็นข้อมูลและแนวคิด สำหรับการดำเนินงาน ่ ให้แก่ผู้เรียนข้อมูลเหล่านี้ได้แก่ เรื่องของวงจรที่ทำการทดลอง หรือเครื่องมืออุปกรณ์ และวัสดุที่ใช้การ

ทดลอง ปัญหาและอุปสรรคที่มักจะเกิดขึ้นเสมอ

4) ข้อมูลพื้นฐาน สำหรับการทดลอง (Background Information) คือ ข้อมูลที่ช่วยให้ผู้เรียน ได้อาศัยหลักในการวางแผนดำเนินงาน และเป็นข้อมูลที่ช่วยให้ผู้เรียนได้มีโอกาสสำรวจและปรังปรุงตัวเอง ในสิ่งที่ขาดหายไป เพื่อที่จะได้เตรียมตัวหาข้อมูลหรือพัฒนาความรู้ให้พร้อมก่อนที่จะลงมือ ท าการทดลอง ซึ่งข้อมูลดังกล่าวได้แก่

4.1) ความรู้เกี่ยวกับเครื่องมืออุปกรณ์และวัสดุที่ใช้ในการทดลอง คือ ข้อมูลเกี่ยวกับ คุณลักษณะพิเศษของเครื่องมือ อุปกรณ์ ข้อควรระวัง หรือปัญหาที่มักจะเกิดขึ้นเสมอ

4.2) ความรู้ที่ควรมีก่อนเรียน (Entry Behavior) เป็นการระบุว่าผู้ที่จะปฏิบัติงาน ที่กำหนดได้นั้น จะต้องมีความรู้ความสามารถ หรือมีประสบการณ์อย่างใดมาก่อน ทั้งนี้เพื่อป้องกัน อันตรายหรือความเสียหาย ที่อาจจะเกิดขึ้นกับสิ่งของหรือผู้ปฏิบัติงานได้

4.3) ความรู้ในเนื้อหาวิชา เป็นข้อมูลในลักษณะของการสรุปประเด็นสำคัญ และ ชี้ประเด็นของปัญหาทางทฤษฎี ในเชิงวิเคราะห์ให้เห็นจดสำคัญที่จะทำการทดลอง

- 4.4) ข้อมูลสำหรับดำเนินการ (Procedural Information) เป็นข้อมูลที่ช่วย ให้ผู้เรียนสามารถดำเนินงานตามขั้นตอนที่เหมาะสมหรือตามที่กำหนดให้ในงานแต่ละเรื่องได้ลักษณะของ งาน นี้ควรเป็นขั้นของการลงมือปฏิบัติจริง ตั้งแต่การวางแผนการปฏิบัติจริงๆจากการร่างแบบของงานการ ก าหนดวงจร และเครื่องมือที่ใช้ในการทดลอง จนกระทั่งถึงวิธีการเก็บข้อมูลที่ได้

5) ข้อมูลสำหรับการประเมินผล (Assessment Information) หมายถึง ข้อมูลที่ใช้ในการ ตรวจสอบความรู้ความสามารถ และเข้าใจในเรื่องที่เรียนได้ปฏิบัติงานการตรวจสอบในเรื่องนี้ข้อมูลที่เป็น ค าถามในใบงานทดลองนั้น

พิสิฐ และธีรพล (2529) ได้กล่าวไว้ว่า ขั้นตอนการสร้างใบงานการทดลอง มีดังนี้

1) การวิเคราะห์เนื้อหาที่จะสร้างใบงาน การศึกษารายละเอียดของเนื้อหาในการทดลอง เกี่ยวกับเรื่องใดก็ตาม ผู้สร้างใบงานทดลองควรทราบรายละเอียดเกี่ยวกับเนื้อหาเป็นอย่างดี และเขียน ออกมาเป็นภาษาเขียน จะทำให้ผู้สร้างเห็นความสัมพันธ์ของความคิดรวบยอด (Concept) และหลักการ (Principle) ภายในเนื้อหาเหล่านั้นได้เป็นอย่างดี และมองเห็นขั้นตอนของการทดลองที่ควรจะเป็นได้อย่าง ชัดเจน จนสามารถกำหนดจุดสำคัญของการสอน (Teaching Point) ที่เหมาะสมได้

2) การตั้งชื่อใบงาน การตั้งชื่อเรื่องของใบงานการทดลอง จะกระทำหลังจากวิเคราะห์เนื้อหา แล้ว ซึ่งจะได้ประเด็นสำคัญของเนื้อหาที่เหมาะสมต่อการทดลอง ควรตั้งชื่อเรื่องที่มองเห็นภาพพจน์ของ งานการทดลอง และมีลักษณะท้าทายหรือชวนให้ศึกษา

3) การวิเคราะห์ความสามารถในการปฏิบัติงานย่อย การดำเนินงานขั้นนี้ทำเพื่อหาข้อมูล สำหรับเขียนใบงานตามรูปแบบของใบงานแบบให้ข้อมูลในการทดลอง (Conventional Format) ทำให้ ได้มาซึ่งองค์ประกอบของใบงานการทดลอง และที่มาขององค์ประกอบของใบงานการทดลอง

4) การกำหนดวัตถุประสงค์ของการทดลอง การกำหนดวัตถุประสงค์ของการทดลองกระทำ หลังจากวิเคราะห์ความสามารถในการปฏิบัติงานแล้ว ซึ่งจะได้ความรู้ และทักษะที่ใช้ในการทำงานว่า มีอะไรบ้างจึงจะทำให้ผู้เรียนบรรลุผลตามเป้าหมายในการทำงานนั้น ความรู้และทักษะจะนำไปใช้ในการ เขียนใบงานได้ 2 กรณี คือ ความรู้ และทักษะที่ใช้ในการทำงาน นำไปกำหนดเป็นความรู้ และความสามารถ ก่อนเรียน ความรู้และทักษะที่จะได้รับจากการทำงานนำไปกำหนดเป็นวัตถุประสงค์เชิงพฤติกรรมที่หวังจะ

ให้ผู้เรียนได้รับ

5) เขียนใบงานการทดลอง ข้อมูลที่ใช้สำหรับเขียนใบงานการทดลอง จะได้มาจากใบวิเคราะห์ เนื้อหา ใบวิเคราะห์ความสามารถในการปฏิบัติงาน และใบวิเคราะห์วัตถุประสงค์การสอนเอกสารต่าง ๆ เหล่านี้ จะให้ข้อมูลเพื่อเขียนองค์ประกอบของใบงานแบบให้ข้อมูลในการทดลอง ซึ่งมีแนวทางการเขียนดังนี้

5.1) ชื่อเรื่อง แสดงถึงขอบเขตของการปฏิบัติการทดลองนั้น

5.2) วัตถุประสงค์เชิงพฤติกรรม แสดงถึงสิ่งที่คาดหวังให้เกิดแก่ผู้เรียน หลังจากการ ปฏิบัติการทดลองนั้นสิ้นสุดลง

5.3) เนื้อหา แสดงถึงภาพรวมของเรื่องที่ต้องการศึกษา คือ อะไร ทำงานได้อย่างไร และ มีองค์ประกอบที่ส าคัญอะไรบ้าง

5.4) ความรู้ที่ควรมีก่อนเรียน แสดงถึง ผู้ที่จะปฏิบัติงานที่กำหนดได้นั้น จะต้องมีความรู้ ความสามารถอย่างใดมาก่อน จึงจะปฏิบัติงานนั้นได้ทั้งนี้เพื่อป้องกันอันตราย หรือความเสียหายที่อาจจะ เกิดขึ้นกับสิ่งของหรือผู้ปฏิบัติงานได้

5.5) ชนิดและจำนวนวัสดุอุปกรณ์ เครื่องมือ วงจรการทดลอง แสดงถึงลักษณะงานของการ ทดลองนั้น

5.6) ข้อควรระวัง แสดงถึงสิ่งที่ต้องระมัดระวังเพื่อป้องกันความเสียหายของอุปกรณ์ เครื่องมือ และอันตรายต่อผู้ปฏิบัติการทดลอง

5.7) ลำดับขั้นตอนปฏิบัติการทดลอง แสดงถึงข้อมูลที่ได้แต่ละขั้นตอนของการดำเนินงาน ที่เป็นจริง ตามที่ได้จากการวิเคราะห์ความสามารถจากการปฏิบัติงาน

 5.8) ตารางบันทึกข้อมูลการทดลอง แสดงถึงข้อมูลที่ได้แต่ละขั้นตอนของการทดลองที่ต้อง บันทึกลงในแบบฟอร์ม เพื่อนำผลไปสรุปต่อไป

 5.9) สรุปและวิจารณ์ผลการทดลอง แสดงถึงข้อสรุปที่ได้จากการทดลองนั้นและการวิจารณ์ ผลการทดลองที่ได้ ว่าสัมพันธ์กับทฤษฎีหรือไม่ ได้ค้นพบอะไรจากการทดลองนั้น

5.10) คำถาม เป็นคำถามในเรื่องเกี่ยวกับงานที่ได้ปฏิบัติการทดลอง โดยเฉพาะเรื่อง ของ เหตุผลในการปฏิบัติการทดลองแต่ละขั้นตอนเป็นการทดสอบความรู้ และความเข้าใจในการปฏิบัติการ ทดลอง

6) การสร้างอุปกรณ์ทดลอง

7) การทดลองเบื้องต้น

8) การสร้างคู่มืองานการทดลอง

### **4. การสร้างเครื่องมือในการวัดและประเมินผล**

การตรวจสอบความรู้ของผู้เรียนที่ได้รับจากการเรียนการสอนแบบทดลองเพื่อใช้เป็นข้อมูล ในการประเมินผล โดยภาพรวมของการวิจัย ซึ่งมีความต้องการแบบทดสอบหรือเครื่องมือวัดผลที่ดี ความถูกต้อง และน่าเชื่อถือมากที่สุด

สุมาลี จันทร์ชลอ (2542 : 298) ได้กล่าวไว้ว่า การวัดและประเมินผล (Measurement and Evaluation) เป็นกระบวนการต่อเนื่องจากการเรียนการสอน แต่ต้องมีความสัมพันธ์ และสอดคล้องกับ วัตถุประสงค์ และกับการเรียนการสอน กล่าวคือ การวัดผลต้องวัดจากวัตถุประสงค์การเรียน และวัด

ในสิ่งที่ผู้สอนได้จัดกิจกรรมการเรียนการสอน ผลจากการวัดจะให้ข้อมูลแก่ผู้สอน และบุคคลที่เกี่ยวข้อง เพื่อการปรับปรุงแก้ไขกิจกรรมการเรียนการสอน และเพื่อให้ทราบว่าผู้เรียนบรรลุตามวัตถุประสงค์เพียงใด ในขณะเดียวกันวัตถุประสงค์ และกิจกรรมการเรียนการสอนก็เป็นสิ่งกำหนดรูปแบบของการวัดให้เหมาะสม ด้วย

สุมาลี จันทร์ชลอ (2542) ได้กล่าวไว้ว่า การสร้างแบบทดสอบให้มีคุณภาพว่า ผู้สอนต้องเข้าใจ จุดประสงค์และเนื้อหาที่จะวัด ต้องรู้ถึงกระบวนการคิดในการปฏิบัติ รู้ระดับความสามารถของผู้เรียน ความสามารถในการอ่าน และการใช้ศัพท์ของผู้เรียน รู้จักลักษณะเด่นและข้อบกพร่องของแบบทดสอบ แต่ละชนิดเพื่อนำไปใช้ให้เหมาะสม ซึ่งมีข้อควรพิจารณาดังต่อไปนี้

 1) ข้อสอบควรใช้ประเมินจุดประสงค์ที่ส าคัญของการสอน ที่สามารถสอบวัดได้โดยใช้ แบบทดสอบที่เป็นข้อเขียน

 2) ข้อสอบควรสะท้อนให้เห็นทั้งวัตถุประสงค์ที่เป็นเนื้อหา และจุดประสงค์ที่เป็นกระบวนการ ส าคัญที่เน้นในหลักสูตร

 3) ข้อสอบควรสะท้อนให้เห็นถึงจุดประสงค์ในการวัด เช่น วัดประเมินความแตกต่างระหว่าง บุคคล หรือวัดเพื่อแยกแยะผู้ที่ได้เรียนรู้

 4) ข้อสอบควรมีความเหมาะสมกับระดับความสามารถของผู้อ่าน และมีความยาวที่พอเหมาะ จากความส าคัญของการวัดและประเมินผลดังกล่าวผู้วิจัยจึงได้ศึกษาหลักการที่เกี่ยวข้องกับ การพัฒนาแบบทดสอบวัดผลสัมฤทธิ์ทางการเรียนดังนี้ ระดับของจุดประสงค์ของการศึกษาตาม Taxonomy ของบลูม (Bloom's Taxonomy) จุดประสงค์ของการสอนแบ่งเป็น 3 โดเมนหลัก ได้แก่

1) ด้านความรู้ ความคิด (Cognitive Domain) เป็นจุดประสงค์ที่เกี่ยวกับการระลึก หรือนึกถึง สิ่งที่เรียนไปแล้วได้และพัฒนาความสามารถทางเชาว์ปัญญา และทักษะต่าง ๆ

2) ด้านความรู้สึก (Affective Domain) เป็นจุดประสงค์เกี่ยวกับความสนใจ ทัศนคติ ค่านิยม และพัฒนาการของความซาบซึ้ง

3) ด้านทักษะการปฏิบัติ(Psychomotor Domain) เป็นจุดประสงค์ที่เกี่ยวข้องกับการ เคลื่อนไหวร่างกาย หรือการปฏิบัติทักษะต่าง ๆ

สรุป : งานวิจัยในครั้งนี้ ผู้วิจัยได้ใช้ชุดฝึกอุปกรณ์อิเล็กทรอนิกส์ เป็นสื่อประกอบการสอน แบบทดลองซึ่งเชื่อว่าจะมีส่วนช่วยในการเสริมความรู้ การเรียนภาคทฤษฎีในชั้นเรียน ทำให้ผู้เรียนมีระดับ ความสามารถทางด้านความรู้ความคิดดียิ่งขึ้น จึงได้ให้ความสำคัญสำหรับวัตถุประสงค์ทางด้านดังกล่าว เป็นหลัก

### **5. การประเมินคุณภาพชุดทดลอง**

กิดานันท์ (2543 : 106) ได้กล่าวไว้ว่า การใช้สื่อการสอนอย่างเหมาะสมและเป็นไปตาม วัตถุประสงค์ที่ตั้งไว้หรือไม่ ดังนั้นจึงควรต้องมีการประเมินการใช้สื่อการสอนตามขั้นตอนดังนี้

1) ประเมินการวางแบบการใช้สื่อ เพื่อดูว่าสิ่งต่าง ๆ ที่วางไว้สามารถด าเนินการไว้สามารถ ด าเนินตามแผนหรือไม่ หรือเป็นเพียงตามหลักทางทฤษฎีแต่ไม่สามารถปฏิบัติได้จริงจึงต้องเก็บรวบรวม ข้อมูลไว้เพื่อการแก้ไขปรับปรุงในการวางแผนครั้งต่อไป

2) การประเมินกระบวนการการใช้สื่อเพื่อดูว่าการใช้สื่อในแต่ละขั้นตอนประสบปัญหาหรือ อุปสรรคอย่างไรบ้าง มีสาเหตุมาจากอะไรและมีการเตรียมการป้องกันไว้หรือไม่

3) ประเมินผลที่ได้จาการใช้สื่อ เป็นผลที่เกิดขึ้นกับผู้เรียนโดยตรง เมื่อเรียนแล้วผู้เรียนสามารถ บรรลุตามวัตถุประสงค์เชิงพฤติกรรมที่ตั้งไว้หรือไม่ และผลที่ได้นั้นเป็นไปตามเกณฑ์

### **5.1 ทฤษฎีเกี่ยวกับความพึงพอใจ**

้มาสโลว์ (Maslow. 1970 : 69 - 80) ได้กล่าวไว้ว่า ทฤษฎีลำดับขั้นของความต้องการ (Needs Hierarchy Theory) โดยตั้งอยู่บนสมมุติฐานเกี่ยวกับพฤติกรรมของมนุษย์ดังนี้

1) ความต้องการทางกาย (The Physiological Needs) เป็นความต้องการเบื้องต้น เพื่อความอยู่รอดของชีวิต เช่น ความต้องการอาหาร น้ำ อากาศ เครื่องนุ่งห่ม ยารักษาโรค ที่อยู่อาศัย ความต้องการทางเพศ

2) ความต้องการความปลอดภัย (Safety Needs) เป็นความรู้สึกที่ต้องการความมั่นคง ปลอดภัยในปัจจุบันและอนาคต ซึ่งรวมถึงความเจริญก้าวหน้าและความอบอุ่นใจ

3) ความต้องการทางสังคม (Social or Belonging Needs) ได้แก่ ความต้องการเข้าร่วม และ ได้รับการยอมรับในสังคม ความเป็นมิตรและความรักจากเพื่อน

4) ความต้องการที่จะได้รับการยกย่องหรือมีชื่อเสียง (The Esteem Needs) เป็น ความต้องการระดับสูง ได้แก่ ความต้องการอยากเด่นในสังคมรวมถึงความสำเร็จ ความรู้ความสามารถ ความเป็นอิสระและเสรีภาพ และการเป็นที่ยอมรับนับถือของคนทั้งหลาย

5) ความต้องการที่จะได้รับความสำเร็จในชีวิต (Self Actualization) เป็นความต้องการระดับ สูงสุดของมนุษย์ ส่วนมากเป็นเรื่องการอยากเป็นอยากได้ ตามความคิดของตนเอง แต่ไม่สามารถแสวงหาได้

ิ จากแนวคิดดังกล่าวข้างต้น เมื่อนำมาใช้ในการจัดการเรียนการสอน ผลตอบแทนหรือรางวัล เป็น ผลทางด้านความรู้สึกของผู้เรียนหรือผลตอบแทนภายในที่เกิดขึ้น อันเป็นผลให้เกิดความภาคภูมิใจ ความมั่นใจในตนเอง ตลอดจนได้รับการยกย่องชมเชยจากครูผู้สอน พ่อแม่ผู้ปกครอง หรือแม้การได้รับ คะแนนผลสัมฤทธิ์ทางการเรียนในระดับที่น่าพอใจซึ่งเป็นการตอบแทนจากภายนอก

### **5.2 การวัดความพึงพอใจ**

เนื่องจากความพึงพอใจ เป็นทัศนคติในทางบวกของบุคคลที่มีต่อสิ่งใดสิ่งหนึ่ง การวัดว่าบุคคล มีความรู้สึกพึงพอใจหรือไม่พึงพอใจ จึงความจำเป็นที่จะต้องสร้างเครื่องมือที่ช่วยในการวัดทัศนคตินั้น ซึ่งนักวิชาการหลายคนได้กล่าวถึงการวัดความพึงพอใจไว้สรุปได้ดังนี้

ถวิล ธาราโรจน์(2520 : 77 - 86) ได้กล่าวไว้ว่า การวัดความพึงพอใจไว้ว่าในการวัดความรู้สึก หรือการวัดทัศนคตินั้นจะวัดออกมาในลักษณะของทิศทาง (Direction) ซึ่งมีอยู่ 2 ทิศทางคือ ทางบวกหรือ ทางลบ ทางบวก หมายถึง การประมาณค่าความรู้สึกไปในทางที่ดีชอบ หรือพอใจส่วนทางลบจะเป็นการ ประเมินค่าความรู้สึกไปในทางที่ไม่ดีไม่ชอบ หรือ ไม่พอใจ และการวัดในลักษณะปริมาณ (Magnitude) ซึ่งเป็นความเข้มข้น ความรุนแรง หรือระดับทัศนะคติไปในทิศทางที่พึงประสงค์หรือไม่พึงประสงค์นั่นเอง ซึ่งวิธีการวัดมีหลายวิธีเช่น วิธีการสังเกต วิธีการสัมภาษณ์วิธีการใช้แบบสอบถาม ซึ่งมีรายละเอียดดังนี้

1) วิธีการสังเกต เป็นวิธีการใช้ตรวจสอบบุคคลอื่นโดยการเฝ้ามองและจดบันทึกอย่างมีแบบ แผน วิธีนี้เป็นวิธีการศึกษาที่เก่าแก่ และยังเป็นที่นิยมใช้อย่างแพร่หลายจนถึงปัจจุบัน แต่ก็เหมาะสมกับ การศึกษาเป็นรายกรณีเท่านั้น

2) วิธีการสัมภาษณ์ เป็นวิธีการที่ผู้วิจัยจะต้องออกไปสอบถามโดยการพูดคุยกับบุคคลนั้น ๆ โดยมีการเตรียมแผนงานล่วงหน้า เพื่อให้ได้ข้อมูลที่เป็นจริงมากที่สุด

3) วิธีการใช้แบบสอบถาม วิธีนี้เป็นการใช้แบบสอบถามที่มีข้อคำอธิบายไว้อย่างเรียบร้อย เพื่อให้ผู้ตอบทุกคนตอบมาเป็นแบบแผนเดียวกัน มักใช้ในกรณีที่ต้องการข้อมูลจากกลุ่มตัวอย่างจำนวน มาก ๆ วิธีนี้นับเป็นวิธีที่นิยมใช้ในปัจจุบันวิธีหนึ่ง คือ มาตราส่วนลิเคิร์ท (Likert Scales) ประกอบด้วย ข้อความที่แสดงทัศนคติของบุคคลที่มีต่อสิ่งเร้าอย่างใดอย่างหนึ่ง แล้วมีคำตอบที่แสดงถึงระดับความรู้สึก 5 ค าตอบ เช่น มากที่สุด มาก ปานกลาง น้อย น้อยที่สุด

## **6. ข้อมูลพื้นฐานเกี่ยวกับวงจรไอซีและการประยุกต์ใช้งานในวงจร**

### **6.1 ไอซีตั้งเวลา**

ไอซีเวลาหรือไอซีไทเมอร์ หรือเรียกว่า ไอซี 555 เป็นวงจรรวม (Integrated Circuit) ชนิดหนึ่ง ที่ใช้สำหรับควบคุมสัญญาณเวลาหรือใช้เป็นตัวจับเวลา (Timer) ทำหน้าที่ กำเนิดสัญญาณพัลส์ตามชั่วโมง เวลาที่ออกแบบหรือกำหนดไว้ โดยสามารถกำหนดได้ด้วยตัวอุปกรณ์เพิ่มเติมจากภายนอก ก็คือ การนำ ตัวต้านทานมาต่ออนุกรมร่วมกับตัวคาปาซิเตอร์ เป็นวงจรหน่วงเวลา RC Circuit และไอซีตั้งเวลา 555 ี สามารถนำไปใช้เป็นวงจรตั้งเวลาที่มีความเที่ยงตรงค่อนข้างสูง ซึ่งในการนำไปต่อใช้งานไอซีเวลา มีวิธีการต่อใช้งาน และสามารถกำเนิดสัญญาณได้อยู่ 2 แบบ คือ แบบโมโนสเตเบิล มัลติไวเบรเตอร์ (Monostable Multivibrator) และแบบอะสเตเบิล มัลติไวเบรเตอร์ (Astable Multivibrator)

### **6.1.1 ข้อมูลเกี่ยวกับไอซีเวลาหรือไอซีไทเมอร์**

**- โครงสร้างภายในของไอซีเวลา 555** แสดงดังภาพที่ 2.1

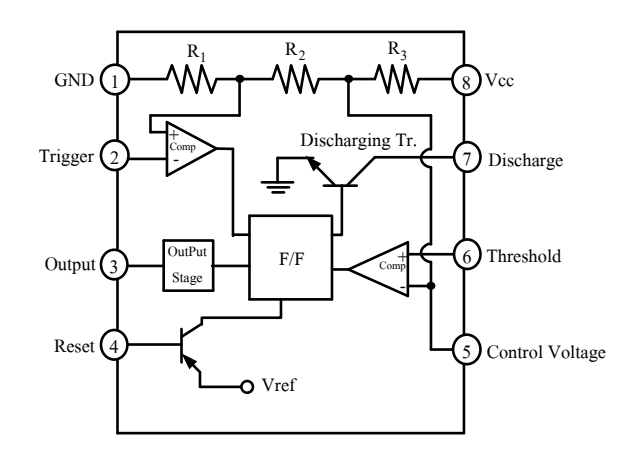

ภาพที่ 2.1 โครงสร้างภายในของไอซีเวลาหรือไอซีไทเมอร์และการจัดต าแหน่งขา ที่มา : [Online], [http://www.electronics-project-design.com/images/TimerFig1.gif,](http://www.electronics-project-design.com/images/TimerFig1.gif) [2558]. **- สัญลักษณ์ของไอซีเวลาหรือไอซีไทเมอร์** แสดงดังภาพที่ 2.2

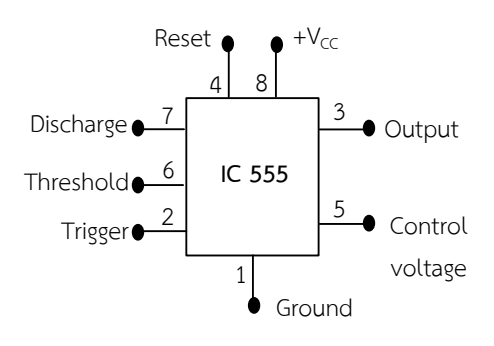

ภาพที่ 2.2 สัญลักษณ์ของไอซีเวลา หรือไอซีไทเมอร์

 **- รูปร่างตัวจริงและเบอร์ของไอซีเวลาหรือไอซีไทเมอร์** แสดงดังภาพที่ 2.3

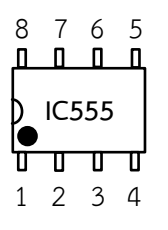

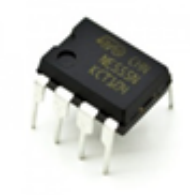

ก) บอกขาของไอซีเวลา 555 ข) รูปร่างจริงของไอซีเวลา 555 ภาพที่ 2.3 รูปร่างของจริงไอซีเวลาหรือไอซี 555

ที่มา : [Online], https://www.eleccircuit.com/555-timer-audio-alarm-circuits/, [2558].

### **6.1.2 หน้าที่ของไอซีเวลาหรือไอซีไทเมอร์ในวงจร**

ี ทำหน้าที่ กำเนิดสัญญาณพัลส์ตามเวลาที่ออกแบบไว้ โดยสามารถกำหนดได้ด้วย ตัวอุปกรณ์อิเล็กทรอนิกส์จากภายนอกนำมาต่อเพิ่มเติมให้กับตัวไอซีเวลาหรือไอซี 555 ก็คือ ตัวต้านทาน ต่ออนุกรมกับตัวเก็บประจุ และยังสามารถที่จะนำไปสร้างเป็นวงจรได้หลายวงจรมาก เช่น การนำไปสร้าง สัญญาณรูปคลื่นสัญญาณในแบบต่าง ๆ เช่น สัญญาณพัลส์ สัญญาณสี่เหลี่ยม และสัญญาณสามเหลี่ยม เป็นต้น หรือจะน าไปสร้างเป็นวงจรตั้งเวลาก็ท าได้เช่นกัน

### **6.1.3 คุณสมบัติการท างานทางไฟฟ้าและต าแหน่งขาของไอซีเวลา เบอร์ 555**

คุณสมบัติการทำงานของไอซีเวลาหรือไอซี 555 แต่ละขาสามารถศึกษาได้จากโครงสร้าง วงจรภายในของไอซีเวลา แสดงดังภาพที่ 2.1 ซึ่งมีรายละเอียดดังนี้

1) **ขา 1 กราวด์ (Ground)** ต้องการแหล่งจ่ายไฟตรงที่มีศักย์ลบมีค่า 0 V

 2) **ขา 2 ทริกเกอร์ (Trigger)** เป็นขาที่มีความไวหรือแรงดันที่มีค่า (1/3) ของ + Vcc และจะเกิดการจดชนวนของอินพต ทำให้เอาต์พตเปลี่ยนจากระดับต่ำเป็นระดับสง โดยทั่วไป ความกว้างของพัลส์ที่จะมาจุดชนวนอินพุตได้นั้น ต้องมีค่าเวลามากกว่า 1 µs ขึ้นไป หลังจากจุดชนวน อินพุตแล้ว ทำให้เกิดการหน่วงเวลาของสัญญาณหลายไมโครวินาที ซึ่งจะทำให้ได้ค่าความกว้างต่ำสุดมีค่า 10 µs ขนาดของแรงดันที่เหมาะในการจุดชนวนนี้ มีค่าระหว่าง + Vcc และกราวด์ สำหรับกระแส จุดชนวนที่ต้องการนั้นมีค่า 500 mA

 3) **ขา 3 เอาต์พุต (Output)** แรงดันเอาต์พุตที่เกิดขึ้น ส าหรับเอาต์พุตระดับสูง มีศักย์ไฟฟ้าต่ำกว่า +Vcc ประมาณ 1.7 V สำหรับเอาต์พุตระดับต่ำนั้น จะขึ้นอยู่กับแล่งจ่ายไฟที่ป้อน เช่น ที่ +Vcc = 5 V เอาต์พุต ระดับต่ำจะมีค่าประมาณ 0.25 V ที่ 5 mA และที่ +Vcc = 15 V เอาต์พุต ระดับต่ำจะมีค่าประมาณ 2 V ที่ 100 mA

 4) **ขา 4 รีเซต (Reset)** เมื่อต้องการให้เอาต์พุตอยู่ในระดับต่ า ต้องป้อนศักย์ไฟฟ้า ที่ขานี้ประมาณ 0.7 V โดยกระแสซิงก์มีค่า 0.1 mA ค่าของเวลาประวิงในการทำให้เอาต์พุตเปลี่ยนเป็น ้ ระดับต่ำมีค่า 0.5 s ซึ่งค่านี้เป็นค่าเป็นค่าต่ำสุดของความกว้างของพัลส์ที่จะมาควบคุมขานี้ ในกรณี ที่ไม่ต้องการใช้ขานี้ก็ควรต่อเข้ากับ +VCC

 5) **ขา 5 กระแสซิงก์**ที่เข้ามาขานี้สามารถรับได้ใกล้เคียงกับเอาต์พุต ดังนั้นค่าแรงดัน ี ที่มีค่า (2/3) ของ +VCC ซึ่งเป็นแรงดันระดับสูงที่ใช้ในการเปรียบเทียบ ปกติในการทำงานขานี้จะไม่ถูกใช้ แต่ควรใช้ตัวเก็บประจุค่า 0.01 µF ต่อลงกราวด์เพื่อไม่ให้ถูกรบกวนจากสัญญาณรบกวนขณะทำงาน

 6) **ขา 6 เทรสโฮล (Threshold)** ถ้าศักย์ไฟฟ้าที่ขานี้สูงถึง 2/3 ของ + Vcc จะเป็น ระดับที่มีความไวต่อการเปลี่ยนแปลง คือจะทำให้สภาวะเอาต์พุตเปลี่ยนแปลงจากระดับสูง และระดับต่ำ

 7) **ขา 7 ดิสชาร์จ (Discharge)** ขานี้ต่อกับขา C ของทรานซิสเตอร์ซึ่งอยู่ภายใน ตัวไอซี โดยขา E ต่อลงกราวด์ ทรานซิสเตอร์นี้ จะทำหน้าที่ กำหนดเวลาของระดับเอาต์พุต ถ้าเอาต์พุต ้อยู่ในระดับต่ำ ทรานซิสเตอร์นี้จะมีความต้านทานต่ำในขณะที่ทรานซิสเตอร์มีความต้านทานต่ำตัวเก็บประจุ จะสามารถคายประจุผ่านทรานซิสเตอร์นี้ได้

 8) **ขา 8 ไฟเลี้ยง (+Vcc)** ต้องการแหล่งจ่ายไฟตรงที่มีศักย์บวกมีค่าอยู่ระหว่าง 5 V ถึง 15 V แม้ว่าจะทำงานในช่วงแรงดันที่ต่างกัน แต่ละช่วงของเวลาทำงานที่เปลี่ยนไปยังคงมีค่าน้อยมาก คือ ร้อยละ 0.1 ต่อการเปลี่ยนแปลงแรงดัน 1 V

### **6.1.4 การต่อวงจรประยุกต์ใช้งานไอซีเวลา 555 แบบวงจรโมโนสเตเบิลมัลติไวเบรเตอร์**

 **ตัวอย่าง** การน าวงจรไอซีเวลา 555 ไปต่อใช้งานแบบวงจรโมโนสเตเบิล มัลติไวเบรเตอร์ ส าหรับใช้ทดลองภาคปฏิบัติ แสดงดังภาพที่ 2.4

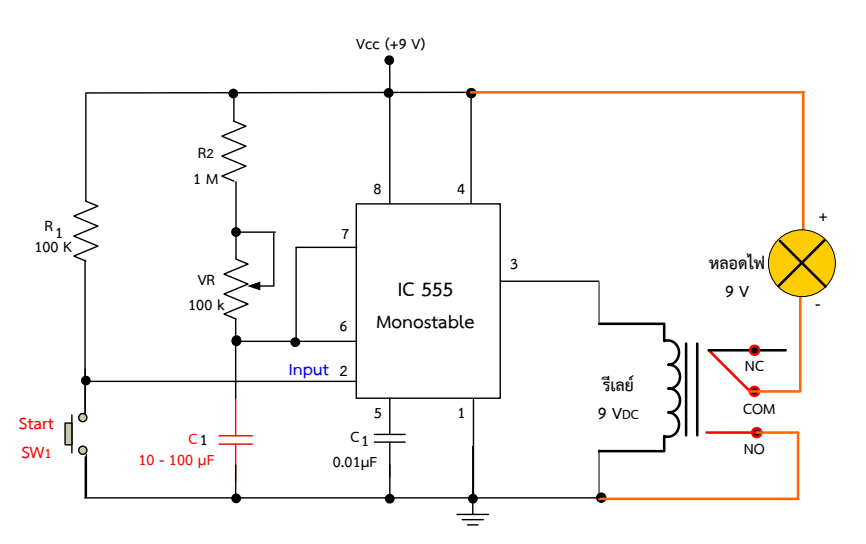

.ภาพที่ 2.4 การนำวงจรไอซีเวลา 555 ไปต่อใช้งานแบบวงจรโมโนสเตเบิลมัลติไวเบรเตอร์

## ือธ**ิบายหลักการทำงานของวงจร** คือ

**ในสภาวะช่วงที่ 1** เมื่อยังไม่กดสวิตช์ SW1 สภาวะเปิดวงจร จะท าให้มีกระแสไหล ไปทริกเกอร์ หรือจ่ายให้ขา 2 ของไอซี จึงทำให้ภายในไอซีทำงานในสภาวะนี้ อาจจะทำให้มีสัญญาณออก เอาต์พุตที่ขา 3 ของไอซีเป็นสภาวะ "1" ก่อน ทำให้ขดลวดรีเลย์ทำงานมีกระแสไฟฟ้าไหลผ่านลงกราวด์ ท าให้หน้าสัมผัสรีเลย์ สภาวะ COM ที่ต่ออยู่กับ NC สับหน้าสัมผัสย้ายไปสับหน้าสัมผัสต่อเข้ากับ NO แทน จึงท าให้ตัวแสดงผลหรือโหลดหลอดไฟ "ติดสว่าง"

**ในสภาวะช่วงที่ 2** เมื่อกดสวิตช์SW1 ในสภาวะปิดวงจร ก็จะท าให้กระแสไฟฟ้าไหล ผ่านสวิตช์ SW<sub>1</sub> ลงกราวด์ ทำให้ไม่มีกระแสไปทริกเกอร์จ่ายให้ขา 2 ของไอซี จึงทำให้ภายในไอซีไม่ สามารถทำงานได้ จึงทำให้มีสัญญาณออกเอาต์พุตที่ขา 3 เปลี่ยนสภาวะจาก "1" ค่อยๆ เปลี่ยนเป็น สภาวะ "0" ตามเวลาที่กำหนดด้วย VR1 มีค่า 1MΩ และ C $_{\rm t}$  มีค่า 10 μF ทำให้ไม่มีกระแสไฟฟ้าไปจ่าย ให้กับขดลวดรีเลย์ส่งผลให้หน้าสัมผัสกับมาที่ NC ดังเดิม จึงท าให้โหลดหลอดไฟ แสดงผล "ดับ" และเมื่อ ต้องการให้หลอดไฟกลับมา ติดสว่างอีกครั้งก็ให้ทำการกดสวิตช์ SW<sub>1</sub> อย่ในสภาวะเปิดวงจรตามเดิม

### **6.1.5 การต่อวงจรประยุกต์ใช้งานไอซีเวลา 555 แบบวงจรอะสเตเบิล มัลติไวเบรเตอร์**

 **ตัวอย่าง** การต่อใช้งานวงจรอะสเตเบิลด้วยไอซีเวลา 555 โดยเลือกเอาต์พุตต่อเข้ากับ หลอดไดโอดเปล่งแสง (LED) 2 ตัว สำหรับใช้ทดลองภาคปฏิบัติ แสดงดังภาพที่ 2.5

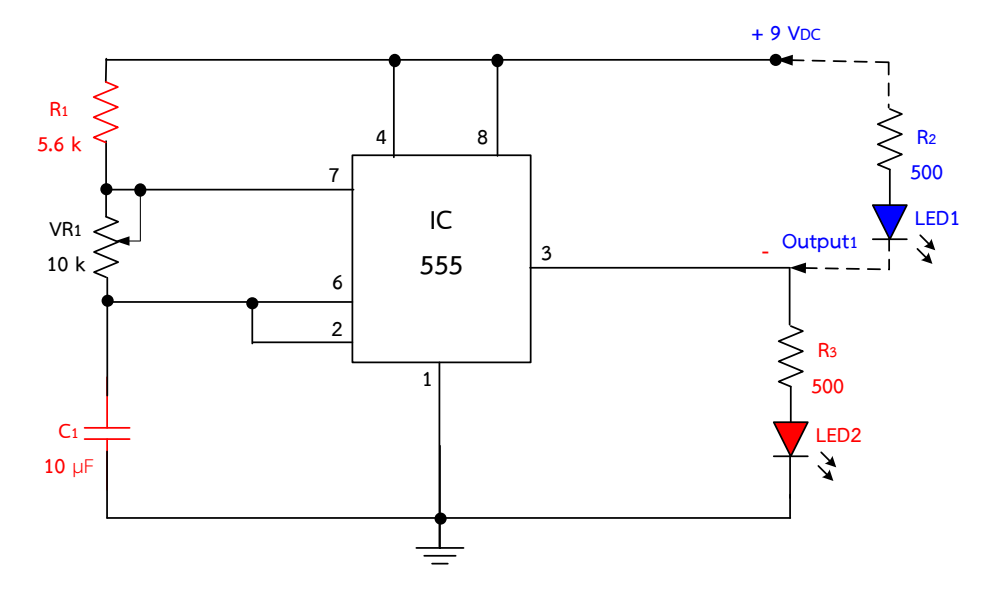

ภาพที่ 2.5 การต่อใช้งานวงจรอะสเตเบิลด้วยไอซีเวลา 555 โดยเลือกเอาต์พุตต่อเข้ากับ หลอดไดโอดเปล่งแสง (LED) 2 ตัว

### ือธิบายหลักการทำงานของวงจร

เป็นการนำไอซีเวลา 555 มาต่อลักษณะวงจรอะสเตเบิลสามารถกำเนิดสัญญาณพัลส์ ที่มีสัญญาณความถี่ออกมาอย่างต่อเนื่อง ซึ่งความถี่ที่เกิดขึ้นได้จากการทำงานของช่วงคาบเวลาที่ได้จากตัว  $\mathsf{R}_1$  , V $\mathsf{R}_1$  และ  $\mathsf{C}_1$  จากโครงสร้างของไอซีเวลา 555 จะพบว่าขา 4 ซึ่งเป็นขารีเซตจะควบคุมการทำงานของ

ี ไอซีเวลา 555 ถ้าขา 4 ต่อเข้ากับไฟเลี้ยง 9V ตัวไอซีจะทำงานทำให้เกิดสัญญาณที่เอาต์พุตเป็นลอจิก "1" ออกก่อน แต่ถ้าหากขา 4 ต่อลงกราวด์ ไอซีจะไม่ทำงาน ส่วนขา 3 จะเป็นขาเอาต์พุต ซึ่งจะต่อกับ LED<sub>1</sub> และ LED<sub>2</sub> โดยมีลักษณะการทำงาน ดังนี้

**ช่วงคาบเวลาที่ 1** เป็นการต่อวงจรแบบจ่ายกระแสออกขาเอาต์พุตของไอซี555 ให้ เกิดสัญญาณพัลส์ออกเป็นลอจิก "1" ออกมาก่อน จึงมีกระแสไฟไหลออกมาขับหลอดไฟ LED<sub>2</sub> ไฟสีแดง ทำให้หลอด LED<sub>2</sub> สว่างตามคาบเวลาที่กำหนด ซึ่งโดยทั่วไปจะใช้กระแสประมาณ 18 mA ถึง 20 mA สว่างจนกระทั้งเมื่อเอาต์พุตอยู่ในสถานะลอจิกต่ำ หรือลอจิกเป็น "0" หลอด  $\mathsf{LED_2}$  จะดับ

**และในช่วงเวลาเดียวกัน** จะเป็นการต่อวงจรแบบจมกระแส ซึ่งในช่วงเวลาเดียวกันนี้ มีสัญญาณพัลส์ออกที่ขาเอาต์พุตของไอซี 555 เป็นลอจิก "1" ออกมาก่อน จึงส่งผลให้หลอด LED<sub>1</sub> ไฟสีน้ำเงินจะยังดับอยู่ก่อน ตามคาบเวลาที่กำหนด

**ี่ ส่วนช่วงคาบเวลาที่ 2** เมื่อครบตามคาบเวลาที่กำหนดจะทำให้สัญญาณพัลส์ที่ออก เอาต์พตของไอซี 555 จากลอจิก "1" เปลี่ยนไปอยในสถานะลอจิกต่ำ หรือลอจิก "0" ทำให้เกิดสัญญาณ พัลส์ที่ออกที่ขาเอาต์พุตเป็นลอจิก "0" ตามมา ส่งผลให้หลอด LED<sub>1</sub> จากติดสว่างเปลี่ยนเป็นดับลง และ หลอด LED<sub>2</sub> ติดสว่างแทน ในการทำงานของวงจรจะสังเกตพบว่า LED<sub>1</sub> และ LED<sub>2</sub> จะติดสว่าง สลับกันหรือมีลักษณะหลอดกระพริบเป็นจังหวะ ในการกระพริบของ LED ทั้ง 2 ตัวนั้นจะขึ้นอยู่กับค่าของ ตัว R $_{1}$  , VR $_{1}$  และ C $_{1}$  ที่ค่อยทำหน้าที่ กำหนดคาบเวลาการเกิดสัญญาณพัลส์ให้มีความถี่ของสัญญาณกว้าง หรือแคบ หรือเรียกว่า การเกิดสัญญาณเร็วหรือช้า ก็จะส่งผลให้LED ทั้ง 2 ตัว เกิดการกระพริบช้า หรือ กระพริบเร็วได้

หมายเหตุ ส่วนในโครงงานที่ต้องการกระแสเอาต์พุตออกใช้งานให้มีค่าสูงเพิ่มขึ้นดังเช่น การขับมอเตอร์ขนาดใหญ่ อาจจะต้องใช้ทรานซิสเตอร์นำมาต่อเพิ่มจากขาเอาต์พุตของไอซีเวลา 555 หรือ อาจจะต่อทรานซิสเตอร์เป็นลักษณะแบบวงจรดาร์ลิงตัน (Darlington) ก็ได้ เพื่อให้สามารถใช้กระแสเพียง เล็กน้อยจากไอซี 555 มาขับมอเตอร์ให้ทำงานได้

### **6.2 ไอซีออปแอมป์**

้ออปแอมป์ (Op - Amp) เป็นชื่อย่อสำหรับเรียก วงจรขยายที่มาจาก Operating Amplifier คือ อุปกรณ์ที่มีอินพุตเป็นการขยายแบบดิฟเฟอเรนเซียลและมีเอาต์พุตเดียวเป็นวงจรขยายแบบต่อตรง (Direct Couled Amplifier) ที่มีอัตราการขยายสงมากใช้การป้อนกลับแบบลบไปควบคมลักษณะการทำงาน ท าให้ผลการท างานของวงจรไม่ขึ้นกับพารามิเตอร์ภายในของไอซีออปแอมป์

### **6.2.1 ข้อมูลเกี่ยวกับไอซีออปแอมป์**

 **- โครงสร้างภายในของไอซีออปแอมป์**

 ภายในประกอบด้วย วงจรขยายที่ต่ออนุกรมกัน ภาคที่หนึ่ง คือ วงจรขยายดิฟเฟอเรนเชียล ้ด้านทางเข้า และภาคที่สอง คือ วงจรขยายดิฟเฟอเรนเชียล วงจรเลื่อนระดับ และวงจรขยายกำลัง ด้านทางออก การจ่ายแหล่งจ่ายแรงดันไฟฟ้าให้กับตัว**ไอซีออปแอมป์** ท างานต้องจ่ายแรงดันแบบ 3 ขั้ว คือ บวก ลบ และกราวด์แสดงดังในภาพที่ 2.6

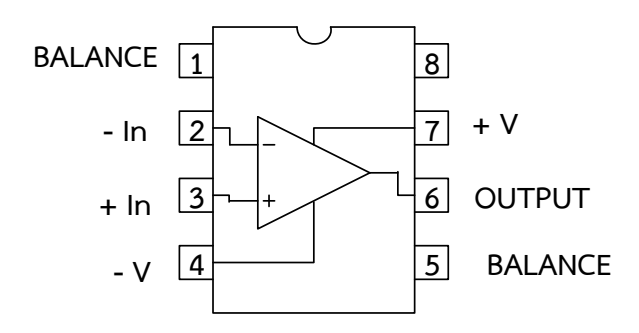

ภาพที่ 2.6 โครงสร้างภายในของไอซีออปแอมป์ ที่มา : [Online], [http://www.standrews.ac.uk/~www\\_pa/Scots\\_Guide/datasheets/](http://www.standrews.ac.uk/~www_pa/Scots_Guide/datasheets/) Opamps/741.html, [2558].

### **- สัญลักษณ์ของไอซีออปแอมป์**

้มีลักษณะเป็นรูปสามเหลี่ยมมีขาสำหรับต่ออุปกรณ์ภายนอก รูปสามเหลี่ยม แสดงถึง การขยาย และทิศทางการไหลของสัญญาณ แสดงดังในภาพที่ 2.7

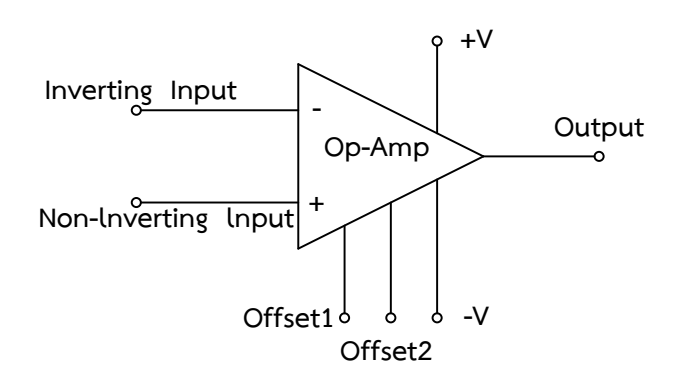

ภาพที่ 2.7 สัญลักษณ์ของไอซีออปแอมป์ ที่มา : [Online], http://wara.com/article-869.html, [2558].

 จากภาพที่ 2.7 แสดงขาอินพุตแบบไม่กลับเฟสหรือไม่กลับขั้ว (Non – Inverting Input) และขาอินพุตแบบกลับเฟสหรือกลับขั้ว (Inverting Input) และขาเอาต์พุตของไอซีออปแอมป์ จะแบ่งออกเป็น 2 ส่วนคือ Input 2 ขา และ Output 1 ขา

### **- รูปร่างของไอซีออปแอมป์**

้ออปแอมป์สร้างขึ้นบนแผ่นชิปที่มีขนาดเล็กมาก ดังนั้นผู้ผลิตจึงต้องทำการบรรจุชิปนี้ ลงในตัวถัง หรือที่เรียกว่า เพกเกจ (Package)ซึ่งอาจจะเป็นพลาสติก เซรามิก แก้ว หรือโลหะก็ได้ ลักษณะ ตัวถังที่พบอยู่เสมอๆ มีอยู่ 2 แบบ คือ ตัวถังแบบโลหะกลม (TO - 5) ซึ่งอาจจะมีแบบ 8 ขา , 10 ขา หรือ แบบ 12 ขาก็ได้ และตัวถังแบบดิป (DIP) มีลักษณะเป็นรูปสี่เหลี่ยมผืนผ้า มีขาตั้งแต่ 8 ขาขึ้นไป จนถึง 64 ขา รูปร่างของจริงของไอซีออปแอม์ป แสดงดังในภาพที่ 2.8

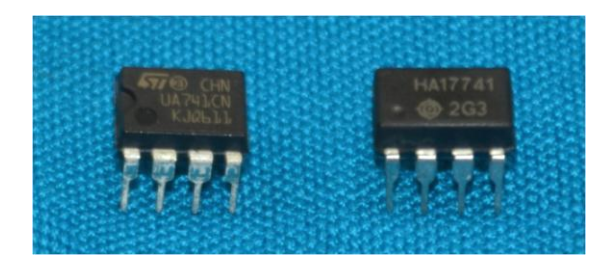

ภาพที่ 2.8 รูปร่างของจริงของไอซีออปแอมป์ ที่มา : ธัญญ์พิชชา ท้วมทับ, [2558].

### **6.2.2 หน้าที่ของไอซีออปแอมป์ในวงจร**

Operational Amplifier (IC Op - Amp) หรือเรียกว่า ไอซีออปแอมป์คือ **ไอซี**ที่ถูกสร้าง ขึ้นมาใช้งานในวงจรขยาย สามารถใช้อัตราขยายสูงมากและตัว**ไอซีออปแอมป์**มีคุณภาพและประสิทธิภาพ สูง ท าให้**ไอซีออปแอมป์**เป็นที่นิยมน าไปใช้ในวงจรต่าง ๆ ดังนี้Amplifier , Integrator , Differentiator , Voltage follower , Oscillator และ Mathematical circuit ฯลฯ

### **6.2.3 คุณสมบัติการท างานทางไฟฟ้าและต าแหน่งขาของไอซีออปแอมป์**

ไอซีออปแอมป์สามารถทำงานได้กับแรงดันไฟฟ้ากระแสตรง (DC) และแรงดันไฟฟ้า กระแสตรง (AC) รูปแบบการจ่ายแรงดันไฟฟ้าให้กับตัวไอซีออปแอมป์ แสดงดังในภาพที่ 2.9

การบอกขาของไอซีออปแอมป์ สามารถบอกคุณสมบัติการทำงานของขาไอซีออปแอมป์ แต่ละขาได้ดังนี้

1) ขา +V หรือขา 7 และขา –V หรือขา 4 มีไว้ส าหรับจ่ายไฟเลี้ยงให้กับไอซีออปแอมป์ ซึ่งปกติแล้วจะต้องจ่ายไฟเลี้ยงทั้งสองขา ยกตัวอย่างเช่น +V เท่ากับ +9V และ -V เท่ากับ –9V และกราวด์ เท่ากับ 0V เป็นต้น

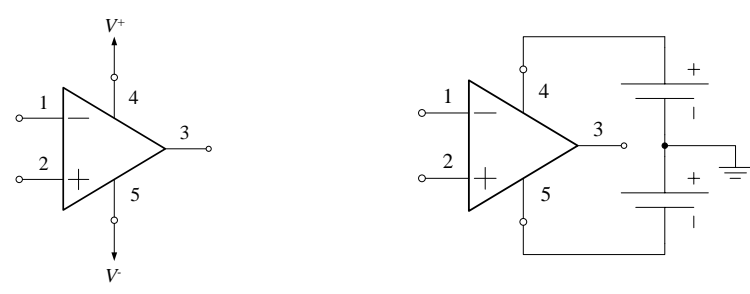

ภาพที่ 2.9 การต่อไฟเลี้ยงบวกและลบให้ไอซีออปแอมป์

2) ขา Offset1 หรือขา 1 และ Offset2 หรือขา 5 มีไว้สำหรับ ใช้ต่ออุปกรณ์เพื่อที่จะ เป็นการป้องกันการเกิดออสซิสเลตของไอซีออปแอมป์

3) ขา Output หรือขา 6 มีไว้สำหรับเป็นขาสัญญาณออก ซึ่งโดยปกติแล้วค่าแรงดัน เอาต์พุตที่ขานี้จะมีค่าสูงสุดไม่เกินค่าแรงดันไฟเลี้ยงที่จ่ายให้กับไอซีออปแอมป์

 4) ขา Inverting Input หรือขา 2 หรือที่เราเรียกว่า ขาอินพุตแบบกลับเฟส มีไว้ สำหรับเป็นขาอินพุตขาหนึ่งของไอซีออปแอมป์ ซึ่งถ้าทำการป้อนสัญญาณเข้าไปที่ขานี้แล้วทำการต่อขา อินพุตอีกขาหนึ่ง ที่เรียกว่าขา Non - Inverting Input นั้นแล้วต่อลงกราวด์ ก็จะได้สัญญาณเอาต์พุตที่ ออกมามีสัญญาณที่ต่างเฟสกันกับสัญญาณอินพุตเป็นมุม 180 องศา

 5) ขา Non - Inverting Input หรือขา 3 หรือที่เราเรียกว่า ขาอินพุตแบบไม่กลับเฟส มีไว้สำหรับเป็นขาอินพุตขาหนึ่งของไอซีออปแอมป์ ซึ่งถ้าทำการป้อนสัญญาณเข้าไปที่ขานี้ แล้วทำการต่อ ขาอินพุตอีกขาหนึ่งที่เรียกว่าขา Inverting Input นั้นแล้วต่อลงกราวด์ ก็จะได้สัญญาณเอาต์พุตที่ออกมา มีสัญญาณที่อินเฟสกับสัญญาณอินพุต

### **6.2.4 วงจรการต่อประยุกต์ใช้งานไอซีออปแอมป์เบอร์ 741 ในวงจร**

**ตัวอย่าง** วงจรเปิด-ปิดหลอดไฟอย่างง่าย ๆ ด้วยไอซีเบอร์LM741 ส าหรับใช้ทดลอง ภาคปฏิบัติ แสดงดังในภาพที่ 2.10

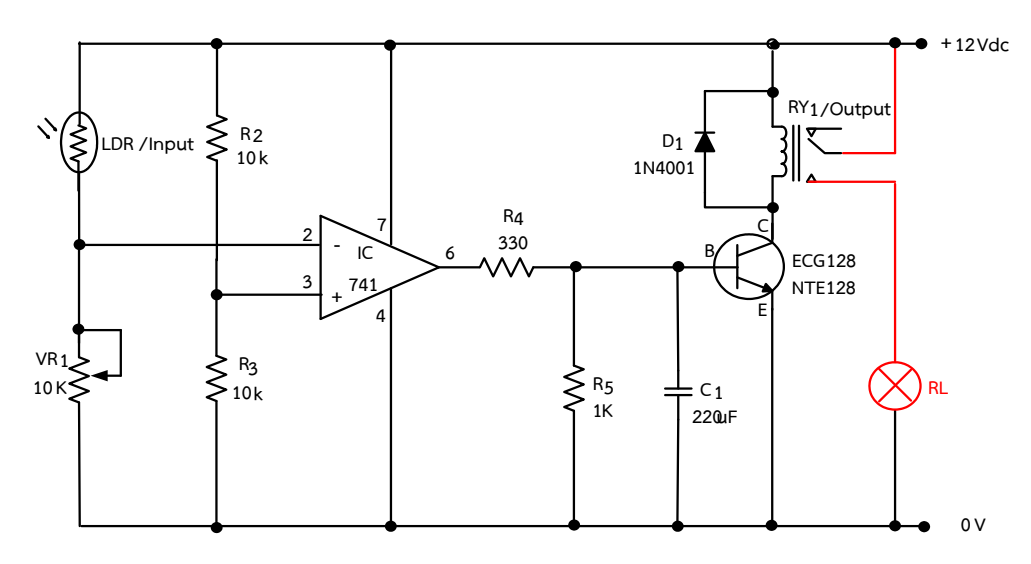

ภาพที่ 2.10 วงจรเปิด-ปิดหลอดไฟอย่างง่าย ๆ ด้วยไอซีเบอร์ LM741

### **อธิบายหลักการท างานของวงจร**

ก าหนดให้วงจรท างานโดยใช้อินพุต (Input) เป็น LDR ในการท างานเมื่อ LDR ได้รับแสง จะทำให้มีค่าความต้านทานน้อย จึงทำให้มีกระแสไฟฟ้าไหลผ่านไปเข้าที่ขา 2 ของไอซีออปแอมป์มีสภาวะ เป็นลอจิก 1 มีค่าแรงดันไฟฟ้าตกคร่อมที่ขา 2 มีค่ามากกว่าค่าแรงดันอ้างอิงที่ขา 3 ของไอซีออปแอมป์ โดยมีค่าแรงดันอ้างอิงอยู่ประมาณ 6 V เมื่อเปรียบเทียบแรงดันไฟฟ้าที่ขา 2 ซึ่งมีค่ามากกว่าค่าแรงดันที่ขา 3 ทำให้ไอซีออปแอมป์ที่ขา 2 มีวงจรภายในเป็นวงจรกลับเฟสสัญญาณหรือกลับขั้ว ส่งผลทำให้ไม่มี แรงดันไฟฟ้าออกเอาต์พุตที่ขา 6 ทำให้ไม่มีกระแสไฟฟ้าไปที่ขา B ของทรานซิสเตอร์ ทำให้ทรานซิสเตอร์ ไม่ทำงาน ขดลวดรีเลย์ไม่มีกระแสไหลผ่าน จึงทำให้รีเลย์ไม่ทำงาน หน้าสัมผัสขา COM ของรีเลย์ยังอยู่ต่อ ้อย่กับขา NC ดังเดิม ทำให้หลอดไฟดับ

้ และเมื่อ LDR ไม่ได้รับแสงจะทำให้ LDR มีความต้านทานมาก ทำให้ไม่มีกระแสไฟฟ้าไหล ผ่าน LDR ได้ ส่งผลท าให้ไม่มีแรงดันไปตกคร่อมที่ขา 2 ของไอซีเป็นสภาวะลอจิก 0 วงจรภายในเป็น

้วงจรกลับเฟสสัญญาณ ส่งผลทำให้มีแรงดันไฟฟ้าออกเอาต์พุตที่ขา 6 มีกระแสไฟฟ้าไหลไปยังขา B ของ ้ทรานซิสเตอร์ ทำให้ทรานซิสเตอร์ทำงานขดลวดรีเลย์มีกระแสไหลผ่านครบวงจร จึงทำให้หน้าสัมผัส ขา COM ของรีเลย์เปลี่ยนไปต่อกับขา NO ทำให้หลอดไฟสว่าง

- **6.2.5 ข้อมูลเกี่ยวกับไอซีออปแอมป์เบอร์CA3130**
	- **- โครงสร้างของไอซีออปแอมป์ เบอร์CA3130** แสดงดังในภาพที่ 2.11

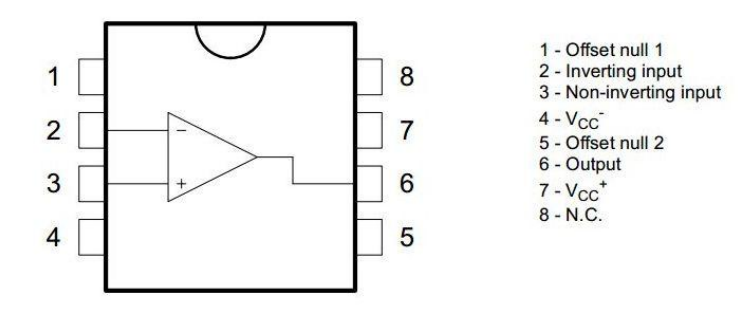

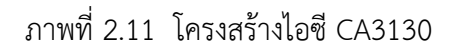

### **6.2.6 วงจรการต่อประยุกต์ใช้งานไอซีออปแอมป์เบอร์ CA3130 ในวงจร**

**ตัวอย่าง** วงจรเปิด-ปิดหลอดไฟอย่างง่าย ๆ ด้วยไอซีออปแอมป์ เบอร์ CA3130 ส าหรับใช้ทดลองภาคปฏิบัติ แสดงดังในภาพที่ 2.12

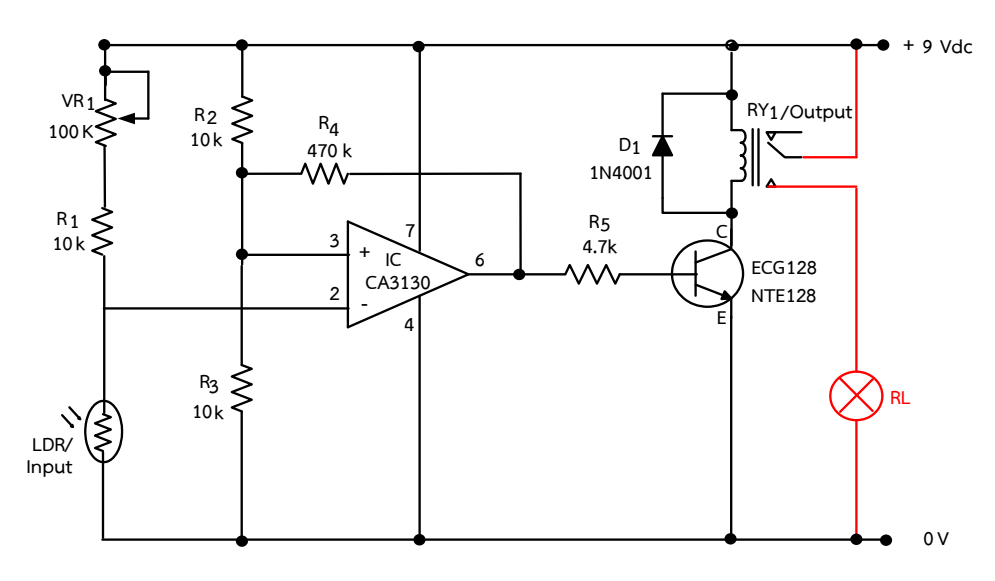

ภาพที่ 2.12 วงจรเปิด-ปิดหลอดไฟอย่างง่าย ๆ ด้วยไอซีออปแอมป์ เบอร์ CA3130

### **อธิบายหลักการท างานของวงจร**

กำหนดให้วงจรทำงานโดยใช้อินพุต (Input) เป็น LDR ในการทำงานเมื่อ LDR ได้รับแสง ท าให้มีค่าความต้านทานน้อย จึงท าให้มีกระแสไฟฟ้าไหลผ่านไป LDR ลงกราวด์ท าให้ไม่มีแรงดันไป

ิตกคร่อมที่ขา 2 ของไอซีต่ำลง เกิดมีสภาวะเป็นลอจิก 0 ทำให้วงจร Inverting ภายในทำงานเป็น แบบกลับเฟสสัญญาณ ส่งผลทำให้มีแรงดันไฟฟ้าออกเอาต์พุตที่ขา 6 ทำให้มีกระแสไฟฟ้าไหลไปยังขา B ้ของทรานซิสเตอร์ ทำให้ทรานซิสเตอร์ทำงาน ขดลวดรีเลย์มีกระแสไหลผ่านครบวงจร จึงทำให้รีเลย์ทำงาน หน้าสัมผัสขา COM ของรีเลย์เปลี่ยนไปต่อกับขา NO ทำให้หลอดไฟสว่าง

และเมื่อ LDR ไม่ได้รับแสงจะทำให้ LDR มีความต้านทานมาก ทำให้ไม่มีกระแสไฟฟ้า ์ ไหลผ่าน LDR ไปลงกราวด์ได้ จึงทำให้เกิดมีแรงดันไปตกคร่อมที่ขา 2 ของไอซีสูงขึ้น แต่ต้องมีค่าแรงดัน มากกว่าค่าแรงดันอ้างอิงที่ขา 3 ของไอซีออปแอมป์ โดยมีค่าแรงดันอ้างอิงอยู่ประมาณ 4.5 V เมื่อ ี่ เปรียบเทียบแรงดันไฟฟ้าที่ขา 2 ซึ่งมีค่ามากกว่าค่าแรงดันที่ขา 3 เป็นสภาวะลอจิก 1 ทำให้วงจร Inverting ภายในทำงานเป็นแบบกลับเฟสสัญญาณ ส่งผลทำให้ไม่มีแรงดันไฟฟ้าออกเอาต์พุตที่ขา 6 และ ้ไม่มีกระแสไฟฟ้าไหลไปยังขา B ของทรานซิสเตอร์ได้ ทำให้ทรานซิสเตอร์ไม่ทำงาน ขดลวดรีเลย์จึงไม่มี กระแสไหลผ่าน ทำให้หน้าสัมผัสขา COM ของรีเลย์ยังต่ออย่ที่ขา NC ดังเดิม ทำให้หลอดไฟดับ มีค่า แรงดันไฟฟ้าตกคร่อมที่ขา 2

#### **6.3 ไอซีดิจิตอล**

#### **6.3.1 ข้อมูลที่เกี่ยวข้องกับไอซีดิจิตอล เบอร์74LS47/74LS48**

ไอซีดิจิตอล เบอร์ 74LS47/74LS48 เป็นไอซีที่มีวงจรภายใน ทำหน้าที่ เป็นวงจรถอดรหัส (Decoder Circuit) หมายถึง วงจรเปลี่ยนข้อมูลอินพุตที่เป็นเลขฐานสอง จำนวน N หรือเปลี่ยนสัญญาณ ทางลอจิกของเลขฐานสองหรือรหัสเลขไบนารี่ (Binary) แปลงเปลี่ยนไปเป็นเอาต์พุตเลขฐานสิบ หรือเปลี่ยน ให้เป็นเลขฐานอื่นตามต้องการของวงจร บล็อกไดอะแกรมหลักการแปลงสัญญาณ 2 to 4 Decoder แสดงดังในภาพที่ 2.13

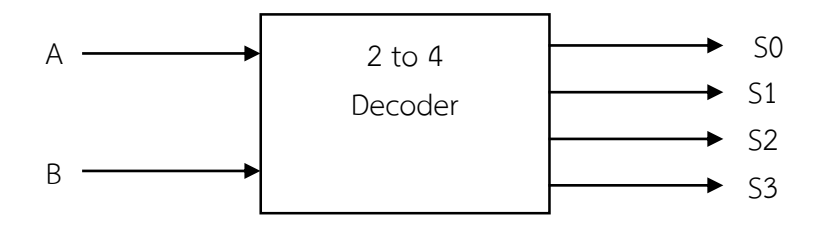

ภาพที่ 2.13 บล็อกไดอะแกรมหลักการแปลงสัญญาณ 2 to 4 Decoder

**ตารางที่ 2.1** สามารถเขียนตารางความจริงของการแปลงสัญญาณ 2 to 4 Decoder ได้ดังนี้

| Input |   | Output         |    |                |                |
|-------|---|----------------|----|----------------|----------------|
|       | B | S <sub>0</sub> | S1 | S <sub>2</sub> | S <sub>3</sub> |
|       |   |                |    |                |                |
|       |   |                |    |                |                |
|       |   |                |    |                |                |
|       |   |                |    |                |                |

- ลักษณะวงจรถอดรหัสจากเลขไบนารี่ (BCD – 8421 code) เป็นเลขฐานสิบ แสดงดังภาพที่ 2.14

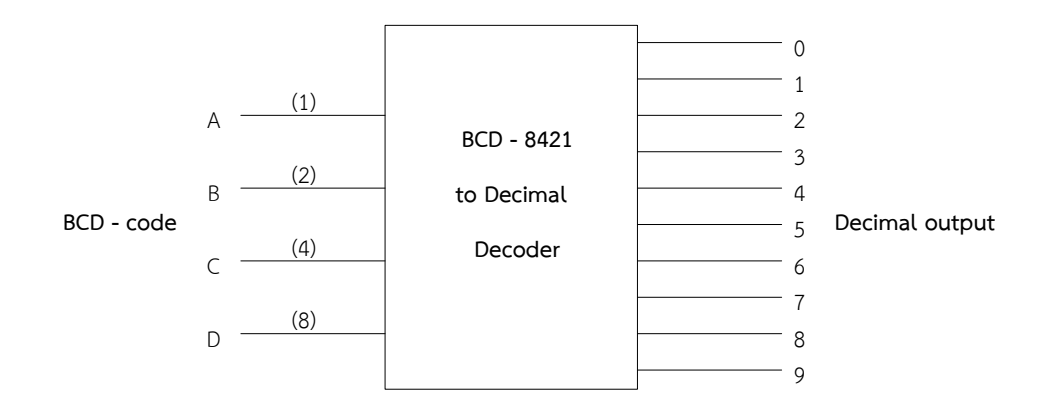

ภาพที่ 2.14 บล็อกไดอะแกรมแปลงสัญญาณรหัสเลขไบนารี่ (BCD – 8421 code) เป็นเลขฐานสิบ

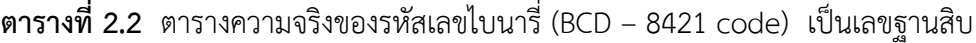

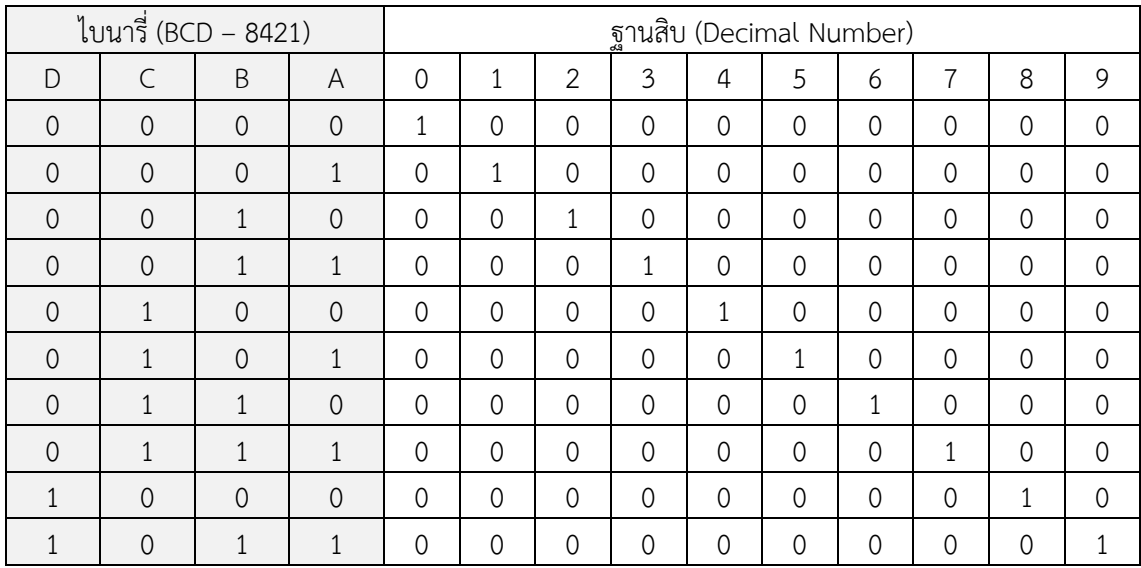

### **- ไอซีดิจิตอลส าเร็จรูปเป็นวงจรถอดรหัส**

 คือ ไอซีเบอร์ 7447/7448 (BCD – to – Seven Segment Decoder/Driver) เป็นไอซีที่ทำหน้าที่ แปลงรหัสไปนารี BCD 8421 ที่เป็นข้อมูลอินพุตให้เป็นรหัสที่ใช้แสดงผลเป็นตัวเลข ที่ LED 7 Segment ชนิดแอโนดร่วม ใช้ไอซีเบอร์ 7447 และถ้าเป็นชนิดแคโถดร่วม ก็ใช้ไอซีเบอร์ 7448 การจัดขาของไอซี7447 แสดงดังในภาพที่ 2.15 และไอซี7448 แสดงดังในภาพที่ 2.16
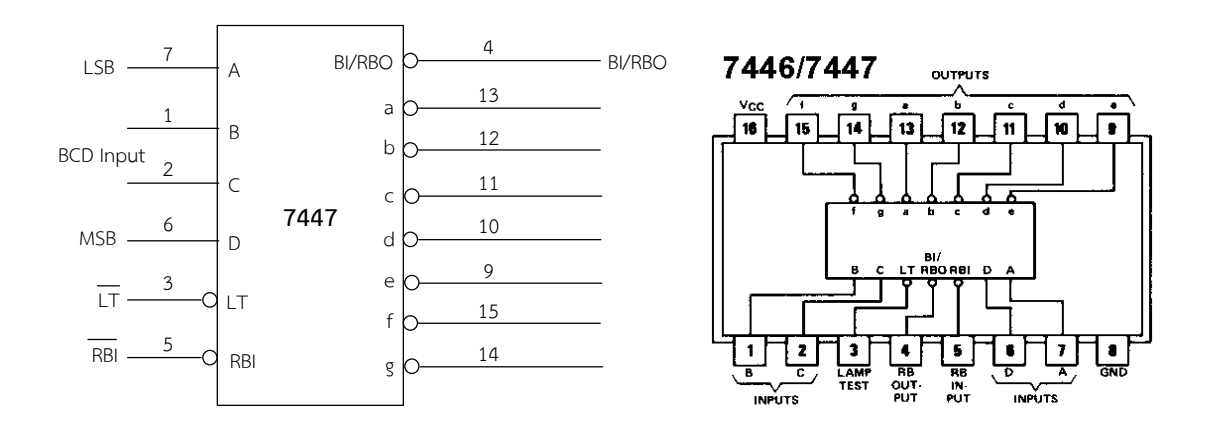

ภาพที่ 2.15 บล็อกไดอะแกรมการจัดขาของวงจรถอดรหัส BCD –8421 เป็นเลขฐานสิบ ด้วยไอซีเบอร์ 7447

ที่มา : [Online], [http://digitalm6.blogspot.com/2012/09/blog-post\\_3310.html](http://digitalm6.blogspot.com/2012/09/blog-post_3310.html) และ [https://www.physics.mcmaster.ca/PHYS4DB3/Lab/ics/7447.gif,](https://www.physics.mcmaster.ca/PHYS4DB3/Lab/ics/7447.gif) [2558].

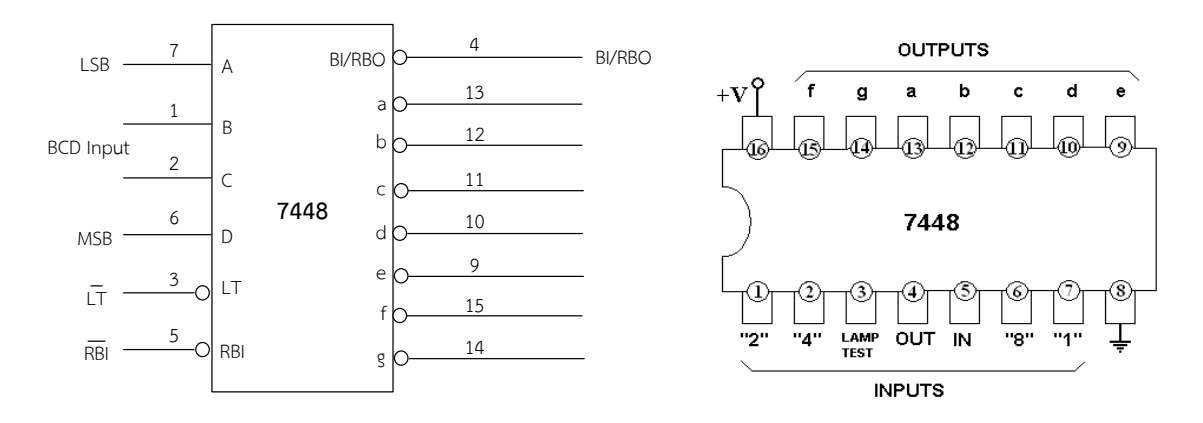

ภาพที่ 2.16 บล็อกไดอะแกรมการจัดขาของวงจรถอดรหัส BCD–8421 เป็นเลขฐานสิบ ด้วยไอซีเบอร์ 7448

ที่มา : [Online], [http://digitalm6.blogspot.com/2012/09/blog-post\\_3310.html](http://digitalm6.blogspot.com/2012/09/blog-post_3310.html) และ [http://makeyourownchip.tripod.com/7448.html,](http://makeyourownchip.tripod.com/7448.html) [2558].

**6.3.2 การต่อประยุกต์ใช้งานวงจรถอดรหัสด้วยไอซีดิจิตอล เบอร์74LS47/74LS48 ในวงจร** 

**ตัวอย่าง** วงจรใช้งานถอดรหัสด้วยไอซีดิจิตอล เบอร์74LS47/74LS48 ในวงจร ส าหรับใช้ทดลองภาคปฏิบัติ

## ้อธิบายหลักการทำงานของวงจร

จากวงจรภาพที่ 2.17เป็นการทดสอบการท างานของไอซีเบอร์74LS47/74LS48 โดย กำหนดให้มีสวิตช์ SW<sub>1</sub> – SW<sub>4</sub> เป็นสวิตช์สำหรับควบคมสัญญาณเข้าขาอินพตของไอซี ให้มีสภาวะการ ท างานเป็นลอจิก 1 เมื่อกดสวิตช์ ON และเป็นลอจิก 0 เมื่อไม่กดสวิตช์หรือสวิตช์ OFF ส่วนสัญญาณ

ทางด้านขาออกเอาต์พุตของไอซีทั้ง 7 เอาต์พุตนั้น ได้ต่อกับตัวแสดงผล LED จำนวน 7 ตัว ดังตัวอย่างใน ้วงจรภาพที่ 2.17 กรณีเลือกใช้ไอซี เบอร์ 74LS48 จะเป็นการต่อใช้งานร่วมกับ LED จำนวน 7 ตัว แบบ คอมมอนแคโถดร่วม กำหนดให้ขาออกเอาต์พตของไอซี เบอร์ 74LS48 ต้องต่อเข้ากับขาแอโนดของตัว แสดงผล LED ทั้ง 7 ตัว มาต่อใช้งาน เพื่อไอซีทำหน้าที่ เป็นวงจรถอดรหัสเลขไบนารี่เปลี่ยนเป็นรหัส เลขฐานสิบ เมื่อป้อนสัญญาณอินพุตไบนารี่ 4 บิต ตามตารางที่ 2.3 โดยป้อนเข้าที่ละจังหวะให้กับขาอินพุต ของไอซี เบอร์ 74LS48 ไอซีทำหน้าที่ ถอดรหัสเลขไบนารี่เพื่อเปลี่ยนเป็นเลขฐานสิบออกขาเอาต์พุตไป แสดงผลที่ตัว LED 1 - 7 ตามค่ารหัสเลขฐานสิบ ยกตัวอย่างเช่น กำหนดให้โยกสวิตช์ A , B และ C เป็น ลกจิก 1 และโยกสวิตช์ D เป็นลกจิก 0 ป้อนเข้าขาอินพุตของไอซีเบอร์74LS48 ไอซีจะถอดรหัส เลขไบนารี่ออกขาเอาต์พุตเป็นลอจิก 1 ออกไปแสดงผลเป็นเลขฐานสิบ คือ เลข 7 หรือลอจิก 1ที่ออกจาก เอาต์พุตของขาไอซีนี้ จ่ายเข้าไปยังขาแอโนดของตัว LED1 , LED2 และ LED3 ติดสว่าง ส่วนตัว LED4 ,  $LED_5$  , LED $_6$  และ LED $_7$  ดับ เป็นต้น แสดงดังในภาพที่ 2.17

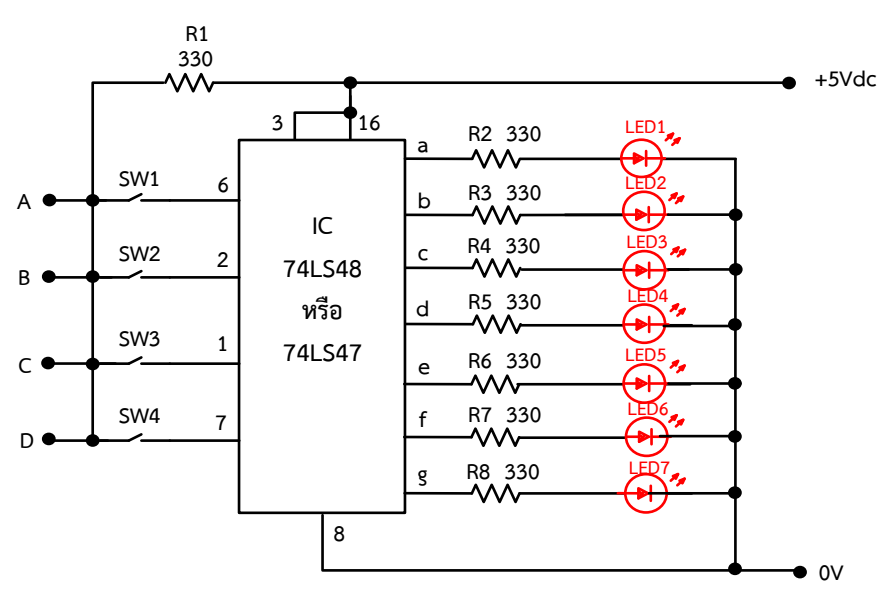

ภาพที่ 2.17 วงจรใช้งานถอดรหัสด้วยไอซีดิจิตอล เบอร์74LS47/74LS48 ในวงจร

**ตารางที่ 2.3** ตารางความจริงของรหัสเลขไบนารี่ (BCD – 8421 code) เป็นเลขฐานสิบ แสดงผลด้วย LED จ านวน 7 ตัว โดยใช้ไอซี เบอร์ 7448

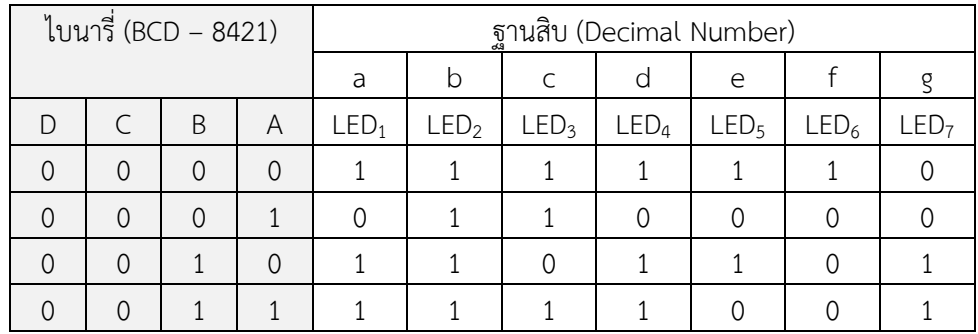

**ตารางที่ 2.3** (ต่อ)

| ไบนารี่ (BCD - 8421) |          |          |          | ฐานสิบ (Decimal Number) |                  |                  |                  |                  |                  |                  |
|----------------------|----------|----------|----------|-------------------------|------------------|------------------|------------------|------------------|------------------|------------------|
|                      |          |          |          | a                       | b                | C                | d                | e                |                  | g                |
| D                    |          | B        | A        | LED <sub>1</sub>        | LED <sub>2</sub> | LED <sub>3</sub> | LED <sub>4</sub> | LED <sub>5</sub> | LED <sub>6</sub> | LED <sub>7</sub> |
| 0                    |          | $\Omega$ | $\Omega$ | 0                       |                  |                  | $\Omega$         |                  |                  |                  |
| $\Omega$             |          | $\Omega$ |          |                         | ∩                |                  |                  |                  |                  |                  |
| $\Omega$             |          | 1        | $\Omega$ | ∩                       | ∩                |                  |                  |                  |                  |                  |
| $\Omega$             |          |          |          |                         |                  |                  | ∩                | ∩                | O                |                  |
|                      | $\Omega$ | $\Omega$ | $\Omega$ | 1                       |                  |                  |                  |                  |                  |                  |
|                      |          |          |          |                         |                  |                  |                  |                  |                  |                  |

#### **6.3.2 ข้อมูลเกี่ยวกับไอซีดิจิตอล TTL เบอร์ 7490**

 วงจรขับและวงจรแสดงผลในวงจรนับ (Counter) ด้วยไอซีดิจิตอล TTL เบอร์7490 เป็น ี ไอซีดิจิตอล ตระกูล TTL เบอร์ 74LS90 หรือเป็นไอซีตัวนับไบนารีที่ผ่านลำดับไบนารีและตัวนับไบนารี หรือวงจรนับ BCD ทำตามลำดับของเลขฐานสิบ และนับโดยใช้หมายเลข BCD ตั้งแต่ 0000 ถึง 1001 ี แล้วกลับไปที่ 0000 และทำซ้ำวงจรนับดังกล่าวต้องมีไอซี 74LS90 อย่างน้อยสี่ Flip Flops นอกจากนี้ ยังได้เห็นว่าสัญญาณออก BCD สามารถแสดงได้โดยใช้หลอดไฟ LED จำนวน 4 ดวง หรือจอแสดงผล ดิจิตอล แต่เพื่อแสดงตัวเลขแต่ละตัวตั้งแต่ 0 ถึง 9 จะต้องมีวงจรถอดรหัส ซึ่งแปลเลขฐานสองให้เป็น ระดับตรรกะหรือเลขฐานสิบวงจรถอดรหัสจอแสดงผลสามารถสร้างได้จากองค์ประกอบตรรกะแบบผสม และมีวงจรรวมจำนวนมากในตลาด เพื่อใช้ทำหน้าที่นี้ เช่น BCD 74LS47 ตัวถอดรหัส/ตัวประมวลผล 7 Segment ดังนั้นด้วยการรวมตัวกันของ BCD จึงสามารถสร้างวงจรนับ BCD จำนวน 4 ตัว เพื่อให้ สามารถแสดงผลได้สูงสุด 9999 ตัว ไอซีวงจรนับ 74LS90 เป็นวงจรนับที่มีความยืดหยุ่นสูง และสามารถใช้ เป็นตัวแบ่งความถี่ หรือแบ่งเป็นจำนวนเต็มได้ตั้งแต่ 2 ถึง 9 โดยให้ป้อนเอาต์พุตที่เหมาะสมกลับไปยัง รีเซ็ตและตั้งค่าอินพุตของไอซี การจัดขาของไอซี เบอร์ 74LS90 แสดงดังในภาพที่ 2.18

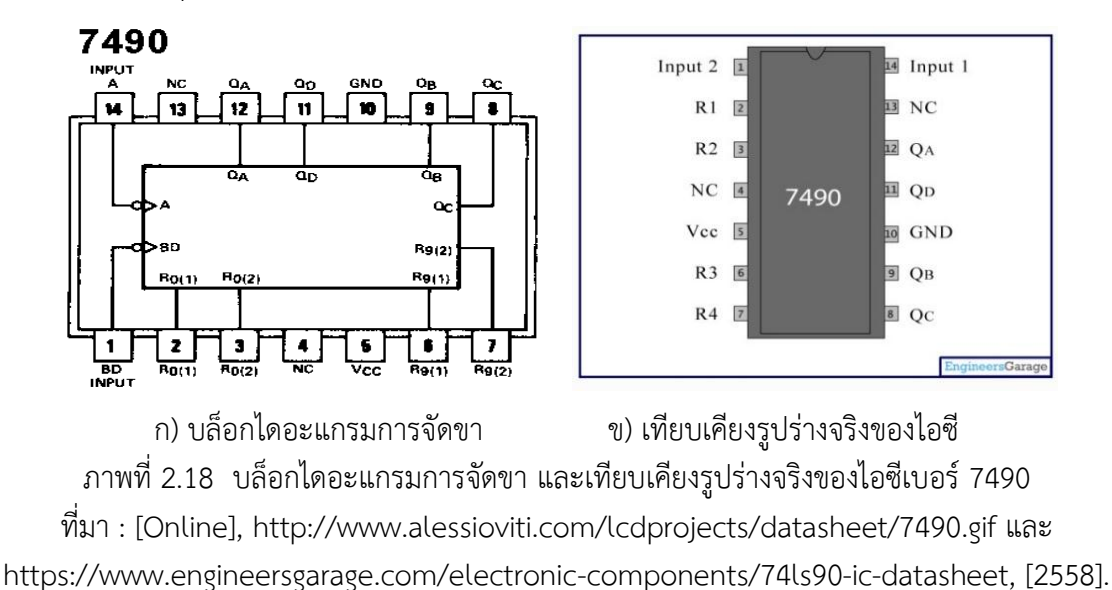

 **- ลักษณะการใช้งานไอซี 7490** คือ สามารถนับ 0 - 9 วนในโหมดตามธรรมชาติ ของไอซี ไอซีนับสัญญาณพัลส์เข้าและการส่งสัญญาณออกที่ได้รับเป็นเลขฐานสอง 4 บิตผ่านหมุด Q<sub>A</sub>,  $\rm Q_B$  ,  $\rm Q_C$  และ  $\rm Q_D$  เอาต์พุตไบนารีถูกรีเซ็ตเป็น 0000 ที่สัญญาณทุกตัวที่ 10 และนับเริ่มจาก 0 อีกครั้ง เมื่อรีเซ็ตเอาต์พุตไปที่ 0000 ชิปสามารถนับจำนวนสูงสุดอื่น ๆ และกลับไปที่ 0 โดยการเปลี่ยนโหมด ของ 7490 โหมดเหล่านี้ จะกำหนดโดยการเปลี่ยนการเชื่อมต่อของหมดรีเซ็ต R1 - R4 ตัวอย่างเช่น ถ้าทั้ง  $\rm R_1$  และ  $\rm R_2$  มีค่าสูงหรือ  $\rm R_3$  &  $\rm R_4$  มีพื้นดินแล้วตัวไอซีจะรีเซ็ต  $\rm Q_A$  ,  $\rm Q_B$  ,  $\rm Q_C$  และ  $\rm Q_D$  เป็น 0 ถ้ารี เซ็ต R3 & R4 จะสูงแล้วนับต่อ Q<sub>A</sub> , Q<sub>B</sub> , Q<sub>C</sub> และ Q<sub>D</sub> ไป 1001 ในกรณีที่ต้องการนับเลขให้มีค่า สูงขึ้น หรือการนับเลข 2 หลัก เป็นต้นไป ก็สามารถสร้างขึ้นได้ โดยการเพิ่มการเชื่อมต่อตัวไอซี 7490 ้เพิ่มอีก 1 ชุด ของวงจรรวม ตัวอย่างเช่น ถ้านับเลข 2 หลัก ด้วยไอซี 7490 ให้ทำการเชื่อมต่อในลักษณะ ที่ให้ใช้อินพุตตัวที่ 2 ของไอซีตัวหนึ่งจะกลายเป็นเอาต์พุตของไอซีตัวที่สอง เมื่อได้รับสัญญาณในการนับ ครั้งที่สิบนับทุกครั้ง และจะรีเซ็ตที่นับทุกครั้ง ดังนั้นระบบนี้สามารถนับได้ตั้งแต่ 0 ถึง 99 และให้ผลลัพธ์ BCD ที่สอดคล้องกัน

**ตัวอย่างที่ 1** จงออกแบบวงจรนับ 0 ถึง 9 หรือวงจรนับเลข 1 หลัก โดยใช้ไอซีเบอร์ 74LS90 แสดงดังในภาพที่ 2.19

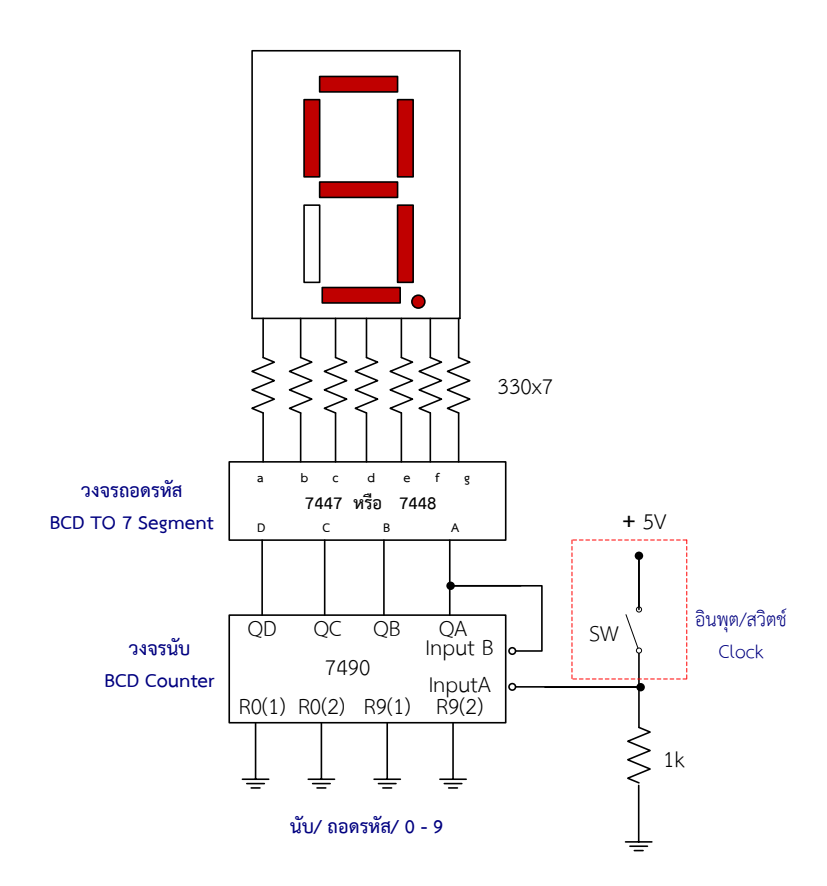

ภาพที่ 2.19 การใช้ไอซี เบอร์ 74LS90 เป็นวงจรนับเลขตั้งแต่ 0 - 9 ในหลักหน่วย หรือนับเลข 1 หลัก ที่มา : [Online], [https://www.electronics-tutorials.ws/counter/bcd-counter-circuit.html,](https://www.electronics-tutorials.ws/counter/bcd-counter-circuit.html) [2558].

ลักษณะการทำงานของวงจรเป็นไอซีเคาน์เตอร์ง่าย ๆ คือ สามารถนับ 0 - 9 วน ในโหมดตามธรรมชาติของไอซี ไอซีนับสัญญาณพัลส์เข้าและการส่งสัญญาณออกที่ได้รับเป็นเลขฐานสอง 4 บิตผ่านหมุด Q $_{\rm A}$  , Q $_{\rm B}$  , Q $_{\rm C}$  และ Q $_{\rm D}$  เอาต์พุตไบนารีถูกรีเซ็ตเป็น 0000 ที่ชีพจรทุกตัวที่ 10 และนับเริ่มจาก 0 อีกครั้ง

### **6.3.3 การต่อวงจรประยุกต์ใช้งานวงจรขับและวงจรแสดงผลในวงจรนับ (Counter) ด้วย ไอซีดิจิตอล**

**IC1 74LS90 6 7 2 8 8 3 1 12 9**  $\begin{bmatrix}\n 14 \\
12 \\
74 \end{bmatrix}$  C1  $\begin{bmatrix}\n 12 \\
12 \\
9 \\
2 \\
3\n\end{bmatrix}$   $\begin{bmatrix}\n 12 \\
12 \\
74 \end{bmatrix}$ **10 5** C<sub>1</sub> C<sub>2</sub> C<sub>2</sub> **S3 S4 GND D A B C + 5V Clock1 A B C D LED1 LED2 LED3 LED4 R1 330 R2 330 R3 330 R4 330**  $\begin{array}{c|c|c|c|c|c} \hline \text{lock1} & \text{c} & & \text{f} & \text{Clock 2} \\ \hline \end{array}$ **R5 1k**

 **ตัวอย่างที่ 2** การใช้งานวงจรขับและแสดงผลเป็นวงจรนับด้วยไอซีดิจิตอล เบอร์ 74LS90 ในวงจร ส าหรับใช้ทดลองภาคปฏิบัติ แสดงดังในภาพที่ 2.20

ภาพที่ 2.20 การใช้งานวงจรขับและแสดงผลเป็นวงจรนับด้วยไอซีดิจิตอล เบอร์ 74LS90 ในวงจร

#### ้อธิบายหลักการทำงานของวงจร

**- 0V**

 เมื่อจ่ายแรงดันไฟฟ้าให้วงจรกระแสไฟฟ้าจะไหลผ่านเข้าที่ขา 5 ของไอซี เบอร์ 7490 โดยให้ขา 14 เป็นขาอินพุตที่ต้องรอสัญญาณนาฬิกาหรือสัญญาณพัลส์ป้อนเข้ามาให้ตัวไอซีการใช้งานเมื่อ กดสวิตช์ปุ่มกด SW<sub>1</sub> สักพักแล้วปล่อย ก็จะเปรียบเสมือนเป็นการป้อนสัญญาณพัลส์หรือสัญญาณ Clock เข้าไปยังอินพุตขา 14 ของไอซี ส่งผลทำให้ไอซี 7490 ทำหน้าที่ นับสัญญาณลูกที่ 1 แล้วเปลี่ยนเป็น เลขไบนารี่ หรือ BCD ออกที่ขาเอาต์พุตของไอซี Q<sub>A</sub>, Q<sub>B</sub>, Q<sub>C</sub> และ Q<sub>D</sub> โดยเริ่มจากสัญญาณเป็น 0000 เมื่อ มีการป้อนสัญญาณพัลส์เข้ามา 1 ลก จะทำให้สัญญาณเลขไบนารี่ที่ออกจากไอซี 7490 เปลี่ยนเป็น 0001 เป็นลักษณะการนับใหม่ด้วยจำนวนพัลส์ MOD-10 ถ้าต้องการแสดงลำดับการนับโดยใช้การแสดงผล 7 segment เอาต์พุต BCD จะต้องได้รับการถอดรหัสอย่างเหมาะสมก่อนจึงจะสามารถแสดงการนับได้ ตัวนับ BCD เป็นตัวนับไบนารีที่นับตั้งแต่ 0000 ถึง 1001 จากนั้นจะรีเซ็ตเนื่องจากมีความสามารถในการ ล้างฟลิปฟล็อปทั้งหมดหลังจากการนับที่ 9 หากเราเชื่อมต่อสวิตช์ปุ่มกด (SW1) กับอินพุตนาฬิกา Clock ทุกครั้งที่ปล่อยสวิตช์ปุ่มกดตัวนับจะนับทีละหนึ่ง ถ้าเราเชื่อมต่อไดโอดเปล่งแสง (LED<sub>1 - 4</sub>) เข้ากับขั้ว เอาต์พตของไอซี QA, Q<sub>B</sub>, Q<sub>C</sub> และ Q<sub>D</sub> ผลการทำงานก็จะทำให้ LED<sub>1 - 4</sub> แต่ละตัวทำงานติดสว่างได้ตาม ตารางที่ 2.4

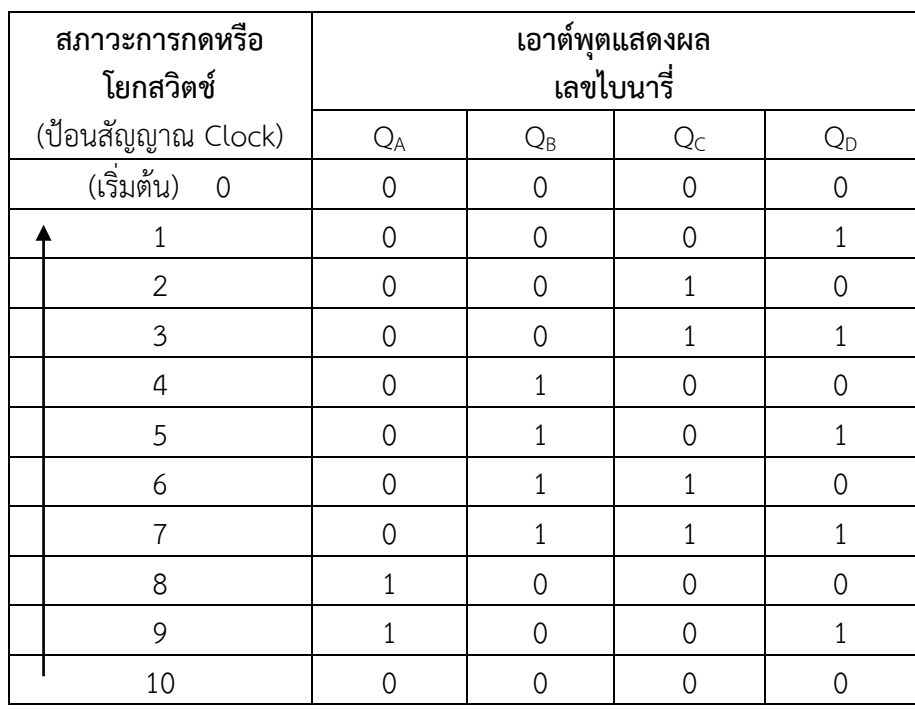

## **ตารางที่ 2.4** การแสดงผลวงจรนับเลขไบนารี่ด้วยไอซีดิจิตอล เบอร์ 74LS90

# **6.3.4 ข้อมูลเกี่ยวกับ LED 7 Segment**

#### **- วงจรแสดงผล (Display) ด้วย LED 7 Segment**

การแสดงผลในระบบการทำงานดิจิตอล มีไว้สำหรับเป็นตัวแสดงผลการทำงานเอาต์พุต ส่วนใหญ่จะแสดงผลเป็นไดโอดเปล่งแสง (LED) หรือใช้ตัวแสดงผลเป็นแบบไดโอดเปล่งแสงเจ็ดส่วน (LED 7 Segment) ซึ่งสามารถแสดงผลเป็นตัวเลขได้ตั้งแต่เลข 0 – 9 รูปร่างภายนอกของไดโอดเปล่งแสงเจ็ด ส่วน (LED 7 Segment) แสดงดังภาพที่ 2.21

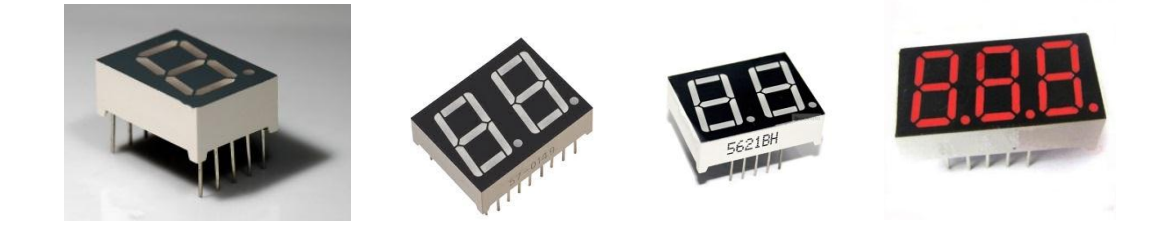

ภาพที่ 2.21 แสดงรูปร่างภายนอกของตัวแสดงผลแบบไดโอดเปล่งแสงแบบเจ็ดส่วน (LED 7 Segment) ที่มา : [Online], [https://en.wikipedia.org/wiki/Seven-segment\\_display](https://en.wikipedia.org/wiki/Seven-segment_display) https://www.lelong.com.my/3-digit-7-segment-display-common-anode-0-36-inch-redstelectronics-173264704-2019-01-Sale-P.htm, [2558].

ตัวแสดงผลแบบไดโอดเปล่งแสงแบบเจ็ด (LED 7 Segment) สามารถแบ่งการนำไป ต่อใช้งานออกเป็น 2 ประเภท คือ

- 1) แบบแคโถดร่วม (Common Cathode)
- 2) แบบแอโนดร่วม (Common Anode)
- ซึ่งมีโครงสร้างภายใน แสดงดังภาพที่ 2.22

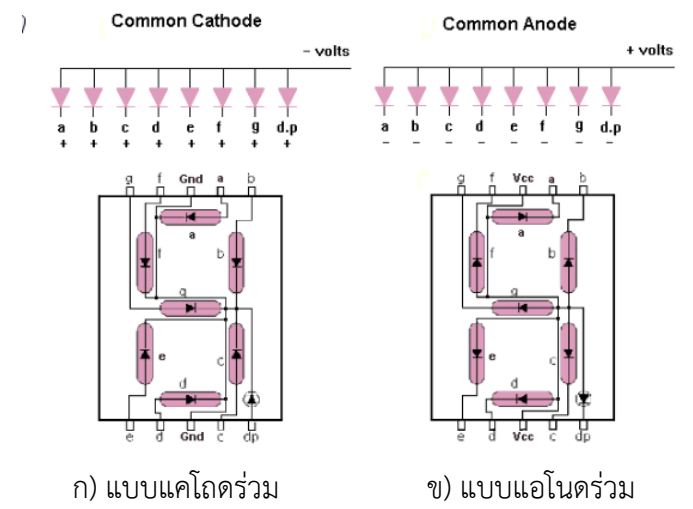

ภาพที่ 2.22 โครงสร้างภายในของไดโอดเปล่งแสงแบบเจ็ดส่วน (LED 7 Segment)

ที่มา : [Online], http://www.micro-digital.net/8051-to-7-segment-display-interfacing/, [2558].

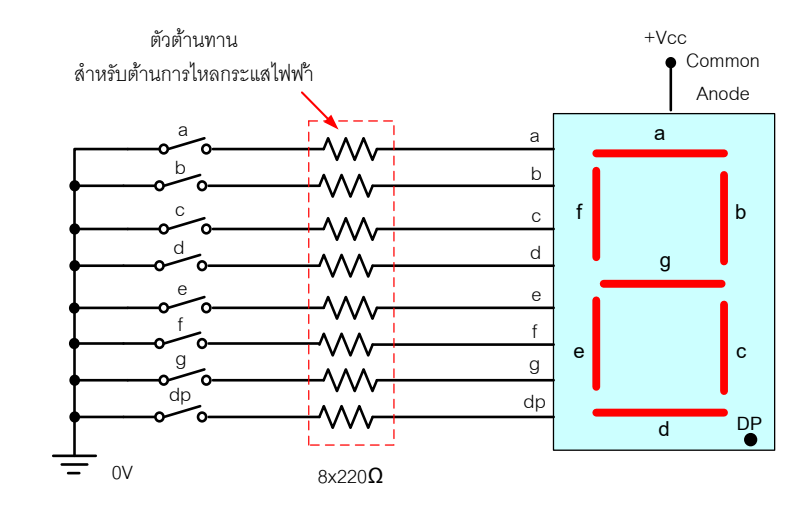

ภาพที่ 2.23 ลักษณะการต่อใช้งานให้กับขาอินพุตของ 7 Segment ชนิดแอโนดร่วม (Common Anode)

ิลักษณะการทำงานของวงจร ส่วนต่างๆ ของหน้าจอของ 7 Segment ชนิดแอโนดร่วมนี้ จะสว่างโดยใช้สวิตช์ ถ้าสวิตช์ปิดกระแสจะไหลผ่าน "เป็นบวก หรือ 1" เข้าขาแอโนดของ LED จะมีตัว ต้านทานคอยจำกัดกระแสเชื่อมต่อกับขาแอโนดไหลผ่านไดโอดไปยังสวิตช์ตัวที่ปิดจึงทำให้กระแสไหลผ่าน ตัวไดโอดไปยังที่ปิดสวิตช์จนครบวงจร

#### **- คุณสมบัติของ 7 Segment**

- 1) แสดงตัวเลขสูงขนาดมาตรฐาน 0.56 นิ้ว (14.22 มม.)
- 2) อ่านง่ายด้วยไฟ LED สีเหลืองอ่อนบนพื้นหลังสีเข้ม
- 3) จุดทศนิยม ขวากับกลุ่มอื่นเพื่อแสดงค่าสกุลเงิน หรือจุดลอยตัว
- 4) การกำหนดค่าแคโทดธรรมดา
- 5) Breadboard Friendly 0.1" พินเว้นวรรค
- 6) แรงดันไฟฟ้าไปข้างหน้าหรือไบแอสตรง 2 V
- 7) กระแสไฟฟ้าสูงสุด 20 mA ต่อเนื่อง / 60 mA ต่อเซ็กเมนต์
- 8) ช่วงอุณหภูมิทำงาน : 4 ถึง + 185 ° F (- 20 ถึง + 85 ° C)
- หมายเหตุ : สี LED และรูปแบบ / สีของเคสอาจแตกต่างกันไป เอกสารข้อมูลที่ระบุ

ด้านล่างเป็นตัวแทนของ แต่ไม่จำเป็นต้องเหมือนกับส่วนที่จัดหามาในปัจจุบัน

#### **6.3.5 การต่อประยุกต์ใช้งานวงจรแสดงผลด้วย 7 segment ในวงจร**

 **ตัวอย่าง** วงจรใช้งานตัวแสดงผลด้วย 7 segment ในวงจร ส าหรับใช้ทดลองภาคปฏิบัติ แสดงดังในภาพที่ 2.24

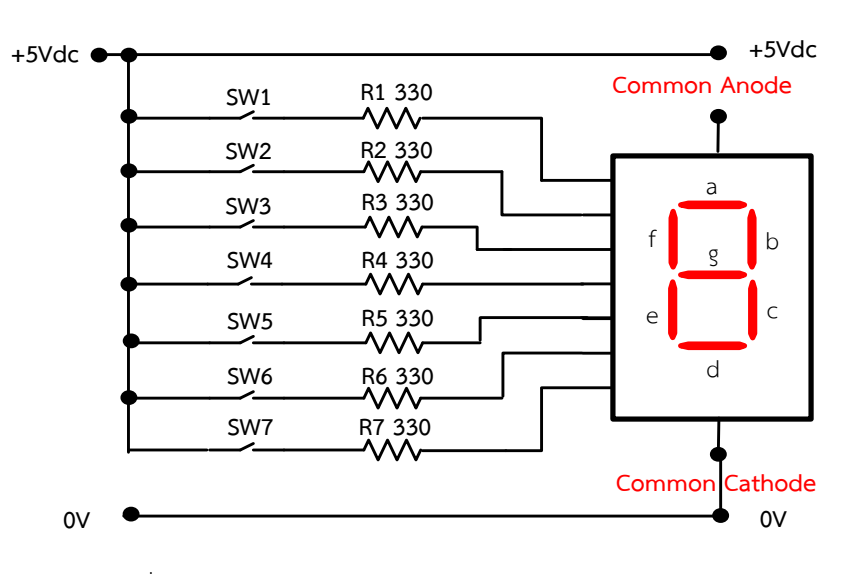

ภาพที่ 2.24 วงจรใช้งานตัวแสดงผลด้วย 7 segment ในวงจร

#### ือธิบายหลักการทำงานของวงจร

เมื่อจ่ายแรงดันไฟฟ้าให้วงจรกระแสไฟฟ้าจะไหลผ่านเข้ารอที่สวิตซ์ SW<sub>1</sub>-SW<sub>7</sub> เมื่อทำการ กดหรือโยกสวิตซ์ให้อยู่ในสภาวะลอจิก 1 หรือ ON จะมีกระแสจะไหลผ่านสวิตช์ และไหลผ่านตัวต้านทาน  $R_1$  -  $R_7$  ไปเข้าขาอินพุตของตัว 7 Segment ซึ่งในภาพวงจรที่ 7.4 เลือกใช้ 7 Segment แบบแคโถดร่วม หรือ แบบ Common Cathode ทำหน้าที่ แสดงผลเป็นตัวเลขฐานสิบ หรือเลข 0 – 9 ได้ ตามการกด เลือกสวิตช์ให้อยู่ในสภาวะลอจิก 1 หรือ ON ยกตัวอย่างเช่น เมื่อกดหรือโยกสวิตช์ SW1 – SW $_6\,$  และ SW $_7\,$ ไม่กดหรือให้อยู่ในสภาวะลอจิก 0 หรือ OFF ก็จะทำให้มีกระแสไหลผ่านสวิตช์ และไหลผ่านตัวต้านทาน R $_{\rm 1}$ 

 $-R_6$  ไปเข้าขาอินพุตของตัว 7 Segment ทำให้ตัว LED a , b , c , d , e และ f ติดสว่าง และแสดงผล เป็นตัวเลขฐานสิบ คือเลข 0

## **6.4 ไอซีเร็กกูเลเตอร์**

ไอซีเร็กกูเลเตอร์**(**Regulator**)** หรือไอซีรักษาแรงดัน หรือไอซีแรงดันอ้างอิง ท าหน้าที่ ควบคุม แรงดัน หรือรักษาระดับแรงดันที่ป้อนออกเอาต์พุตให้มีระดับแรงดันคงที่ตลอดเวลา ตามค่าระดับแรงดัน ที่กำหนดไว้ภายใน

## **6.4.1 ข้อมูลเกี่ยวกับไอซีเร็กกูเลเตอร์หรือไอซีรักษาแรงดันแบบค่าคงที่ด้วยไอซีเบอร์ 78XX**

ไอซีเร็กกูเลเตอร์แบบค่าคงที่ ที่ใช้งานในปัจจุบันมีหลายลักษณะรูปร่างขึ้นอยู่กับบริษัท ผู้ผลิตแตกต่างกันจะใช้รหัสเบอร์แตกต่างกัน เช่น 7805, 7806, 7809 และ 7812 เป็นต้น สัญลักษณ์ และ รูปร่างเทียบเคียงจริงของไอซีเร็กกูเลเตอร์ หรือไอซีรักษาแรงดันแบบค่าคงที่ แสดงดังในภาพที่ 2.25

**ข้อสังเกตวิธีการดูไอซีเร็กกูเลเตอร์ หรือไอซีรักษาแรงดัน**แบบค่าคงที่ เบอร์ 78XX คือ กรณี ไอซีเบอร์78XX สังเกต 78 หมายถึง มีแรงดันไฟฟ้าออกเอาต์พุตเป็น บวก ส่วน XX หมายถึง การรักษาระดับแรงดันคงที่เท่าไร

 เช่น ไอซีเบอร์ 7809 = แรงดันออกเอาต์พุตคงที่ + 9 V ไอซีเบอร์ 7815 = แรงดันออกเอาต์พุตคงที่ + 15 V เป็นต้น

#### **- สัญลักษณ์ของไอซีเร็กกูเลเตอร์หรือไอซีรักษาแรงดัน**

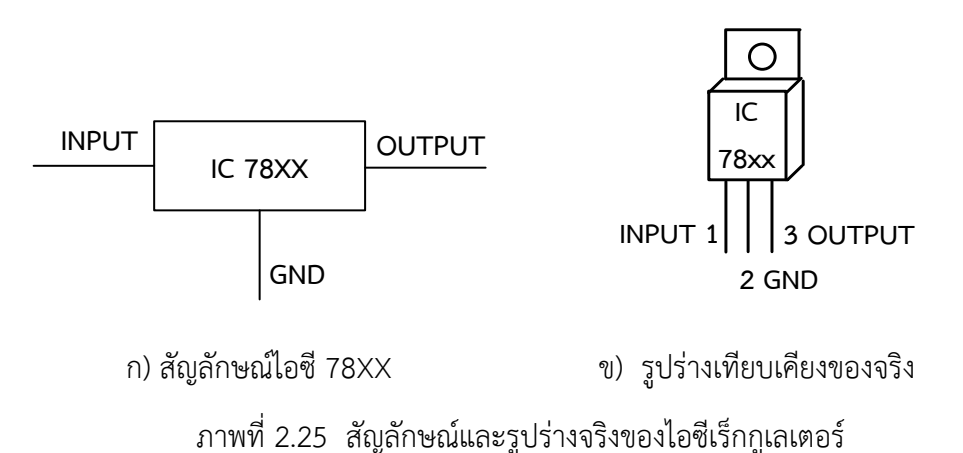

จากรูปที่ 2.25 เป็นสัญลักษณ์ของไอซีเร็กกูเลเตอร์ หรือไอซีรักษาแรงดันแบบค่าคงที่ ไอซี 78XX มีขาต่อใช้งาน 3 ขา ประกอบด้วยขา อินพุต (INPUT) กราวด์ (GND) และเอาต์พุต (OUTPUT)

# - **หน้าที่ของไอซีเร็กกูเลเตอร์หรือไอซีรักษาแรงดันในวงจร**

ี ไอซีเร็กกูเลเตอร์ ทำหน้าที่ รักษาแรงดันไฟตรงแบบคงที่ หรือรักษาแรงดัน ที่เอาต์พุตของแหล่งจ่ายไฟฟ้าให้คงที่ไม่ว่าโหลดจะเปลี่ยนแปลงอย่างไร แรงดันที่ออกเอาต์พุตจะรักษา ้ ระดับแรงดันออกเอาต์พุตคงที่เท่ากับค่าแรงดันภายในวงจรกำหนดเสมอ

### - **คุณสมบัติการท างานทางไฟฟ้าของไอซีเร็กกูเลเตอร์แบบค่าคงที่**

ไอซีเร็กกูเลเตอร์ หรือไอซีรักษาแรงดัน 78XX มีขานำไปต่อใช้งาน 3 ขา โดย มีตำแหน่งขาไปต่อใช้งานของไอซี 78XX จะกำหนดไว้ใช้งานตามรายละเอียดแสดงดังข้อมูลเกี่ยวกับ ไอซี เบอร์ 78 XX โดยทั่วไปมีดังนี้

- 1) แรงดันเอาต์พุต (Output) ให้แรงดันตามสเป็คแต่ละเบอร์ค่าความผิดพลาด ไม่เกิน +0.3 V
- 2) เอาต์พุตรีซีสเตอร์มีค่าประมาณ 30 MΩ
- 3) เสถียรภาพ 1.75 mV / V
- 4) จ่ายกระแสได้ 2 A
- 5) มีวงจรป้องกันลัดวงจรของโหลด
- 6) จ่ายแรงดันไฟบวกได้ตามค่ากำหนดไว้ภายในตามที่ XX กรณีเป็นไอซี 78XX จะจ่ายแรงดันไฟบวกได้เช่น 7809 เป็นไอซีที่จ่ายแรงดันไฟบวกคงที่ได้ตามค่า ที่ XX ก าหนดไว้ คือ รักษาแรงดันไฟบวกได้คงที่ 9 V เป็นต้น

#### **6.4.2 การต่อวงจรประยุกต์ใช้งานไอซีเร็กกูเลเตอร์ในวงจรแหล่งจ่ายไฟฟ้ากระแสตรง - การน าไอซีเร็กกูเลเตอร์ไปต่อใช้งาน**

ส่วนใหญ่เมื่อจ่ายแรงดันไฟฟ้าค่าใดค่าหนึ่งเข้าที่ขาอินพุตของไอซี แต่แรงดันไฟฟ้า ที่จ่ายให้นี้จะต้องมีค่ามากกว่าค่าวงจรควบคุมแรงดันภายในของไอซีอย่างน้อยต้อง 1 – 3 V ของค่าที่ กำหนดภายในมากับตัวไอซี เมื่อนำไปใช้งานมักจะนำไปใช้อยู่ในวงจรแหล่งจ่ายไฟฟ้ากระแสตรงคงที่ ลักษณะการนำไอซี 78XX ไปต่อใช้งานเบื้องต้นในวงจร แสดงดังในภาพที่ 2.26

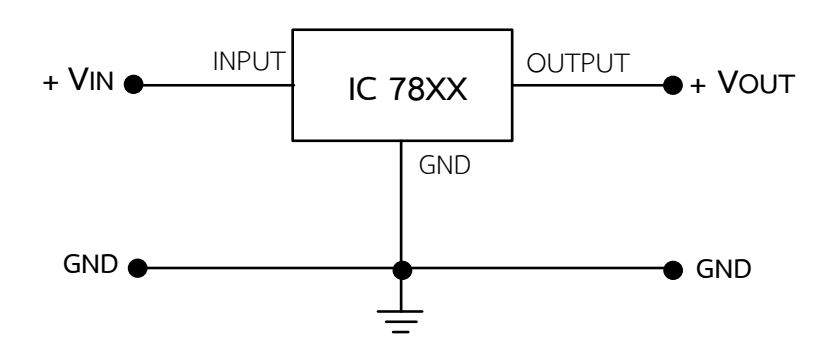

ภาพที่ 2.26 รูปแบบวิธีการนำไอซี 78XX และ 79XX ไปต่อใช้งานเบื้องต้น

## **- การน าทรานซิสเตอร์ต่อเพิ่มในวงจรแหล่งจ่ายไฟฟ้ากระแสตรงด้วยไอซีเร็กกูเลเตอร์**

ลักษณะการนำทรานซิสเตอร์ต่อเพิ่มในวงจร เพื่อช่วยทำหน้าที่ เพิ่มกระแสไฟฟ้าหรือ ขยายกระแสออกเอาต์พุตไปใช้งานให้กับโหลดมีเพิ่มขึ้น โดยมีวิธีการต่อใช้งาน แสดงดังในภาพที่ 2.27

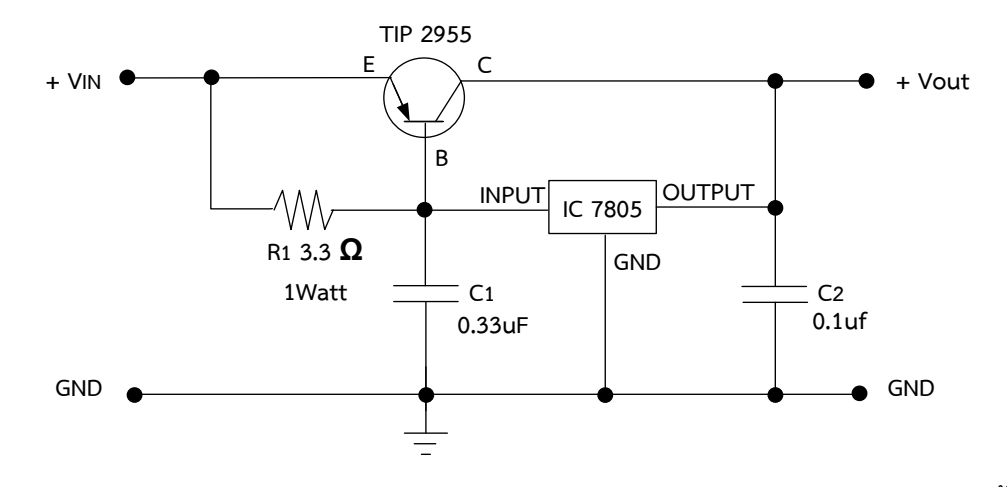

ภาพที่ 2.27 วิธีการต่อใช้งานตัวทรานซิสเตอร์มาต่อเพิ่มเพื่อช่วยขยายกระแสให้กับโหลดเพิ่มขึ้น ลักษณะการท างานของวงจร เป็นตัวอย่างการเลือกใช้ไอซีเบอร์ 78XX เป็นไอซีเบอร์ 7805 การต่อใช้งานไอซีเร็กกูเลเตอร์แบบค่าคงที่ไฟบวก ไอซีเบอร์ 7805 จะต้องนำมาต่ออนุกรมกับวงจร แหล่งจ่ายไฟฟ้ากระแสตรง หรือวงจรจ่ายแรงดันไฟฟ้า สามารถควบคุมและรักษาระดับแรงดันได้ดีคงที่ ไฟบวก 5 V โดยปกติไอซีเบอร์ 7805 จ่ายกระแสสูงสุดได้ไม่เกิน 1A แต่สามารถเพิ่มกระแสให้สูงขึ้นได้ โดยใช้ทรานซิสเตอร์ PNP 2955 โดยการนำตัวทรานซิสเตอร์มาต่อใช้งานเพิ่มในวงจรดังภาพที่ 2.27 เพื่อ ช่วยขยายกระแสให้กับไอซีแล้วท าให้มีกระแสจ่ายไปใช้งานที่โหลดเพิ่มขึ้น และมีเสถียรภาพกับอุณหภูมิได้ดี

 **6.4.3 การต่อใช้งานไอซีเร็กกูเลเตอร์ หรือไอซีรักษาแรงดันแบบค่าคงที่ (ไอซี 78XX) ตัวอย่าง** วงจรแหล่งจ่ายไฟฟ้ากระแสตรงคงที่ด้วยไอซีเร็กกูเลเตอร์ เบอร์78XX และ การต่อเพิ่มทรานซิสเตอร์เพื่อขยายกระแสให้กับโหลด สำหรับใช้ทดลองภาคปฏิบัติ แสดงดังในภาพที่ 2.28

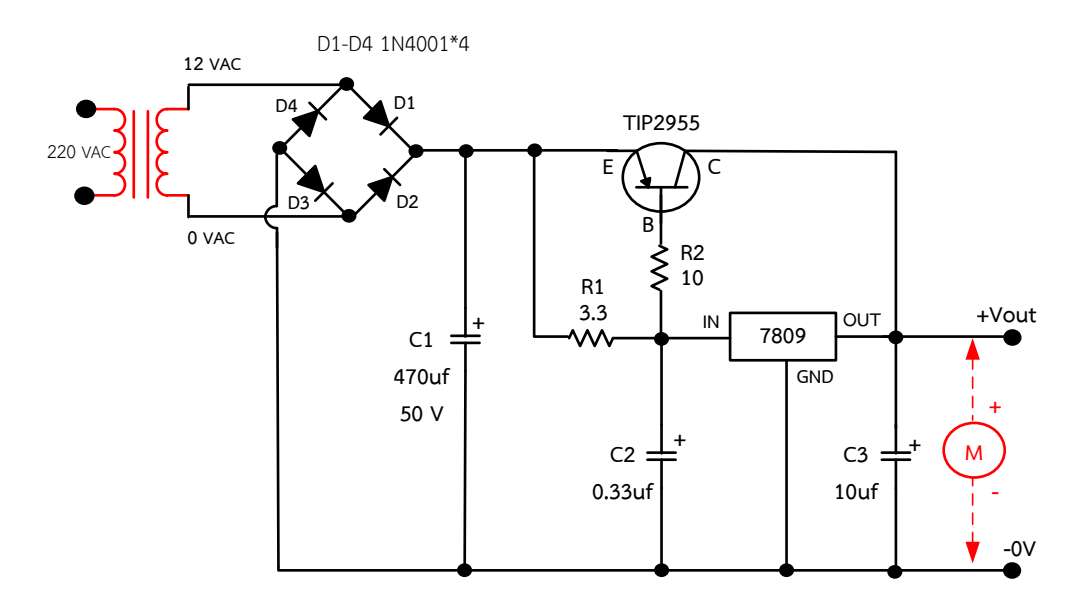

ภาพที่ 2.28 วงจรรักษาระดับแรงดันแบบค่าคงที่ไฟบวกด้วยไอซีเร็กกูเลเตอร์ เบอร์78XX และ เพิ่มทรานซิสเตอร์เพื่อขยายกระแสให้กับโหลด

#### ้อธิบายหลักการทำงานของวงจร

ี ไอซีเร็กกูเลเตอร์ตระกูล MC7809 ทำหน้าที่ เป็นอุปกรณ์รักษาแรงดันแบบคงที่ไฟ บวก โดยมีค่ารักษาแรงดันออกเอาต์พุตไฟบวกคงที่ ขนาด + 9 V การทำงานของวงจร คือ เมื่อจ่าย แรงดันไฟฟ้ากระแสสลับ 220 V<sub>AC</sub> เข้าขดลวดขาเข้าของหม้อแปลงไฟฟ้า ทำให้หม้อแปลงไฟฟ้าลด แรงดันไฟฟ้าออกที่ขดลวดขาออกของหม้อแปลงไฟฟ้า 12 VAC จ่ายแรงดันเข้าไปยังวงจรไดโอดบริดจ์ เร็กติไฟเออร์ ซึ่งไดโอดบริดจ์ จะคอยทำหน้าที่ เรียงกระแสไฟฟ้าแบบเต็มคลื่นไฟบวกหรือทำหน้าที่ แปลง แรงดันไฟฟ้ากระแสสลับเปลี่ยนเป็นแรงดันไฟฟ้ากระแสตรงไฟบวก ส่งไปยังตัวเก็บประจุ $\,$  C $_1\,$  เพื่อทำหน้าที่ เก็บประจุไฟฟ้าเพื่อกรองแรงดันหรือกรองกระแสไฟตรงให้เรียบยิ่งขึ้น ก็จะคายประจุไฟฟ้าที่เรียบขึ้นนี้จ่าย กระแสไฟฟ้าไปยังขา C ของทรานซิสเตอร์ เบอร์ 2955 และกระแสอีกส่วนหนึ่งไปจ่ายไปยังตัวต้านทาน R<sup>1</sup> เพื่อจ่ายกระแสเข้าไปยังขาอินพุตของไอซีเร็กกูเลเตอร์ เบอร์ 7809 และกระแสไฟฟ้าอีกส่วนแบ่งจ่ายไป ยังขา B ของทรานซิสเตอร์ เพื่อให้ทรานซิสเตอร์ช่วย ทำหน้าที่ ขยายกระแสไปเพิ่มร่วมกับกระแสไฟฟ้าที่จะ ้ออกจากขาเอาต์พุตของไอซีเร็กกเลเตอร์ ส่งผลทำให้มีกระแสไฟฟ้าจ่ายออกไปใช้งานให้กับโหลดมีเพิ่มมาก ขึ้น ในวงจรใช้โหลดเป็นมอเตอร์ไฟตรง

## **6.4.4 ข้อมูลเกี่ยวกับไอซีเร็กกูเลเตอร์ เบอร์ LM317**

ไอซีเร็กกูเลเตอร์เบอร์ LM317 เป็นไอซีรักษาแรงดันแบบปรับค่าได้จะแตกต่างจาก ไอซีเร็กกูเลเตอร์แบบค่าคงที่ตรงขากลางของไอซีจะไม่เหมือนกัน คือ ขา 2 ของไอซีเร็กกูเลเตอร์แบบค่าคงที่ ขากลางจะเป็นขากราวด์ (GND) แต่สำหรับไอซีเร็กกูเลเตอร์แบบปรับค่าได้ ขากลางของสัญลักษณ์ไอซี ที่ขา 2 จะเป็นขามีไว้สำหรับปรับค่าได้ (ADJUSTABLE หรือ Adj) การใช้งานไอซีเร็กกูเลเตอร์ต้องนำ ตัวต้านทาน R<sub>1</sub> และ R<sub>2</sub> มาต่ออนุกรมกับขาเอาต์พุตเป็นวงจรแบ่งแรงดันก่อนต่อลงกราวด์ของไอซีที่มีไว้ สำหรับเป็นวงจรป้อนกลับ หรือมีการควบคุมแรงดันที่ได้จากการตกคร่อมที่ตัว R<sub>2</sub> เทียบกราวด์ ป้อนกลับ แรงดันไปยังขา 2 ของไอซีอีกรอบหนึ่งก่อนออกเอาต์พุตไปใช้งานได้

และไอซีเบอร์ LM 317 เป็นไอซีเร็กกูเลเตอร์แบบปรับค่าได้ที่นิยมนำมาใช้งาน เพราะ เป็นไอซีรักษาแรงดันตามที่กำหนด หรือตามที่ต้องการได้ ซึ่งจะสามารถจ่ายแรงดันออกเอาต์พตใช้งาน ี ได้ตั้งแต่ 1.25 – 37 V จึงเหมาะที่จะนำมาสร้างเป็นแหล่งจ่ายไฟฟ้ากระแสตรงปรับค่าได้หรือวงจรพาวเวอร์ ซัพพลาย โดยการใช้งานของไอซี เบอร์LM317 นี้ จะมีกระแสไม่เกิน 1.5 A สัญลักษณ์ รูปร่างเทียบเคียง ของจริง และการสังเกตขาไอซีของ**ไอซีเร็กกูเลเตอร์** แสดงดังในภาพที่ 2.29

**ข้อสังเกตวิธีการดูไอซีเร็กกูเลเตอร์ หรือไอซีรักษาแรงดัน**แบบปรับค่าได้เบอร์ LM31

คือ

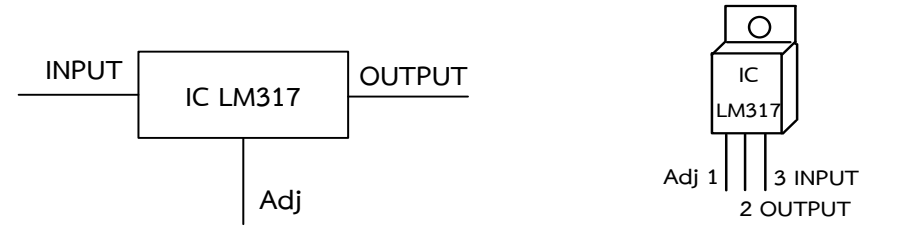

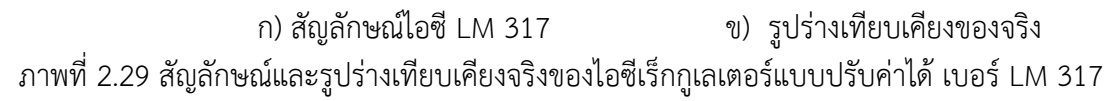

เช่น ไอซีเบอร์LM317 หมายถึง ที่สามารถควบคุม หรือรักษาแรงดันออกเอาต์พุต ใช้งานได้ตั้งแต่ 1.25 – 37 V ไฟบวก และมีกระแสไม่เกิน 1.5 A

## **- หน้าที่ของไอซีเร็กกูเลเตอร์ หรือไอซีรักษาแรงดันแบบปรับค่าได้ในวงจร**

ไอซีเร็กกูเลเตอร์ หรือไอซีรักษาแรงดัน ทำหน้าที่ รักษาแรงดันที่ออกทางเอาต์พุตของ แหล่งจ่ายไฟฟ้ากระแสตรงให้รักษาระดับแรงดันให้ปรับค่าได้ ตั้งแต่ 1.25 - 37 V นิยมใช้ไอซีเบอร์ LM317

### **6.4.5 วงจรการต่อใช้งานไอซีเร็กกูเลเตอร์ หรือไอซีรักษาแรงดันแบบปรับค่าได้**

 **ตัวอย่าง** การต่อใช้งานวงจรแหล่งจ่ายไฟฟ้ากระแสตรงแบบปรับค่าได้ 0 - 30 V ด้วย ี ไอซีเร็กกูเลเตอร์ เบอร์ LM317 สำหรับใช้ทดลองปฏิบัติ แสดงดังในภาพที่ 2.30

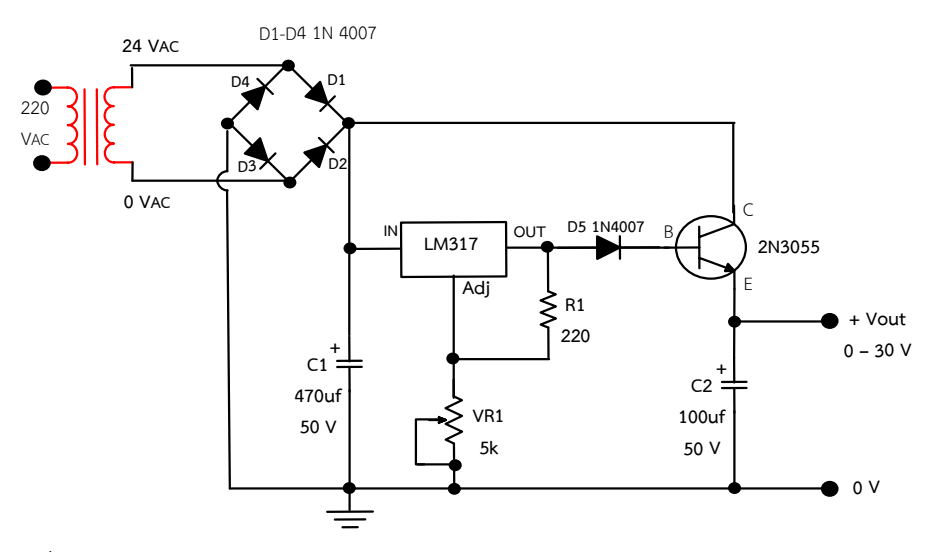

ภาพที่ 2.30 การต่อใช้งานวงจรแหล่งจ่ายไฟฟ้ากระแสตรงแบบปรับค่าได้ 0 - 30 V ด้วย ไอซีเร็กกูเลเตอร์ เบอร์ LM317

#### ้อธิบายหลักการทำงานของวงจร

 วงจรแหล่งจ่ายไฟฟ้ากระแสตรงแบบปรับค่าได้0 - 30 V ทนกระแสสูงสุดได้3 แอมป์ นี้เป็นวงจรแหล่งจ่ายไฟที่ออกแบบง่าย วงจรดูแล้วไม่ยุ่งยาก เริ่มจากจ่ายแรงดันไฟฟ้ากระแสสลับ (AC) เข้าหม้อแปลงไฟฟ้าเปลี่ยนไฟฟ้ากระแสสลับ (AC : Alternating Current) ค่าสูงทำการแปลงค่าแรงดัน ไฟฟ้ากระแสสลับให้ลดต่ าลงเป็น 24 V แล้วส่งไปยังวงจรเรียงกระแส (Rectifier) แบบบริดจ์ด้วยไดโอด 4 ตัว ทำการแปลงไฟฟ้ากระแสสลับเปลี่ยนให้เป็นไฟฟ้ากระแสตรง (DC : Direct Current) และผ่านเข้า วงจรกรองกระแสหรือ Filter ด้วยตัวคาปาซิเตอร์ชนิดอิเล็กทรอไลน์ C $_{1}$  เพื่อกรองสัญญาณไฟฟ้ากระแส ตรงให้เรียบยิ่งขึ้น ซึ่งจะมีผลทำให้ระดับแรงดันเพิ่มขึ้นอีก 1.414 เท่า เนื่องจากเป็นต่อวงจรเรียงกระแส แบบฟูลเวฟ (Full wave rectifier) จะได้ค่าแรงดันประมาณ 24×1.414 = 33.9 V แล้วตัวเก็บประจุก็จะ คายประจุไฟฟ้าจ่ายเข้าไปยังตัวไอซีรักษาระดับแรงดัน เบอร์ 317 มีแรงดันออกขาเอาต์พุต แล้วมีการ ป้อนกลับผ่านด้วยตัวต้านทาน R<sub>1</sub> ค่า 220 Ω ไปยัง VR<sub>1</sub> ค่า 5 kΩ ทำหน้าที่เป็นวงจรแบ่งแรงดัน แล้วนำ แรงดันที่ตกคร่อมได้จาก VR<sub>1</sub> ป้อนกลับเข้าไปยังขา Adj ของไอซี เพื่อเป็นตัวกำหนดระดับแรงดันออกจาก ขาเอาต์พุตของไอซีออกใช้งานมีมากหรือน้อยขึ้นอยู่กับค่าแรงดันที่ตกคร่อมตัว VR<sub>1</sub> และมีกระแสไฟฟ้าไหล

ออกเอาต์พุตมากหรือน้อยขึ้นอยู่กับค่าแรงดันเอาต์พุตที่ออก ยกตัวอย่างเช่น มีค่าแรงดันออกเอาต์พุตมาก ก็จะส่งผลให้มีกระแสไหลออกเอาต์พุตออกไปใช้งานมากตาม โดยการหาค่าแรงดันเอาต์พุตสามารถหาได้ จากสูตร Vo = 1.25 V (1 + VR<sub>1</sub>/ R<sub>1</sub>) + (ladjxR<sub>2</sub>) จากการคายประจุของตัวเก็บประจุ C<sub>1</sub> จะมีกระแส อีกส่วนหนึ่งไหลไปยังขา C ของทรานซิสเตอร์กำลัง เบอร์ 2N3055 ในข้อมูล Data Sheet ระบุค่ากระแส Ic ไว้ที่ 15 A จึงทำให้ทรานซิสเตอร์ทำงานได้ดี เพราะกระแสเอาต์พตที่ 3A การไบอัสทรานซิสเตอร์ ที่ขา C ต่อเข้ากับไฟกระแสตรงที่ขาอินพุตของไอซีและขา B ต่อเข้ากับขาเอาต์พุตของไอซีLM317 ซึ่งเป็น ตัวไบอัสแรงดัน V<sub>BE</sub> ให้กับทรานซิสเตอร์ แรงดันไบอัสที่เปลี่ยนไปส่งผลทำให้ค่าแรงดันเอาต์พุตที่ขา E ของ ทรานซิสเตอร์เปลี่ยนไปด้วย ส่วนกระแสก็ขึ้นอยู่กับการกินกระแสของโหลดที่นำมาต่อใช้งาน ส่วนไดโอด D<sup>5</sup> จะเป็นตัวเสริมในการปรับแต่งแรงดันเอาต์พุต ซึ่งปกติเอาต์พุตของไอซีLM317 จะมีค่าแรงดันต่ าสุด 1.25 V และเมื่อนำไดโอด D $_5\,$  มาต่อเพิ่มจะทำให้แรงดันออกเอาต์พุตใช้งานจริงจะมีค่าลดลง เนื่องจาก มีแรงดันไปตกคร่อมที่ D $_5\,$  อยู่ประมาณ 0.7 V และยังผ่านไปตกคร่อมที่ขา B กับ E อีกประมาณ 0.7 V จึงทำให้มีแรงดันออกใช้งานต่ำสุดประมาณ 0 V ส่วน C $_{2}$  ค่า 100 µF จะคอยทำหน้าที่เป็นตัวกรองกระแส (Filter) ทำให้ได้กระแสไฟตรงที่ได้เรียบมากขึ้น ในการปรับแต่งค่าแรงดันสามารถทำได้โดยการปรับหมุน ค่าความต้านทาน VR $_{\rm 1}$  ก็จะส่งผลให้สามารถปรับได้ค่าแรงดันเอาต์พุตออกไปใช้งานได้ประมาณ 0 - 30 V

## **6.5 ไอซีก าเนิดสัญญาณเสียง**

ไอซีกำเนิดสัญญาณเสียงดนตรี หรือเรียกว่า "ไอซีเมโลดี้" ที่นิยมนำมาต่อใช้งานและศึกษาเรียนรู้ สำหรับในหน่ายการเรียนนี้คือไอซีกำเนิดสัญญาณเสียงดนตรีไอซีเบอร์ UM66 และไอซีกำเนิดเสียงดนตรี เบอร์3561 เพราะเป็นไอซีที่ใช้งานง่ายไม่ซับซ้อนยุ่งยาก

# **6.5.1 ข้อมูลพื้นฐานเกี่ยวกับไอซีก าเนิดสัญญาณเสียงด้วยไอซีเบอร์ UM66**

 **- สัญลักษณ์ และรูปร่างตัวจริงของไอซีก าเนิดสัญญาณเสียง**

สัญลักษณ์และรูปร่างของจริงตัวไอซี เบอร์ UM66 แสดงดังภาพที่ 2.31 (ก) และ (ข)

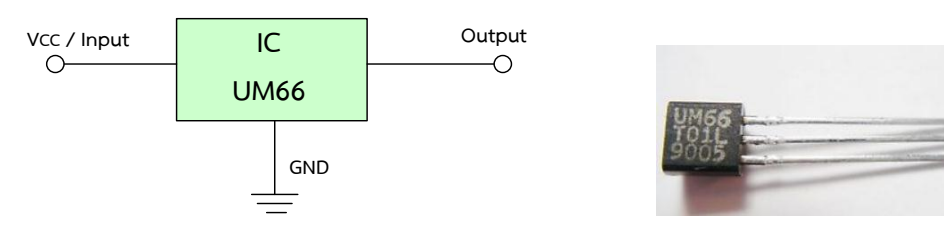

ก) สัญลักษณ์ของไอซี เบอร์ UM66 ข) รูปร่างของจริงตัวไอซี เบอร์ UM66 ภาพที่ 2.31 สัญลักษณ์และรูปร่างของจริงตัวไอซี เบอร์ UM66

ที่มา : [Online], [https://www.engineersgarage.com/electronic-components/um66-ic,](https://www.engineersgarage.com/electronic-components/um66-ic) [https://www.ebay.co.uk/itm/Sound-Melody-IC-um66t-19s-For-Elise-BO33-/401544531867,](https://www.ebay.co.uk/itm/Sound-Melody-IC-um66t-19s-For-Elise-BO33-/401544531867) [2558].

 จากภาพที่ 2.31 ไอซีเบอร์UM66 เป็นอุปกรณ์อิเล็กทรอนิกส์ที่มีขาใช้งาน 3 ขาประกอบด้วย ขาอินพุต หรือขาแหล่งจ่ายไฟตรงหรือ V $_{\rm CC}$  , ขากราวด์หรือ GND และขาเอาต์พุตหรือ Output

## **- หน้าที่ของไอซีก าเนิดสัญญาณเสียงดนตรี**

ี ไอซี เบอร์ UM66 เป็นไอซีกำเนิดสัญญาณเสียงดนตรี นิยมใช้ทำหน้าที่ กำเนิด สัญญาณเสียงดนตรี หรือกำเนิดสัญญาไฟฟ้า สำหรับใช้ในการโทรหากระดิ่งโทรศัพท์ ของเล่นเด็ก กระดิ่ง ในบ้านระบบรักษาความปลอดภัยภายในบ้าน และไว้เป็นสัญญาณเสียงป้องกันขโมย ฯลฯ

**6.5.2 คุณสมบัติพื้นฐานทางไฟฟ้าและต าแหน่งขาของไอซีก าเนิดสัญญาณเสียงดนตรีด้วย ไอซีเบอร์ UM66**

เป็นไอซีแบบ 3 ขา คือ ขาอินพุตหรือ Vcc , ขากราวด์หรือ GND และเอาต์พุตหรือ Output มีลักษณะรูปร่างเหมือนตัวทรานซิสเตอร์ การนำไปใช้งาน คือ เมื่อป้อนแรงดันไฟฟ้าที่สามารถจ่ายให้กับ ไอซีอยู่ในช่วง 1.5 V - 4.5 V เหล่านี้เป็นไอซีประเภท CMOS และมีการใช้พลังงานเพียงเล็กน้อย เครื่องกำเนิดไฟฟ้า Melody หรือกำเนิดสัญญาณเสียงดนตรี จะรีเซ็ตเมื่อเปิดเครื่องและทำนองจะเริ่มต้น จากบันทึกแรก

**ข้อควรระวัง** สำหรับการสังเกตก่อนนำไปใช้งาน ให้สังเกตจากการด<sub>ู</sub>เบอร์ที่ติดกับ ตัวไอซี ซึ่งไอซี เบอร์ UM66T จะมีรูปร่างลักษณะดูคล้ายกับทรานซิสเตอร์วิธีการสังเกตดูเบอร์ไอซี เบอร์ UM66 แสดงดังในภาพที่ 2.32

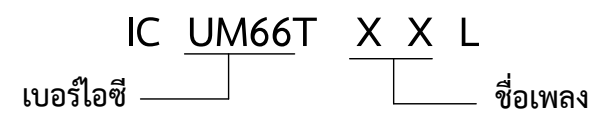

ภาพที่ 2.32 วิธีการสังเกตดูเบอร์ไอซี UM66T

# **6.5.3 การต่อวงจรประยุกต์ใช้งานไอซีก าเนิดสัญญาณเสียงดนตรีด้วยไอซีเบอร์ UM66**

์**ตัวอย่าง** วงจรตรวจจับแสง กำเนิดสัญญาณเสียงเพลงด้วยไอซี เบอร์ UM66T สำหรับ ใช้ทดลองปฏิบัติ แสดงดังในภาพที่ 2.33

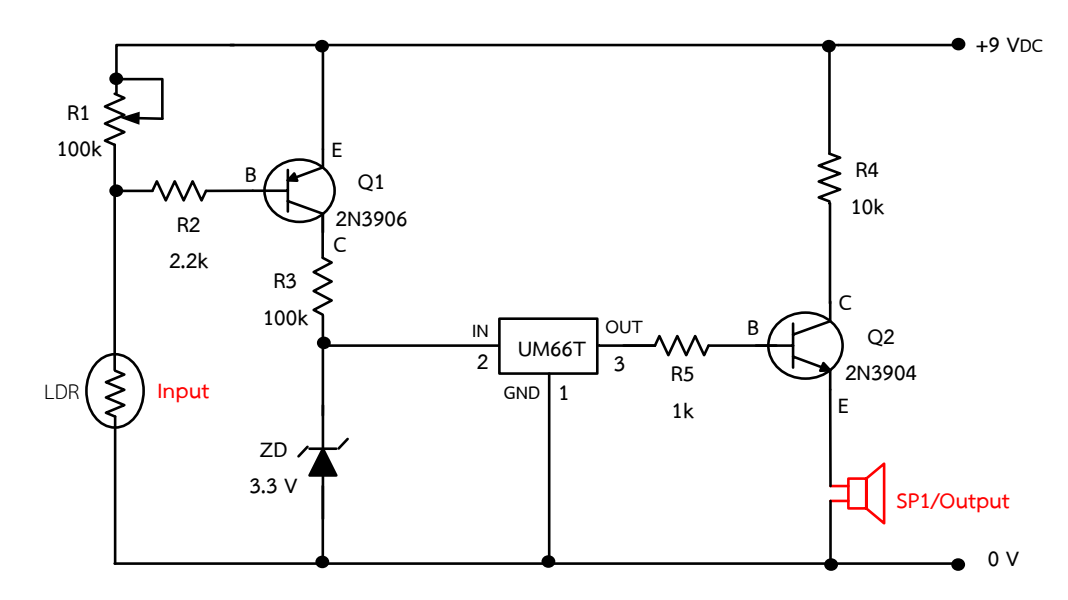

ิ ภาพที่ 2.33 วงจรตรวจจับแสง กำเนิดสัญญาณเสียงเพลงด้วยไอซี เบอร์ UM66T

#### **อธิบายหลักการท างานของวงจร**

การทำงาน คือ เมื่อจ่ายแรงดันไฟฟ้ากระแสตรง 9 V<sub>DC</sub> เข้าไปในวงจรจะเกิดมีกระแส จะไหลไปผ่าน R4 แล้วรออยู่ที่ขา C ของทรานซิสเตอร์ Q2 ชนิด NPN และกระแสอีกส่วนหนึ่งไหลไปยังรอ ที่ขา E ของทรานซิสเตอร์ Q $_{1}$  ชนิด PNP กระแสอีกส่วนจะไหลผ่าน R $_{1}$  ไปรอที่ขา LDR เมื่อ LDR สภาวะ ี แรกได้รับแสง LDR จะมีค่าความต้านทานต่ำลง ทำให้กระแสไฟฟ้าไหลผ่าน LDR ลงกราวด์ได้ ทำให้เกิด มีศักดิ์ไฟฟ้าลบไปที่ขา B ทรานซิสเตอร์ O<sub>1</sub> ชนิด PNP เกิดความต้านทานภายในต่ำลงทำให้กระแสไฟฟ้า ที่ขา E สามารถไหลผ่านไปยังขา C ของทรานซิสเตอร์ Q1 ทำงานได้ และมีกระแสไหลจากขาคอลเล็กเตอร์ ผ่านตัวต้านทาน R3 ไปยังตัวซีเนอร์ไดโอดครบวงจร ทำให้ซีเนอร์ไดโอดเกิดแรงดันตกคร่อมประมาณ 3.3 V แบ่งแรงดันไฟฟ้าจ่ายไปเข้าขาอินพุตของไอซี UM66T ทำให้ไอซี ทำหน้าที่ กำเนิดสัญญาณเสียงดนตรีออก ขาเอาต์พุตของไอซีส่งสัญญาณไปยังขา B ของทรานซิสเตอร์ Q $_{2}$  เพื่อทำหน้าที่ขยายสัญญาณเสียงให้สูงขึ้น ส่งผลทำให้ทรานซิสเตอร์ Q2 นำกระแสไหลผ่านทรานซิสเตอร์ขยายสัญญาณเสียงไปยังลำโพง ทำให้ลำโพง ี แปลงสัญญาณไฟฟ้าเป็นสัญญาณเสียงจนเกิดมีเสียงดังตามเพลงที่กำหนดไว้ในตัวไอซี UM66T

ี และเมื่อ LDR ไม่ได้รับแสง ทำให้ LDR มีค่าความต้านทานสูงขึ้น ทำให้ไม่มี กระแสไฟฟ้าไหลผ่าน LDR ได้ ส่งผลให้เกิดมีศักดิ์ไฟฟ้าบวกที่ขา B ทรานซิสเตอร์ Q1 ทำให้ความต้านทาน ภายในสูงขึ้นกระแสไฟฟ้าที่ขา E ไม่มีไหลไปยังขา C ของทรานซิสเตอร์ Q $_{1}\,$  ส่งผลทำให้ไม่มีกระแสไฟฟ้า ไหลไปยังตัวต้านทาน R<sup>3</sup> และตัวซีเนอร์ไดโอดได้ ท าให้ไม่มีแรงดันไฟฟ้าไปจ่ายให้กับขาอินพุตของไอซี UM66 ส่งผลทำให้ไอซี UM66T ไม่กำเนิดสัญญาณเสียงดนตรีออกขาเอาต์พุตของไอซี จึงทำให้ไม่มี สัญญาณส่งไปให้ขา B ของทรานซิสเตอร์ Q2 จึงทำให้ทรานซิสเตอร์ Q2 ไม่นำกระแส และไม่มี ้สัญญาณเสียงส่งไปให้กับลำโพงเพื่อแปลงสัญญาณไฟฟ้าเป็นสัญญาณเสียงได้ ส่งผลทำให้ลำโพงไม่มี สัญญาณเสียงเพลงดังออกมาได้

#### **7. งานวิจัยที่เกี่ยวข้อง**

จากการศึกษางานวิจัยที่เกี่ยวข้องกับการสร้างและพัฒนาสื่อประเภทแผงชุดฝึกการทดลอง และ ใบงานประกอบการทดลอง เพื่อใช้ในการจัดการเรียนการสอนในวิชาวงจรไอซีและการประยุกต์ใช้งาน ผู้รายงานสรุปผลการวิจัยได้ดังนี้ คือ

 สมนึก ลากระโทก (2555) โครงการเรื่อง ชุดฝึกระบบไฟฟ้าและอุปกรณ์อิเล็กทรอนิกส์รถยนต์ จากการทดลองและทดสอบทำให้ผู้เข้าร่วมเกิดความเข้าใจและเรียนรู้หลักการทำงานของวงจรระบบไฟฟ้า และอุปกรณ์อิเล็กทรอนิกส์รถยนต์ช่วยสร้างความสามัคคีในหมู่คณะและใช้เป็นสื่อการเรียนการสอน ่ ในรายวิชางานไฟฟ้าในรถยนต์ ทำให้สามารถนำความรู้ที่ได้เรียนมาประยุกต์ใช้ให้เกิดประโยชน์ที่สุดและ ให้ผู้ที่สนใจได้ศึกษาและเข้าใจหลักการทำงานได้ รวมถึงการใช้เพื่อประกอบการเรียนการสอนในรายวิชา งานไฟฟ้าในรถยนต์และอิเล็กทรอนิกส์รถยนต์ โดยรวมกลุ่มตัวอย่างที่เป็นนักเรียน นักศึกษาและครูอาจารย์ แผนกช่างยนต์มีความพึงพอใจต่อชุดฝึกสาธิตระบบไฟฟ้าและอุปกรณ์อิเล็กทรอนิกส์รถยนต์ในระดับมาก เฉลี่ย 4.250 และในแต่ละด้าน พบว่า มีความพึงพอใจในระดับมากเช่นเดียวกันโดยแบบประเมิน ความพึงพอใจมีค่าความเชื่อมนั่น 0.717

เปรมชัย คงตัน วิสุทธิ์สุนทรกนกพงศ และพีระวุฒิ สุวรรณจันทร (2555, น.131-137) ชุดทดลอง ไมโครคอนโทรลเลอร AVR ATMEGA 32 AVR ATMEGA 32 Laboratory Set ผลจากการวิจัย พบวา ชุดทดลองไมโครคอนโทรลเลอร AVR ATMEGA 32 ที่สรางขึ้น มีคุณภาพดานบอรดทดลอง อยู่ในระดับ ดีมาก มีคาเฉลี่ยรวมเทากับ 4.64 คาสวนเบี่ยงเบนมาตรฐานเทากับ 0.47 และดานใบงานอยูในระดับดี มีคาเฉลี่ย รวมเทากับ 4.50 ค่าสวนเบี่ยงเบนมาตรฐานเทากับ 0.51 และมีประสิทธิภาพ 80.92/82.46 เปนไปตามเกณฑ 80/80 ที่กำหนดไว และเปนไปตามสมมติฐานการวิจัย

สุริโยทัย สุปัญญาพงศ์และอรรถพล เข็มแดง (2552, น.9-17) การสร้างและหาประสิทธิภาพของ ชุดทดลองเพื่อเสริมทักษะวิชาปฏิบัติ วงจรไฟฟ้ากระแสสลับ ผลการวิจัยปรากฏว่า ชุดทดลองเพื่อเสริม ทักษะวิชาปฏิบัติวงจรไฟฟ้ากระแสสลับที่สร้างขึ้นมีประสิทธิภาพ 82.81/82.25 ซึ่ง สูงกว่าเกณฑ์ที่กำหนด 80/80 แสดงว่าชุดทดลองเพื่อเสริมทักษะเหมาะสมกับการนำไปใช้ในการเสริมทักษะในวิชาปฏิบัติ วงจรไฟฟ้ากระแสสลับได้อย่างมีประสิทธิภาพ

# **บทที่ 3** ้วิธีดำเนินการวิจัย

ในการดำเนินการสร้างแผงชุดฝึกการทดลองวงจรไอซีและการประยุกต์ใช้งาน สำหรับใช้ ในรายวิชา วงจรไอซีและการประยุกต์ใช้งาน รหัสวิชา 2105 -2104 แผนกวิชาช่างอิเล็กทรอนิกส์ ผู้วิจัยได้มีขั้นตอนการดำเนินการดังนี้

- 1. บล็อกไดอะแกรมของแผงชุดฝึกการทดลองวงจรไอซีและการประยุกต์ใช้งาน
- 2. ประชากรและกลุ่มตัวอย่าง
- 3. เครื่องมือที่ใช้ในการวิจัย
- 4. ขั้นตอนการออกแบบและสร้างแผงชุดฝึกวงจรไอซีและการประยุกต์ใช้งาน
- 5. การเก็บรวบรวมข้อมูล
- 6. สถิติการหาค่าความพึงพอใจจากผู้เรียน

#### **1. บล็อกไดอะแกรมของแผงชุดฝึกกำรทดลองวงจรไอซีและกำรประยุกต์ใช้งำน**

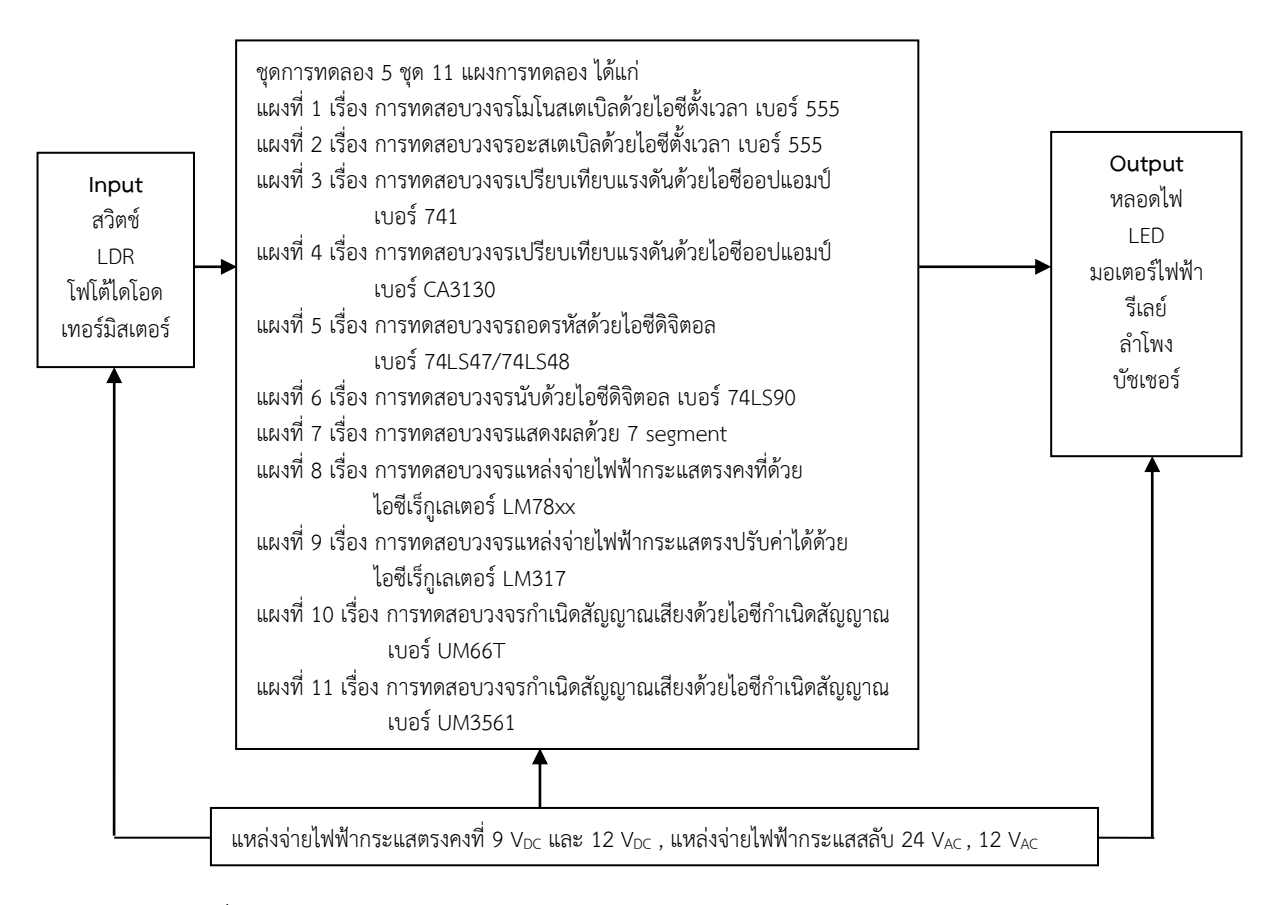

ภาพที่ 3.1 บล็อกไดอะแกรมของแผงชุดฝึกการทดลองวงจรไอซีและการประยุกต์ใช้งาน

#### **2. ประชำกรและกลุ่มตัวอย่ำง**

**ประชำกร** ได้แก่ ผู้เรียน ระดับประกาศนียบัตรวิชาชีพ ชั้นปีที่ 2 แผนกวิชาช่างอิเล็กทรอนิกส์ วิทยาลัยเทคนิคอุตรดิตถ์

 **กลุ่มตัวอย่ำง** ได้แก่ผู้เรียน ระดับประกาศนียบัตรวิชาชีพ ชั้นปีที่ 2 ห้อง 1 แผนกวิชา ี่ ช่างอิเล็กทรอนิกส์ วิทยาลัยเทคนิคอุตรดิตถ์ จำนวน 20 คน

#### **3. เครื่องมือที่ใช้ในกำรวิจัย**

- 3.1 แผงชุดฝึกการทดลอง จำนวน 11 แผงการทดลอง
- 3.2 ใบงานการทดลอง พร้อมเฉลย จำนวน 11 ใบงาน
- 3.3 แบบประเมินความพึงพอใจจากผู้เรียนที่มีต่อการทดลองใช้แผงชุดฝึกการทดลอง

# **4. ขั้นตอนกำรออกแบบวงจรและสร้ำงแผงชุดฝึกกำรทดลองวงจรไอซีและกำรประยุกต์ใช้งำน**

่ 4.1 ศึกษาค้นคว้าการจัดสร้างแผงชุดฝึกสำหรับใช้ในการทดลอง จากนั้นได้ศึกษาค้นคว้าหาวงจร และวงจรไอซีประยุกต์ใช้งาน สามารถนำตัวอินพุทมาต่อประยุกต์ใช้งานร่วมกันกับตัวไอซีได้ ผู้รายงาน จึงทดลองใช้ วงจรนี้ได้ผลวงจรใช้งานได้ตามวัตถุประสงค์ที่วางไว้มี 5 เรื่อง ประกอบด้วย 11 แผงการ ิทดลอง ตัวอย่างแผงชุดฝึกการทดลอง แสดงดังภาพที่ 3.2 - 3.23 ตามลำดับ และมีขั้นตอนการ จัดสร้าง ดังนี้

่ 4.1.1 ชุดการทดลองที่ 1 เรื่อง การใช้งานวงจรไอซีตั้งเวลา 555 จำนวน 2 แผงการทดลอง

- ศึกษาหลักการทำงานของวงจรไอซีตั้งเวลา 555 (วงจรโมโนสเตเบิล)
- แผงการทดลองที่ 1 เรื่อง การทดสอบวงจรโมโนสเตเบิลด้วยไอซีตั้งเวลา เบอร์ 555

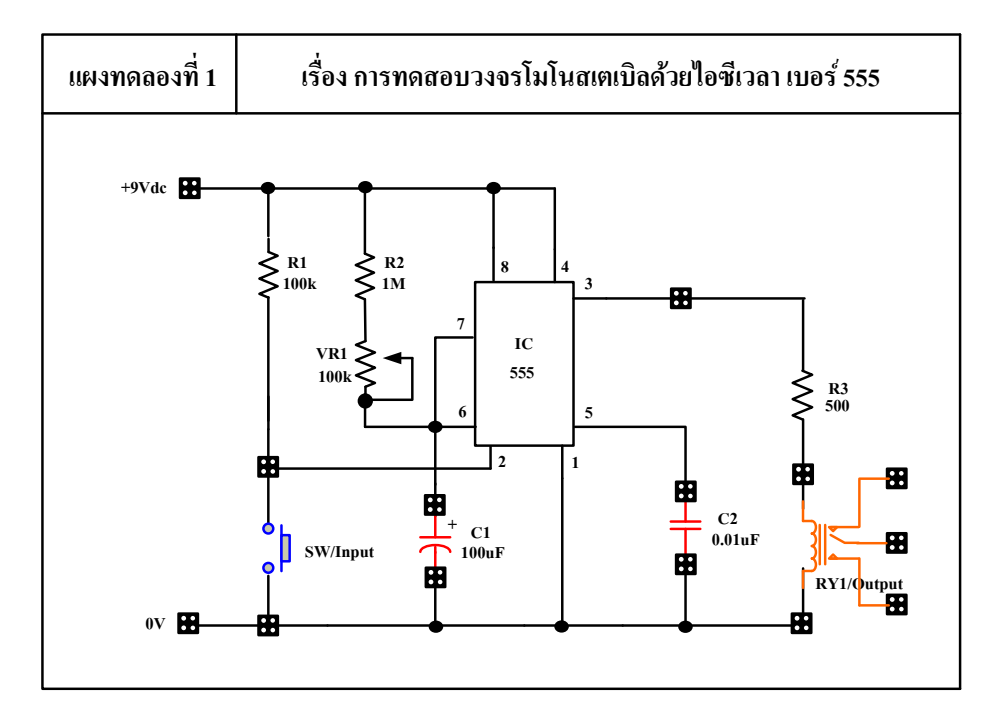

ภาพที่ 3.2 วงจรไอซีตั้งเวลา 555 (โมโนสเตเบิล)

- ศึกษาหลักการทำงานของวงจรไอซีตั้งเวลา 555 (วงจรอะสเตเบิล)
- แผงการทดลองที่ 2 เรื่อง การทดสอบวงจรอะสเตเบิลด้วยไอซีตั้งเวลา เบอร์ 555

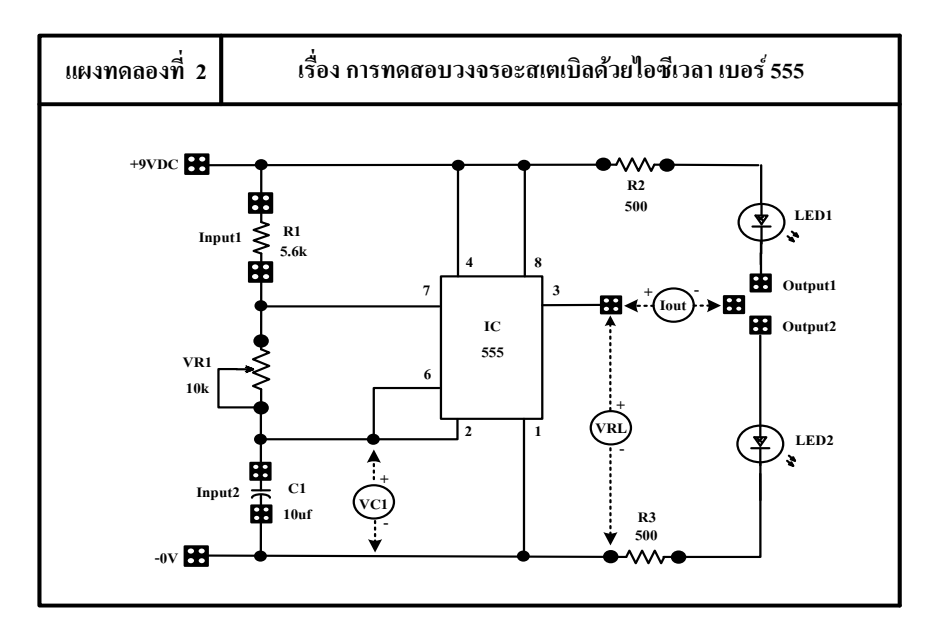

ภาพที่ 3.3 วงจรไอซีตั้งเวลา 555 (อะสเตเบิล)

- 4.1.2 ชุดการทดลองที่ 2 เรื่อง การใช้งานวงจรไอซีออปแอมป์ จำนวน 2 แผงการทดลอง
	- ศึกษาหลักการทำงานของวงจรเปรียบเทียบแรงดันด้วยไอซีออปแอมป์ เบอร์ 741
	- แผงการทดลองที่ 3 เรื่อง การทดสอบวงจรเปรียบเทียบแรงดันด้วยไอซีออปแอมป์ เบอร์ 741

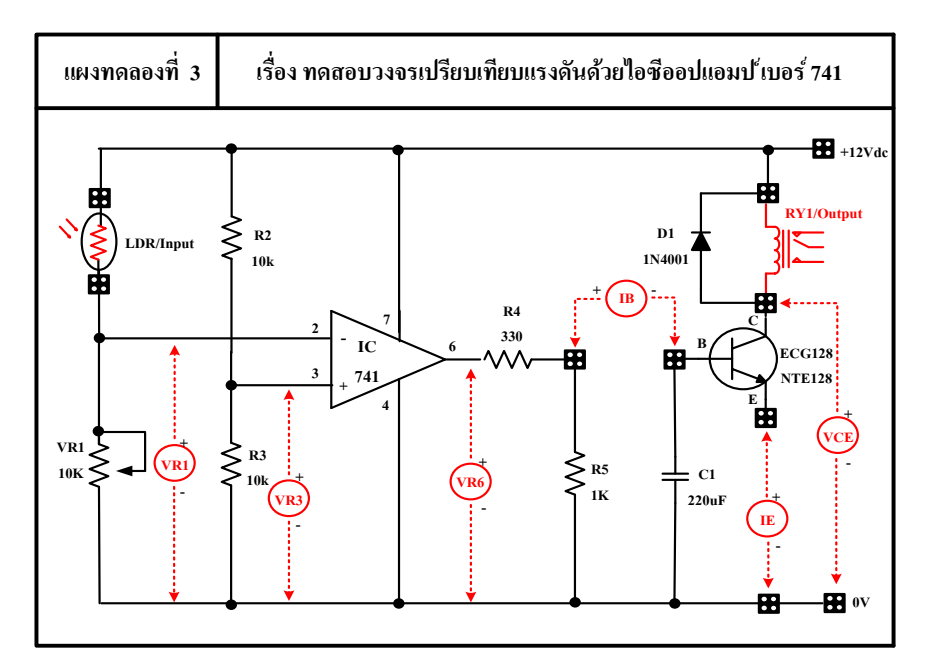

ภาพที่ 3.4 วงจรเปรียบเทียบแรงดันไอซีออปแอมป์ (เบอร์ 741)

- ศึกษาหลักการทำงานของวงจรเปรียบเทียบแรงดันด้วยไอซีออปแอมป์เบอร์ CA3130
- แผงการทดลองที่ 4 เรื่อง การทดสอบวงจรเปรียบเทียบแรงดันด้วยไอซีออปแอมป์ เบอร์CA3130

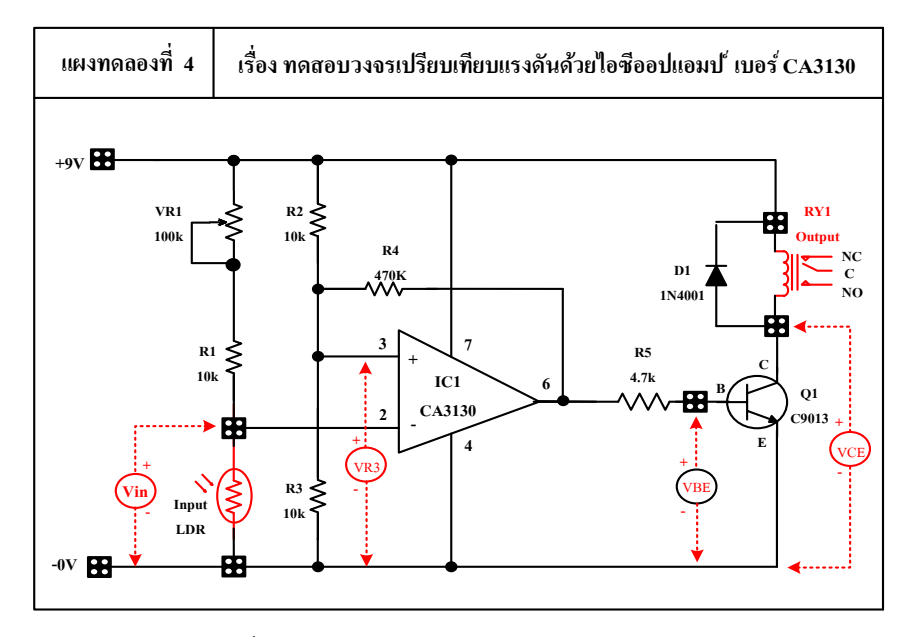

ภาพที่ 3.5 วงจรไอซีออปแอมป์(เบอร์CA3130)

- ่ 4.1.3 ชุดการทดลองที่ 3 เรื่อง การใช้งานวงจรไอซีดิจิตอล จำนวน 3 แผงการทดลอง ได้แก่
	- ศึกษาหลักการทำงานของวงจรถอดรหัสด้วยไอซีดิจิตอล เบอร์ 74LS47/74LS48
	- แผงการทดลองที่ 5 เรื่อง การทดสอบวงจรถอดรหัสด้วยไอซีดิจิตอล เบอร์ 74LS47/74LS48

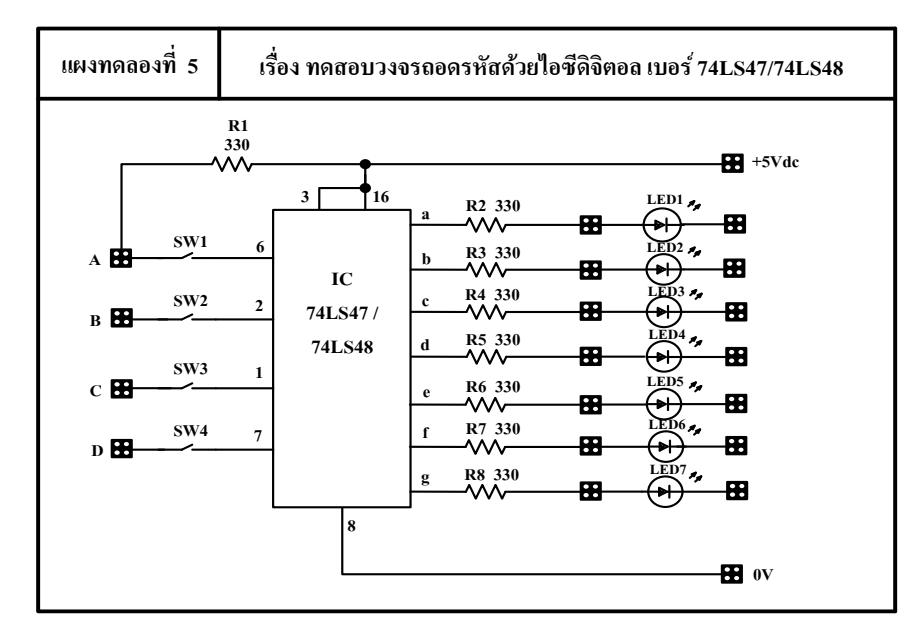

ภาพที่ 3.6 วงจรไอซีดิจิตอล เบอร์74LS47/74LS48

- ศึกษาหลักการท างานของวงจรนับด้วยไอซีดิจิตอล เบอร์ 74LS90
- แผงการทดลองที่ 6 เรื่อง การทดสอบวงจรนับด้วยไอซีดิจิตอล เบอร์ 74LS90

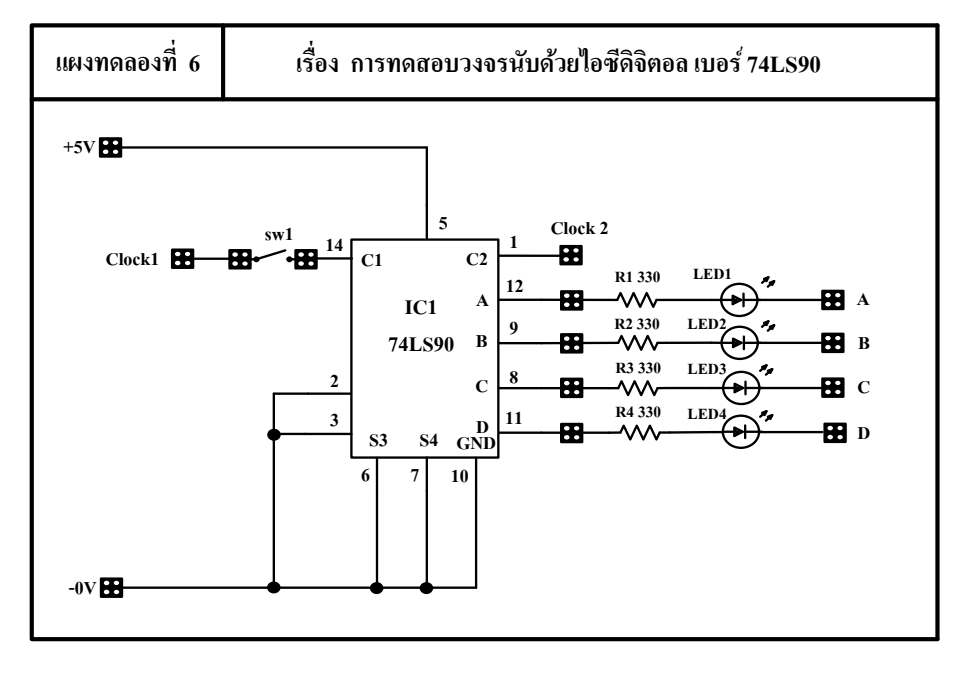

ภาพที่ 3.7 วงจรดิจิตอลนับ เบอร์ 74LS90

- ศึกษาหลักการทำงานของวงจรแสดงผลด้วย 7 Segment
- แผงการทดลองที่ 7 เรื่อง การทดสอบวงจรแสดงผลด้วย 7 Segment

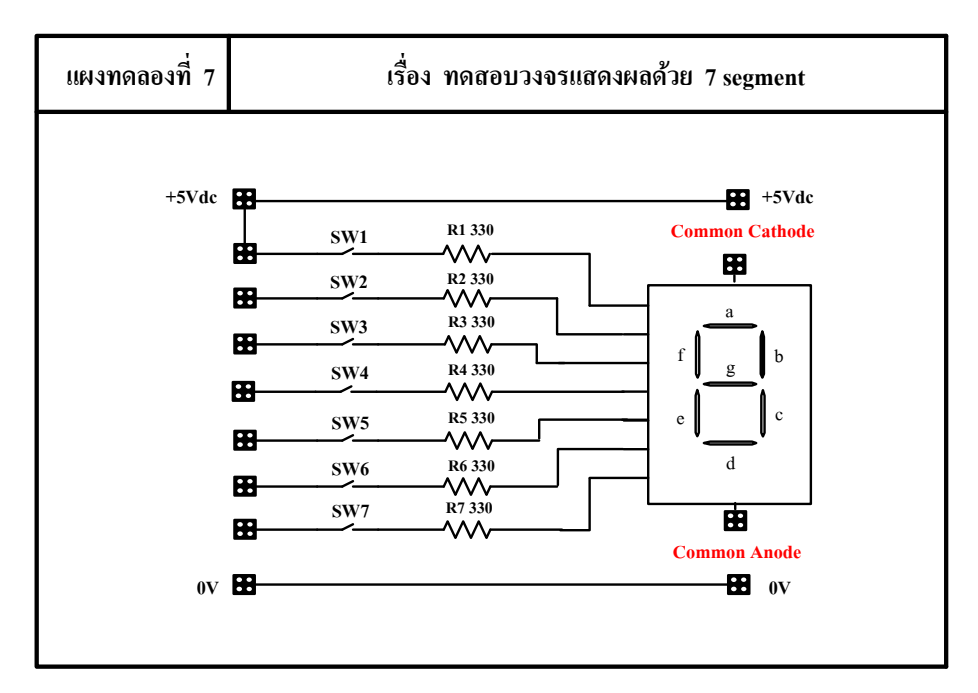

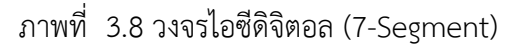

- 4.1.4 ชุดการทดลองที่ 4 เรื่อง การใช้งานวงจรไอซีเร็กกูเลเตอร์จ านวน 2 แผงการทดลอง
	- ศึกษาหลักการทำงานของวงจรแหล่งจ่ายไฟฟ้ากระแสตรงคงที่ด้วยไอซีเร็กกูเลเตอร์ LM78xx
	- แผงการทดลองที่ 8 เรื่อง การทดสอบวงจรแหล่งจ่ายไฟฟ้ากระแสตรงคงที่ด้วย ไอซีเร็กกูเลเตอร์LM78xx

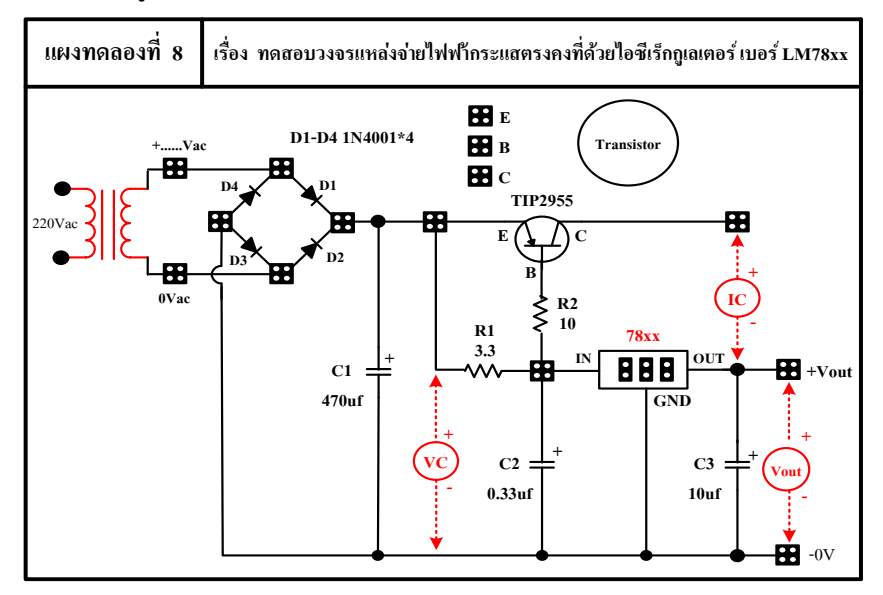

ภาพที่ 3.9 วงจรแหล่งจ่ายไฟคงที่(เบอร์ LM78XX)

- ศึกษาหลักการทำงานของวงจรแหล่งจ่ายไฟฟ้ากระแสตรงปรับค่าได้ด้วยไอซีฯ I M317
- แผงการทดลองที่ 9 เรื่อง การทดสอบวงจรแหล่งจ่ายไฟฟ้ากระแสตรงปรับค่าได้ ด้วยไอซีเร็กกูเลเตอร์LM317

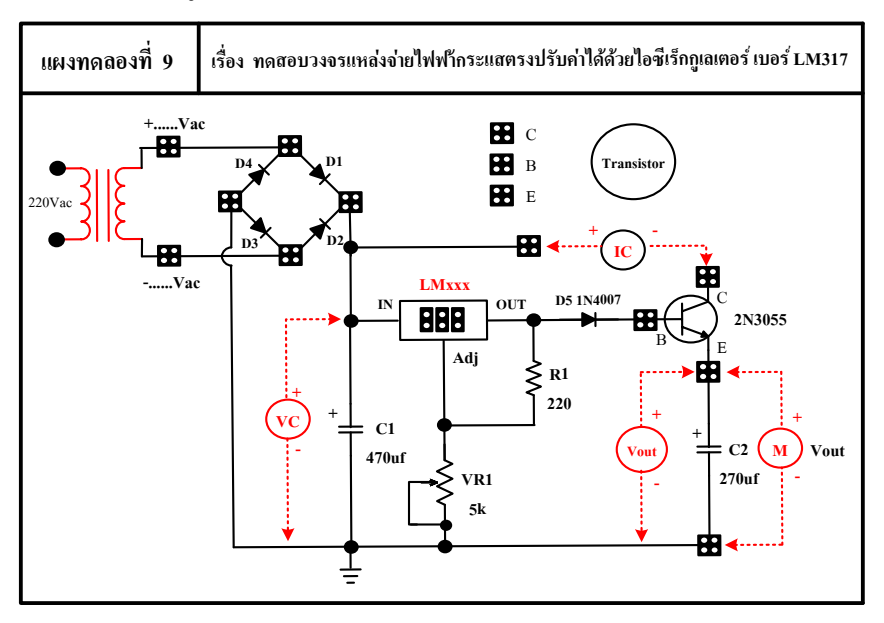

ภาพที่ 3.10 วงจรแหล่งจ่ายไฟตรงปรับค่าได้(เบอร์ LM317)

- 4.1.5 ชุดการทดลองที่ 5 เรื่อง การใช้งานวงจรไอซีกำเนิดสัญญาณเสียง จำนวน 2 แผงการทดลอง
	- ศึกษาหลักการทำงานของวงจรกำเนิดสัญญาณเสียงด้วยไอซีกำเนิดสัญญาณ UM66T
	- แผงการทดลองที่ 10 เรื่อง การทดสอบวงจรกำเนิดสัญญาณเสียงด้วยไอซีกำเนิดสัญญาณ เบอร์ UM66T

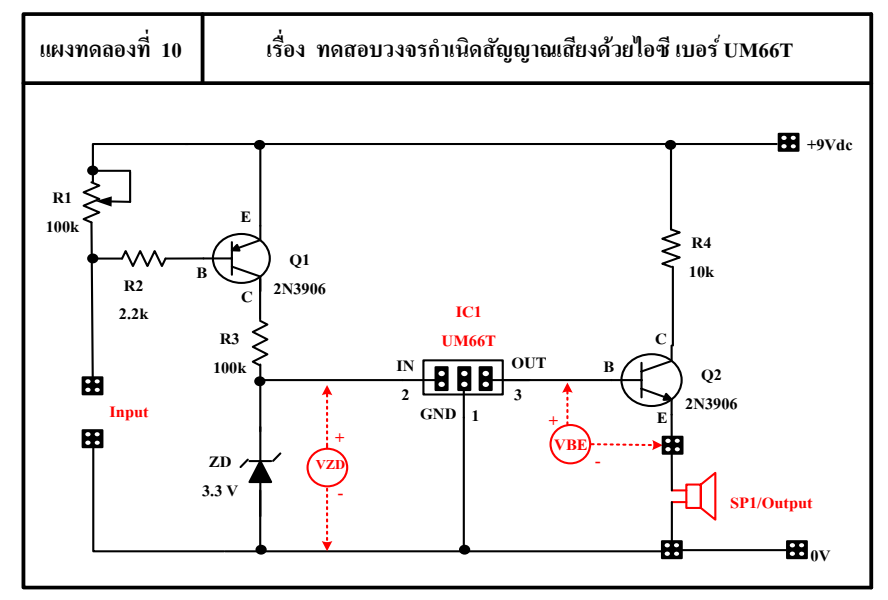

ภาพที่ 3.11 วงจรไอซีกำเนิดสัญญาณเสียง เบอร์ UM66T

- ศึกษาหลักการทำงานของวงจรกำเนิดสัญญาณเสียงด้วยไอซีกำเนิดสัญญาณUM3561
- แผงการทดลองที่ 11 เรื่อง การทดสอบวงจรกำเนิดสัญญาณเสียงด้วยไอซีกำเนิด สัญญาณ เบอร์ UM3561

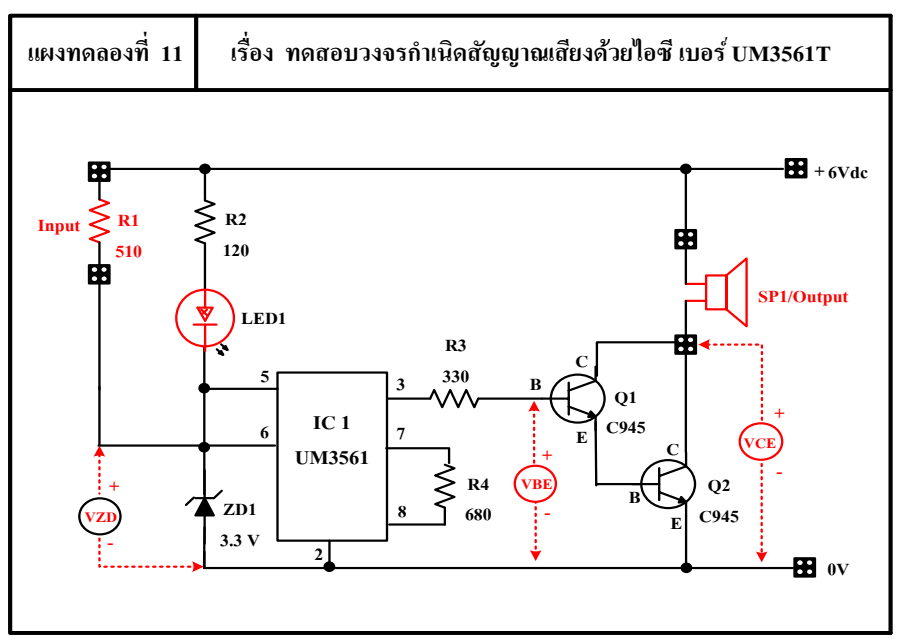

ภาพที่ 3.12 วงจรไอซีกำเนิดสัญญาณเสียง เบอร์ UM3561

4.2 ออกแบบลายวงจรพิมพ์หรือลายแผ่นปริ้นท์ หลังจากผู้รายงานได้ศึกษาวงจรไอซีและการ ประยุกต์ใช้งาน ผู้รายงานน าวงจรที่ศึกษาค้นคว้ามาออกแบบลายวงจรโดยใช้โปรแกรม Proteus มีทั้งหมด 5 ชุดการเรียน ประกอบด้วย 11 ลายวงจรพิมพ์ ดังนี้

ี<br>4.2.1 ชุดการทดลองที่ 1 เรื่อง การใช้งานวงจรไอซีตั้งเวลา 555 จำนวน 2 แผงการทดลอง

 - ลายวงจรพิมพ์แผงการทดลองที่ 1 เรื่อง การทดสอบวงจรโมโนสเตเบิลด้วย ไอซีตั้งเวลา เบอร์ 555

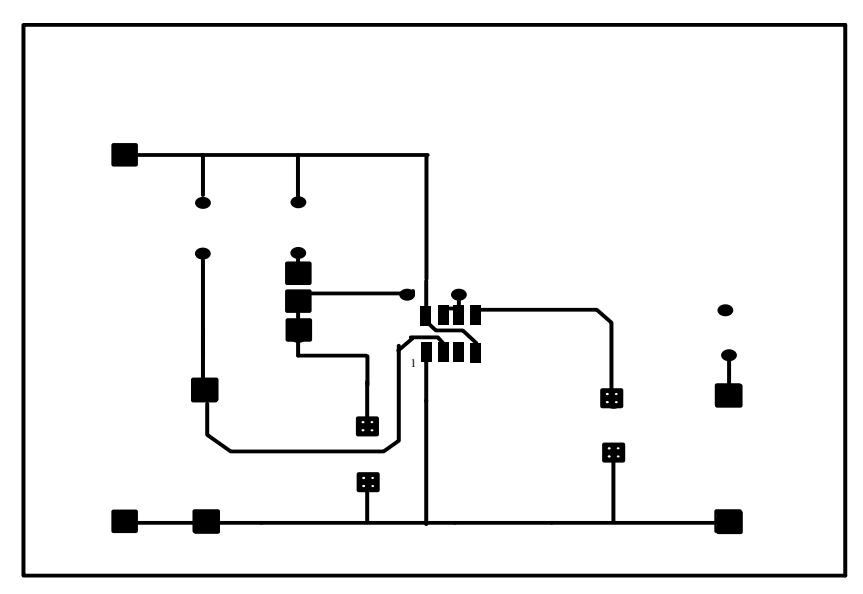

ภาพที่ 3.13 ลายวงจรไอซีตั้งเวลา 555 (โมโนสเตเบิล)

 - ลายวงจรพิมพ์แผงการทดลองที่ 2 เรื่อง การทดสอบวงจรอะสเตเบิลด้วย ไอซีตั้งเวลา เบอร์ 555

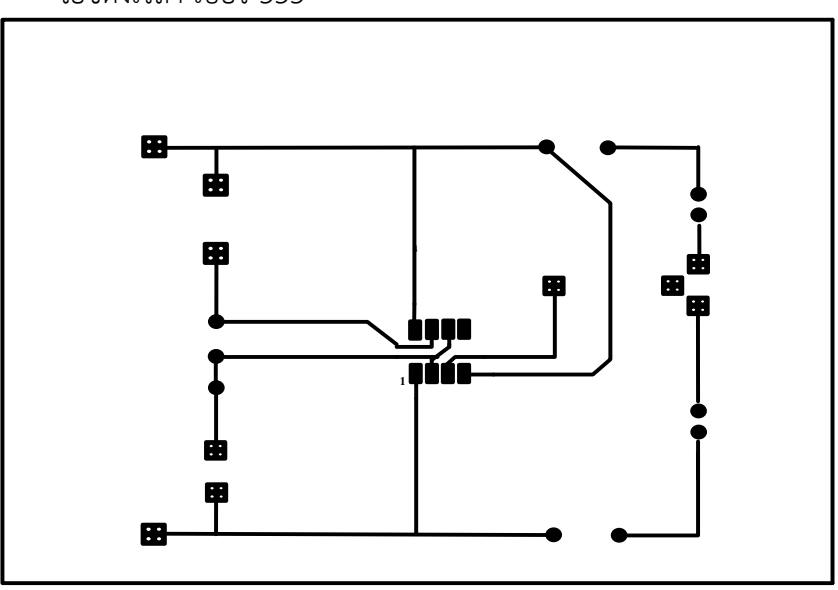

ภาพที่ 3.14 ลายวงจรไอซีตั้งเวลา 555 (อะสเตเบิล)

4.2.2 ชุดการทดลองที่ 2 เรื่อง การใช้งานวงจรไอซีออปแอมป์ จำนวน 2 แผงการทดลอง - ลายวงจรพิมพ์แผงการทดลองที่ 3 เรื่อง การทดสอบวงจรเปรียบเทียบแรงดันด้วย ไอซีออปแอมป์ เบอร์741

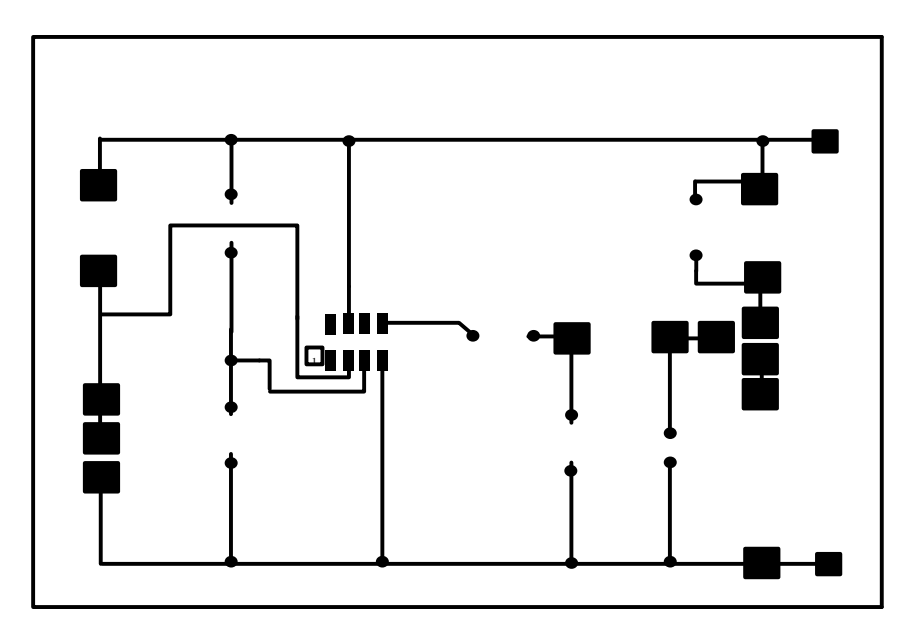

ภาพที่ 3.15 ลายวงจรเปรียบเทียบแรงดันไอซีออปแอมป์(เบอร์ 741)

 - ลายวงจรพิมพ์แผงการทดลองที่ 4 เรื่อง การทดสอบวงจรเปรียบเทียบแรงดันด้วย ไอซีออปแอมป์ เบอร์CA3130

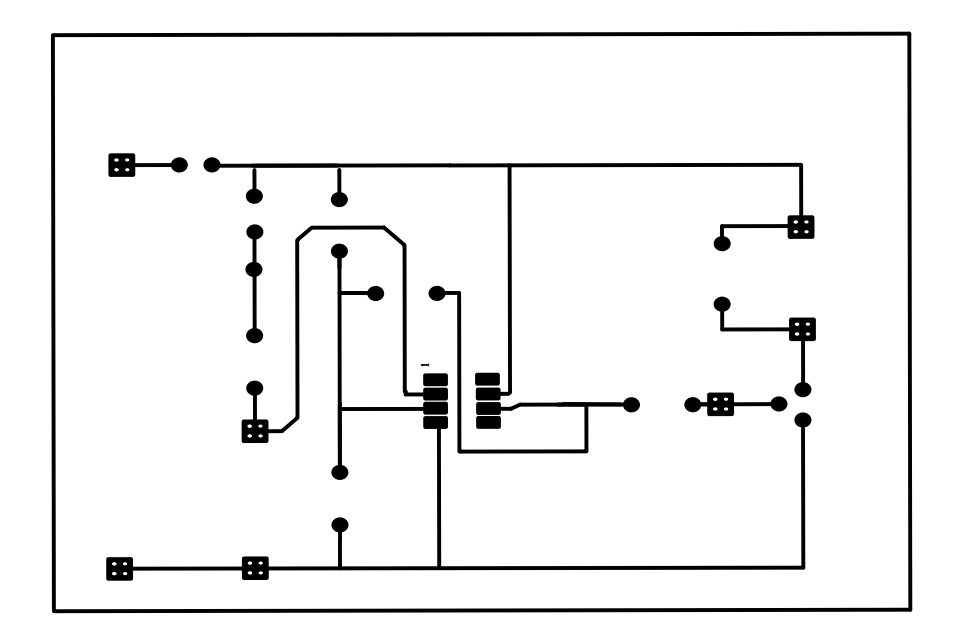

ภาพที่ 3.16 ลายวงจรไอซีออปแอมป์(เบอร์ CA3130)

4.2.3 ชุดการทดลองที่ 3 เรื่อง การใช้งานวงจรไอซีดิจิตอล จำนวน 3 แผงการทดลอง ได้แก่ - ลายวงจรพิมพ์แผงการทดลองที่ 5 เรื่อง การทดสอบวงจรถอดรหัสด้วยไอซีดิจิตอล เบอร์74LS47/74LS48

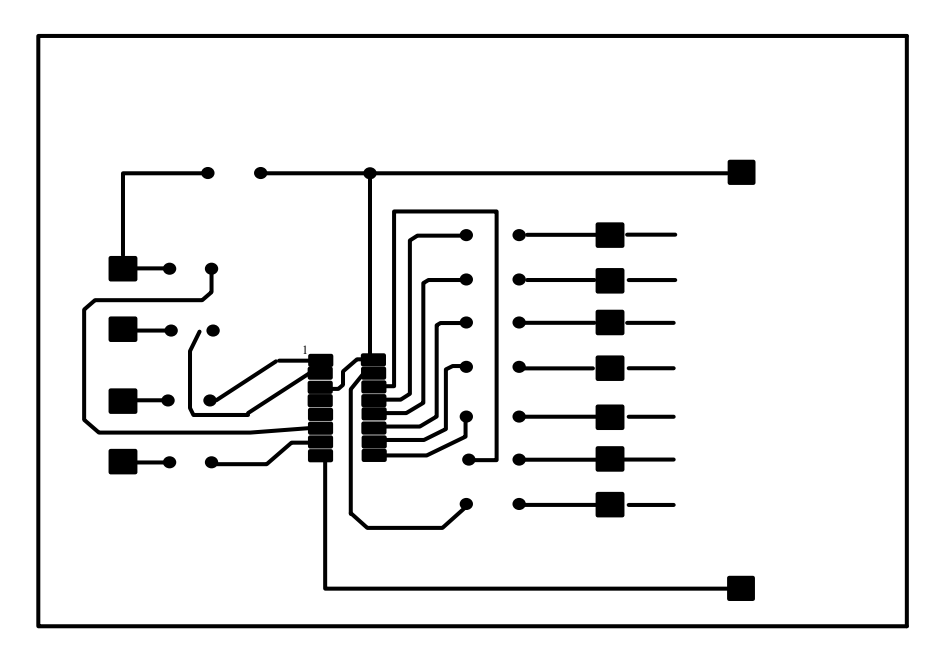

ภาพที่ 3.17 ลายวงจรไอซีดิจิตอล เบอร์74LS47/74LS48

 - ลายวงจรพิมพ์แผงการทดลองที่ 6 เรื่อง การทดสอบวงจรนับด้วยไอซีดิจิตอล เบอร์ 74LS90

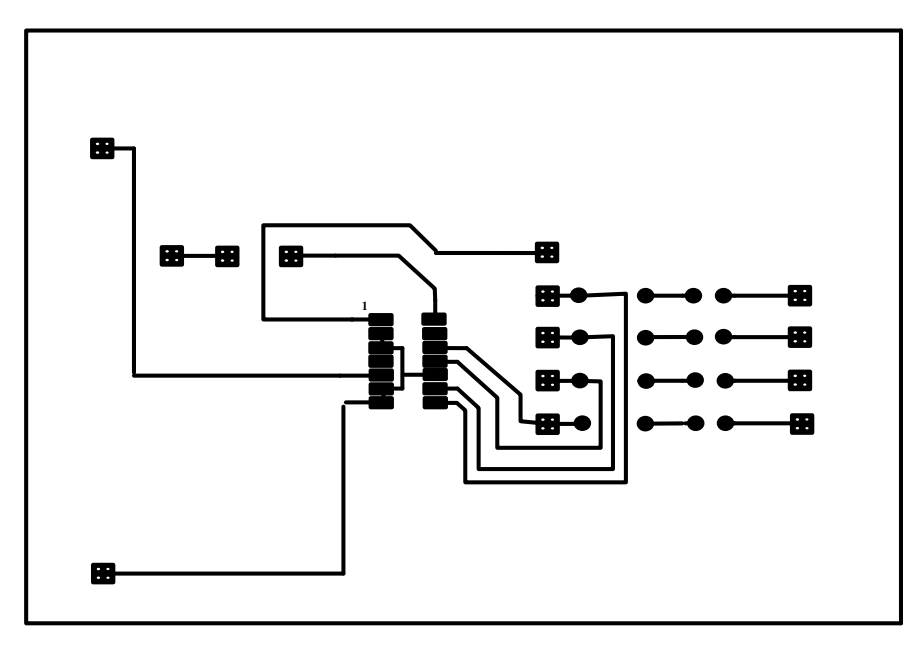

ภาพที่ 3.18 ลายวงจรดิจิตอลนับ (เบอร์ 74LS90)

 - ลายวงจรพิมพ์แผงการทดลองที่ 7 เรื่อง การทดสอบวงจรแสดงผล ด้วย 7 Segment

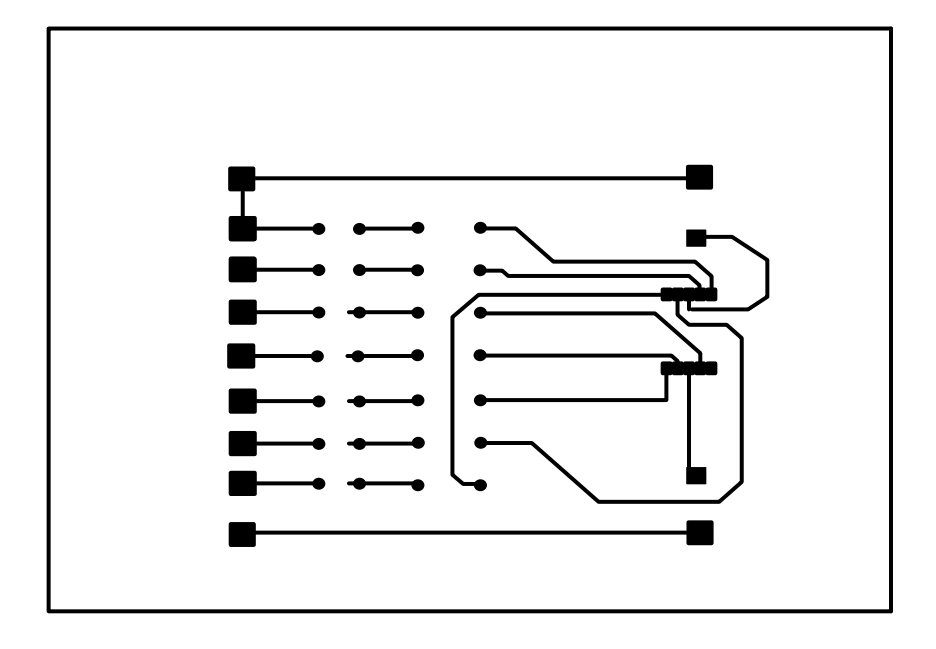

ภาพที่ 3.19 ลายวงจรไอซีดิจิตอล 7-Segment

 4.2.4 ชุดการทดลองที่ 4 เรื่อง การใช้งานวงจรไอซีเร็กกูเลเตอร์จ านวน 2 แผงการทดลอง - ลายวงจรพิมพ์แผงการทดลองที่ 8 เรื่อง การทดสอบวงจรแหล่งจ่ายไฟฟ้า กระแสตรงคงที่ด้วยไอซีเร็กกูเลเตอร์LM78xx

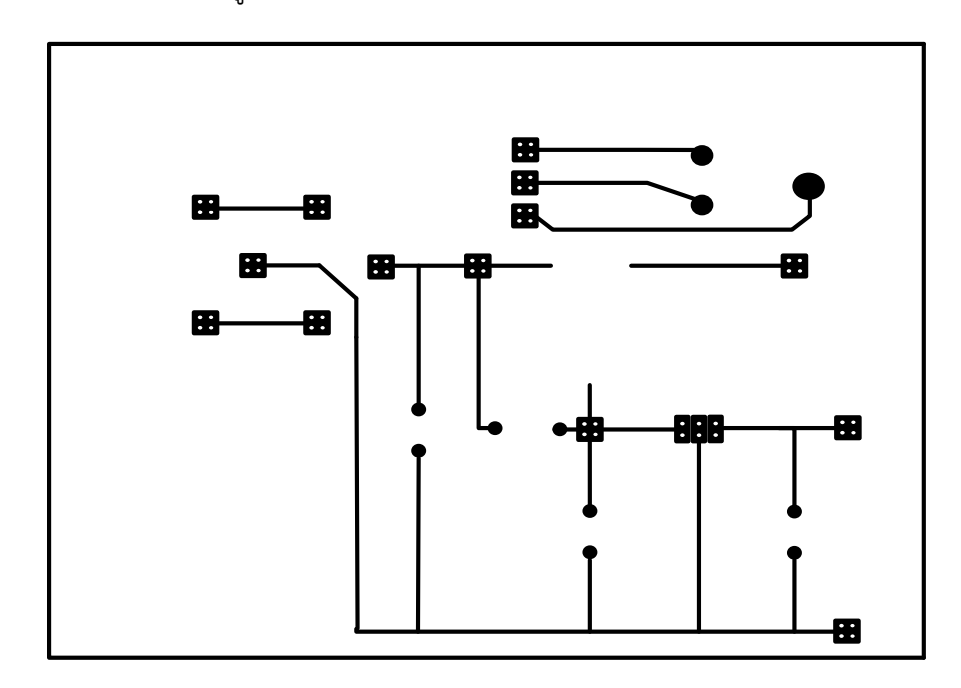

ภาพที่ 3.20 ลายวงจรแหล่งจ่ายไฟคงที่ (เบอร์ LM78XX)

- m R **B**  $\blacksquare$ œ E H  $\bullet$  BB 團 **-** 田
- ลายวงจรพิมพ์แผงการทดลองที่ 9 เรื่อง การทดสอบวงจรแหล่งจ่ายไฟฟ้ากระแสตรง ปรับค่าได้ด้วยไอซีเร็กกูเลเตอร์LM317

ภาพที่ 3.21 ลายวงจรแหล่งจ่ายไฟตรงปรับค่าได้(เบอร์ LM317)

- 4.2.5 ชุดการทดลองที่ 5 เรื่อง การใช้งานวงจรไอซีกำเนิดสัญญาณเสียง จำนวน 2 แผงการทดลอง
	- ลายวงจรพิมพ์แผงการทดลองที่ 10 เรื่อง การทดสอบวงจรกำเนิดสัญญาณเสียง ด้วยไอซีกำเนิดสัญญาณ เบอร์ UM66T

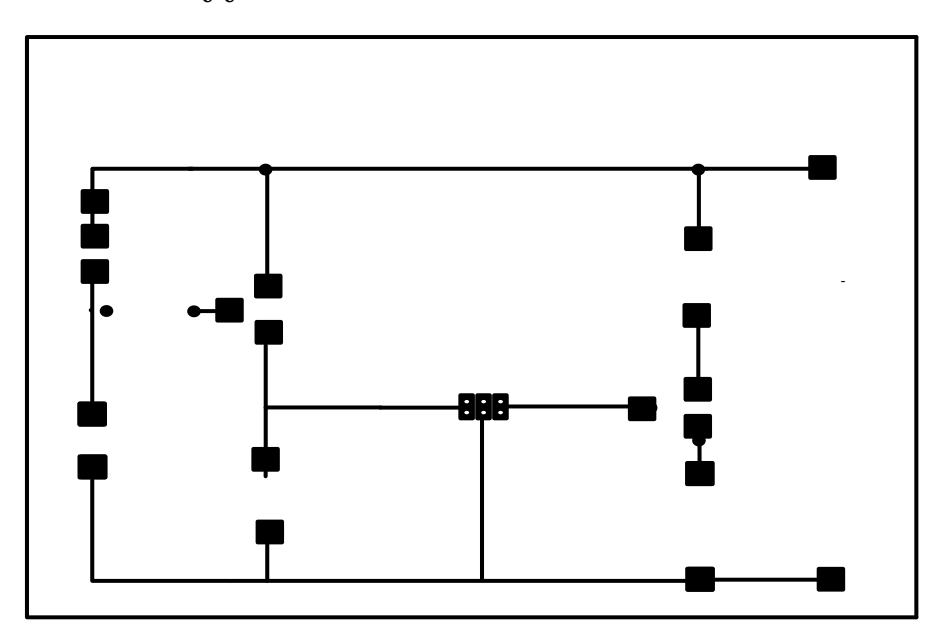

ภาพที่ 3.22 ลายวงจรไอซีกำเนิดสัญญาณเสียง(เบอร์ UM66T)

- ลายวงจรพิมพ์แผงการทดลองที่ 11 เรื่อง การทดสอบวงจรกำเนิดสัญญาณเสียง ด้วยไอซีกำเนิดสัญญาณ เบอร์ UM3561

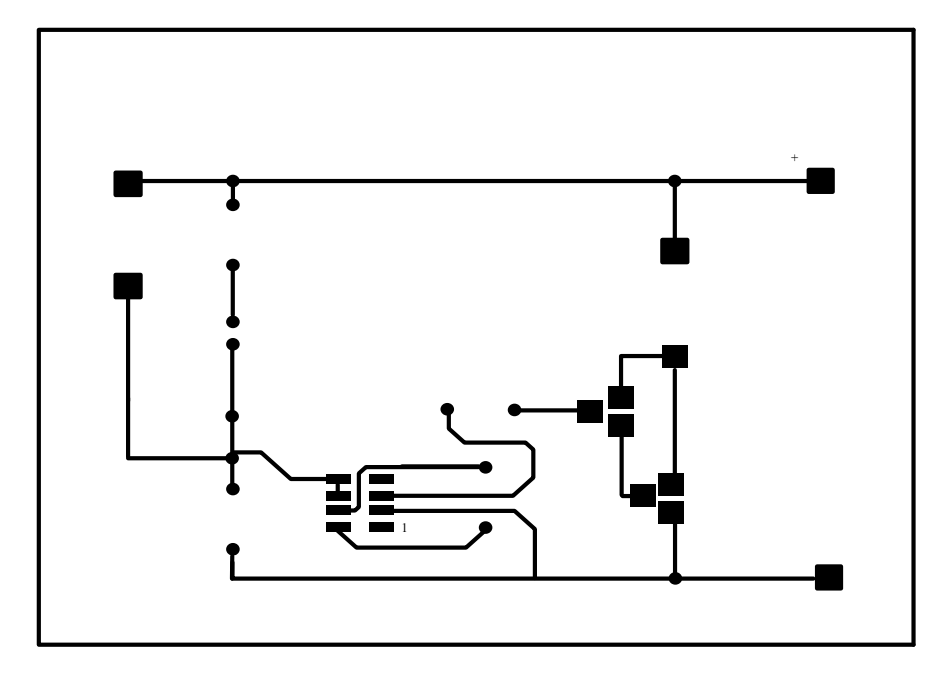

ภาพที่ 3.23 ลายวงจรไอซีกำเนิดสัญญาณเสียง (เบอร์ UM3561)

4.3 ขั้นตอนการกัดแผ่นลายวงจรพิมพ์หรือแผ่นปริ้นท์

นำวงจรที่ออกแบบลายปริ้นท์แล้วมารีดลงแผ่นปริ้นท์แล้วนำวงจรที่รีดแล้วกัดด้วยน้ำยา หรือกรดกัดแผ่นปริ้นท์ก็จะได้ลายวงจรออกมาแล้วนำไปทายากันสนิมก่อนจะนำไปใช้งาน แสดงดัง ในภาพที่ 3.24

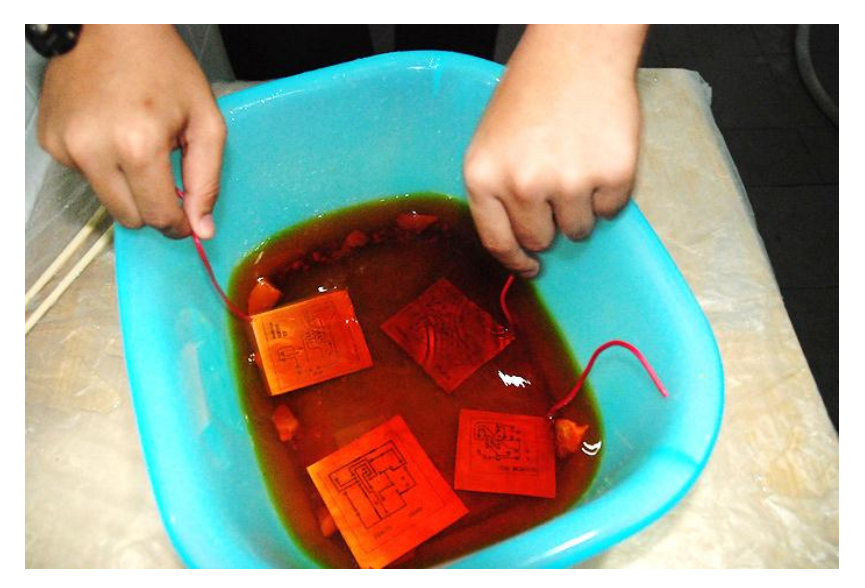

ภาพที่ 3.24 ขั้นตอนการกัดแผ่นวงจรพิมพ์หรือแผ่นปริ้นท์

4.4 จัดหาอุปกรณ์ที่ใช้ในการจัดทำแผงการทดลอง

 จัดหาและซื้ออุปกรณ์เช่น ไอซีตั้งเวลา เบอร์ 555 ไอซีออปแอมป์เบอร์ 741 เบอร์ CA3130 ไอซีดิจิตอล เบอร์ 74LS47/74LS48 74LS90 และ 7 Segment ไอซีเร็กกูเลเตอร์ เบอร์ 7805 7809 7812 LM317 ไอซีกำเนิดสัญญาณเสียง เบอร์ UM66 UM3561 ตัวต้านทาน ตัวเก็บประจ LED เป็นต้น ตามที่ได้ศึกษาค้นคว้าวงจรมาเพื่อจะนำมาทดลองต่อไป แสดงดังในภาพที่ 3.25

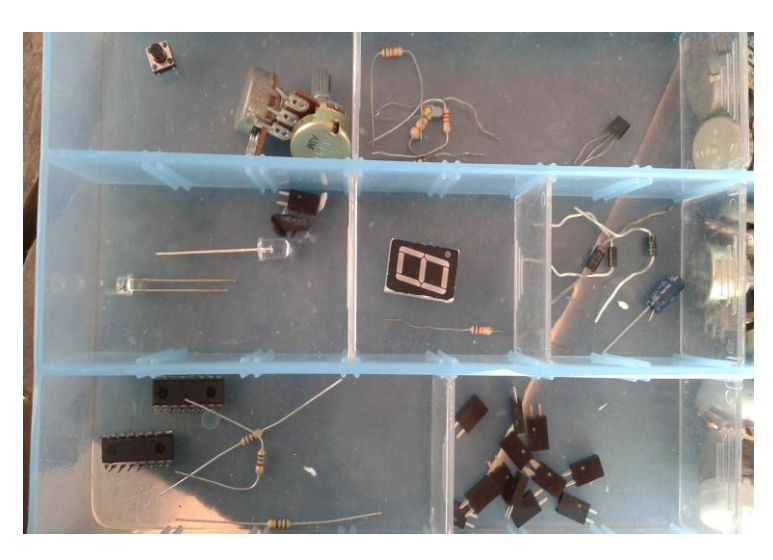

ภาพที่ 3.25 อุปกรณ์ที่ใช้ในการจัดทำแผงการทดลอง

4.5 ขั้นตอนการใส่ตัวอุปกรณ์ลงบนแผงชุดฝึกการทดลองไอซีและการประยุกต์ใช้งาน ผู้รายงานได้ทำการศึกษาค้นคว้าถึงขนาดของแผ่นวงจรพิมพ์ที่จะนำมาเป็นโครงสร้างสำหรับ ีชุดการเรียนรู้ไอซีและการประยุกต์ใช้งานซึ่งผู้รายงานได้เลือกขนาดที่เหมาะสมสำหรับการนำเอาวงจร ไอซีมาต่อประยุกต์ใช้งาน เป็นวงจรร่วม ไม่ให้เล็กหรือใหญ่เกินไป ซึ่งได้เลือกแผ่นวงจรพิมพ์ ขนาด  $4\times 6$  นิ้ว มาใช้งานเป็นแผงชุดฝึกการทดลองวงจรไอซีและการประยุกต์ใช้งานและนำอุปกรณ์ที่ซื้อ มาประกอบลงในแผ่นวงจรพิมพ์ที่ได้ออกแบบและกัดลายวงไว้ทั้งหมด 11 แผ่น แสดงดัง ในภาพที่ 3.26 – 3.36 ดังนี้

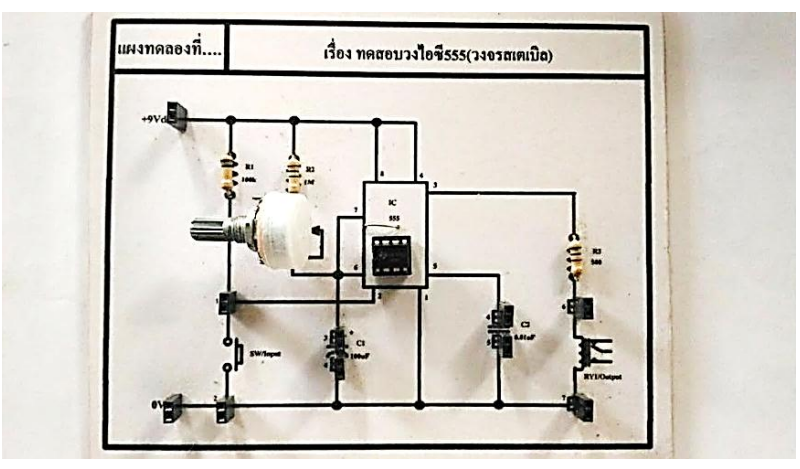

ภาพที่ 3.26 แผงการทดลองใช้ทดสอบวงจรไอซีตั้งเวลา (โมโนสเตเบิล)

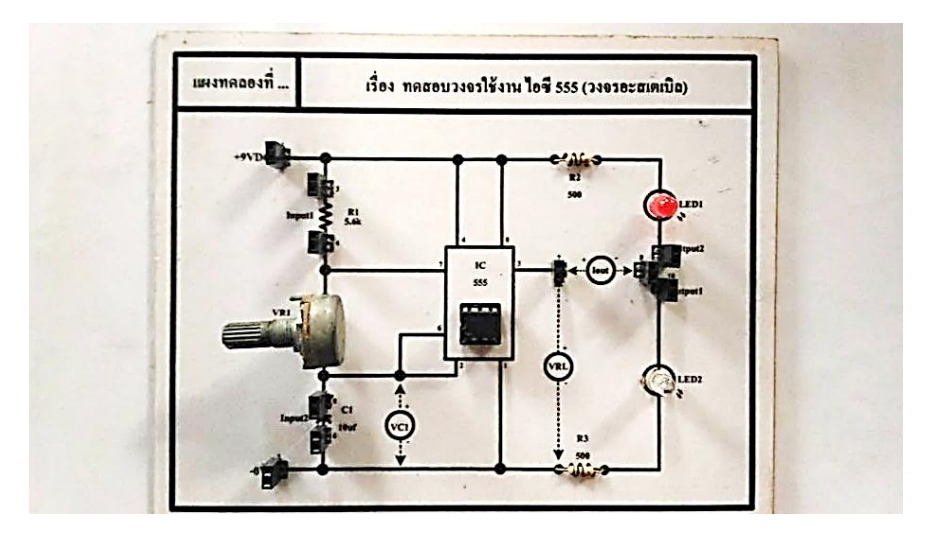

ภาพที่ 3.27 แผงการทดลองใช้ทดสอบวงจรไอซีตั้งเวลา (อะสเตเบิล)

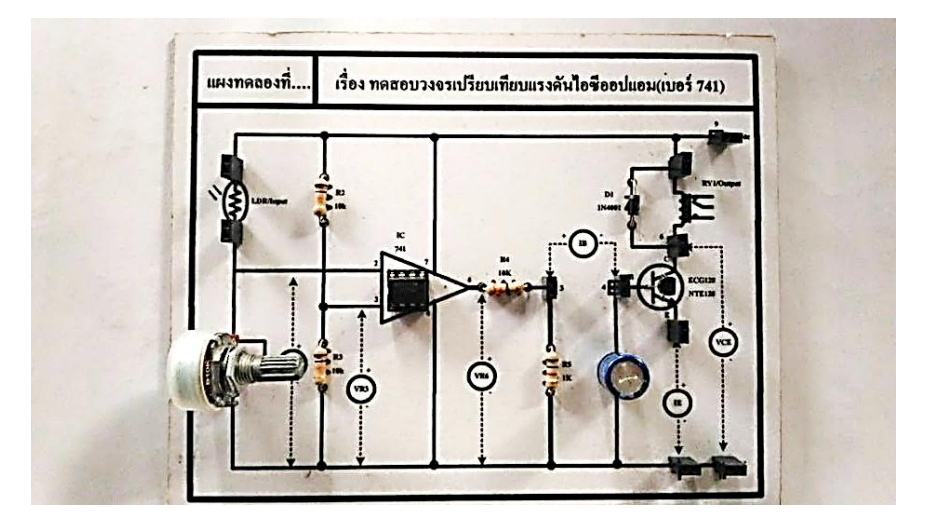

ภาพที่ 3.28 แผงการทดลองใช้ทดสอบวงจรไอซีออปแอมป์(เบอร์ 741)

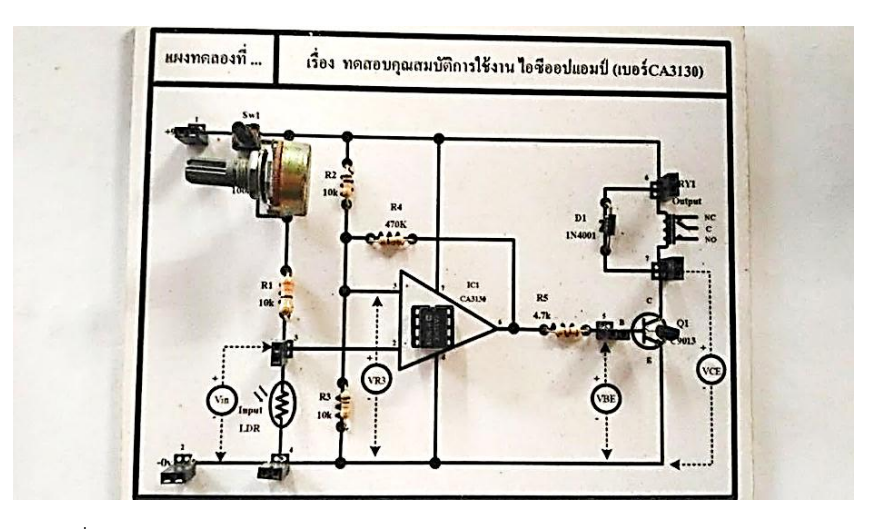

ภาพที่ 3.29 แผงการทดลองใช้ทดสอบวงจรไอซีออปแอมป์(เบอร์ CA3010)

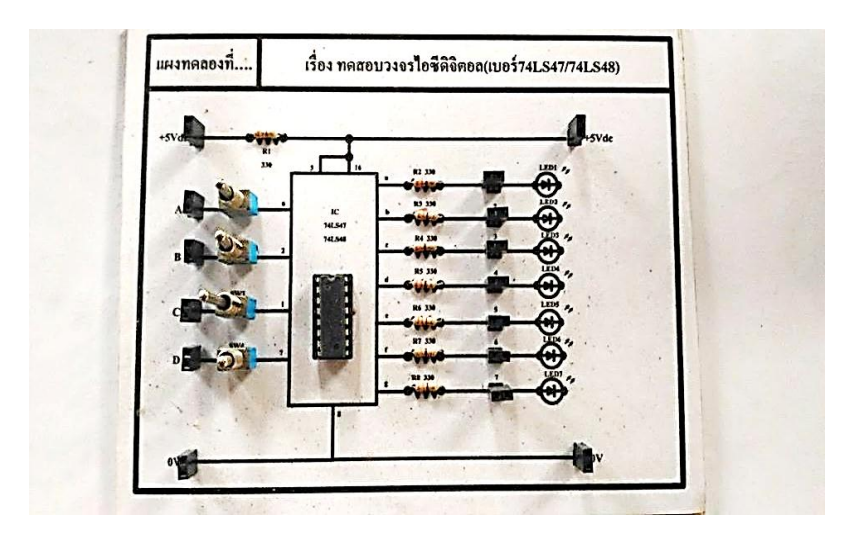

ภาพที่ 3.30 แผงการทดลองใช้ทดสอบวงจรไอซีดิจิตอล (เบอร์ 74LS47/74LS78)

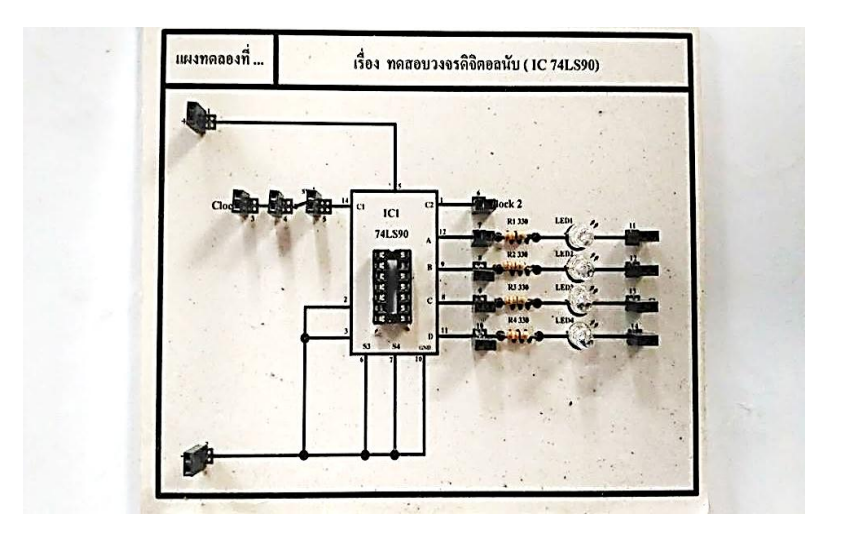

ภาพที่ 3.31 แผงการทดลองใช้ทดสอบวงจรไอซีดิจิตอล (เบอร์ 74LS90)

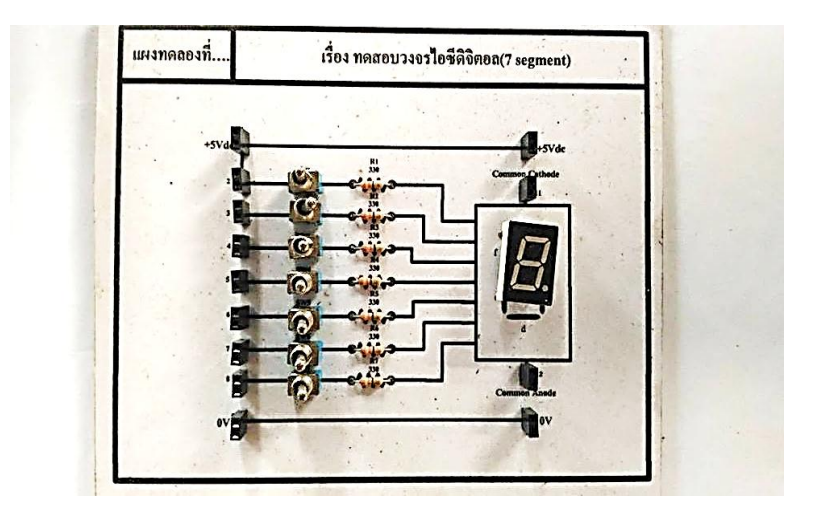

ภาพที่ 3.32 แผงการทดลองใช้ทดสอบวงจรไอซีดิจิตอล (7 Segment)

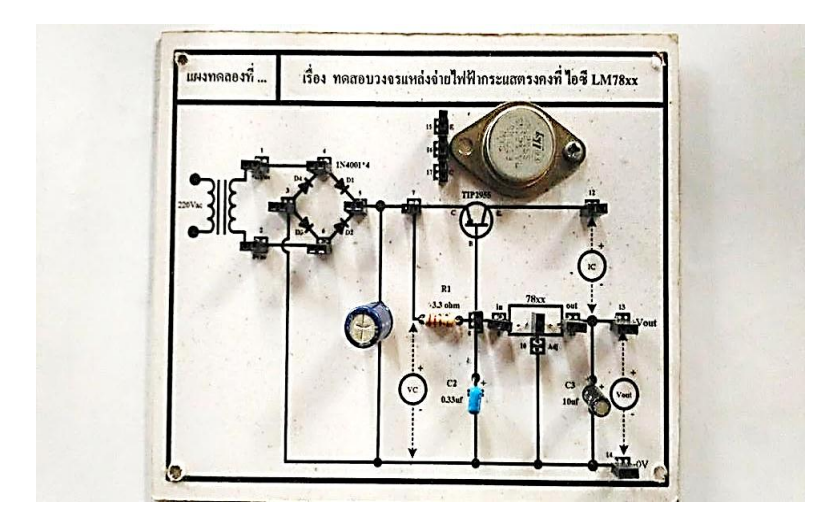

ภาพที่ 3.33 แผงการทดลองใช้ทดสอบวงจรไอซีเร็กกูเลเตอร์ (เบอร์ 78XX)

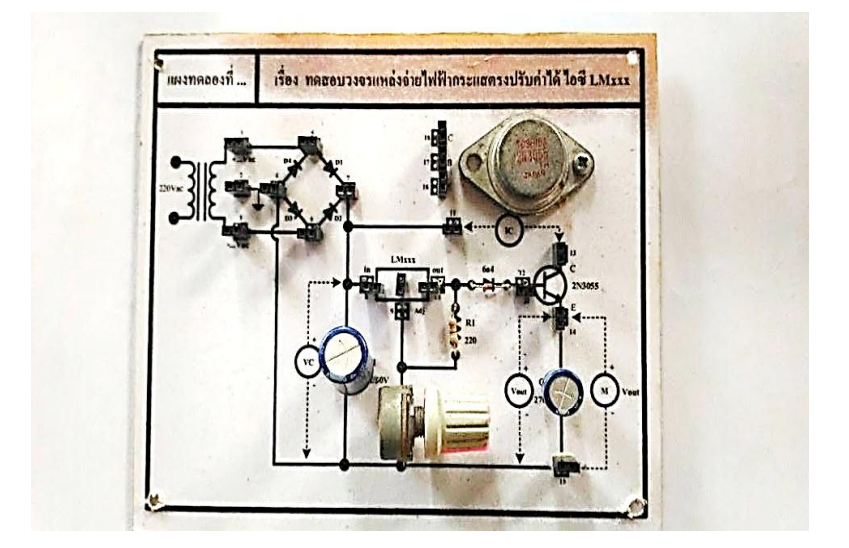

ภาพที่ 3.34 แผงการทดลองใช้ทดสอบวงจรไอซีเร็กกูเลเตอร์(เบอร์ LM317)

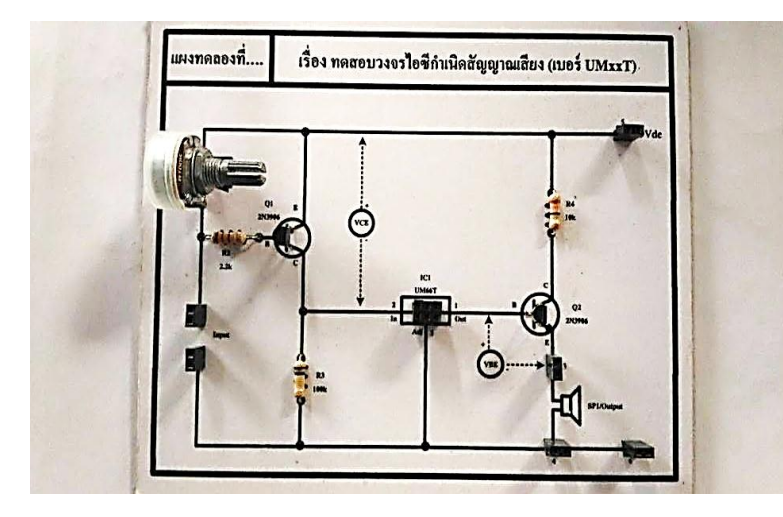

ภาพที่ 3.35 แผงการทดลองใช้ทดสอบวงจรไอซีกำเนิดสัญญาณเสียง (เบอร์ UM66T)

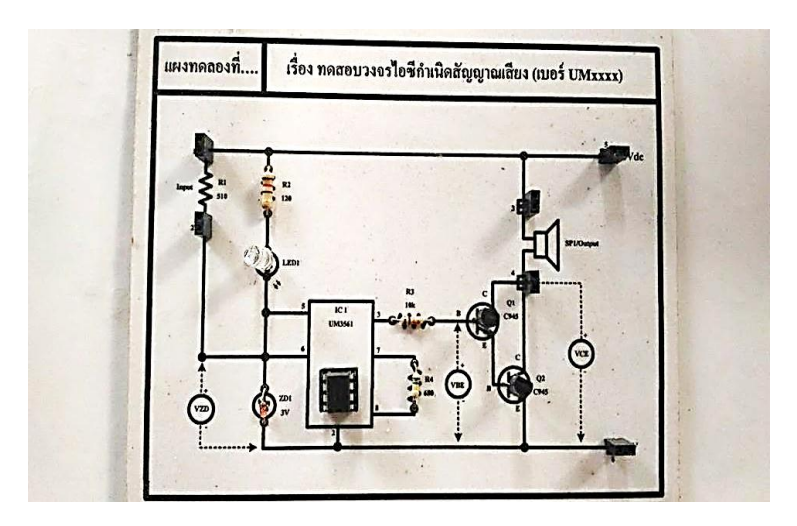

ภาพที่ 3.36 แผงการทดลองใช้ทดสอบวงจรไอซีกำเนิดสัญญาณเสียง (เบอร์ UM3561)

## **5. กำรเก็บรวบรวมข้อมูล**

การวิจัยครั้งนี้ผู้วิจัยได้ด าเนินการเก็บรวบรวมข้อมูลด้วยตนเองในภาคเรียนที่ 1 ปีการศึกษา 2559 โดยเก็บข้อมูลกับกลุ่มตัวอย่าง ซึ่งเป็นผู้เรียนระดับประกาศนียบัตรวิชาชีพชั้นปีที่ 2 ผู้เรียน ระดับประกาศนียบัตรวิชาชีพ ชั้นปีที่ 2 ห้อง 1 โดยวิธีเลือกแบบเจาะจง แผนกวิชาช่างอิเล็กทรอนิกส์ ้ วิทยาลัยเทคนิคอุตรดิตถ์ จำนวน 20 คน มีขั้นตอนดังนี้

1. ครูผู้สอนแจกแผงชุดฝึกการทดลอง และใบงานการทดลองให้กับผู้เรียนกลุ่มตัวอย่าง ที่ผู้ และผู้เรียนแบ่งกลุ่มช่วยกันศึกษาและทดลองกลุ่มละ 2 - 3 คน ได้ลงมือทดลองปฏิบัติของแต่ละแผง ิชุดฝึกการทดลอง จนครบ จำนวน 11 แผงการทดลอง ให้ผู้เรียนใช้ช่วงเวลามีการจัดการเรียนการ สอนตามตารางเรียนของวันจันทร์ – วันศุกร์ ช่วงเดือนพฤษภาคม – กันยายน 2559 ทำการทดลองใช้ แผงชุดฝึก ฯ

2. ครูผู้สอนคอยอำนวยความสะดวกคอยสาธิตและแนะนำวิธีการทดลองใช้ให้กับผู้เรียนกลุ่ม ตัวอย่าง และคอยตรวจสอบผลการทดลองต่อวงจรตามใบงานการทดลองตามที่กำหนดไว้ให้ถูกต้อง

3. เมื่อเรียนทำการทดลองใช้แผงชุดฝึกการทดลองจนครบทั้ง 1 แผงการทดลองแล้ว ครูผู้สอนได้แจกแบบประเมินความพึงพอใจจากผู้เรียนที่มีต่อการทดลองใช้แผงชุดฝึกการทดลอง ซึ่งมี ค าถามอยู่ 3 ด้าน 10 หัวข้อรายการ

4. ผู้วิจัยเก็บรวบรวมข้อมูลผลการทดลองตามใบงานการทดลอง และเก็บรวบรวมแบบ ี ประเมินความพึงพอใจจากผู้เรียน โดยนำข้อมูลมาวิเคราะห์ทางสถิติ ได้แก่ การหาค่าเฉลี่ย หาค่าส่วน เบี่ยงเบนมาตรฐาน การเปรียบเทียบความแตกต่างของคะแนนเพื่อนำผลมาเปรียบเทียบกับกลุ่มเรียน ปกติที่ใช้การลงมือปฏิบัติด้วยแผงโพรบอร์ด

## **6. สถิติกำรหำค่ำควำมพึงพอใจจำกผู้เรียน**

- 6.1 แจกแจงความถี่ ตามความคิดเห็นแต่ละรายการประเมิน
- 6.2 หาค่าเฉลี่ย  $\overline{\mathcal{X}}$  ของแต่ละข้อคำถาม

โดยใช้สูตร

*N fx*  $\overline{\chi}$  =

เมื่อ  $\overline{\mathcal{X}}$  คือ ค่าเฉลี่ยของน้ำหนักคำตอบ  $\sum\!fx$  คือ ผลรวมของผลคูณระหว่างความถี่กับคะแนน  $N$  คือ จำนวนข้อมูลทั้งหมด

6.3 หาค่าส่วนเบี่ยงเบนมาตรฐาน (S.D.) โดยใช้สูตร

$$
S.D. = \sqrt{\frac{\sum fx^2}{N} - \left(\frac{\sum fx}{N}\right)^2}
$$

- 6.4 การแปลผลการวิเคราะห์ข้อมูล ใช้วิธีการนำเสนอข้อมูลเป็นแบบตารางประกอบการ บรรยาย และสรุป
- 6.5 การแปลผลค่าเฉลี่ยของคะแนนที่ได้ (บุญชม ศรีสะอาด : 2553, 82 83) กำหนดเกณฑ์ไว้ ดังนี้

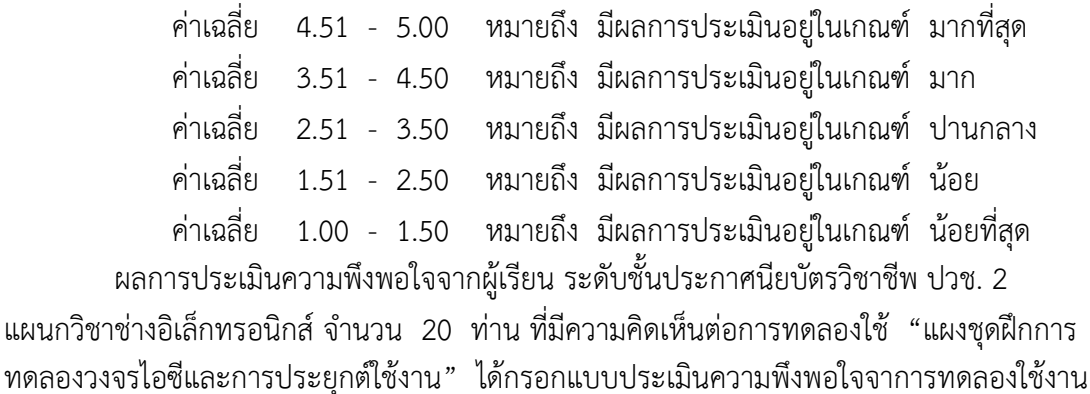
# **บทที่ 4 ผลการวิจัย**

การด าเนินงานวิจัยครั้งนี้ ผู้วิจัยได้ด าเนินการศึกษาและสร้างแผงชุดฝึกการทดลองวงจรไอซีฯ ิ จากนั้นจึงนำมาทดสอบหาประสิทธิภาพการใช้งานของแผงชุดฝึกการทดลองวงจรไอซีและการประยุกต์ ใช้งาน ส าหรับใช้ในรายวิชา วงจรไอซีและการประยุกต์ใช้งาน รหัสวิชา 2105 -2104 ซึ่งผลปรากฏดังนี้

- 1. การศึกษาและสร้างแผงชุดฝึกการทดลองวงจรไอซีและการประยุกต์ใช้งาน
- 2. การเปรียบเทียบหาผลสัมฤทธิ์ทางการเรียนของผู้เรียนที่ทดลองต่อวงจรด้วยแผงชุดฝึก การทดลองวงจรไอซีเทียบกับผู้เรียนที่ทดลองเรียนด้วยการต่อวงจรบนแผงโพรโทบอร์ด
- 3. การหาความพึงพอใจจากผู้เรียนที่มีต่อการใช้แผงชุดฝึกการทดลองวงจรไอซีและ การประยุกต์ใช้งาน

### **1. การศึกษาและสร้างแผงชุดฝึกการทดลองวงจรไอซีและการประยุกต์ใช้งาน**

ผู้วิจัยเริ่มจากการสังเกตและพบปัญหาผู้เรียนไม่ค่อยทำใบงานส่ง พบ ผลสัมฤทธิ์ทางการเรียนต่ำลง และจากการสัมภาษณ์สอบถามและพูดคุยกับผู้เรียนถึงปัญหาที่พบ จึงทำ ให้ผู้วิจัยคิดศึกษาหาข้อมูลจากตำรา ทฤษฎี เอกสารจากงานวิจัยที่เกี่ยวข้องต่างๆ เพื่อนำมาใช้เป็น ้ แนวทางจัดสร้างแผงชุดฝึกกึ่งต่อทดลองวงจรมาให้ผู้เรียนได้ใช้เป็นสื่อการเรียนรู้สำหรับไว้ใช้ในการ ิทดลองให้ง่ายขึ้นและผู้เรียนสามารถทำการทดลองเพื่อทดสอบการทำงานของตัวไอซีสำเร็จรูปต่างใน รายวิชา วงจรไอซีและการประยุกต์ใช้งาน รหัสวิชา 2105 – 2104 จนทำให้ผู้วิจัยได้ดำเนินการจัดสร้าง แผงชุดฝึกการทดลองวงจรไอซีและการประยุกต์ใช้งานขึ้น มีจำนวน 5 ชุดการทดลอง และแต่ละชุดการ ิทดลองจะผู้วิจัยได้จัดสร้างแผงชุดฝึกการทดลองวงจรไอซีและการประยุกต์ใช้งาน สำหรับใช้ ประกอบการสอนในรายวิชา วงจรไอซีและการประยุกต์ใช้งาน รหัสวิชา 2105 -2104 จำนวน 5 ชุด การทดลอง และแต่ละชุดการทดลอง จะประกอบด้วย แผงชุดฝึกการทดลอง ใบงานการทดลอง และ เฉลยใบงานการทดลอง รวมทั้งหมก 11 แผงการทดลอง ดังนี้

่ ชุดที่ 1 เรื่อง การใช้งานวงจรไอซีเวลา จำนวน 2 แผงการทดลอง ได้แก่

- แผงการทดลองที่ 1 เรื่อง การทดสอบวงจรโมโนสเตเบิลด้วยไอซีเวลา เบอร์ 555
- แผงการทดลองที่ 2 เรื่อง การทดสอบวงจรอะสเตเบิลด้วยไอซีเวลา เบอร์ 555

ิชุดที่ 2 เรื่อง การใช้งานวงจรไอซีออปแอมป์ จำนวน 2 แผงการทดลอง ได้แก่

- แผงการทดลองที่ 3 เรื่อง การทดสอบวงจรเปรียบเทียบแรงดันด้วยไอซีออปแอมป์

เบอร์741

 - แผงการทดลองที่ 4 เรื่อง การทดสอบวงจรเปรียบเทียบแรงดันด้วยไอซีออปแอมป์ เบอร์CA3130

ชุดที่ 3 เรื่อง การใช้งานวงจรไอซีดิจิตอล จำนวน 3 แผงการทดลอง ได้แก่ - แผงการทดลองที่ 5 เรื่อง การทดสอบวงจรถอดรหัสด้วยไอซีดิจิตอล เบอร์ 74LS47/74LS48 - แผงการทดลองที่ 6 เรื่อง การทดสอบวงจรนับด้วยไอซีดิจิตอล เบอร์ 74LS90 - แผงการทดลองที่ 7 เรื่อง การทดสอบวงจรแสดงผลด้วย 7 Segment ชุดที่ 4 เรื่อง การใช้งานวงจรไอซีเร็กกูเลเตอร์จ านวน 2 แผงการทดลอง ได้แก่ - แผงการทดลองที่ 8 เรื่อง การทดสอบวงจรแหล่งจ่ายไฟฟ้ากระแสตรงคงที่ด้วย ไอซีเร็กกูเลเตอร เบอร์LM78XX - แผงการทดลองที่ 9 เรื่อง การทดสอบวงจรแหล่งจ่ายไฟฟ้ากระแสตรงปรับค่าได้ ด้วยไอซีเร็กกูเลเตอร เบอร์LM317 ิชุดที่ 5 เรื่อง การใช้งานวงจรไอซีกำเนิดสัญญาณเสียง จำนวน 2 แผงการทดลอง ได้แก่ - แผงการทดลองที่ 10 เรื่อง การทดสอบวงจรกำเนิดสัญญาณเสียงด้วยไอซีกำเนิด สัญญาณ เบอร์ UM66T - แผงการทดลองที่ 11 เรื่อง การทดสอบวงจรกำเนิดสัญญาณเสียงด้วยไอซีกำเนิด สัญญาณ เบอร์ UM3561

# **2. การเปรียบเทียบหาผลสัมฤทธิ์ทางการเรียนของผู้เรียนที่ทดลองต่อวงจรด้วยแผงชุดฝึก การทดลองวงจรไอซีเทียบกับผู้เรียนที่ทดลองเรียนด้วยการต่อวงจรบนแผงโพรโทบอร์ด**

การเปรียบเทียบหาผลสัมฤทธิ์ทางการเรียนของผู้เรียนที่ทดลองเรียนต่อวงจรลงบนแผงชุดฝึก การทดลองการใช้งานวงจรไอซีต่าง ๆ เทียบกับผู้เรียนที่ทดลองเรียนด้วยการต่อวงจรลงบน แผงโพรโทบอร์ด จำนวน 5 ชุด 11 แผงการทดลอง แสดงผลดังตารางที่ 4.1

**ตารางที่ 4.1** การเปรียบเทียบหาผลสัมฤทธิ์ทางการเรียนของผู้เรียนที่ทดลองต่อวงจรด้วยแผงชุดฝึก การทดลองวงจรไอซีเทียบกับผู้เรียนที่ทดลองเรียนด้วยการต่อวงจรบนแผงโพรโทบอร์ด

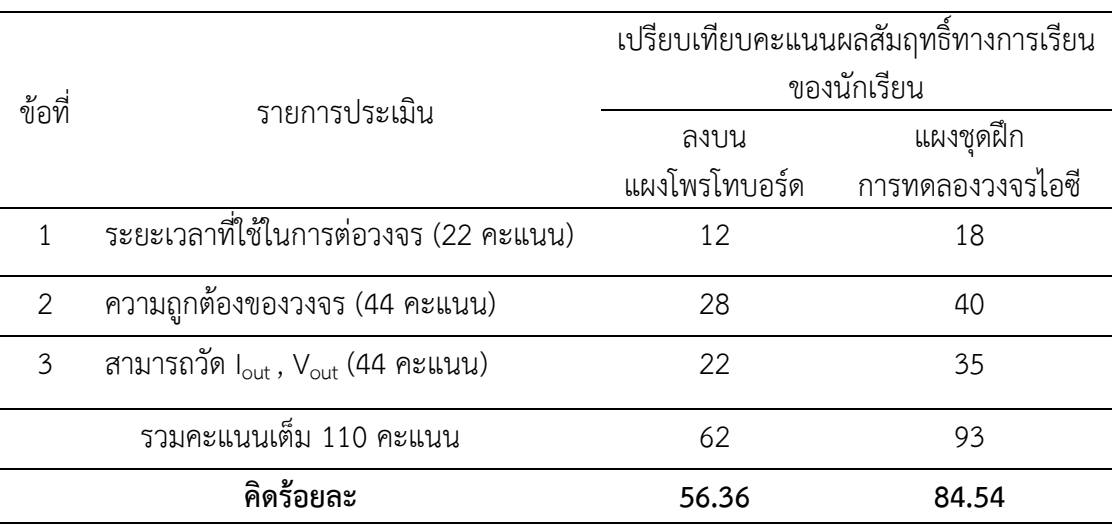

**จากตารางที่ 4.1 พบว่า** การเปรียบเทียบผลสัมฤทธิ์ทางการเรียนของผู้เรียนที่ใช้แผงชุดฝึก การทดลองไอซีและการประยุกต์ใช้งาน 5 ชุด 11 แผงการทดลอง ๆ ละ 10 คะแนน รวมคะแนนเต็ม 110 คะแนน โดยแบ่งการให้คะแนนเป็น 3 ข้อ ซึ่งการทดลองต่อวงจรโดยใช้แผงชุดฝึกการทดลอง ้วงจรไอซีและการประยุกต์ใช้งาน ทำคะแนนได้ 93 คะแนน คิดเป็นร้อยละ 84.54 ส่วนทดลองต่อวงจร โดยใช้แผงโพรโทบอร์ด ทำคะแนนได้ 62 คะแนน คิดเป็นร้อยละ 56.36 เมื่อเปรียบเทียบความแตกต่าง พบว่า คะแนนมีความแตกต่าง ประมาณ 31 คะแนน สรุปการทดลองโดยใช้แผงชุดฝึกการทดลองวงจร ไอซีฯ ท าให้ผู้เรียนมีผลคะแนนเพิ่มขึ้น คิดเป็นร้อยละ 28.18

# **3. การหาความพึงพอใจจากผู้เรียนที่มีต่อการทดลองใช้แผงชุดฝึกการทดลองวงจรไอซีและ การประยุกต์ใช้งาน**

ผู้รายงานได้ให้ผู้เรียนทำการทดลองโดยใช้แผงชุดฝึกการทดลองวงจรไอซีและการประยุกต์ ่ ใช้งาน ทั้งหมด 5 ชุด จำนวน 11 แผงการทดลอง จากนั้นให้ผู้เรียนกรอกแบบประเมินความพึงพอใจ ที่มีต่อการใช้แผง ฯ 3 ด้านหลัก คือ ด้านการออกแบบ ด้านประสิทธิภาพการใช้งาน และด้านการ ประยุกต์ใช้งานจากผู้เรียน จำนวน 20 คน บันทึกผลการทดสอบดังตารางที่ 4.2

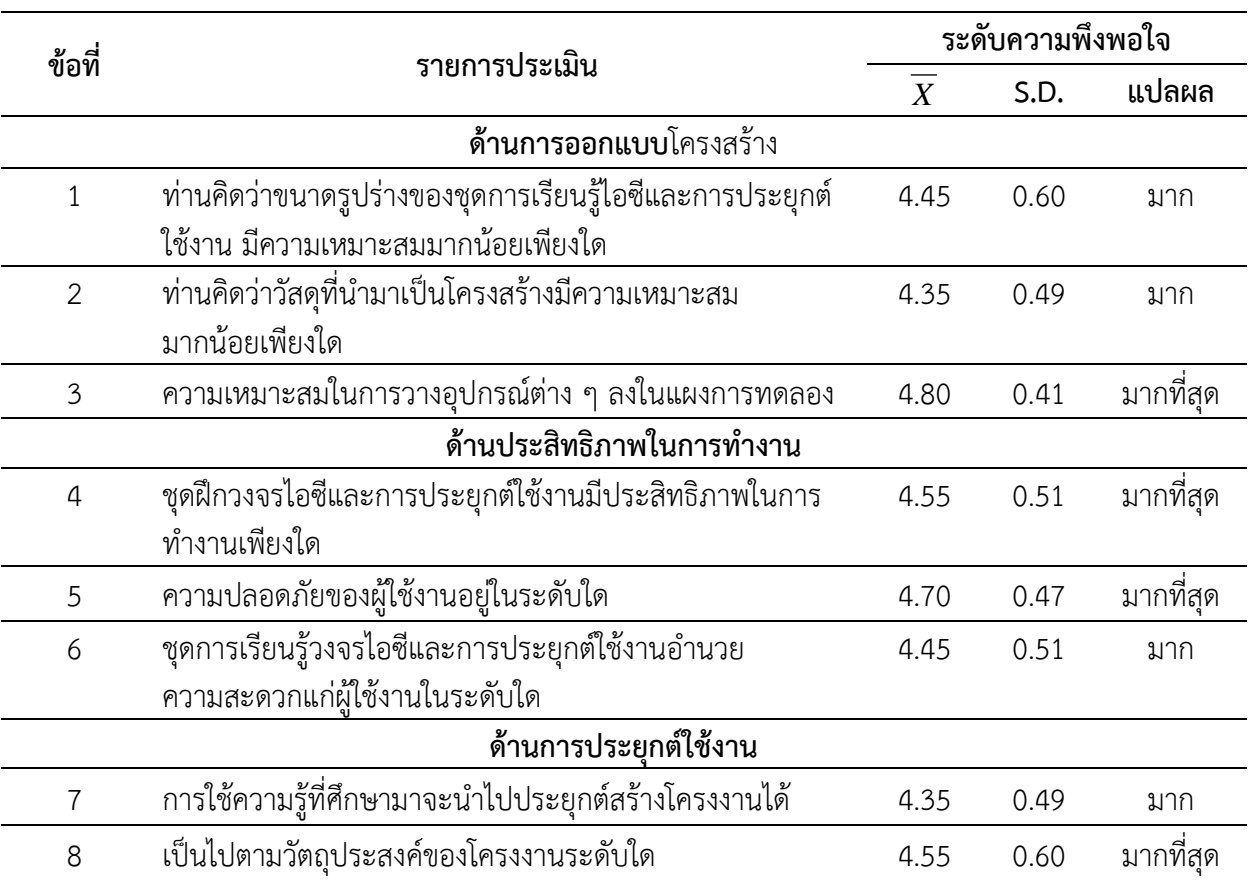

**ตารางที่ 4.2** การประเมินหาความพึงพอใจที่มีต่อการทดลองใช้แผงชุดฝึกการทดลองวงจรไอซีและ การประยุกต์ใช้งาน

**ตารางที่ 4.2** (ต่อ)

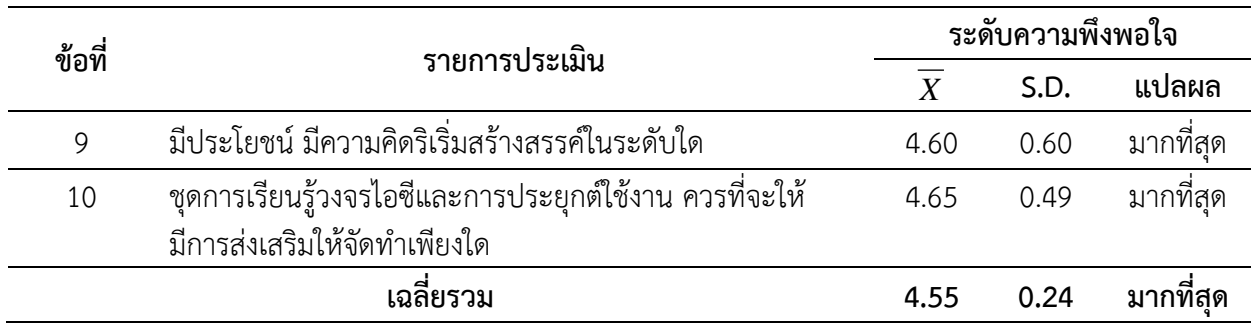

**จากตารางที่ 4.2 พบว่า** การประเมินหาความพึงพอใจจากผู้เรียน แผนกวิชาอิเล็กทรอนิกส์ที่มี ต่อการทดลองใช้แผงชุดฝึกการทดลองวงจรไอซีและการประยุกต์ใช้งาน จำนวน 20 คน สรุปโดย ภาพรวม พบว่า ผู้เรียนส่วนใหญ่มีความพึงพอใจต่อการทดลองใช้แผงชุดฝึกการทดลองวงจรไอซีและ การประยุกต์ใช้งาน อยู่ในระดับมากที่สุด มีค่าเฉลี่ย ( *X* = 4.55) ส่วนเบี่ยงเบนมาตรฐาน ( *S*.*D*.= 0.24) เมื่อจำแนกเป็นรายด้าน พบว่า

ด้านการออกแบบโครงสร้าง ข้อดีที่สุด คือ ความเหมาะสมในการวางอุปกรณ์ต่าง ๆ ลง ในแผงการทดลอง อยู่ในระดับมากที่สุด มีค่าเฉลี่ย ( $\overline{X}$  = 4.80) ส่วนเบี่ยงเบนมาตรฐาน ( $S.D.$ = 0.41) และข้อด้อย คือ ท่านคิดว่าวัสดุที่นำมาเป็นโครงสร้างมีความเหมาะสมมากน้อยเพียงใด อยู่ในระดับมาก มีค่าเฉลี่ย ( *X* = 4.35) ส่วนเบี่ยงเบนมาตรฐาน ( *S*.*D*.= 0.49)

ด้านประสิทธิภาพการทำงาน ข้อดีที่สุด คือ ความปลอดภัยของผู้ใช้งานอยู่ในระดับใด อยู่ในระดับมากที่สุด มีค่าเฉลี่ย ( *X* = 4.70) ส่วนเบี่ยงเบนมาตรฐาน ( *S*.*D*.= 0.47) และข้อด้อย คือ ิชุดการเรียนรู้วงจรไอซีและการประยุกต์ใช้งานอำนวยความสะดวกแก่ผู้ใช้งานในระดับใด อยู่ในระดับ มาก มีค่าเฉลี่ย ( *X* = 4.45) ส่วนเบี่ยงเบนมาตรฐาน ( *S*.*D*.= 0.51)

ด้านการประยุกต์ใช้งาน ข้อดีที่สุด คือ ชุดการเรียนรู้วงจรไอซีและการประยุกต์ใช้งาน ควร ที่จะให้มีการส่งเสริมให้จัดทำเพียงใด อยู่ในระดับมากที่สุด มีค่าเฉลี่ย ( $\overline{X}$  = 4.65) ส่วนเบี่ยงเบน มาตรฐาน (*S.D*.= 0.49) และข้อด้อยของด้านประสิทธิภาพการทำงาน คือ การใช้ความรู้ที่ศึกษามา ประยุกต์สร้างโครงงานได้ระดับใด อยู่ในระดับมาก มีค่าเฉลี่ย ( *X* = 4.35) ส่วนเบี่ยงเบนมาตรฐาน (  $(S.D. = 0.49)$ 

# **บทที่ 5 สรุปผล อภิปรายผล และข้อเสนอแนะ**

#### **1. สรุปผล**

ผู้วิจัยได้จัดสร้างแผงชุดฝึกการทดลองวงจรไอซีและการประยุกต์ใช้งาน สำหรับใช้ประกอบการ สอนในรายวิชา วงจรไอซีและการประยุกต์ใช้งาน รหัสวิชา 2105 -2104 จำนวน 5 ชุดการทดลอง และ แต่ละชุดการทดลอง จะประกอบด้วย แผงชุดฝึกการทดลอง ใบงานการทดลอง และเฉลยใบงานการ ิทดลอง รวมกันทั้งหมด 11 แผงการทดลอง ได้แก่ ชุดที่ 1 เรื่อง การใช้งานวงจรไอซีเวลา จำนวน 2 แผง ึการทดลอง ชุดที่ 2 เรื่อง การใช้งานวงจรไอซีออปแอมป์ จำนวน 2 แผงการทดลอง ชุดที่ 3 เรื่อง การ ่ ใช้งานวงจรไอซีดิจิตอล จำนวน 3 แผงการทดลอง ชุดที่ 4 เรื่อง การใช้งานวงจรไอซีเร็กกูเลเตอร์ จำนวน 2 แผงการทดลอง และชุดที่ 5 เรื่อง การใช้งานวงจรไอซีกำเนิดสัญญาณเสียง จำนวน 2 แผงการทดลอง การเปรียบเทียบผลสัมฤทธิ์ทางการเรียนของผู้เรียนที่ใช้แผงชุดฝึกการทดลองวงจรไอซีและ

การประยุกต์ใช้งาน 5 ชุด 11 แผงการทดลอง ๆ ละ 10 คะแนน รวมคะแนนเต็ม 110 คะแนน ผู้เรียนทดลองต่อวงจรโดยใช้แผงชุดฝึกการทดลองวงจรไอซี ฯ ท าคะแนนได้ 93 คะแนน คิดเป็นร้อยละ 84.54 ส่วนผู้เรียนทดลองต่อวงจรโดยใช้แผงโพรโทบอร์ด ท าคะแนนได้ 62 คะแนน คิดเป็นร้อยละ 56.36 เมื่อเปรียบเทียบความแตกต่าง พบว่า คะแนนมีความแตกต่าง ประมาณ 31 คะแนน สรุปการ ทดลองโดยใช้แผงชุดฝึกการทดลองวงจรไอซี ฯ ท าให้ผู้เรียนมีผลคะแนนเพิ่มขึ้น คิดเป็นร้อยละ 28.18

การประเมินหาความพึงพอใจจากผู้เรียน แผนกวิชาช่างอิเล็กทรอนิกส์ที่มีต่อการทดลองใช้แผง ชุดฝึกการทดลองวงจรไอซีและการประยุกต์ใช้งาน จำนวน 20 คน สรุปโดยภาพรวม พบว่า ผู้เรียนส่วน ใหญ่มีความพึงพอใจต่อการทดลองใช้แผงชุดฝึกการทดลองวงจรไอซีและการประยุกต์ใช้งาน อยู่ในระดับ มากที่สุด มีค่าเฉลี่ย ( $\overline{X}$  = 4.55) ส่วนเบี่ยงเบนมาตรฐาน ( $S.D.$ = 0.24) เมื่อจำแนกเป็นรายด้าน พบว่า ด้านการออกแบบโครงสร้าง ข้อดีที่มีค่าเฉลี่ยสูงสุด คือ ความเหมาะสมในการวางอุปกรณ์ต่าง ๆ ลงในแผง การทดลอง อยู่ในระดับมากที่สุด มีค่าเฉลี่ย (  $\overline{X}$  = 4.80) ส่วนเบี่ยงเบนมาตรฐาน (  $S.D.$ = 0.41) ด้าน ประสิทธิภาพการทำงาน ข้อดีที่มีค่าเฉลี่ยสูงสุด คือ ความปลอดภัยของผู้ใช้งานอยู่ในระดับใด อยู่ในระดับ มากที่สุด มีค่าเฉลี่ย ( *X* = 4.70) ส่วนเบี่ยงเบนมาตรฐาน ( *S*.*D*.= 0.47) และด้านการประยุกต์ใช้งาน ข้อดีที่มีค่าเฉลี่ยสูงสุด คือชุดการเรียนรู้วงจรไอซีและการประยุกต์ใช้งาน ควรที่จะให้มีการส่งเสริมให้จัดทำ เพียงใด อยู่ในระดับมากที่สุด มีค่าเฉลี่ย ( $\overline{X}$  = 4.65) ส่วนเบี่ยงเบนมาตรฐาน ( $S.D.$ = 0.49)

#### **2. อภิปรายผล**

การเปรียบเทียบหาผลสัมฤทธิ์ทางการเรียนของผู้เรียนที่ทดลองปฏิบัติต่อวงจรด้วยแผงชุดฝึก การทดลองวงจรไอซีเทียบกับผู้เรียนที่ทดลองปฏิบัติด้วยการต่อวงจรบนแผงโพรโทบอร์ด พบว่า เมื่อ เปรียบเทียบความแตกต่างของคะแนนจะเห็นได้ว่าความแตกต่าง ประมาณ 31 คะแนน สรุปการทดลอง ใช้แผงชุดฝึกการทดลองวงจรไอซีฯ ท าให้ผู้เรียนมีผลคะแนนเพิ่มขึ้น คิดเป็นร้อยละ 25.5 ซึ่งอาจเป็น เพราะแผงชุดฝึกที่ใช้ต่อวงจรมีความน่าสนใจมีขั้นตอนการต่อไม่ยุ่งยาก ซึ่งอาจจะเป็นแรงกระตุ้นให้ผู้เรียน เกิดความสนใจในการต่อวงจรมากขึ้น และมีใบงานให้ทดลองปฏิบัติไม่ซับซ้อนจนเกินไป และผู้เรียน สามารถทราบผลความก้าวหน้าของตนเองในแต่ละใบงานได้ จึงท าให้ผู้เรียนมีความตั้งใจทดลองใบงาน ส่งผลให้เกิดผลสัมฤทธิ์ทางการเรียนของผู้เรียนดีขึ้น ซึ่งมีความสอดคล้องกับของ เปรมชัย คงตัน วิสุทธิ์ สุนทรกนกพงศ และพีระวุฒิ สุวรรณจันทร (2555) ชุดทดลองไมโครคอนโทรลเลอร AVR ATMEGA 32

AVR ATMEGA 32 Laboratory Set ผลจากการวิจัย พบวา ชุดทดลองไมโครคอนโทรลเลอร AVR ATMEGA 32 ที่สรางขึ้น มีคุณภาพดานบอรดทดลอง อยู่ในระดับ ดีมาก มีคาเฉลี่ยรวมเทากับ 4.64 คาสวนเบี่ยงเบนมาตรฐานเทากับ 0.47 และดานใบงานอยูในระดับดี มีคาเฉลี่ย รวมเทากับ 4.50 ค่าสวน เบี่ยงเบนมาตรฐานเทากับ 0.51 และมีประสิทธิภาพ 80.92/82.46 เปนไปตามเกณฑ 80/80 ที่กำหนดไว และเปนไปตามสมมติฐานการวิจัย และสอดคล้องกับของสุริโยทัย สุปัญญาพงศ์และอรรถพล เข็มแดง (2552, น.9-17) การสร้างและหาประสิทธิภาพของชุดทดลองเพื่อเสริมทักษะวิชาปฏิบัติ วงจรไฟฟ้า กระแสสลับ ผลการวิจัยปรากฏว่า ชุดทดลองเพื่อเสริมทักษะวิชาปฏิบัติวงจรไฟฟ้ากระแสสลับที่สร้างขึ้น มีประสิทธิภาพ 82.81/82.25 ซึ่งสูงกว่าเกณฑ์ที่กำหนด 80/80 แสดงว่า ชุดทดลองสร้างขึ้นเพื่อเสริม

ทักษะเหมาะสมกับการน าไปใช้ในการเสริมทักษะในวิชาปฏิบัติวงจรไฟฟ้ากระแสสลับได้อย่าง มีประสิทธิภาพ ซึ่งจะเห็นว่าชุดทดลองที่สร้างขึ้นนี้ ก็สามารถจึงช่วยให้ผู้เรียนมีผลสัมฤทธิ์ทางการเรียน เพิ่มขึ้นเหมือนกัน และการหาประสิทธิภาพของแผงชุดฝึกการทดลองวงจรไอซีและการประยุกต์ใช้งาน โดยให้ผู้เรียนทดลองปฏิบัติต่อวงจรด้วยใช้แผงชุดฝึกการทดลองวงจรไอซีและการประยุกต์ใช้งาน พบว่า

ผู้เรียนระดับประกาศนียบัตรวิชาชีพ ชั้นปีที่ 2 สาขาวิชาอิเล็กทรอนิกส์ รวมทั้งหมดจำนวน 20 คน มีความพึงพอใจต่อการทดลองใช้แผงชุดฝึกการทดลอง อยู่ในระดับมากที่สุด ( $\overline{X}$  = 4.55) ส่วนเบี่ยงเบน มาตรฐาน (S.D. = 0.24) โดยเฉพาะด้านการออกแบบโครงสร้าง ข้อดีที่มีค่าเฉลี่ยสูงสุด คือความเหมาะสม ในการวางอุปกรณ์ต่าง ๆ ลงในแผงการทดลอง อยู่ในระดับมากที่สุด มีค่าเฉลี่ย ( *X* = 4.80) แสดงว่า ผู้เรียน มีความสนใจในการต่อวงจรด้วยแผงชุดฝึก และผู้เรียนยังให้ข้อคิดเห็นว่าควรที่จะให้มีการส่งเสริม ให้จัดทำชุดฝึกสำหรับใช้ในการทดลองเพิ่มเติมขึ้นมาอีก เพราะทำให้ผู้เรียนสามารถช่วยกันทำการต่อ ิทดลองวงจรได้สำเร็จ และทำใบงานการทดลองส่งครูผู้สอนได้ทันเวลา จึงส่งผลทำให้ผู้เรียนเกิดผลสัมฤทธิ์ ทางการเรียนที่สูงขึ้นได้ ซึ่งมีความสอดคล้องกับของ สมนึก ลากระโทก (2555) โครงการเรื่อง ชุดฝึก ระบบไฟฟ้าและอุปกรณ์อิเล็กทรอนิกส์รถยนต์ จากการทดลองและทดสอบทำให้ผู้เข้าร่วมเกิดความเข้าใจ และเรียนรู้หลักการทำงานของวงจรระบบไฟฟ้าและอุปกรณ์อิเล็กทรอนิกส์รถยนต์ช่วยสร้างความสามัคคี ในหมู่คณะและใช้เป็นสื่อการเรียนการสอน ในรายวิชางานไฟฟ้าในรถยนต์ รวมถึงการใช้เพื่อประกอบการ เรียนการสอนในรายวิชางานไฟฟ้าในรถยนต์และอิเล็กทรอนิกส์รถยนต์ โดยรวมกลุ่มตัวอย่างที่เป็น นักเรียน นักศึกษาและครูอาจารย์ แผนกช่างยนต์มีความพึงพอใจต่อชุดฝึกสาธิตระบบไฟฟ้าและอุปกรณ์ อิเล็กทรอนิกส์รถยนต์ในระดับมาก มีค่าเฉลี่ย 4.25 และในแต่ละด้าน พบว่า มีความพึงพอใจในระดับมาก

ซึ่งท าให้เห็นว่าการจัดการเรียนการสอนโดยการใช้ชุดฝึกหรือชุดทดลองมาใช้เป็นสื่อประกอบการเรียน ให้กับผู้เรียนท าให้ผู้เรียนเกิดการเรียนรู้ที่ดีขึ้น

### **3. ข้อเสนอแนะ**

- 1) ควรจัดสร้างคู่มือการใช้งานแผงชุดฝึกการทดลองให้กับสำหรับครูผู้สอน และผู้เรียนได้เข้าใจ ขั้นตอนหรือวิธีการใช้งานอย่างละเอียด
- 2) ครูผู้สอนควรจะให้คำแนะนำ หรือสาธิตก่อนการทดลองให้กับผู้เรียนได้เข้าใจก่อนลงมือ ทดลองปฏิบัติทุกใบงานเพราะแต่ละใบงานการทดลองมีกระบวนการทดลองหาค่าคุณสมบัติ ทางไฟฟ้าต่าง ๆ ไม่เหมือนกัน
- 3) ครูผู้สอนควรมีการตรวจสอบความถูกต้องของผลการทดลองแต่ละครั้ง เพื่อคอยให้คำชี้แนะ และเพิ่มประสิทธิภาพทางการเรียนรู้ให้แก่ผู้เรียนได้เข้าใจและทดลองได้รวดเร็วขึ้น
- 4) ควรมีการสำรวจและสอบถามครูผู้สอนในรายวิชานี้จากสถานศึกษาอื่น ๆ ที่เปิดสอน เพื่อ น าข้อมูลมาใช้เป็นแนวทางในการปรับปรุง จัดสร้าง และพัฒนาชุดทดลองหรือชุดฝึกให้ดี มีคุณภาพ และมีความเหมาะสมกับการนำไปใช้จัดการเรียนการสอนให้กับผู้เรียนได้เกิด มีผลสัมฤทธิ์ทางการเรียนดียิ่งขึ้นต่อไป

#### **บรรณานุกรม**

#### **ภาษาไทย**

กิดานันท์ มะลิทอง. (2543). **เทคโนโลยีการศึกษาและนวัตกรรม**. (พิมพ์ครั้งที่ 2). กรุงเทพฯ : จุฬาลงกรณ์มหาวิทยาลัย. บุญชม ศรีสะอาด. (2553). **การวิจัยเบื้องต้น.** กรุงเทพมหานคร : สำนักพิมพ์สุวีริยาสาส์น. เปรมชัย คงตัน วิสุทธิ์สุนทรกนกพงศ และพีระวุฒิ สุวรรณจันทร (2555). **ชุดทดลอง ไมโครคอนโทรลเลอร AVR ATMEGA 32 AVR ATMEGA 32 Laboratory Set**. วารสาร วิจัยครุศาสตรอุตสาหกรรม ปที่ 11 ฉบับที่ 2 กุมภาพันธ – พฤษภาคม 2555. พิสิฐ เมธาภัทร และธีระพล เมธีกุล (2529). **การพัฒนาหลักสูตรอาชีวศึกษาและเทคนิคศึกษา**. กรุงเทพฯ, ม.ป.ป. วรสุดา บุญยไวโรจน์ (2536). **การประเมินประสิทธิภาพของรูปแบบการจัดการศึกษา**. กรุงเทพมหานคร. สมยศ เพ็ญศรีสิริกุล (2546). **ดิจิตอลประยุกต์.** แหล่งที่มา : http://somyut.krutechnic.com , 2 มกราคม 2560 สมนึก ลากระโทก (2555). **ชุดฝึกระบบไฟฟ้าและอุปกรณ์อิเล็กทรอนิกส์รถยนต์**. รายงานวิจัย ประเภทวิชาอุตสาหกรรม สาขางานเครื่องกล สาขาวิชายานยนต์ วิทยาลัยเทคโนโลยีสายมิตร นครราชสีมา. สุมาลี จันทร์ชลอ (2542). **การวัดผลและประเมินผล**. ศูนย์สื่อเสริมกรุงเทพ, 2542. สุริโยทัย สุปัญญาพงศ์และอรรถพล เข็มแดง (2552). **การสร้างและหาประสิทธิภาพของ ชุดทดลองเพื่อเสริมทักษะวิชาปฏิบัติ วงจรไฟฟ้ากระแสสลับ**. วารสารวิชาการเทคโนโลยี อุตสาหกรรม ปที่ 5 ฉบับที่ 1 มกราคม – มิถุนายน 2552. ี สุวิทย์ มูลคำ (2550). **ก้าวเข้าสู่การเลื่อนวิทยฐานะครู**. กรุงเทพ ฯ : บริษัท ดวงกมลสมัย จำกัด. ส านักงานคณะกรรมการการอาชีวศึกษา กระทรวงศึกษาธิการ (2556). **หลักสูตรประกาศนียบัตรวิชาชีพ** 

 **พุทธศักราช 2556 ประเภทวิชาอุตสาหกรรม**. สาขาวิชาช่างอิเล็กทรอนิกส์

### **บรรณานุกรม** (ต่อ)

### **ภาษาอังกฤษ**

AMNAT NUAME (2553). **ออปแอมป์ และวงจรขยายสัญญาณพื้นฐานโดยใช้ออปแอมป์.**

 แหล่งที่มา : http://living-electronics.blogspot.com. เมื่อ 2 สิงหาคม 2558. Eazyelec (2559). **ไอซี555ตั้งเวลา.** แหล่งที่มา : http://eazyelec.com. เมื่อ 2 สิงหาคม 2558. EngineersGarage (2555). **ไอซีเมโลดี้.** แหล่งที่มา : https://www.engineersgarage.com. เมื่อ 2 มกราคม 2560.

Maslow, A.H. (1970). Motivation and Personality. 2<sup>nd</sup> ed. New York : Harper & Row. Mr. James Hewes (2558). **ไอซีเร็กกูเลต.** แหล่งที่มา : http://icelectronic.com. เมื่อ 2 มกราคม 2560.

# **บรรณานุกรม** (ต่อ)

# **อินเตอร์เน็ต**

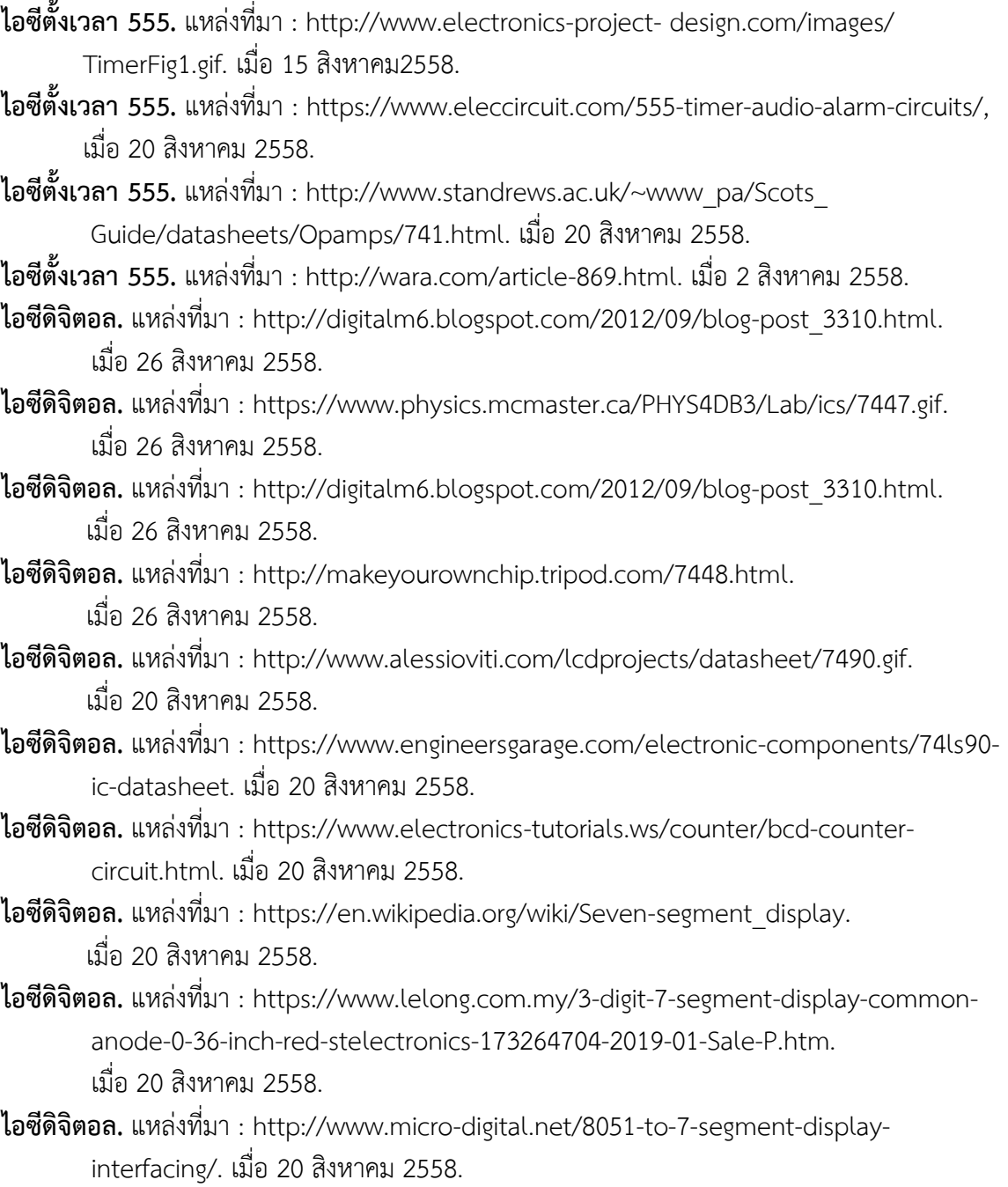

# **บรรณานุกรม** (ต่อ)

### **อินเตอร์เน็ต**

**ไอซีเมโลดี้.** แหล่งที่มา :<https://www.engineersgarage.com/electronic-components/um66-ic> เมื่อ 20 สิงหาคม 2558.

**ไอซีเมโลดี้.** แหล่งที่มา : [https://www.ebay.co.uk/itm/Sound-Melody-IC-um66t-19s-For-Elise-](https://www.ebay.co.uk/itm/Sound-Melody-IC-um66t-19s-For-Elise-%20%20%20%20%20%20%20%20%20%20%20%20%20%20%20%20%20%20%20%20%20BO33-/401544531867)   [BO33-/401544531867.](https://www.ebay.co.uk/itm/Sound-Melody-IC-um66t-19s-For-Elise-%20%20%20%20%20%20%20%20%20%20%20%20%20%20%20%20%20%20%20%20%20BO33-/401544531867) เมื่อ 25 สิงหาคม 2558.

#### **ภาคผนวก**

- **ก. ขั้นตอนการออกแบบโครงสร้างและวงจร**
- **ข. รายการอุปกรณ์ที่ใช้ส าหรับสร้างโครงงาน**
- **ค. แบบประเมินประสิทธิภาพและประเมินความพึงพอใจของผู้เรียนที่มีต่อ การใช้แผงชุดฝึกการทดลองวงจรไอซีและการประยุกต์ใช้งาน**
- **ง. ใบงานการทดลอง**
- **จ. เฉลยใบงานการทดลอง**

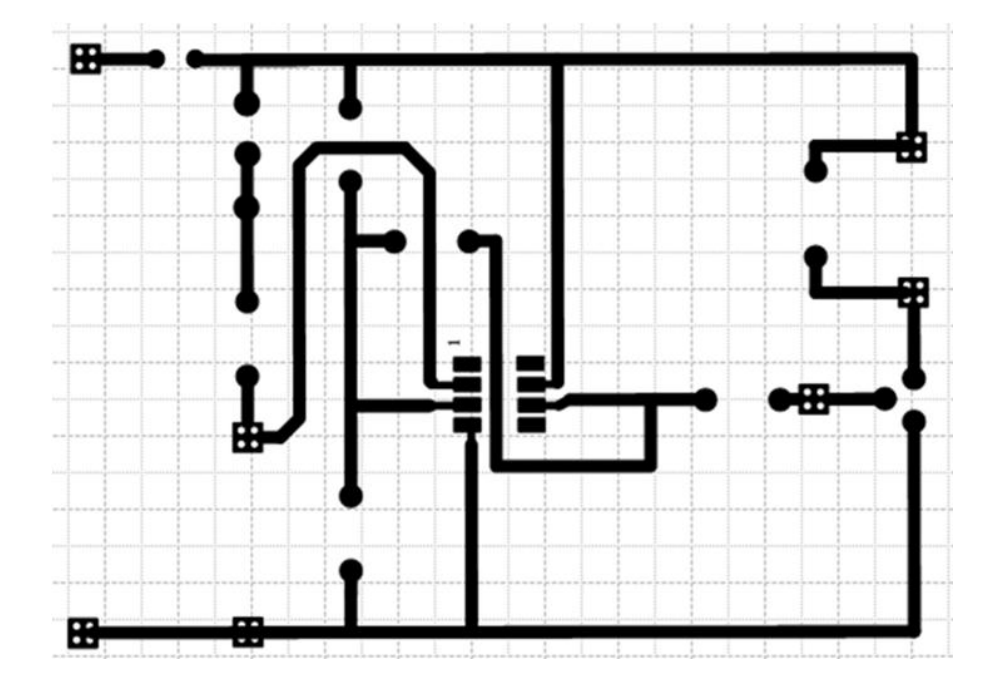

# **ก. ขั้นตอนการออกแบบโครงสร้างและวงจร**

ภาพที่ ก.1 ตัวอย่างวงจรที่ออกแบบบนโปรแกรม Visio

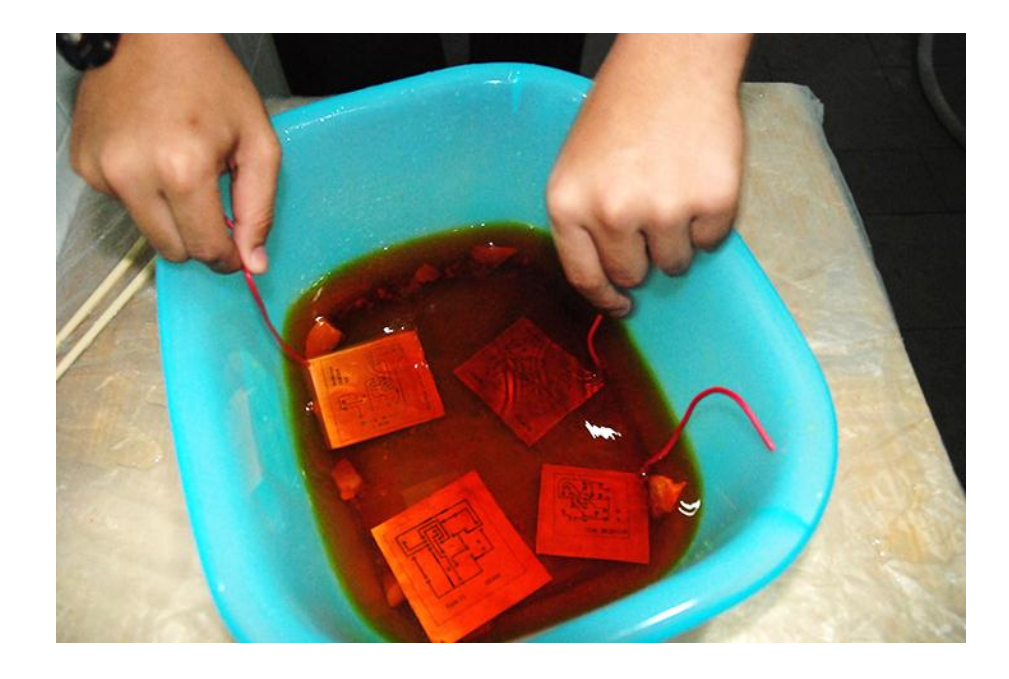

ภาพที่ ก.2 กัดแผ่นลายวงจรพิมพ์ที่ออกแบบไว้

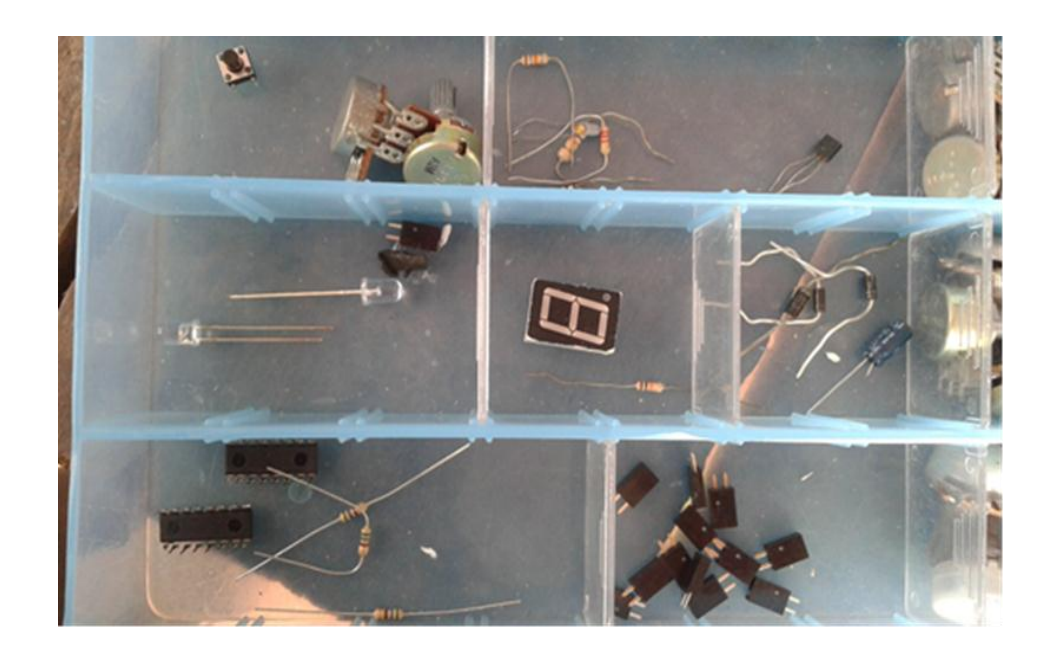

ภาพที่ ก.3 ตัวอุปกรณ์อิเล็กทรอนิกส์ที่ใช้ในประกอบติดตั้งลงบนแผงชุดฝึกการทดลอง

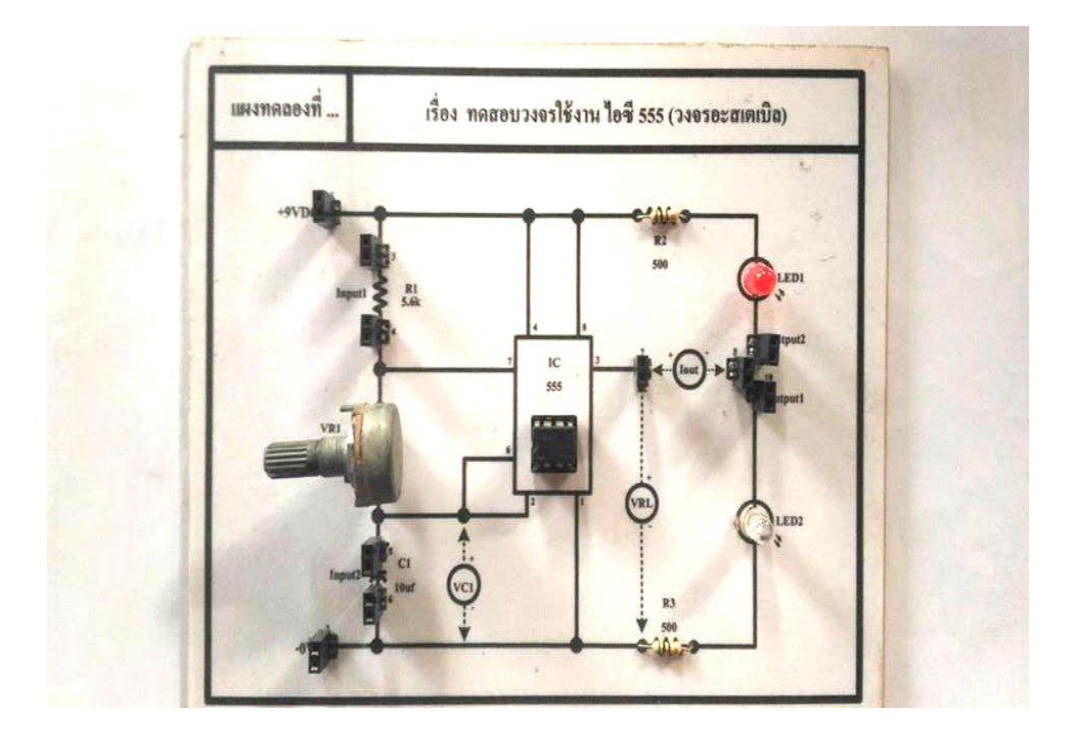

ภาพที่ ก.4 การใส่อุปกรณ์อิเล็กทรอนิกส์พร้อมทำการบัดกรีตัวอุปกรณ์ และตัดสติ๊กเกอร์ลายวงจร

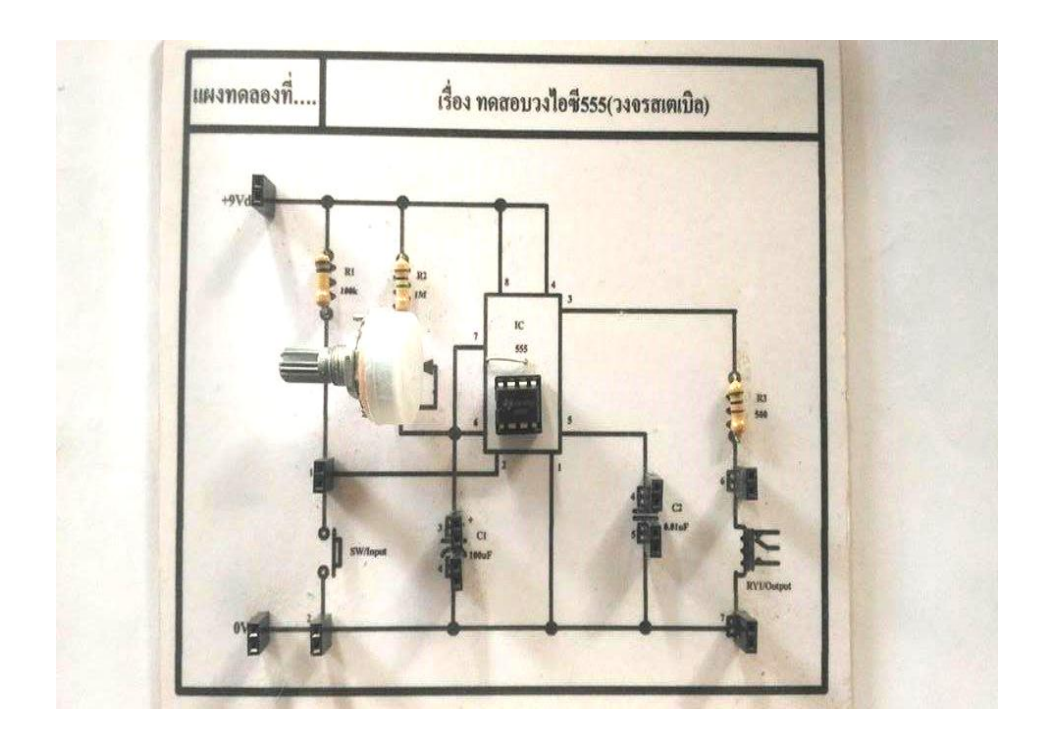

ภาพที่ ก.5 การใส่อุปกรณ์อิเล็กทรอนิกส์พร้อมทำการบัดกรีตัวอุปกรณ์ และตัดสติ๊กเกอร์ลายวงจร

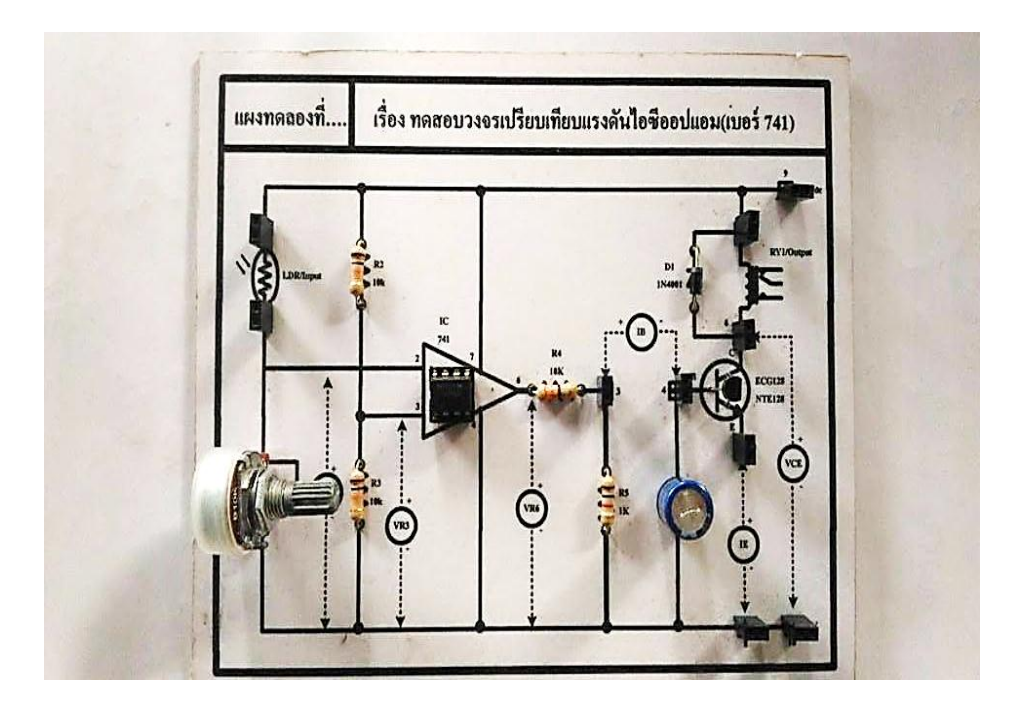

ภาพที่ ก.6 ตัวอย่างการใส่อุปกรณ์อิเล็กทรอนิกส์พร้อมทำการบัดกรีตัวอุปกรณ์ และตัดลายวงจร

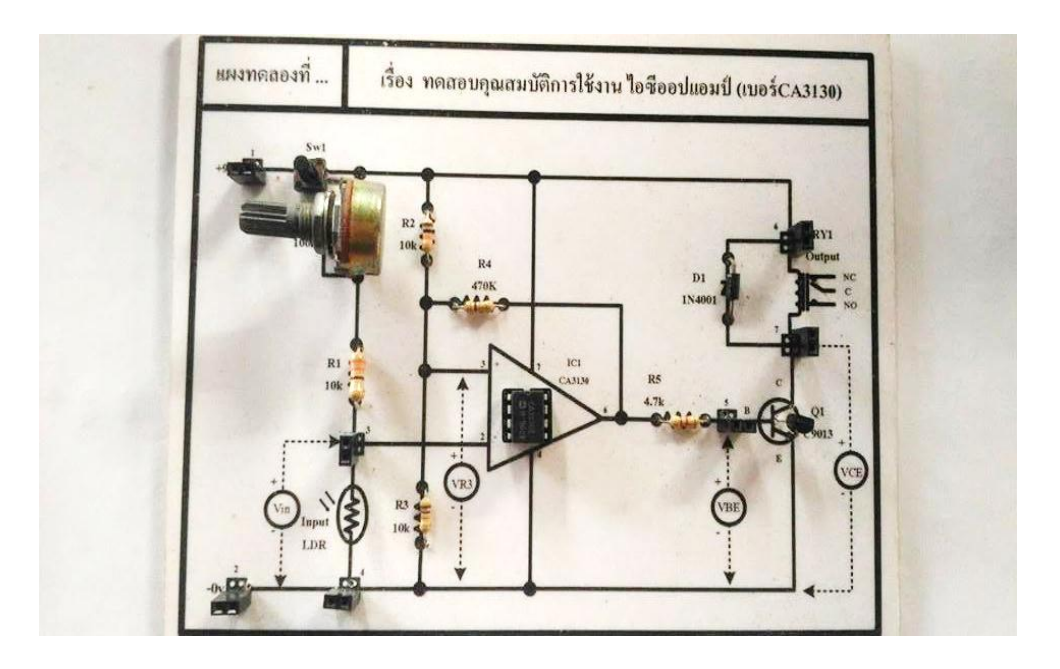

ภาพที่ ก.7 ตัวอย่างการใส่อุปกรณ์อิเล็กทรอนิกส์พร้อมทำการบัดกรีตัวอุปกรณ์ และตัดลายวงจร

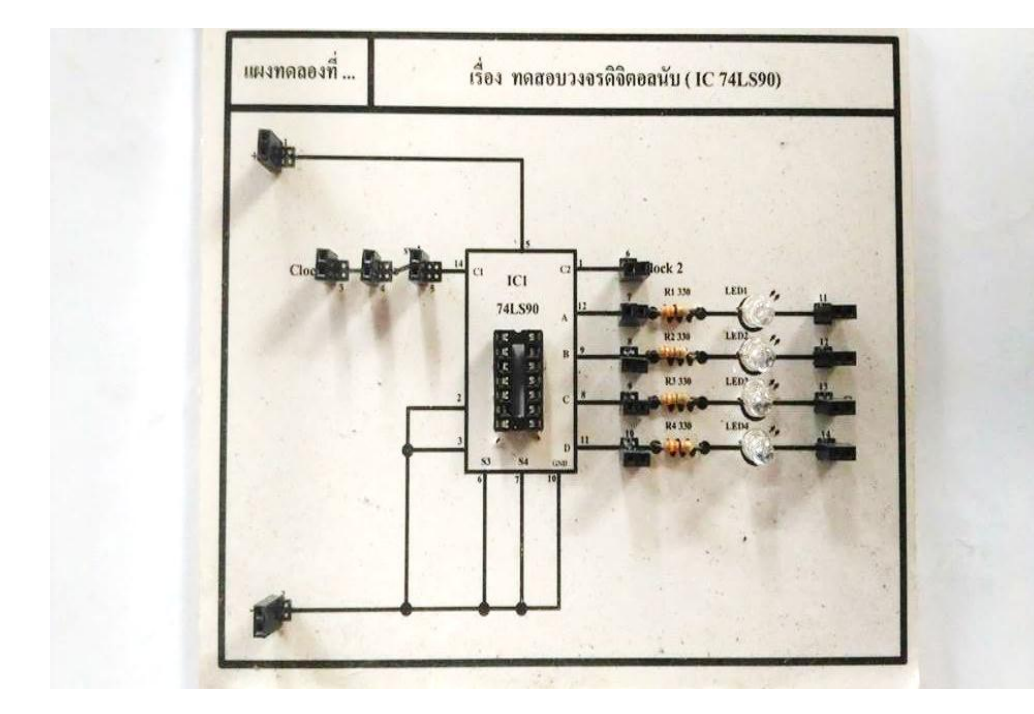

ภาพที่ ก.8 การใส่อุปกรณ์อิเล็กทรอนิกส์พร้อมทำการบัดกรีตัวอุปกรณ์ และตัดสติ๊กเกอร์ลายวงจร

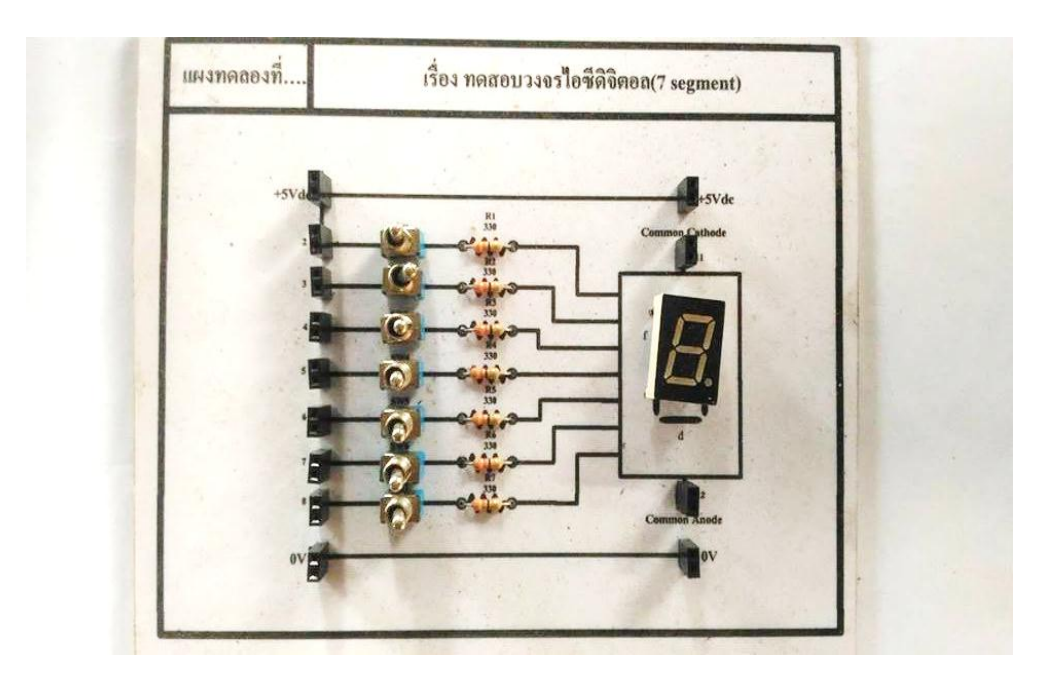

ภาพที่ ก.9 การใส่อุปกรณ์อิเล็กทรอนิกส์พร้อมทำการบัดกรีตัวอุปกรณ์ และตัดสติ๊กเกอร์ลายวงจร

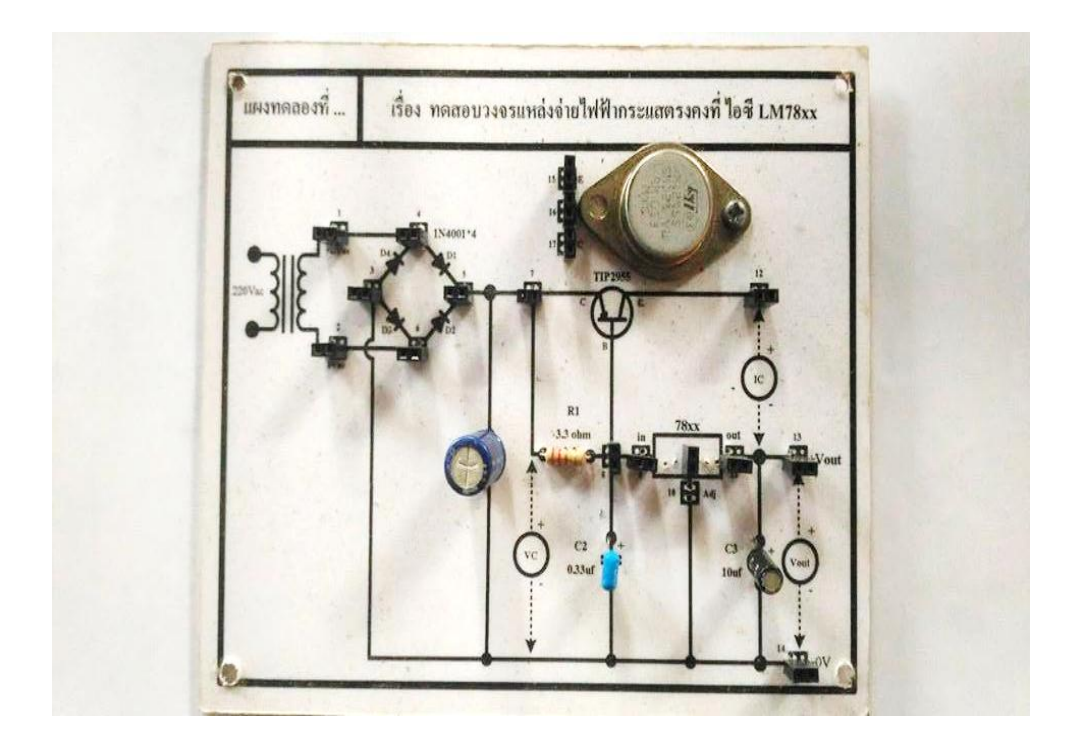

ภาพที่ ก.10 การใส่อุปกรณ์อิเล็กทรอนิกส์พร้อมทำการบัดกรีตัวอุปกรณ์ และตัดสติ๊กเกอร์ลายวงจร

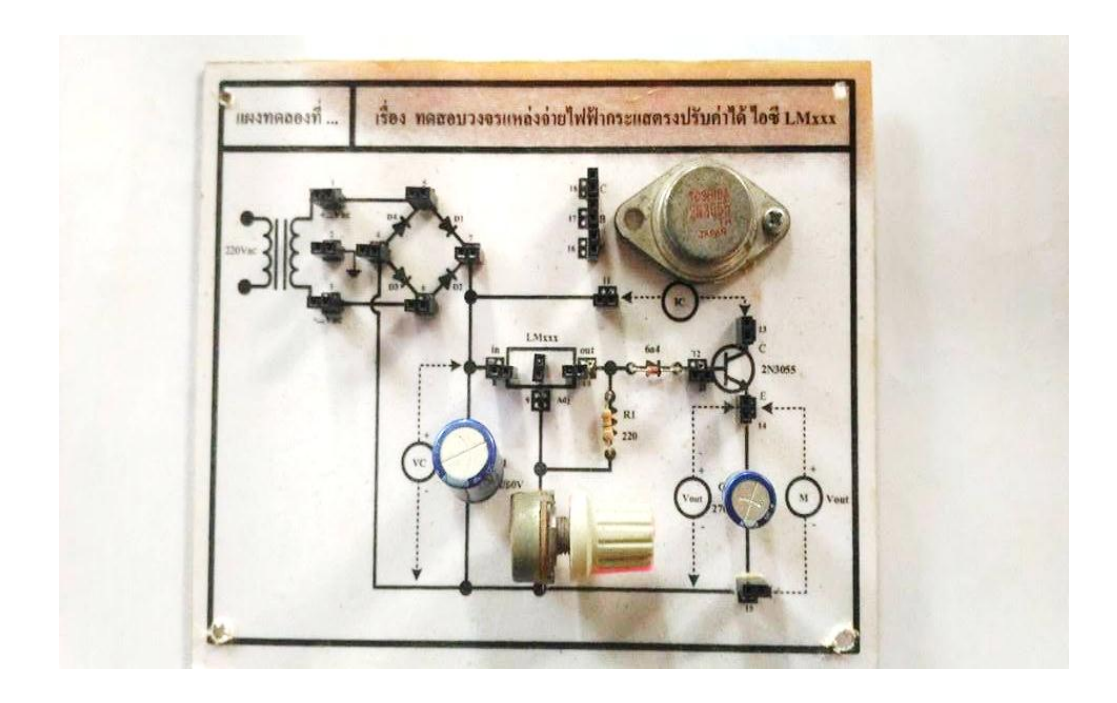

ภาพที่ ก.11 การใส่อุปกรณ์อิเล็กทรอนิกส์พร้อมทำการบัดกรีตัวอุปกรณ์ และตัดสติ๊กเกอร์ลายวงจร

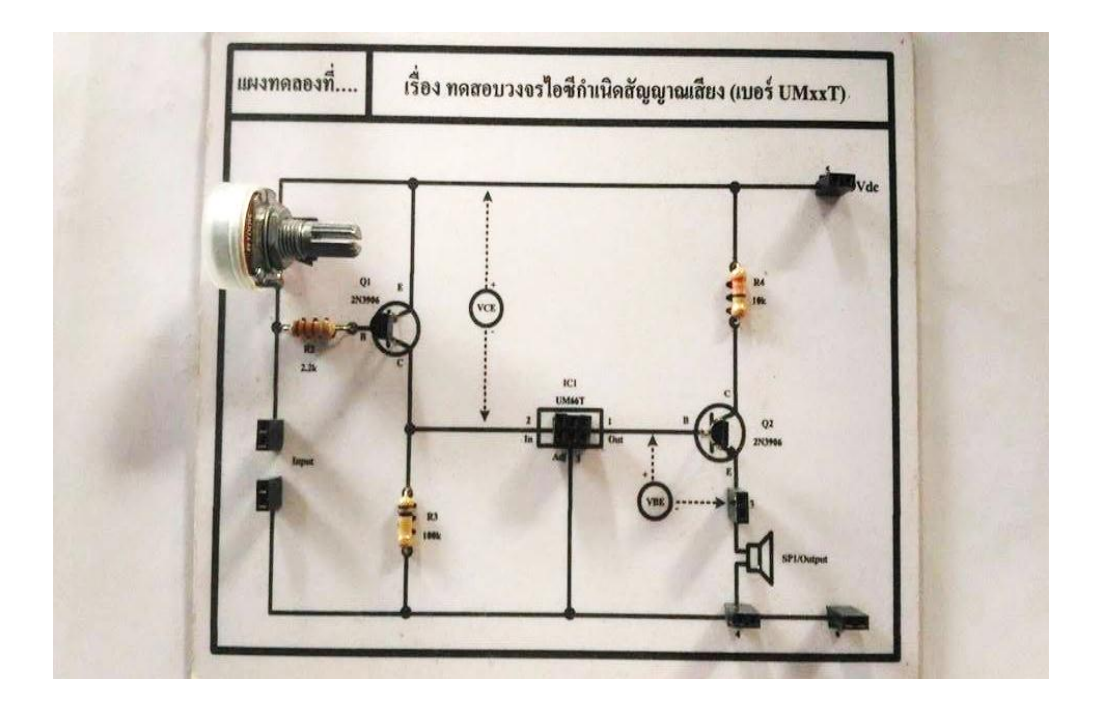

ภาพที่ ก.12 การใส่อุปกรณ์อิเล็กทรอนิกส์พร้อมทำการบัดกรีตัวอุปกรณ์ และตัดสติ๊กเกอร์ลายวงจร

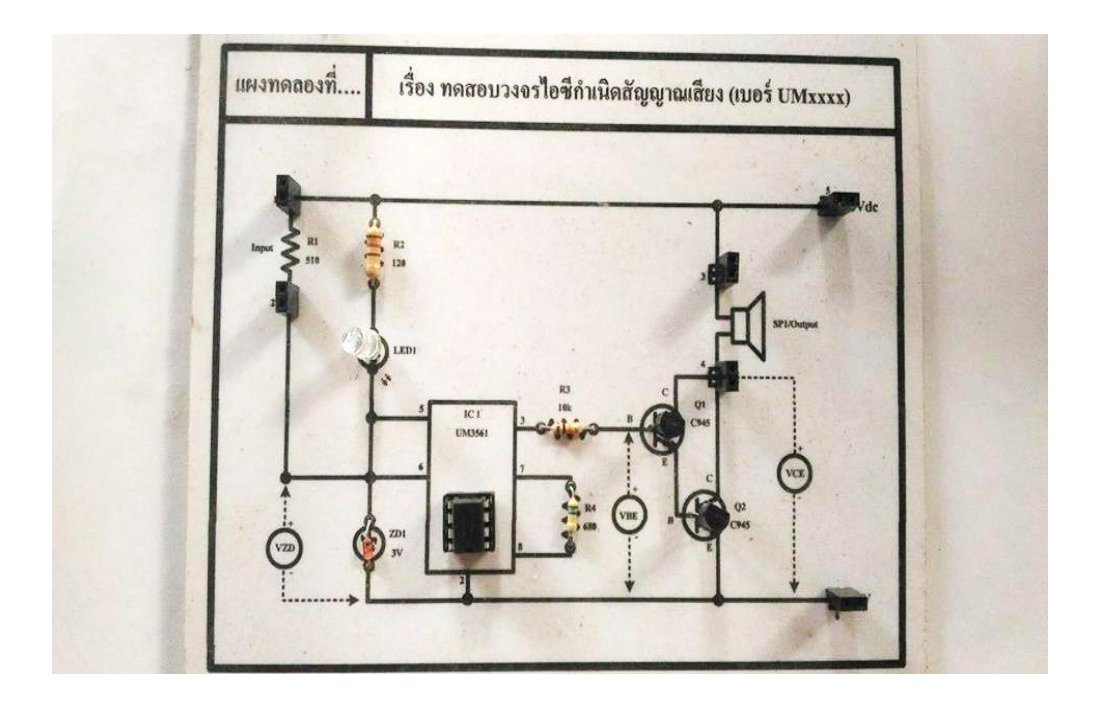

ภาพที่ ก.13 การใส่อุปกรณ์อิเล็กทรอนิกส์พร้อมทำการบัดกรีตัวอุปกรณ์ และตัดสติ๊กเกอร์ลายวงจร

# **ข**. **รายการอุปกรณ์ที่ใช้ส าหรับสร้างโครงการ**

# **ตารางที่ ข.1** รายการอุปกรณ์ที่ใช้ในการจัดสร้างแผงชุดฝึกการทดลองฯ

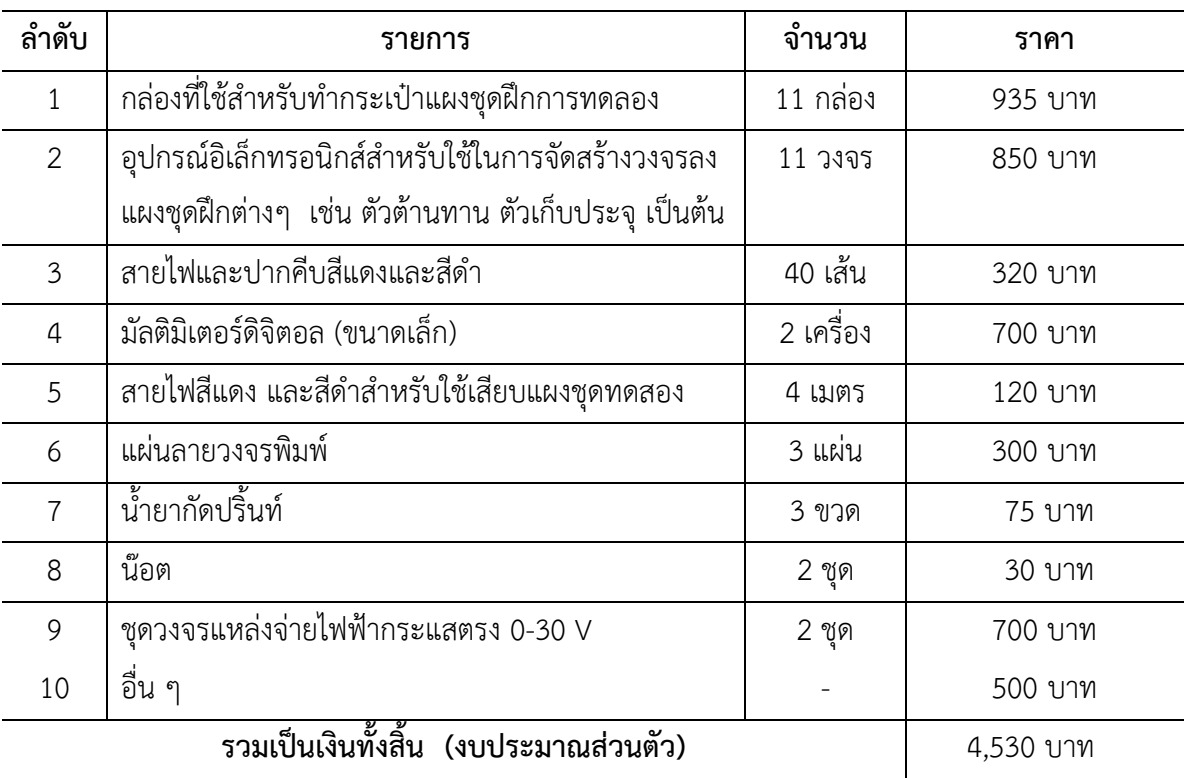

**ค. แบบประเมินประสิทธิภาพและประเมินความพึงพอใจของครูผู้สอนและผู้เรียนที่มีต่อ แผงชุดฝึกการทดลองวงจรไอซีและการประยุกต์ใช้งาน**

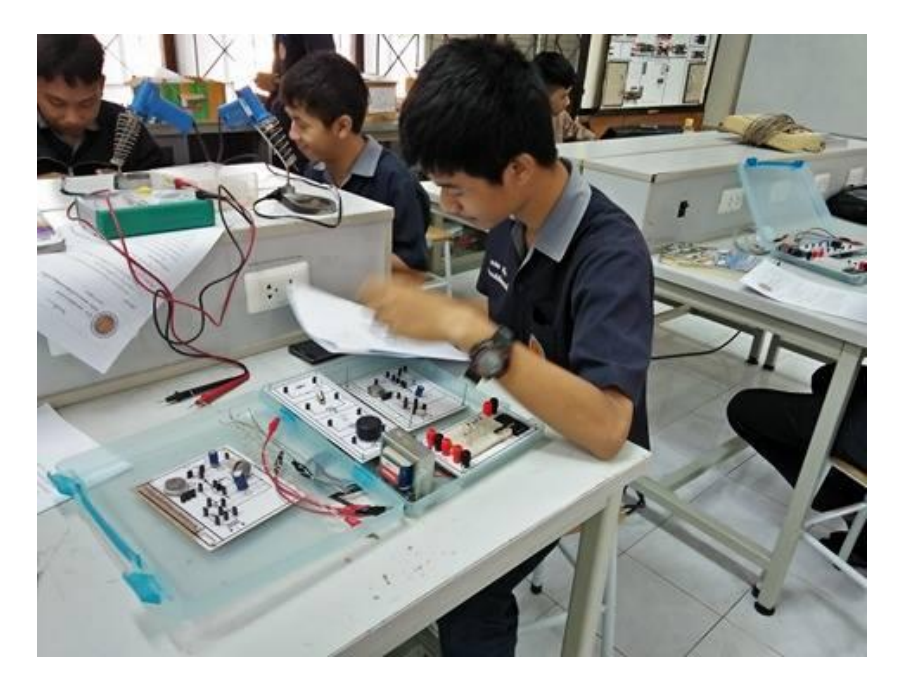

ภาพที่ ค.1 ให้ผู้เรียน สาขาวิชาอิเล็กทรอนิกส์ ทำการทดลองใช้แผงชุดฝึก ฯ ตามใบงานการทดลอง

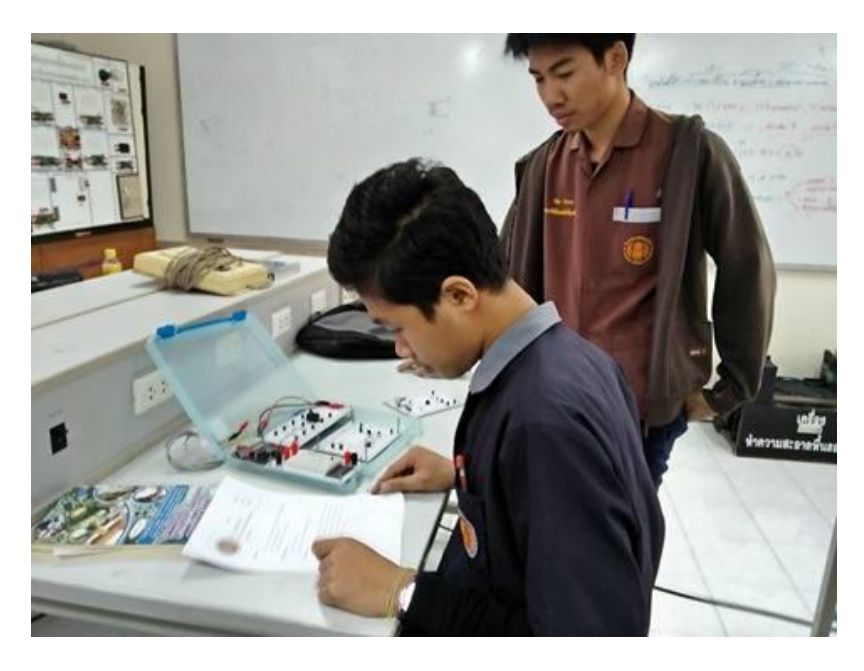

ภาพที่ ค.2 ให้ผู้เรียนสาขาวิชาอิเล็กทรอนิกส์ ทำการทดลองใช้แผงชุดฝึก ฯ ตามใบงานการทดลอง

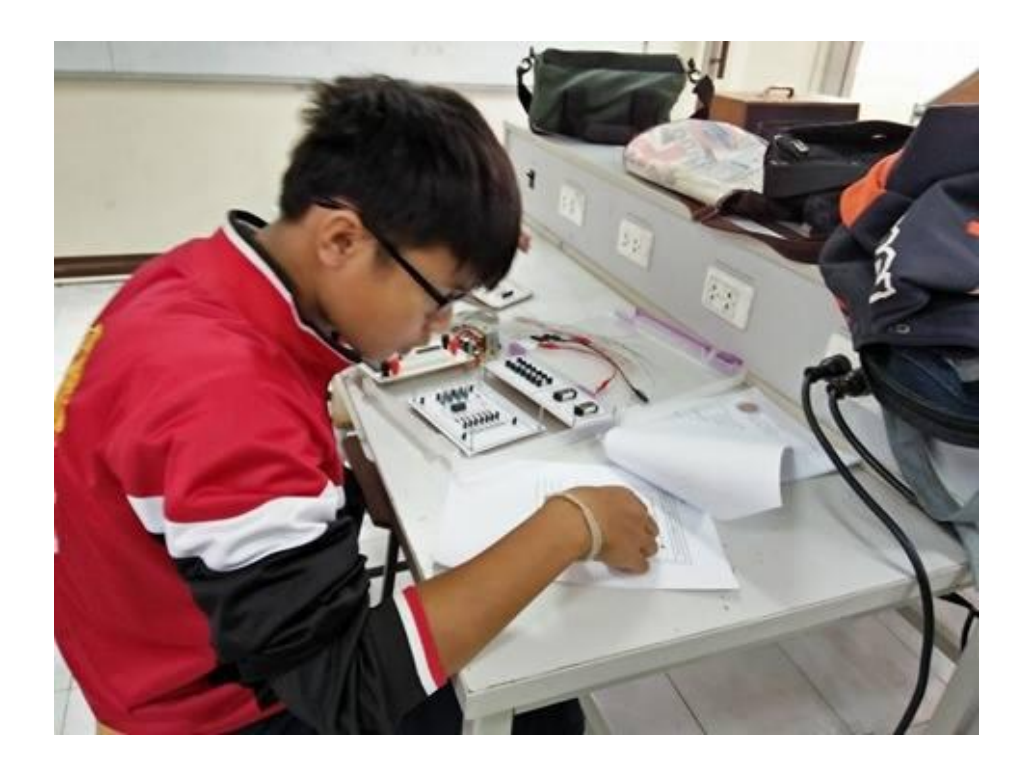

ภาพที่ ค.3 ให้ผู้เรียนสาขาวิชาอิเล็กทรอนิกส์ ทำการทดลองใช้แผงชุดฝึก ฯ ตามใบงานการทดลอง

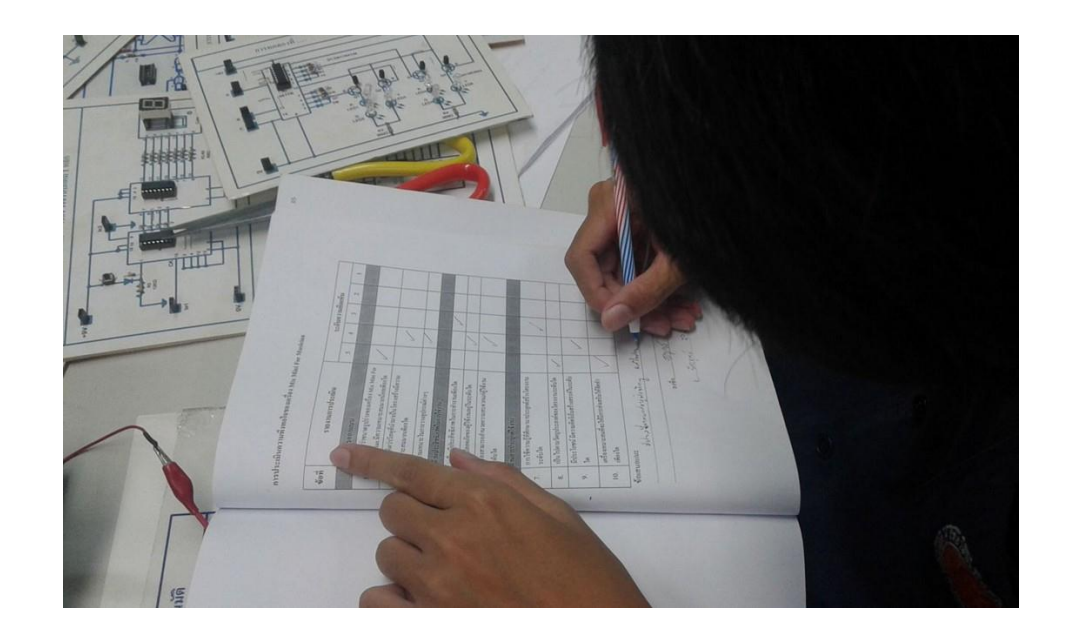

ภาพที่ ค.4 การประเมินความพึงพอใจจากผู้เรียนที่มีต่อการทดลองใช้แผงชุดฝึกการทดลอง วงจรไอซีและการประยุกต์ใช้งาน

# **แบบประเมินความพึงพอใจของผู้เรียนที่มีต่อการใช้แผงชุดฝึกการทดลอง**

# **1. ผลการหาความพึงพอใจจากผู้เรียนที่มีต่อแผงชุดฝึกการทดลองวงจรไอซีและการประยุกต์ใช้งาน**

ผู้วิจัยได้นำแผงชุดฝึกการทดลองวงจรไอซีและการประยุกต์ใช้งานมาทดลองใช้กับผู้เรียน ระดับ ชั้นปวช. 2 แผนกวิชาช่างอิเล็กทรอนิกส์ จำนวน 20 คน พร้อมทั้งแจกแบบประเมินความพึงพอใจให้กับ ผู้เรียน โดยมีหัวข้อการประเมินแบ่งเป็น 3 ด้าน คือ ด้านการออกแบบ ด้านประสิทธิภาพการใช้งาน และ ด้านการประยุกต์การใช้งาน จำนวน 10 ข้อ

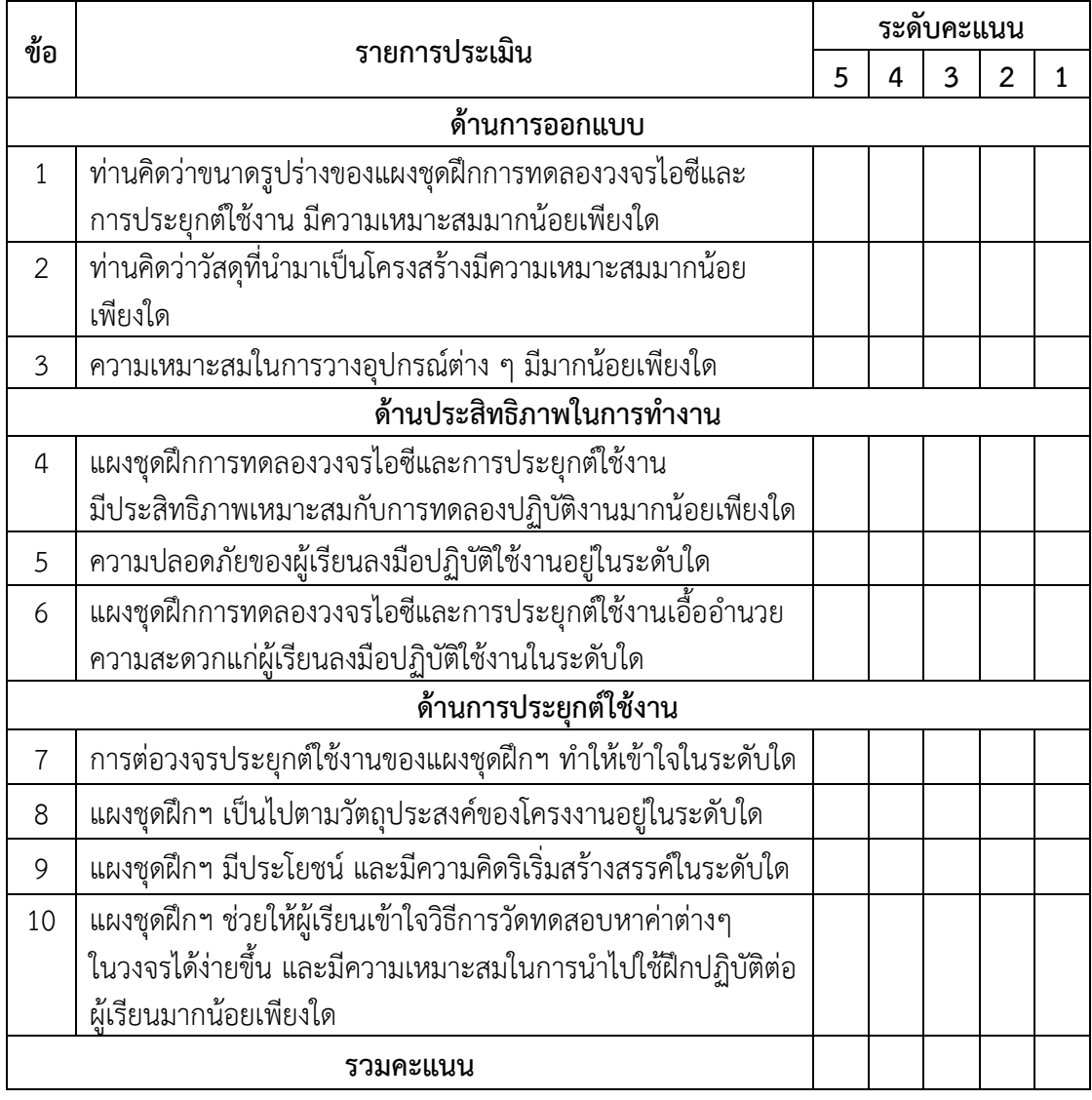

ข้อเสนอแนะ………………………………………………………………………………………………………………………………… ………………………………………………………………..…………………………………………………………………………………

### **ง. ใบงานการทดลอง**

ผู้วิจัยได้จัดสร้างแผงชุดฝึกการทดลองวงจรไอซีและการประยุกต์ใช้งาน สำหรับใช้ประกอบการ สอนในรายวิชา วงจรไอซีและการประยุกต์ใช้งาน รหัสวิชา 2105 -2104 จำนวน 5 ชุดการทดลอง แต่ ละชุดการทดลองจะประกอบด้วย แผงชุดฝึกการทดลอง ใบงานการทดลอง และเฉลยใบงานการทดลอง รวมกันทั้งหมด 11 แผงการทดลอง ดังนี้

่ ชุดที่ 1 เรื่อง การใช้งานวงจรไอซีเวลา จำนวน 2 แผงการทดลอง ได้แก่ - แผงการทดลองที่ 1 เรื่อง การทดสอบวงจรโมโนสเตเบิลด้วยไอซีเวลา เบอร์ 555 - แผงการทดลองที่ 2 เรื่อง การทดสอบวงจรอะสเตเบิลด้วยไอซีเวลา เบอร์ 555 ชุดที่ 2 เรื่อง การใช้งานวงจรไอซีออปแอมป์จ านวน 2 แผงการทดลอง ได้แก่ - แผงการทดลองที่ 3 เรื่อง การทดสอบวงจรเปรียบเทียบแรงดันด้วยไอซีออปแอมป์ เบอร์741 - แผงการทดลองที่ 4 เรื่อง การทดสอบวงจรเปรียบเทียบแรงดันด้วยไอซีออปแอมป์ เบอร์CA3130 ิชุดที่ 3 เรื่อง การใช้งานวงจรไอซีดิจิตอล จำนวน 3 แผงการทดลอง ได้แก่ - แผงการทดลองที่ 5 เรื่อง การทดสอบวงจรถอดรหัสด้วยไอซีดิจิตอล เบอร์74LS47/74LS48 - แผงการทดลองที่ 6 เรื่อง การทดสอบวงจรนับด้วยไอซีดิจิตอล เบอร์ 74LS90 - แผงการทดลองที่ 7 เรื่อง การทดสอบวงจรแสดงผลด้วย 7 Segment ชุดที่ 4 เรื่อง การใช้งานวงจรไอซีเร็กกูเลเตอร์จ านวน 2 แผงการทดลอง ได้แก่ - แผงการทดลองที่ 8 เรื่อง การทดสอบวงจรแหล่งจ่ายไฟฟ้ากระแสตรงคงที่ด้วย ไอซีเร็กกูเลเตอร เบอร์LM78XX - แผงการทดลองที่ 9 เรื่อง การทดสอบวงจรแหล่งจ่ายไฟฟ้ากระแสตรงปรับค่าได้ด้วย ไอซีเร็กกูเลเตอร เบอร์LM317 ิชุดที่ 5 เรื่อง การใช้งานวงจรไอซีกำเนิดสัญญาณเสียง จำนวน 2 แผงการทดลอง ได้แก่ - แผงการทดลองที่ 10 เรื่อง การทดสอบวงจรกำเนิดสัญญาณเสียงด้วยไอซีกำเนิดสัญญาณ เบอร์ UM66T

- แผงการทดลองที่ 11 เรื่อง การทดสอบวงจรกำเนิดสัญญาณเสียงด้วยไอซีกำเนิดสัญญาณ เบอร์ UM3561

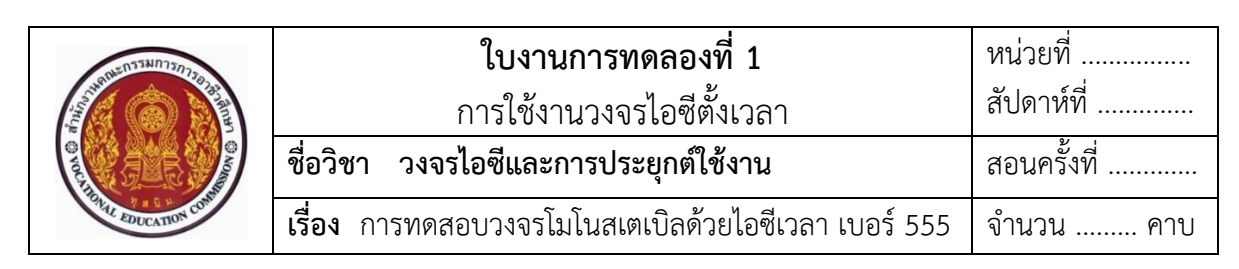

### **จุดประสงค์**

- 1. ศึกษาคุณสมบัติการทำงานของไอซีเวลา เบอร์ 555
- 2. แสดงการต่อวงจร การวัด และทดสอบหาค่าคุณสมบัติการทำงานต่าง ๆ ของ วงจรโมโนสเตเบิลด้วยไอซีเวลา เบอร์ 555 ต่อประยุกต์ใช้งานในวงจร
- 3. บอกการใช้เครื่องมือวัดค่าทางไฟฟ้าของอุปกรณ์อิเล็กทรอนิกส์ในวงจร

### **เครื่องมือและอุปกรณ์**

- 1. แผงการทดลองที่ 1 เรื่อง การทดสอบวงจรโมโนสเตเบิลด้วยไอซีเวลา เบอร์ 555 1 ชุด
- 2. เครื่องมือวัดมัลติมิเตอร์อะนาล็อกหรือมัลติมิเตอร์ดิจิตอล 2 เครื่อง
- 3. แหล่งจ่ายไฟฟ้ากระแสตรง 0-30 V 1 เครื่อง

# **ทบทวนทฤษฏีที่เกี่ยวข้อง**

ไอซีเวลาหรือไอซีไทเมอร์ หรือเรียกว่า ไอซี 555 เป็นวงจรรวม (Integrated Circuit) ชนิดหนึ่ง ี่ ที่ใช้สำหรับควบคุมสัญญาณเวลาหรือใช้เป็นตัวจับเวลา (Timer) ทำหน้าที่ กำเนิดสัญญาณพัลส์ตามชั่วโมง เวลาที่ออกแบบหรือกำหนดไว้ โดยสามารถกำหนดได้ด้วยตัวอุปกรณ์เพิ่มเติมจากภายนอก ก็คือ การนำ ตัวต้านทานมาต่ออนุกรมร่วมกับตัวคาปาซิเตอร์ เป็นวงจรหน่วงเวลา RC Circuit และไอซีตั้งเวลา 555 สามารถน าไปใช้เป็นวงจรตั้งเวลาที่มีความเที่ยงตรงค่อนข้างสูง

ไอซีเวลา เบอร์ 555 สามารถกำเนิดสัญญาณได้อยู่ 2 แบบ คือ แบบวงจรโมโนสเตเบิล (Monostable) และแบบวงจรอะสเตเบิล (Astable)

# **1. ข้อมูลเกี่ยวกับไอซีเวลาหรือไอซีไทเมอร์**

**1.1 โครงสร้างภายในของไอซีเวลา 555** แสดงดังในภาพที่ 1.1

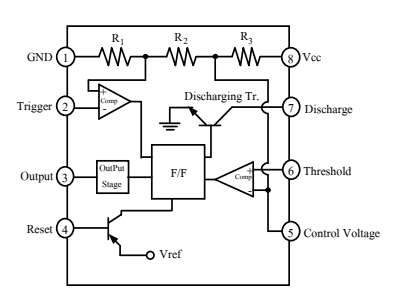

ภาพที่ 1.1 โครงสร้างภายในของไอซีเวลาหรือไอซีไทเมอร์และการจัดต าแหน่งขา ที่มา : [Online], [http://www.electronics-project-design.com/images/TimerFig1.gif,](http://www.electronics-project-design.com/images/TimerFig1.gif) [2558].

### **1.2 สัญลักษณ์ของไอซีเวลาหรือไอซีไทเมอร์** แสดงดังในภาพที่ 1.2

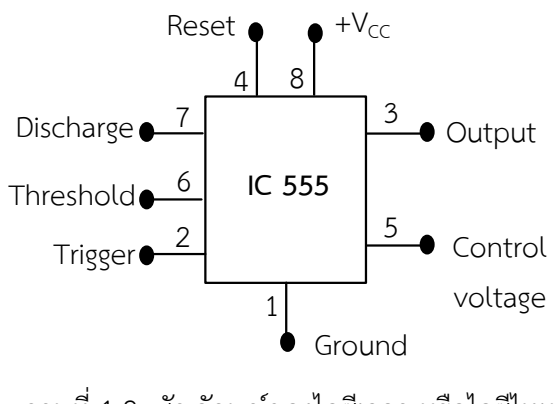

ภาพที่ 1.2 สัญลักษณ์ของไอซีเวลา หรือไอซีไทเมอร์ ที่มา : ธัญญ์พิชชา ท้วมทับ, [2558].

# **1.3 รูปร่างตัวจริงและเบอร์ของไอซีเวลาหรือไอซีไทเมอร์** แสดงดังในภาพที่ 1.3

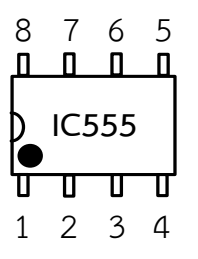

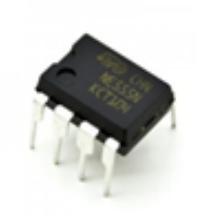

 (ก) บอกขาของไอซีเวลา 555 (ข) รูปร่างจริงของไอซีเวลา 555 ภาพที่ 1.3 รูปร่างของจริงไอซีเวลาหรือไอซีเวลา 555 ที่มา : [Online], https://www.eleccircuit.com/555-timer-audio-alarm-circuits/, [2558].

### **2. หน้าที่ของไอซีเวลาหรือไอซีไทเมอร์ในวงจร**

่ ทำหน้าที่ กำเนิดสัญญาณพัลส์ตามเวลาที่ออกแบบไว้ โดยสามารถกำหนดได้ด้วย ตัวอุปกรณ์อิเล็กทรอนิกส์จากภายนอกนำมาต่อเพิ่มเติมให้กับตัวไอซีเวลาหรือไอซีเวลา 555 คือ ตัวต้านทานต่ออนุกรมกับตัวเก็บประจุ และยังสามารถที่จะนำไปสร้างเป็นวงจรได้หลายวงจรมาก เช่น การน าไปสร้างสัญญาณรูปคลื่นสัญญาณในแบบต่างๆ เช่น สัญญาณพัลส์ สัญญาณสี่เหลี่ยม และสัญญาณ ี สามเหลี่ยม เป็นต้น หรือจะนำไปสร้างเป็นวงจรตั้งเวลาก็ทำได้เช่นกัน

### **3. คุณสมบัติการท างานทางไฟฟ้าและต าแหน่งขาของไอซีเวลา เบอร์ 555**

คุณสมบัติการทำงานของไอซีเวลา เบอร์ 555 แต่ละขาสามารถศึกษาได้จากโครงสร้าง วงจรภายในของไอซีเวลา แสดงดังในภาพที่ 1.1 ซึ่งมีรายละเอียดดังนี้

1) **ขา 1 กราวด์ (Ground)** ต้องการแหล่งจ่ายไฟตรงที่มีศักย์ลบมีค่า 0 V

2) **ขา 2 ทริกเกอร์ (Trigger)** เป็นขาที่มีความไวหรือแรงดันที่มีค่า (1/3) ของ + Vcc และจะเกิดการจุดชนวนของอินพุต ทำให้เอาต์พุตเปลี่ยนจากระดับต่ำเป็นระดับสูง โดยทั่วไปความกว้าง ของพัลส์ที่จะมาจุดชนวนอินพุตได้นั้น ต้องมีค่าเวลามากกว่า 1 µs ขึ้นไป หลังจากจุดชนวนอินพุตแล้ว ท าให้เกิดการหน่วงเวลาของสัญญาณหลายไมโครวินาที ซึ่งจะท าให้ได้ค่าความกว้างต่ าสุดมีค่า 10 µs ขนาดของแรงดันที่เหมาะในการจุดชนวนนี้ มีค่าระหว่าง + Vcc และกราวด์ สำหรับกระแสจุดชนวน ที่ต้องการนั้นมีค่า 500 mA

3) **ขา 3 เอาต์พุต (Output)** แรงดันเอาต์พุตที่เกิดขึ้น ส าหรับเอาต์พุตระดับสูง มีศักย์ไฟฟ้าต่ำกว่า +Vcc ประมาณ 1.7 V สำหรับเอาต์พุตระดับต่ำนั้น จะขึ้นอยู่กับแล่งจ่ายไฟที่ป้อน เช่น ที่ +Vcc = 5 V เอาต์พุต ระดับต่ำจะมีค่าประมาณ 0.25 V ที่ 5 mA และที่ +Vcc = 15 V เอาต์พุตระดับต่ าจะมีค่าประมาณ 2 V ที่ 100 mA

 4) **ขา 4 รีเซต (Reset)** เมื่อต้องการให้เอาต์พุตอยู่ในระดับต่ า ต้องป้อนศักย์ไฟฟ้า ที่ขานี้ประมาณ 0.7 V โดยกระแสซิงก์มีค่า 0.1 mA ค่าของเวลาประวิงในการทำให้เอาต์พุตเปลี่ยนเป็น ้ ระดับต่ำมีค่า 0.5 s ซึ่งค่านี้เป็นค่าเป็นค่าต่ำสุดของความกว้างของพัลส์ที่จะมาควบคุมขานี้ ในกรณี ที่ไม่ต้องการใช้ขานี้ก็ควรต่อเข้ากับ +VCC

5) **ขา 5 กระแสซิงก์** ที่เข้ามาขานี้สามารถรับได้ใกล้เคียงกับเอาต์พุต ดังนั้นค่าแรงดัน ที่มีค่า (2/3) ของ +VCC ซึ่งเป็นแรงดันระดับสูงที่ใช้ในการเปรียบเทียบ ปกติในการทำงานขานี้จะไม่ถูก ใช้แต่ควรใช้ตัวเก็บประจุค่า 0.01 µF ต่อลงกราวด์เพื่อไม่ให้ถูกรบกวนจากสัญญาณรบกวนขณะทำงาน

 6) **ขา 6 เทรสโฮล (Threshold)** ถ้าศักย์ไฟฟ้าที่ขานี้สูงถึง 2/3 ของ + Vcc จะเป็น ระดับที่มีความไวต่อการเปลี่ยนแปลง คือ จะทำให้สภาวะเอาต์พุตเปลี่ยนแปลงจากระดับสูง และระดับต่ำ

 7) **ขา 7 ดิสชาร์จ (Discharge)** ขานี้ต่อกับขา C ของทรานซิสเตอร์ซึ่งอยู่ภายใน ์ ตัวไอซี โดยขา E ต่อลงกราวด์ ทรานซิสเตอร์นี้ จะทำหน้าที่ กำหนดเวลาของระดับเอาต์พุต ถ้าเอาต์พุต ้อยู่ในระดับต่ำ ทรานซิสเตอร์นี้จะมีความต้านทานต่ำ ในขณะที่ทรานซิสเตอร์มีความต้านทานต่ำ ตัวเก็บประจุจะสามารถคายประจุผ่านทรานซิสเตอร์นี้ได้

8) **ขา 8 ไฟเลี้ยง (+Vcc)** ต้องการแหล่งจ่ายไฟตรงที่มีศักย์บวกมีค่าอยู่ระหว่าง 5 V ถึง 15 V แม้ว่าจะทำงานในช่วงแรงดันที่ต่างกัน แต่ละช่วงของเวลาทำงานที่เปลี่ยนไปยังคงมีค่าน้อยมาก คือ ร้อยละ 0.1 ต่อการเปลี่ยนแปลงแรงดัน 1 V

### **4. การต่อวงจรประยุกต์ใช้งานไอซีเวลา 555 ในวงจร**

 **ตัวอย่าง** การน าวงจรไอซีเวลา 555 ไปต่อใช้งานแบบวงจรโมโนสเตเบิล มัลติไวเบรเตอร์ ส าหรับใช้ทดลองภาคปฏิบัติ แสดงดังในภาพที่ 1.4

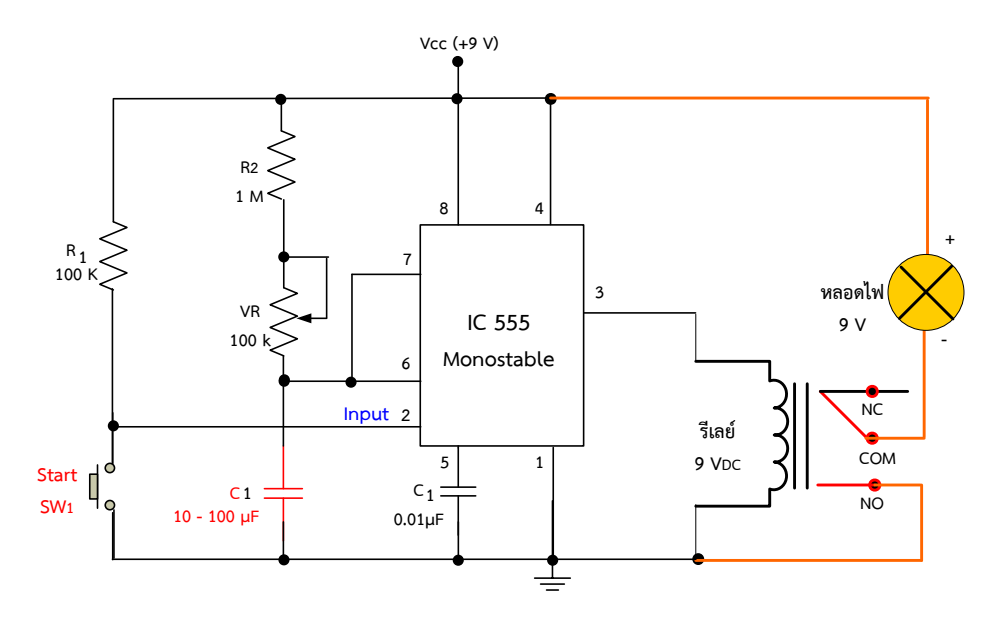

ภาพที่ 1.4 การน าวงจรไอซีเวลา 555 ไปต่อใช้งานแบบวงจรโมโนสเตเบิลมัลติไวเบรเตอร์

# ื่อธิบายหลักการทำงานของวงจร คือ

**ในสภาวะช่วงที่ 1** เมื่อยังไม่กดสวิตช์ SW1 สภาวะเปิดวงจร จะท าให้มีกระแสไหล ไปทริกเกอร์ หรือจ่ายให้ขา 2 ของไอซี จึงทำให้ภายในไอซีทำงานในสภาวะนี้ อาจจะทำให้มีสัญญาณ ้ออกเอาต์พุตที่ขา 3 ของไอซีเป็นสภาวะ "1" ก่อน ทำให้ขดลวดรีเลย์ทำงานมีกระแสไฟฟ้าไหลผ่านลง กราวด์ ท าให้หน้าสัมผัสรีเลย์ สภาวะ COM ที่ต่ออยู่กับ NC สับหน้าสัมผัสย้ายไปสับหน้าสัมผัสต่อเข้ากับ NO แทน จึงทำให้ตัวแสดงผลหรือโหลดหลอดไฟ "ติดสว่าง"

**ในสภาวะช่วงที่ 2** เมื่อกดสวิตช์ SW<sub>1</sub> ในสภาวะปิดวงจร ก็จะทำให้กระแสไฟฟ้าไหล ผ่านสวิตช์ SW<sub>1</sub> ลงกราวด์ ทำให้ไม่มีกระแสไปทริกเกอร์จ่ายให้ขา 2 ของไอซี จึงทำให้ภายในไอซีไม่ ี สามารถทำงานได้ จึงทำให้มีสัญญาณออกเอาต์พุตที่ขา 3 เปลี่ยนสภาวะจาก "1" ค่อยๆ เปลี่ยนเป็น สภาวะ "0" ตามเวลาที่กำหนดด้วย VR1 มีค่า 1MΩ และ C<sub>t</sub> มีค่า 10 µF ทำให้ไม่มีกระแสไฟฟ้าไป จ่ายให้กับขดลวดรีเลย์ส่งผลให้หน้าสัมผัสกับมาที่ NC ดังเดิม จึงท าให้โหลดหลอดไฟ แสดงผล "ดับ" และ เมื่อต้องการให้หลอดไฟกลับมา ติดสว่างอีกครั้งก็ให้ทำการกดสวิตช์ SW $_{\rm 1}$  อยู่ในสภาวะเปิดวงจรตามเดิม

### **ล าดับขั้นตอนการทดลอง**

1. ให้ต่อวงจรทดสอบใช้งานไอซีเวลา 555 แสดงดังในภาพที่ 1.4 ลงบนแผงทดลองที่ 1 แสดง ดังในภาพที่ 1.5 โดยใช้ C<sup>1</sup> มีค่า 10 µF ต่อให้เป็นลักษณะการทริกเกอร์หรือใช้สวิตซ์กดติด ปล่อยดับ

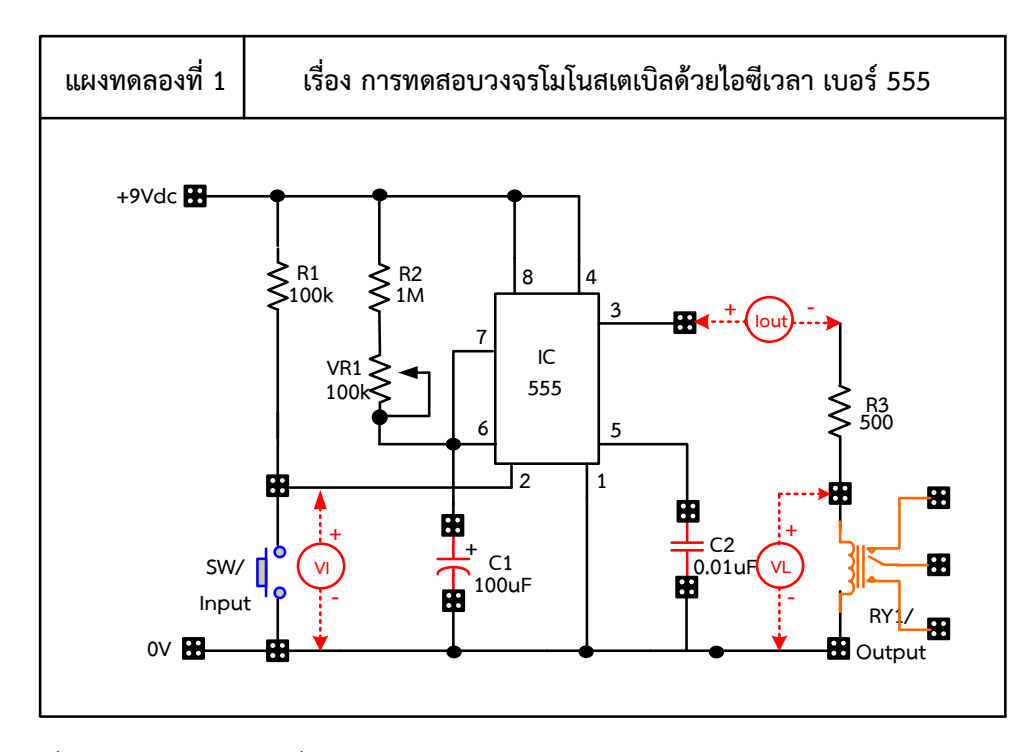

ภาพที่ 1.5 แผงการทดลองที่ 1 ส าหรับใช้ต่อทดสอบวงจรโมโนสเตเบิลด้วยไอซีเวลา เบอร์ 555

- 2. ให้ปรับแรงดันที่แหล่งจ่ายไฟตรงให้มีแรงดันไฟตรง 9 V<sub>DC</sub> และทำการจ่ายเข้ากับแผงชุดฝึก การทดลอง และปรับ VR<sub>1</sub> พร้อมวัดและบันทึกค่าต่าง ๆ ลงในตารางที่ 1.1 ตามลำดับ
- 3. ถอดแหล่งจ่ายไฟ และเปลี่ยน C1 เป็นค่า 47 µF , 100 µF ตามลำดับ
- ่ 4. ทดลองซ้ำตามขั้นตอนที่ 1-2 และตอบคำถามหลังการทดลอง

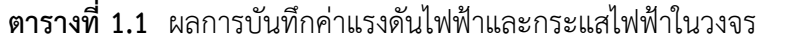

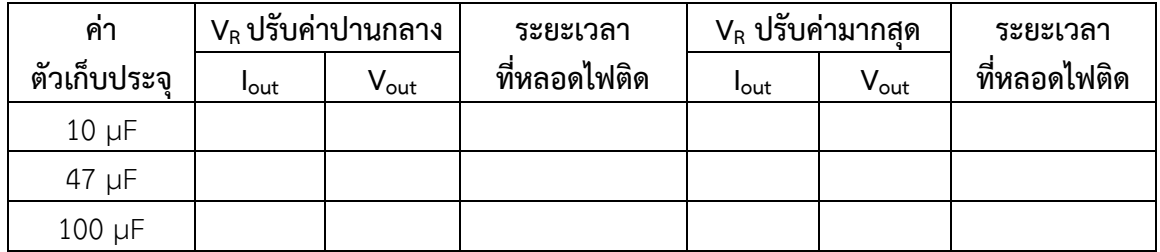

## **ค าถามหลังการทดลอง**

1. ถ้าเปลี่ยน C1 ให้มีค่า 100 µF และปรับความต้านทาน VR1 ให้น้อยสุด หลอดไฟจะแสดงผลเป็น อย่างไร เพราะอะไร

………………………………………………………………………………………………......……………………………………………… …………………………………………………………………………………………………………………………………………………… 2. ถ้าเปลี่ยน C $_{\rm 1}$ ให้มีค่า 47 µF และปรับความต้านทาน VR $_{\rm 1}$  ให้น้อยสุด หลอดไฟจะแสดงผลเป็น อย่างไร เพราะอะไร

3. เมื่อปรับความต้านทาน VR1 จะสังเกตว่าหลอดไฟเกิดการแสดงผลที่มีการเปลี่ยนแปลง อยาก ทราบว่าเพราะอะไร สรุปผลการทดลอง 

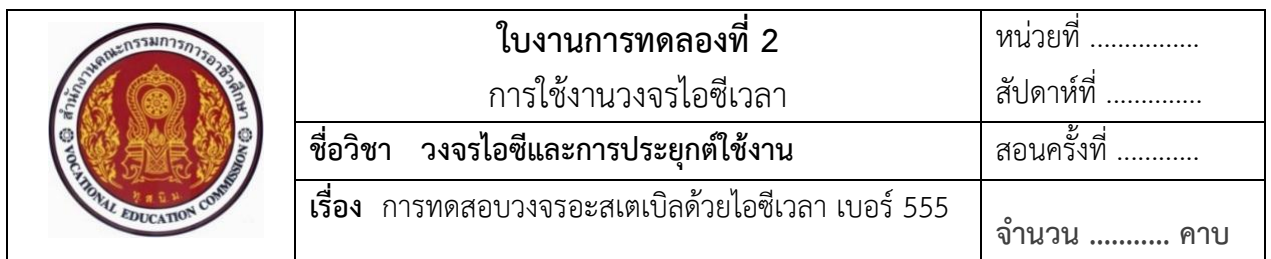

### **จุดประสงค์**

- 1. ศึกษาคุณสมบัติการทำงานของไอซีเวลา เบอร์ 555
- 2. แสดงการต่อวงจร การวัด และทดสอบหาค่าคุณสมบัติการทำงานต่าง ๆ ของ วงจรอะสเตเบิลด้วยไอซีตั้งเวลา เบอร์ 555 ประยุกต์ใช้งานในวงจร
- 3. บอกการใช้เครื่องมือวัดค่าทางไฟฟ้าของอุปกรณ์อิเล็กทรอนิกส์ในวงจร

### **เครื่องมือและอุปกรณ์**

- 1. แผงการทดลองที่ 2 เรื่อง การทดสอบวงจรอะสเตเบิลด้วยไอซีเวลา เบอร์ 555 1 ชุด
- 2. เครื่องมือวัดมัลติมิเตอร์อะนาล็อกหรือมัลติมิเตอร์ดิจิตอล 2 เครื่อง
- 3. แหล่งจ่ายไฟฟ้ากระแสตรง 0-30 V

# **ทบทวนทฤษฎีที่เกี่ยวข้อง**

### 1. **การต่อวงจรประยุกต์ใช้งานไอซีเวลา 555 ในวงจร**

**ตัวอย่าง** การต่อใช้งานวงจรอะสเตเบิลด้วยไอซีเวลา 555 โดยเลือกเอาต์พุตต่อเข้ากับ หลอดไดโอดเปล่งแสง (LED) 2 ตัว สำหรับใช้ทดลองภาคปฏิบัติ แสดงดังในภาพที่ 2.1

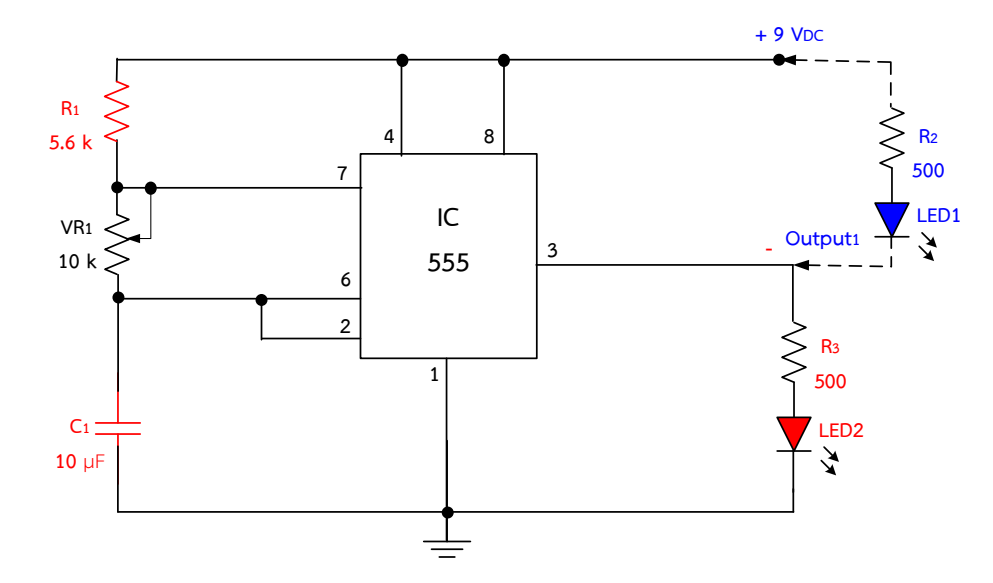

ภาพที่ 2.1 การต่อใช้งานวงจรอะสเตเบิลด้วยไอซีเวลา 555 โดยเลือกเอาต์พุตต่อกับตัว LED 2 ตัว

### ือธิบายหลักการทำงานของวงจร

ิจากภาพที่ 2.1 เป็นการนำไอซีเวลา 555 มาต่อลักษณะวงจรอะสเตเบิลสามารถกำเนิด ้สัญญาณพัลส์ที่มีสัญญาณความถี่ออกมาอย่างต่อเนื่อง ซึ่งความถี่ที่เกิดขึ้นได้จากการทำงานของช่วง คาบเวลาที่ได้จากตัว R $_{\rm 1}$  , VR $_{\rm 1}$  และ C $_{\rm 1}$  จากโครงสร้างของ IC 555 จะพบว่าขา 4 ซึ่งเป็นขารีเซตจะ ี ควบคุมการทำงานของไอซีเวลา 555 ถ้าขา 4 ต่อเข้ากับไฟเลี้ยง 9V ตัวไอซีจะทำงานทำให้เกิดสัญญาณ ที่เอาต์พุตเป็นลอจิก "1" ออกก่อน แต่ถ้าหากขา 4 ต่อลงกราวด์ ไอซีจะไม่ทำงาน ส่วนขา 3 จะเป็น ขาเอาต์พุต ซึ่งจะต่อกับ LED $_{\rm 1}$  และ LED $_{\rm 2}$  โดยมีลักษณะการทำงาน ดังนี้

**ช่วงคาบเวลาที่ 1** เป็นการต่อวงจรแบบจ่ายกระแสออกขาเอาต์พุตของไอซี555 ให้เกิด สัญญาณพัลส์ออกเป็นลอจิก "1" ออกมาก่อน จึงมีกระแสไฟไหลออกมาขับหลอดไฟ LED $_{2}$  ไฟสีน้ำแดง ทำให้หลอด LED $_{2}$  สว่างตามคาบเวลาที่กำหนด ซึ่งโดยทั่วไปจะใช้กระแสประมาณ 18 mA ถึง 20 mA สว่างจนกระทั้งเมื่อเอาต์พุตอยู่ในสถานะลอจิกต่ำ หรือลอจิกเป็น "0" หลอด  $\mathsf{LED_2}$  จะดับ

**และในช่วงเวลาเดียวกัน** จะเป็นการต่อวงจรแบบจมกระแส ซึ่งในช่วงเวลาเดียวกันนี้ มีสัญญาณพัลส์ออกที่ขาเอาต์พุตของไอซี 555 เป็นลอจิก "1" ออกมาก่อน จึงส่งผลให้หลอด LED $_{\rm 1}$ ไฟสีน้ำเงินจะยังดับอยู่ก่อน ตามคาบเวลาที่กำหนด

**ี่ ส่วนช่วงคาบเวลาที่ 2** เมื่อครบตามคาบเวลาที่กำหนดจะทำให้สัญญาณพัลส์ที่ออก ี เอาต์พุตของไอซี 555 จากลอจิก "1" เปลี่ยนไปอยู่ในสถานะลอจิกต่ำ หรือลอจิก "0" ทำให้เกิด สัญญาณพัลส์ที่ออกที่ขาเอาต์พุตเป็นลอจิก "0" ตามมา ส่งผลให้หลอด LED<sub>1</sub> จากติดสว่างเปลี่ยนเป็น ดับลง และหลอด LED<sub>2</sub> ติดสว่างแทน ในการทำงานของวงจรจะสังเกตพบว่า LED<sub>1</sub> และ LED<sub>2</sub> จะติด สว่างสลับกันหรือมีลักษณะหลอดกระพริบเป็นจังหวะ ในการกระพริบของ LED ทั้ง 2 ตัวนั้นจะขึ้นอยู่กับ ค่าของตัว R $_{\rm 1}$  , VR $_{\rm 1}$  และ C $_{\rm 1}$  ที่ค่อยทำหน้าที่ กำหนดคาบเวลาการเกิดสัญญาณพัลส์ให้มีความถี่ของ สัญญาณกว้างหรือแคบ หรือเรียกว่า การเกิดสัญญาณเร็วหรือช้า ก็จะส่งผลให้LED ทั้ง 2 ตัว เกิดการ กระพริบช้า หรือกระพริบเร็วได้

หมายเหตุ ส่วนในโครงงานที่ต้องการกระแสเอาต์พุตออกใช้งานให้มีค่าสูงเพิ่มขึ้นดังเช่น ึการขับมอเตอร์ขนาดใหญ่ อาจจะต้องใช้ทรานซิสเตอร์นำมาต่อเพิ่มจากขาเอาต์พุตของไอซีเวลา 555 หรืออาจจะต่อทรานซิสเตอร์เป็นลักษณะแบบวงจรดาร์ลิงตัน (Darlington) ก็ได้ เพื่อให้สามารถใช้ กระแสเพียงเล็กน้อยจากไอซี 555 มาขับมอเตอร์ให้ทำงานได้

# **ล าดับขั้นตอนการทดลอง**

1. ต่อวงจรตามภาพที่ 2.1 ลงบนแผงการทดลองที่ 2 แสดงดังในภาพที่ 2.2 โดยเลือกใช้ I<sub>nput1</sub> เป็นตัวต้านทาน R<sub>1</sub> = 5.6k และต่อ I<sub>nput2</sub> เป็นตัวเก็บประจุ 10 µF พร้อมทั้งปรับ ค่าความต้านทาน V $_{\rm R1}$  มาทางซ้าย เพื่อให้ V $_{\rm R1}$  มีความต้านทานมากที่สุด ทำการเลือกต่อ โหลดหลอด LED $_{\rm 1}$  และ <code>LED $_{\rm 2}$ เข้าใช้งานในวงจร</code>

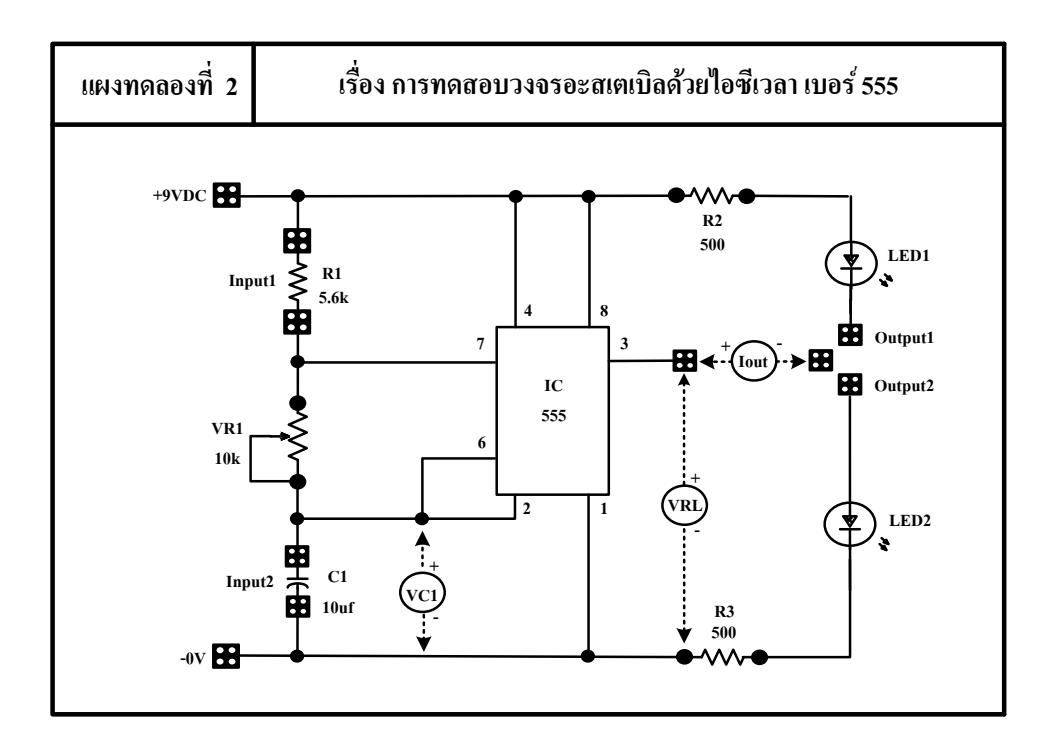

ภาพที่ 2.2 แผงการทดลองที่ 2 สำหรับใช้ต่อทดสอบวงจรอะสเตเบิลด้วยไอซีเวลา เบอร์ 555

- 2. ให้ปรับแรงดันที่แหล่งจ่ายไฟตรงให้มีแรงดันไฟตรง 9 V $_{\sf DC}$  และทำการจ่ายเข้ากับแผงชุดฝึก การทดลองและปรับค่าความต้านทาน V $_{\sf R1}$  พร้อมวัดหาค่า $\rm ~V_{C1}$  , V $_{\sf RL}$  และ  $\rm ~I_{\rm OUT}$  แล้วบันทึก ้ค่าต่าง ๆ ลงในตารางที่ 2.1 ตามลำดับ
- 3. ถอดแหล่งจ่ายไฟฟ้ากระแสตรง และเปลี่ยน C1 เป็นค่า 47 µF , 100 µF ตามลำดับ
- 4. ทดลองซ้ำตามขั้นตอนที่ 1-2 เพื่อตอบคำถามหลังการทดลอง

**ตารางที่ 2.1** ผลการบันทึกค่าแรงดันไฟฟ้าและกระแสไฟฟ้าในวงจร

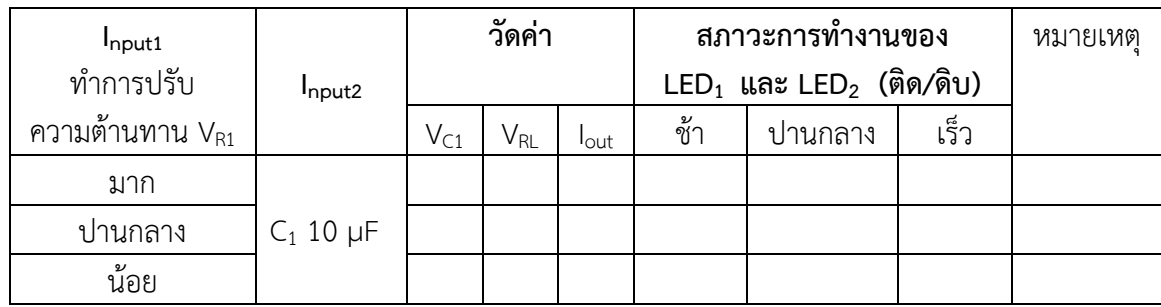

### คำถามหลังการทดลอง

1. ถ้าเปลี่ยน  $\mathsf{C}_1$  ให้มีค่า 100 µF และปรับความต้านทานให้น้อยสุด LED จะเป็นอย่างไร เพราะ อะไร

2. ถ้าเปลี่ยน C1 ให้มีค่า 47 µF และปรับความต้านทานให้น้อยสุด LED จะเป็นอย่างไร เพราะอะไร

3. เมื่อปรับ V $_{\rm R1}$  จะสังเกตว่า LED มีการเปลี่ยนแปลง อยากทราบว่าเพราะอะไร

สรุปผลการทดลอง

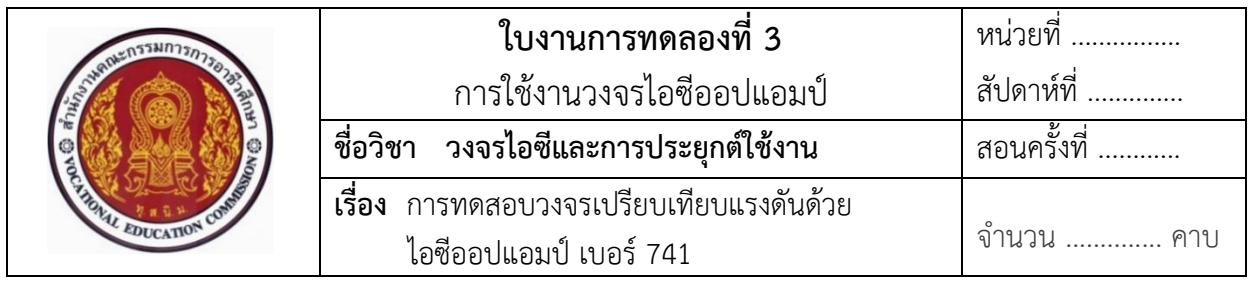

### **จุดประสงค์**

- 1. ศึกษาคุณสมบัติการทำงานของไอซีออปแอมป์ เบอร์ 741
- 2. แสดงการต่อวงจร การวัด และทดสอบหาค่าคุณสมบัติการทำงานต่าง ๆ ของไอซีออปแอมป์ เบอร์ 741 ต่อประยุกต์ใช้งานในวงจร
- 3. บอกการใช้เครื่องมือวัดค่าทางไฟฟ้าของอุปกรณ์อิเล็กทรอนิกส์ในวงจร

### **เครื่องมือและอุปกรณ์**

- 1. แผงการทดลองที่ 3 เรื่อง การทดสอบวงจรเปรียบเทียบแรงดันด้วยไอซีออปแอมป์ เบอร์ 741 **1 ชุด** 1 ชุด 2. เครื่องมือวัดมัลติมิเตอร์อะนาล็อกหรือมัลติมิเตอร์ดิจิตอล 2 เครื่อง
- 3. แหล่งจ่ายไฟฟ้ากระแสตรง 0-30 V 1 เครื่อง 1 เครื่อง

# **ทบทวนทฤษฎีที่เกี่ยวข้อง**

้ออปแอมป์ (Op - Amp) เป็นชื่อย่อสำหรับเรียก วงจรขยายที่มาจาก Operating Amplifier คือ อุปกรณ์ที่มีอินพุตเป็นการขยายแบบดิฟเฟอเรนเซียล และมีเอาต์พุตเดียว เป็นวงจรขยายแบบต่อตรง (Direct Couled Amplifier) ที่มีอัตราการขยายสูงมากใช้การป้อนกลับแบบลบไปควบคุมลักษณะ การทำงานทำให้ผลการทำงานของวงจรไม่ขึ้นกับพารามิเตอร์ภายในของไอซีออปแอมป์

# **1. ข้อมูลเกี่ยวกับไอซีออปแอมป์**

# **1.1 โครงสร้างภายในของไอซีออปแอมป์**

 ภายในประกอบด้วย วงจรขยายที่ต่ออนุกรมกัน ภาคที่หนึ่ง คือ วงจรขยาย ดิฟเฟอเรนเชียล ด้านทางเข้า และภาคที่สอง คือ วงจรขยายดิฟเฟอเรนเชียล วงจรเลื่อนระดับ และ ้วงจรขยายกำลังด้านทางออก การจ่ายแหล่งจ่ายแรงดันไฟฟ้าให้กับตัวไอซีออปแอมป์ ทำงานต้องจ่าย แรงดันแบบ 3 ขั้ว คือ บวก ลบ และกราวด์แสดงดังในภาพที่ 3.1

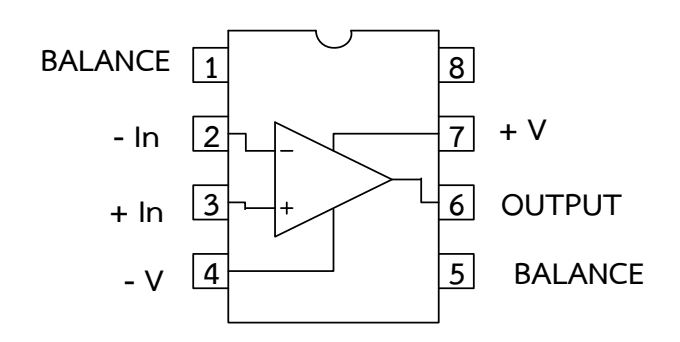

ภาพที่ 3.1 โครงสร้างภายในของไอซีออปแอมป์ ที่มา : [Online], [http://www.standrews.ac.uk/~www\\_pa/Scots\\_Guide/datasheets/](http://www.standrews.ac.uk/~www_pa/Scots_Guide/datasheets/) Opamps/741.html, [2558].

### **1.2 สัญลักษณ์ของไอซีออปแอมป์**

้มีลักษณะเป็นรูปสามเหลี่ยมมีขาสำหรับต่ออุปกรณ์ภายนอก รูปสามเหลี่ยม แสดงถึง การขยาย และทิศทางการไหลของสัญญาณ แสดงดังในภาพที่ 3.2

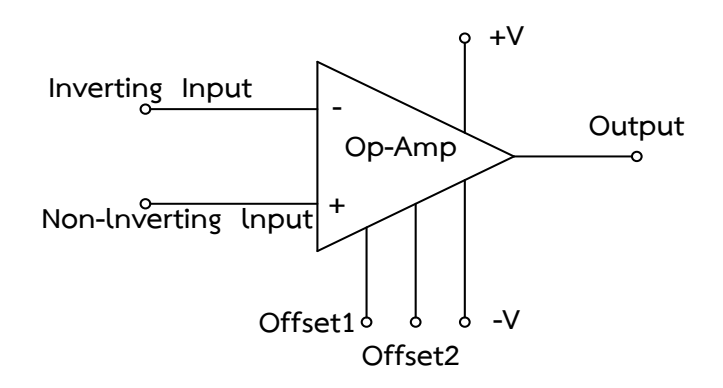

ภาพที่ 3.2 สัญลักษณ์ของไอซีออปแอมป์ ที่มา : [Online], http://wara.com/article-869.html, [2558].

 จากภาพที่ 3.2 แสดงขาอินพุตแบบไม่กลับเฟสหรือไม่กลับขั้ว (Non – Inverting Input) และขาอินพุตแบบกลับเฟสหรือกลับขั้ว (Inverting Input) และขาเอาต์พุตของไอซีออปแอมป์ จะแบ่งออกเป็น 2 ส่วนคือ Input 2 ขา และ Output 1 ขา

### **1.3 รูปร่างของไอซีออปแอมป์**

้ออปแอมป์สร้างขึ้นบนแผ่นชิปที่มีขนาดเล็กมาก ดังนั้นผู้ผลิตจึงต้องทำการบรรจุชิปนี้ ลง ในตัวถัง หรือที่เรียกว่า เพกเกจ (Package)ซึ่งอาจจะเป็นพลาสติก เซรามิก แก้ว หรือโลหะก็ได้ ลักษณะ ตัวถังที่พบอยู่เสมอๆ มีอยู่ 2 แบบ คือ ตัวถังแบบโลหะกลม (TO - 5) ซึ่งอาจจะมีแบบ 8 ขา , 10 ขา
หรือแบบ 12 ขาก็ได้ และตัวถังแบบดิป (DIP) มีลักษณะเป็นรูปสี่เหลี่ยมผืนผ้า มีขาตั้งแต่ 8 ขาขึ้นไป จนถึง 64 ขา รูปร่างของจริงของไอซีออปแอม์ป แสดงดังในภาพที่ 3.3

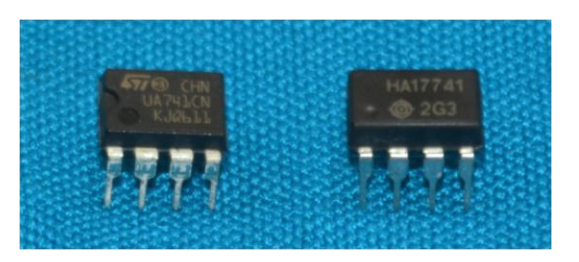

ภาพที่ 3.3 รูปร่างของจริงของไอซีออปแอมป์ ที่มา : ธัญญ์พิชชา ท้วมทับ, [2558].

# **2. หน้าที่ของไอซีออปแอมป์ในวงจร**

Operational Amplifier (IC Op - Amp) หรือเรียกว่า ไอซีออปแอมป์คือ ไอซีที่ถูกสร้าง ขึ้นมาใช้งานในวงจรขยาย สามารถใช้อัตราขยายสูงมากและตัวไอซีออปแอมป์มีคุณภาพและประสิทธิภาพ สูง ทำให้ไอซีออปแอมป์เป็นที่นิยมนำไปใช้ในวงจรต่าง ๆ ดังนี้ Amplifier , Integrator , Differentiator , Voltage follower , Oscillator และ Mathematical circuit ฯลฯ

# **3. คุณสมบัติการท างานทางไฟฟ้าและต าแหน่งขาของไอซีออปแอมป์**

ไอซีออปแอมป์สามารถทำงานได้กับแรงดันไฟฟ้ากระแสตรง (DC) และแรงดันไฟฟ้า กระแสตรง (AC) รูปแบบการจ่ายแรงดันไฟฟ้าให้กับตัวไอซีออปแอมป์ แสดงดังในภาพที่ 3.4

การบอกขาของไอซีออปแอมป์ สามารถบอกคุณสมบัติการทำงานของขาไอซีออปแอมป์ แต่ละขาได้ดังนี้

1) ขา +V หรือขา 7 และขา –V หรือขา 4 มีไว้ส าหรับจ่ายไฟเลี้ยงให้กับไอซีออปแอมป์ ซึ่งปกติแล้วจะต้องจ่ายไฟเลี้ยงทั้งสองขา ยกตัวอย่างเช่น +V เท่ากับ +9V และ -V เท่ากับ –9V และ กราวด์ เท่ากับ 0V เป็นต้น

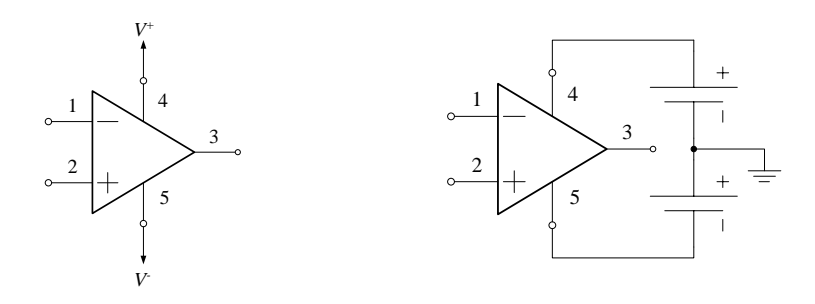

ภาพที่ 3.4 การต่อไฟเลี้ยงบวกและลบให้ไอซีออปแอมป์

2) ขา Offset1 หรือขา 1 และ Offset2 หรือขา 5 มีไว้สำหรับ ใช้ต่ออุปกรณ์เพื่อที่จะ เป็นการป้องกันการเกิดออสซิสเลตของไอซีออปแอมป์

3) ขา Output หรือขา 6 มีไว้สำหรับเป็นขาสัญญาณออก ซึ่งโดยปกติแล้วค่าแรงดัน เอาต์พุตที่ขานี้จะมีค่าสูงสุดไม่เกินค่าแรงดันไฟเลี้ยงที่จ่ายให้กับไอซีออปแอมป์

4) ขา Inverting Input หรือขา 2 หรือที่เราเรียกว่า ขาอินพุตแบบกลับเฟส มีไว้สำหรับ เป็นขาอินพุตขาหนึ่งของไอซีออปแอมป์ ซึ่งถ้าทำการป้อนสัญญาณเข้าไปที่ขานี้แล้วทำการต่อขาอินพุต อีกขาหนึ่ง ที่เรียกว่าขา Non - Inverting Input นั้นแล้วต่อลงกราวด์ ก็จะได้สัญญาณเอาต์พุตที่ออกมา มีสัญญาณที่ต่างเฟสกันกับสัญญาณอินพุตเป็นมุม 180 องศา

 5) ขา Non - Inverting Input หรือขา 3 หรือที่เราเรียกว่า ขาอินพุตแบบไม่กลับเฟส มีไว้สำหรับเป็นขาอินพุตขาหนึ่งของไอซีออปแอมป์ ซึ่งถ้าทำการป้อนสัญญาณเข้าไปที่ขานี้ แล้วทำการต่อ ขาอินพุตอีกขาหนึ่งที่เรียกว่าขา Inverting Input นั้นแล้วต่อลงกราวด์ ก็จะได้สัญญาณเอาต์พุตที่ออกมา มีสัญญาณที่อินเฟสกับสัญญาณอินพุต

## **4. วงจรการต่อประยุกต์ใช้งานไอซีออปแอมป์เบอร์ 741 ในวงจร**

์**ตัวอย่าง** วงจรเปิด-ปิดหลอดไฟอย่างง่าย ๆ ด้วยไอซี เบอร์ LM741 สำหรับใช้ทดลอง ภาคปฏิบัติ แสดงดังในภาพที่ 3.5

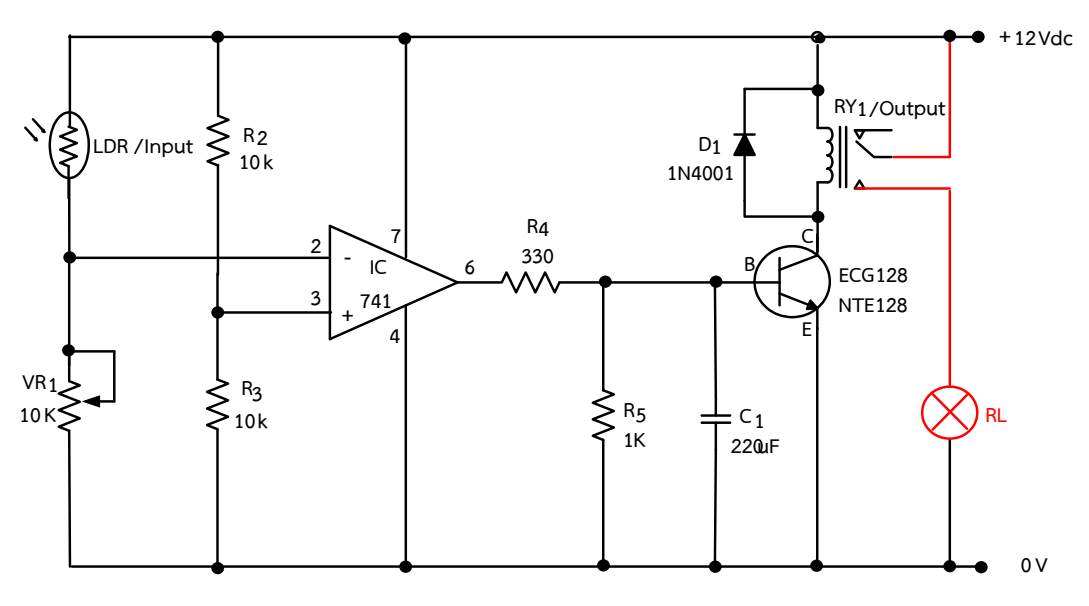

ภาพที่ 3.5 วงจรเปิด-ปิดหลอดไฟอย่างง่าย ๆ ด้วยไอซีเบอร์ LM741

# **อธิบายหลักการท างานของวงจร**

จากภาพที่ 3.5 กำหนดให้วงจรทำงานโดยใช้อินพุต (Input) เป็น LDR ในการทำงาน เมื่อ LDR ได้รับแสง จะทำให้มีค่าความต้านทานน้อย จึงทำให้มีกระแสไฟฟ้าไหลผ่านไปเข้าที่ขา 2 ของ ไอซีออปแอมป์มีสภาวะเป็นลอจิก 1 มีค่าแรงดันไฟฟ้าตกคร่อมที่ขา 2 มีค่ามากกว่าค่าแรงดันอ้างอิง

ที่ขา 3 ของไอซีออปแอมป์ โดยมีค่าแรงดันอ้างอิงอยู่ประมาณ 6 V เมื่อเปรียบเทียบแรงดันไฟฟ้าที่ขา 2 ซึ่งมีค่ามากกว่าค่าแรงดันที่ขา 3 ทำให้ไอซีออปแอมป์ที่ขา 2 มีวงจรภายในเป็นวงจรกลับเฟสสัญญาณ หรือกลับขั้ว ส่งผลทำให้ไม่มีแรงดันไฟฟ้าออกเอาต์พุตที่ขา 6 ทำให้ไม่มีกระแสไฟฟ้าไปที่ขา B ของ ทรานซิสเตอร์ ทำให้ทรานซิสเตอร์ไม่ทำงาน ขดลวดรีเลย์ไม่มีกระแสไหลผ่าน จึงทำให้รีเลย์ไม่ทำงาน หน้าสัมผัสขา COM ของรีเลย์ยังอยู่ต่ออยู่กับขา NC ดังเดิม ทำให้หลอดไฟดับ

และเมื่อ LDR ไม่ได้รับแสงจะทำให้ LDR มีความต้านทานมาก ทำให้ไม่มีกระแสไฟฟ้า ์ ไหลผ่าน LDR ได้ ส่งผลทำให้ไม่มีแรงดันไปตกคร่อมที่ขา 2 ของไอซีเป็นสภาวะลอจิก 0 วงจรภายใน เป็นวงจรกลับเฟสสัญญาณ ส่งผลทำให้มีแรงดันไฟฟ้าออกเอาต์พุตที่ขา 6 มีกระแสไฟฟ้าไหลไปยังขา B ของทรานซิสเตอร์ ทำให้ทรานซิสเตอร์ทำงานขดลวดรีเลย์มีกระแสไหลผ่านครบวงจร จึงทำให้หน้าสัมผัส ขา COM ของรีเลย์เปลี่ยนไปต่อกับขา NO ท าให้หลอดไฟสว่าง

## **ล าดับขั้นตอนการทดลอง**

1. ให้ต่อวงจรดังภาพที่ 3.5 ลงบนแผงการทดลองที่ 3 แสดงดังในภาพที่ 3.6 โดยใช้ I<sub>nput</sub> เป็น LDR ใช้ Output เป็นหลอดไฟ และปรับหมุน V $_{R1}$  ให้ LDR มีความไวในการรับแสงได้

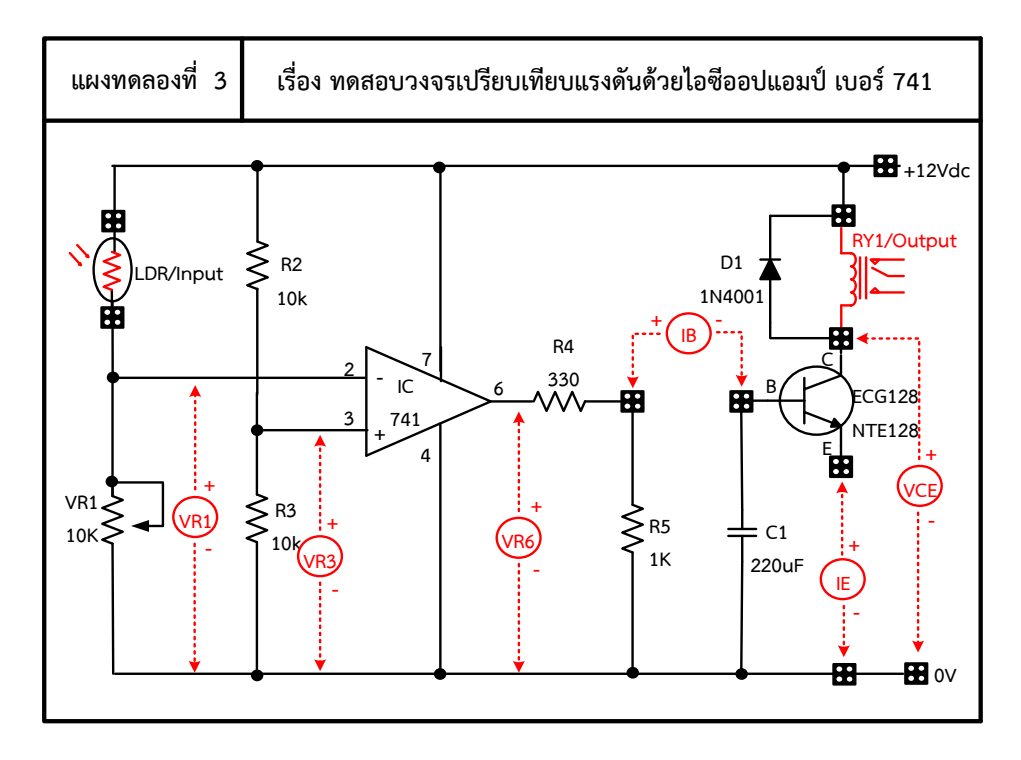

ภาพที่ 3.6 แผงการทดลองที่ 3 สำหรับใช้ต่อทดสอบแผงชุดฝึกสำหรับทดสอบวงจรเปรียบเทียบแรงดัน ด้วยไอซีออปแอมป์ เบอร์741

2. ให้นำมัลติมิเตอร์มาต่อใช้วัดกระแสไฟฟ้า  $I_{\text{B}}$ , I $_{\text{E}}$  พร้อมจ่ายแรงดันไฟฟ้า 12 V $_{\text{DC}}$  เข้าไป ในวงจรบนบอร์ดการทดลอง จากนั้นทำการวัด และบันทึกค่าต่าง ๆ ลงในตารางที่ 3.1 ตามลำดับ

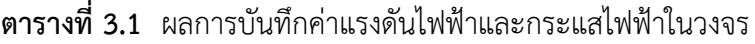

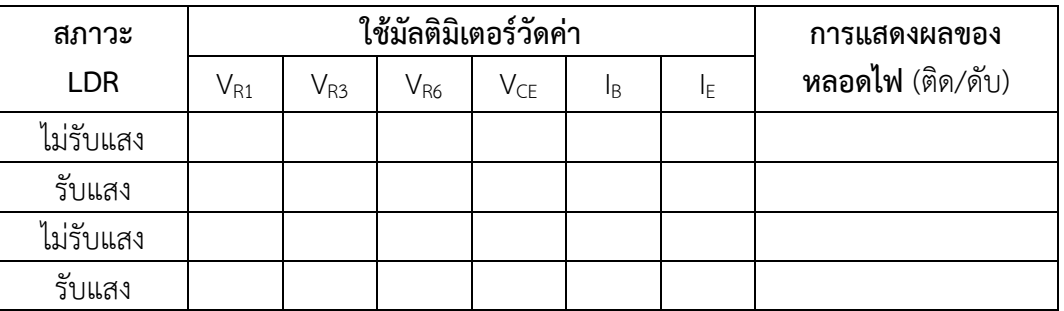

### **ค าถามหลังการทดลอง**

1. ให้ผู้เรียนเปลี่ยนอินพุต (INPUT) เป็นตัวเทอร์มิสเตอร์ แล้วทำการต่อทดลองวงจร จากนั้นให้ สังเกตการทำงานว่าเป็นอย่างไร

………………………………………………………………………………………………......………………………………………………

……………………………………………………………………………………………………………………………………………………

……………………………………………………………………………………………………………………………………………………

………………………………………………………………………………………………......………………………………………………

……………………………………………………………………………………………………………………………………………………

……………………………………………………………………………………………………………………………………………………

2. ให้ผู้เรียนเปลี่ยนเอาต์พุต (OUTPUT) เป็นตัวมอเตอร์ไฟฟ้ากระแสตรง แล้วทำการต่อ ิทดลองวงจร โดยการนำมาต่อแทนโหลดขดลวดรีเลย์ จากนั้นให้แล้วสังเกตการทำงานว่าเป็น อย่างไร

**สรุปผลการทดลอง**

…………………………………………………………………………………………………………………………………………………… …………………………………………………………………………………………………………………………………………………… ……….…………………………………………………………………………………………………………………………………………… ……………………………………………………………………………………………………………………………………………………

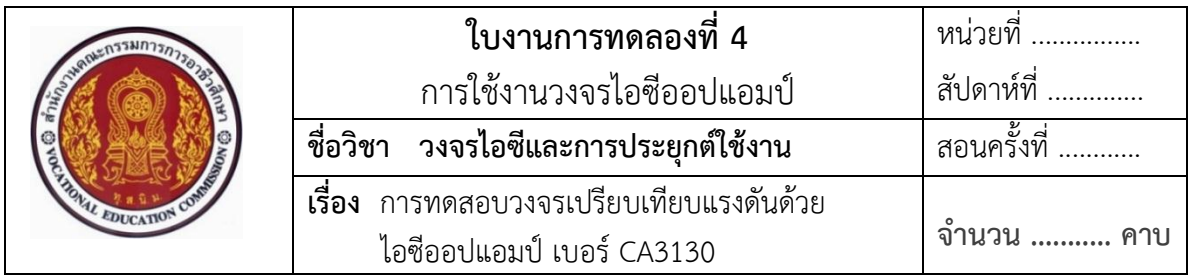

### **จุดประสงค์**

- 1. ศึกษาคุณสมบัติการทำงานของไอซีออปแอมป์ เบอร์ CA3130
- 2. แสดงการต่อวงจร การวัด และทดสอบหาค่าคุณสมบัติการทำงานต่าง ๆ ของไอซีออปแอมป์ เบอร์CA3130 ต่อประยุกต์ใช้งานในวงจร
- 3. บอกการใช้เครื่องมือวัดค่าทางไฟฟ้าของอุปกรณ์อิเล็กทรอนิกส์ในวงจร

## **เครื่องมือและอุปกรณ์**

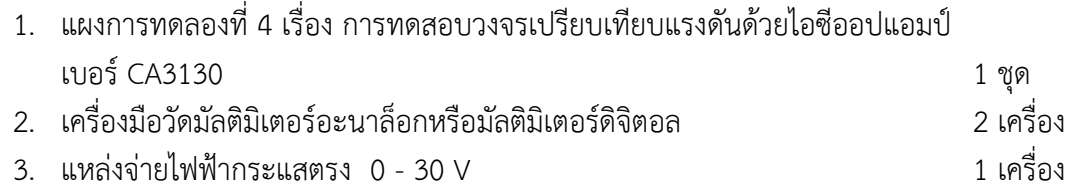

# **ทบทวนทฤษฎีที่เกี่ยวข้อง**

- **1. ข้อมูลเกี่ยวกับไอซีออปแอมป์เบอร์CA3130**
	- **- โครงสร้างของไอซีออปแอมป์ เบอร์CA3130** แสดงดังในภาพที่ 4.1

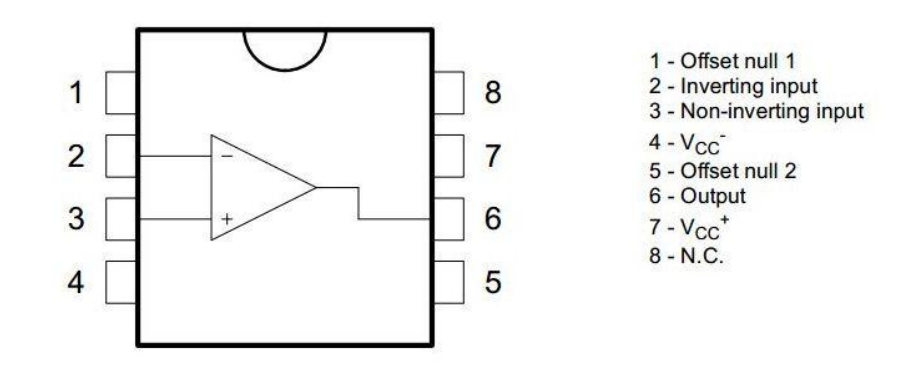

ภาพที่ 4.1 โครงสร้างไอซี CA3130

### **2. วงจรการต่อประยุกต์ใช้งานไอซีออปแอมป์เบอร์ CA3130 ในวงจร**

**ตัวอย่าง** วงจรเปิด-ปิดหลอดไฟอย่างง่าย ๆ ด้วยไอซีออปแอมป์ เบอร์ CA3130 ส าหรับใช้ทดลองภาคปฏิบัติ แสดงดังในภาพที่ 4.2

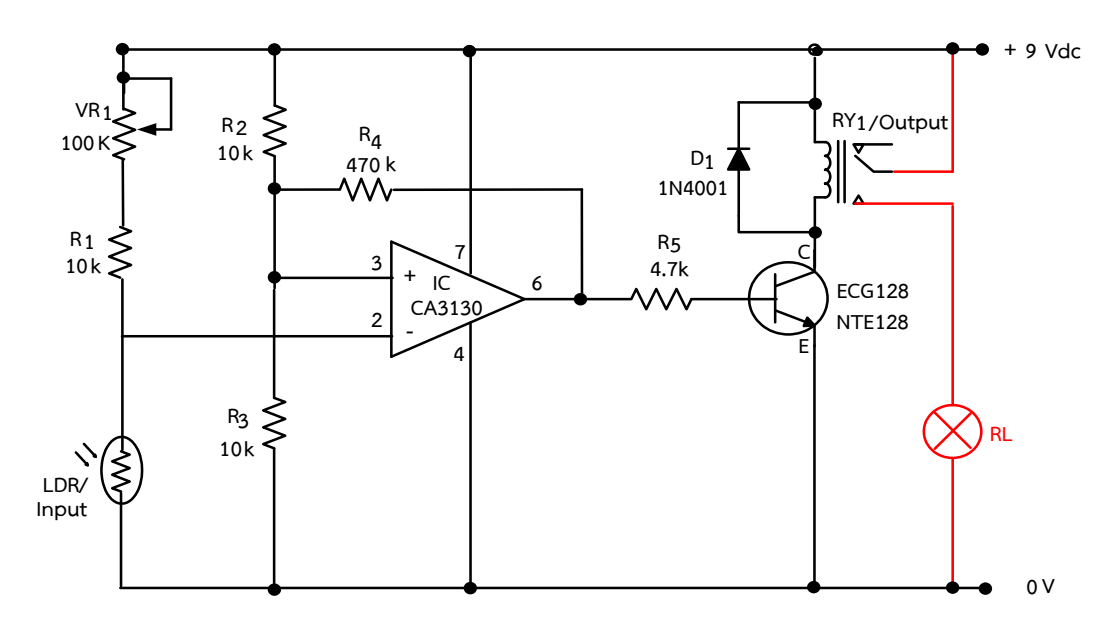

ภาพที่ 4.2 วงจรเปิด-ปิดหลอดไฟอย่างง่าย ๆ ด้วยไอซีออปแอมป์ เบอร์ CA3130

### **อธิบายหลักการท างานของวงจร**

ี จากภาพที่ 4.2 กำหนดให้วงจรทำงานโดยใช้อินพุต (Input) เป็น LDR ในการทำงาน เมื่อ LDR ได้รับแสง ทำให้มีค่าความต้านทานน้อย จึงทำให้มีกระแสไฟฟ้าไหลผ่านไป LDR ลงกราวด์ ทำให้ไม่มีแรงดันไปตกคร่อมที่ขา 2 ของไอซีต่ำลง เกิดมีสภาวะเป็นลอจิก 0 ทำให้วงจร Inverting ภายใน ท างานเป็นแบบกลับเฟสสัญญาณ ส่งผลท าให้มีแรงดันไฟฟ้าออกเอาต์พุตที่ขา 6 ท าให้มีกระแสไฟฟ้าไหล ้ไปยังขา B ของทรานซิสเตอร์ ทำให้ทรานซิสเตอร์ทำงาน ขดลวดรีเลย์มีกระแสไหลผ่านครบวงจร จึงทำให้ ้รีเลย์ทำงาน หน้าสัมผัสขา COM ของรีเลย์เปลี่ยนไปต่อกับขา NO ทำให้หลอดไฟสว่าง

และเมื่อ LDR ไม่ได้รับแสงจะทำให้ LDR มีความต้านทานมาก ทำให้ไม่มีกระแสไฟฟ้า ี ไหลผ่าน LDR ไปลงกราวด์ได้ จึงทำให้เกิดมีแรงดันไปตกคร่อมที่ขา 2 ของไอซีสูงขึ้น แต่ต้องมีค่าแรงดัน มากกว่าค่าแรงดันอ้างอิงที่ขา 3 ของไอซีออปแอมป์ โดยมีค่าแรงดันอ้างอิงอยู่ประมาณ 4.5 V เมื่อ เปรียบเทียบแรงดันไฟฟ้าที่ขา 2 ซึ่งมีค่ามากกว่าค่าแรงดันที่ขา 3 เป็นสภาวะลอจิก 1 ทำให้วงจร Inverting ภายในทำงานเป็นแบบกลับเฟสสัญญาณ ส่งผลทำให้ไม่มีแรงดันไฟฟ้าออกเอาต์พุตที่ขา 6 และ ้ไม่มีกระแสไฟฟ้าไหลไปยังขา B ของทรานซิสเตอร์ได้ ทำให้ทรานซิสเตอร์ไม่ทำงาน ขดลวดรีเลย์จึงไม่มี กระแสไหลผ่าน ทำให้หน้าสัมผัสขา COM ของรีเลย์ยังต่ออยู่ที่ขา NC ดังเดิม ทำให้หลอดไฟดับ มีค่า แรงดันไฟฟ้าตกคร่อมที่ขา 2

# **ล าดับขั้นตอนการทดลอง**

1. ให้ต่อวงจรดังภาพที่ 4.2 ลงบนแผงการทดลองที่ 4 แสดงดังในภาพที่ 4.3 โดยใช้ I<sub>nput</sub> เป็น  $LDR$  ใช้  $O_{\text{utput}}$  เป็น LED และหมุน V $_{R1}$  ให้ LDR มีความไวในการรับแสงได้

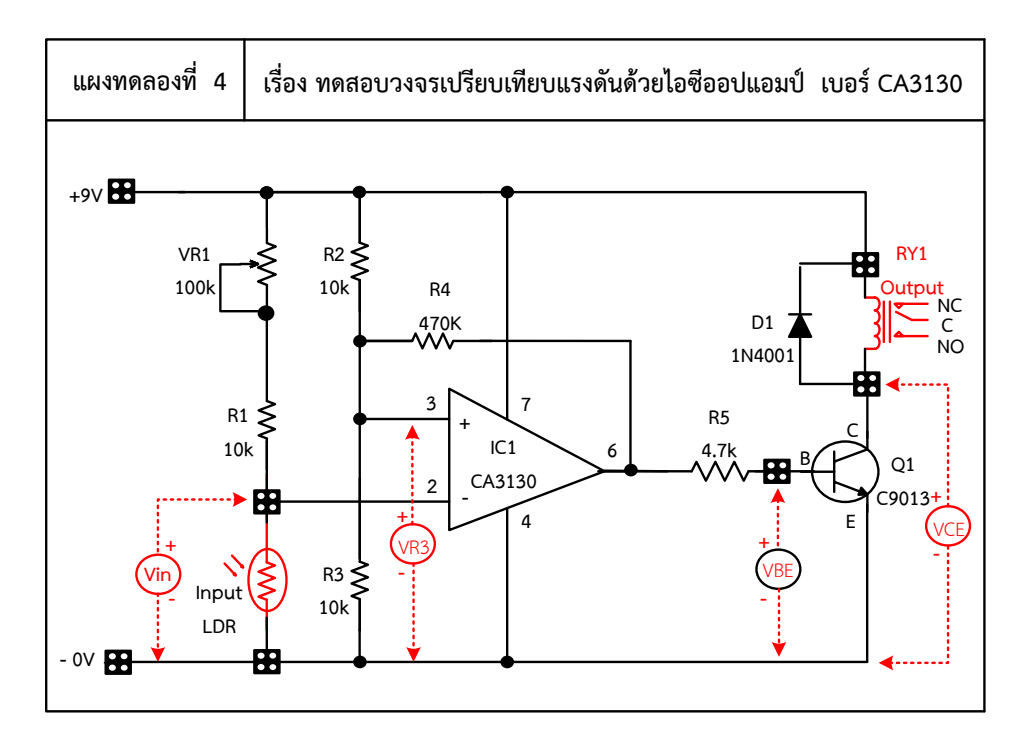

ภาพที่ 4.3 แผงการทดลองที่ 4 สำหรับใช้ต่อทดสอบแผงชุดฝึกสำหรับใช้ทดสอบวงจรเปรียบเทียบ แรงดันด้วยไอซีออปแอมป์เบอร์CA3130

2. ต่อมัลติมิเตอร์ที่ I $_{\rm E}$  พร้อมจ่ายแรงดันไฟฟ้ากระแสตรงให้มีแรงดันไฟ 12 V $_{\rm DC}$  เข้าแผงการ ิทดลอง จากนั้นทำการวัดและบันทึกค่าต่าง ๆ ลงในตารางที่ 4.1 ตามลำดับ

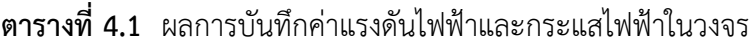

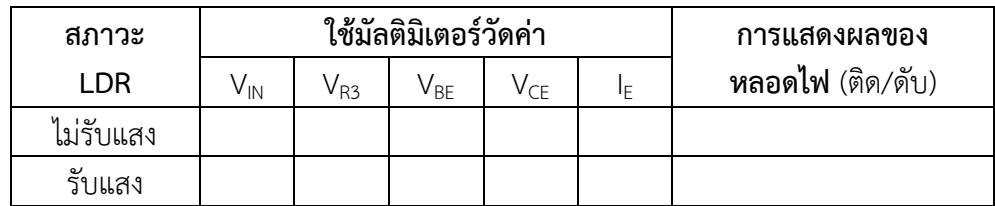

### คำถามหลังการทดลอง

- 1. ให้ผู้เรียนเปลี่ยนอินพุต (INPUT) เป็นตัวเทอร์มิสเตอร์ แล้วทำการต่อทดลองวงจร จากนั้นให้ สังเกตการทำงานว่าเป็นอย่างไร
- 2. ให้ผู้เรียนเปลี่ยนเอาต์พุต (OUTPUT) เป็นตัวรีเลย์ แล้วทำการต่อทดลองวงจร จากนั้นให้ แล้วสังเกตการทำงานว่าเป็นอย่างไร

#### สรุปผลการทดลอง

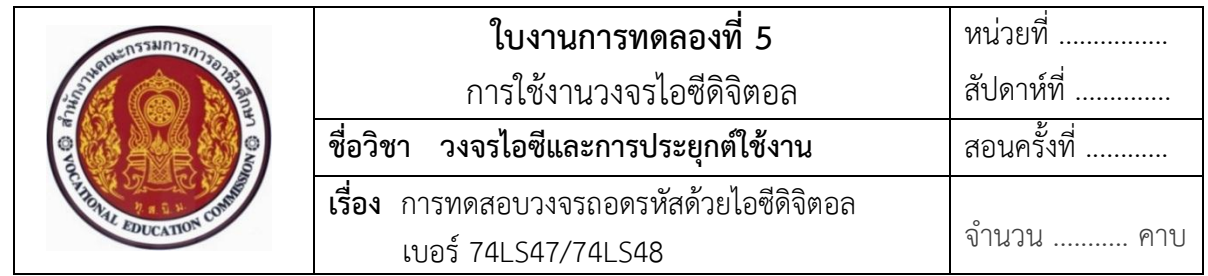

#### **จุดประสงค์**

- 1. ศึกษาคุณสมบัติการทำงานของไอซีดิจิตอล 74LS47/74LS48
- 2. แสดงการต่อวงจร การวัด และทดสอบหาค่าคุณสมบัติการทำงานต่างๆ ของวงจรถอดรหัส ด้วยไอซีดิจิตอล เบอร์74LS47/74LS48 ต่อประยุกต์ใช้งานในวงจร
- 3. บอกการใช้เครื่องมือวัดค่าทางไฟฟ้าของอุปกรณ์อิเล็กทรอนิกส์ในวงจร

### **เครื่องมือและอุปกรณ์**

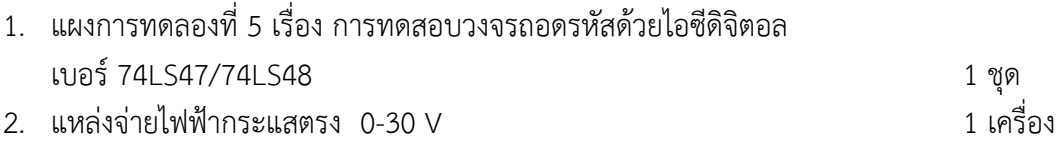

# **ทบทวนทฤษฎีที่เกี่ยวข้อง**

### **1. ข้อมูลที่เกี่ยวข้องกับไอซีดิจิตอล เบอร์74LS47/74LS48**

ี ไอซีดิจิตอล เบอร์ 74LS47/74LS48 เป็นไอซีที่มีวงจรภายใน ทำหน้าที่ เป็นวงจรถอดรหัส (Decoder Circuit) หมายถึง วงจรเปลี่ยนข้อมูลอินพุตที่เป็นเลขฐานสอง จำนวน N หรือเปลี่ยนสัญญาณ ทางลอจิกของเลขฐานสอง หรือรหัสเลขไบนารี่ (Binary) แปลงเปลี่ยนไปเป็นเอาต์พุตเลขฐานสิบ หรือ เปลี่ยนให้เป็นเลขฐานอื่นตามต้องการของวงจร บล็อกไดอะแกรมหลักการแปลงสัญญาณ 2 to 4 Decoder แสดงดังในภาพที่ 5.1

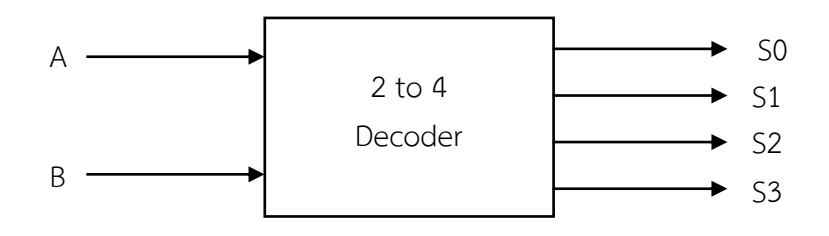

ภาพที่ 5.1 บล็อกไดอะแกรมหลักการแปลงสัญญาณ 2 to 4 Decoder

| Input | Output |                |    |                |    |  |
|-------|--------|----------------|----|----------------|----|--|
|       | B      | S <sub>0</sub> | S1 | S <sub>2</sub> | S3 |  |
|       |        |                |    |                |    |  |
|       |        |                |    |                |    |  |
|       |        |                |    |                |    |  |
|       |        |                |    |                |    |  |

**ตารางที่ 5.1** สามารถเขียนตารางความจริงของการแปลงสัญญาณ 2 to 4 Decoder ได้ดังนี้

- ลักษณะวงจรถอดรหัสจากเลขไบนารี่ (BCD – 8421 code) เป็นเลขฐานสิบ แสดงดังในภาพที่ 5.2

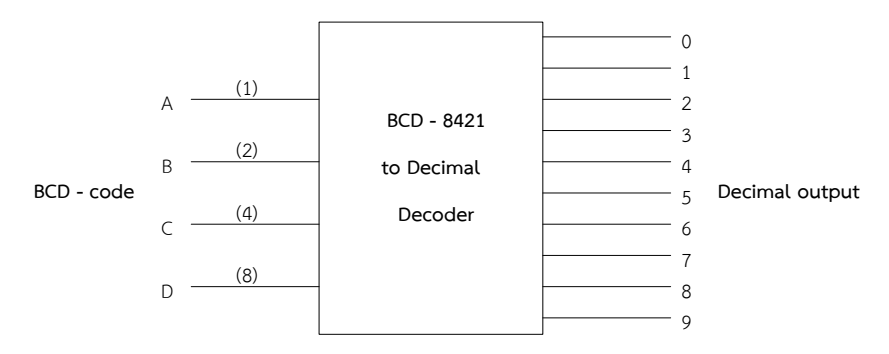

ภาพที่ 5.2 บล็อกไดอะแกรมแปลงสัญญาณรหัสเลขไบนารี่ (BCD – 8421 code) เป็นเลขฐานสิบ

**ตารางที่ 5.2** ตารางความจริงของรหัสเลขไบนารี่ (BCD – 8421 code) เป็นเลขฐานสิบ

| ไบนารี (BCD - 8421) |                |                | ฐานสิบ (Decimal Number) |                |                |                |                |              |                |             |             |          |             |
|---------------------|----------------|----------------|-------------------------|----------------|----------------|----------------|----------------|--------------|----------------|-------------|-------------|----------|-------------|
| D                   | $\subset$      | B              | A                       | $\overline{0}$ | $\mathbf{1}$   | 2              | 3              | 4            | 5              | 6           | 7           | 8        | 9           |
| $\Omega$            | $\Omega$       | $\overline{0}$ | $\overline{0}$          | 1              | $\Omega$       | $\Omega$       | $\overline{0}$ | $\mathbf 0$  | $\Omega$       | 0           | $\Omega$    | 0        | 0           |
| $\overline{0}$      | $\overline{0}$ | $\overline{0}$ | $\mathbf{1}$            | $\overline{0}$ | $\mathbf{1}$   | $\mathbf 0$    | $\overline{0}$ | $\mathbf 0$  | $\overline{0}$ | $\mathbf 0$ | $\Omega$    | 0        | 0           |
| $\overline{0}$      | $\Omega$       | $\mathbf{1}$   | $\Omega$                | $\Omega$       | $\Omega$       | $\mathbf{1}$   | $\overline{0}$ | $\mathbf 0$  | $\overline{0}$ | $\mathbf 0$ | $\Omega$    | $\Omega$ | 0           |
| $\overline{0}$      | $\Omega$       | $\mathbf{1}$   | 1                       | $\overline{0}$ | $\overline{0}$ | $\overline{0}$ | 1              | $\mathbf 0$  | $\overline{0}$ | $\mathbf 0$ | $\Omega$    | 0        | $\mathbf 0$ |
| $\overline{0}$      | 1              | $\overline{0}$ | $\overline{0}$          | $\Omega$       | $\Omega$       | $\Omega$       | $\Omega$       | $\mathbf{1}$ | $\Omega$       | $\Omega$    | $\Omega$    | $\Omega$ | $\mathbf 0$ |
| $\overline{0}$      | 1              | $\overline{0}$ | 1                       | $\Omega$       | $\Omega$       | $\overline{0}$ | $\Omega$       | $\Omega$     | $\mathbf{1}$   | 0           | $\Omega$    | 0        | 0           |
| $\overline{0}$      | 1              | 1              | $\overline{0}$          | $\Omega$       | $\Omega$       | $\overline{0}$ | $\mathbf 0$    | $\mathbf 0$  | $\mathbf 0$    | 1           | $\mathbf 0$ | 0        | 0           |
| $\overline{0}$      | 1              | 1              | 1                       | $\Omega$       | $\Omega$       | $\Omega$       | $\Omega$       | $\mathbf 0$  | $\Omega$       | 0           | 1           | 0        | 0           |
| $\mathbf{1}$        | $\Omega$       | $\overline{0}$ | $\overline{0}$          | $\Omega$       | $\Omega$       | $\overline{0}$ | $\overline{0}$ | $\mathbf 0$  | $\Omega$       | $\Omega$    | $\Omega$    | 1        | 0           |
|                     | $\overline{0}$ | 1              | 1                       | 0              | $\Omega$       | $\mathbf 0$    | $\Omega$       | 0            | $\mathbf 0$    | 0           | 0           | 0        |             |

### **- ไอซีดิจิตอลส าเร็จรูปเป็นวงจรถอดรหัส**

 คือ ไอซีเบอร์ 7447/7448 (BCD – to – Seven Segment Decoder/Driver) เป็นไอซีที่ทำหน้าที่ แปลงรหัสไปนารี BCD 8421 ที่เป็นข้อมูลอินพุตให้เป็นรหัสที่ใช้แสดงผลเป็นตัวเลข ที่ LED 7 Segment ชนิดแอโนดร่วม ใช้ไอซีเบอร์ 7447 และถ้าเป็นชนิดแคโถดร่วม ก็ใช้ไอซีเบอร์ 7448 การจัดขาของไอซี7447 แสดงดังในภาพที่ 5.3 และไอซี7448 แสดงดังในภาพที่ 5.4

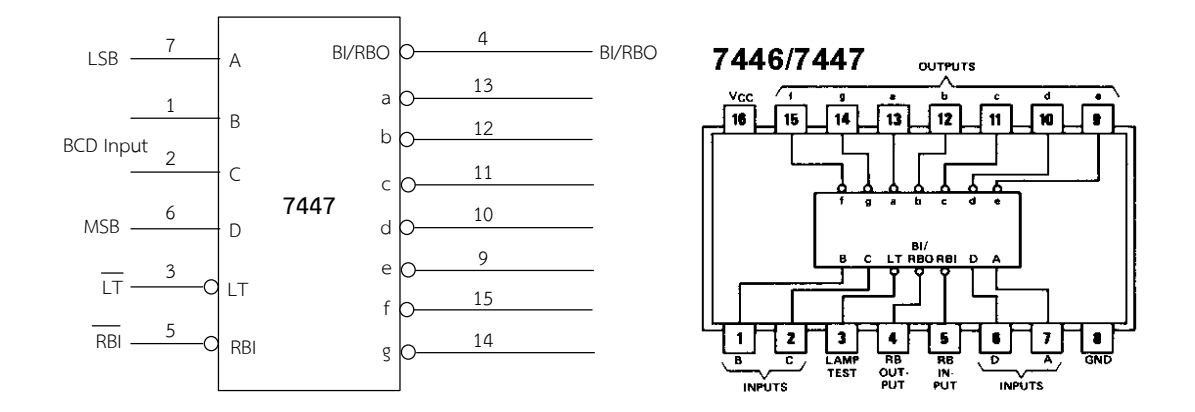

ภาพที่ 5.3 บล็อกไดอะแกรมการจัดขาของวงจรถอดรหัส BCD –8421 เป็นเลขฐานสิบ ด้วยไอซีเบอร์ 7447

ที่มา : [Online], [http://digitalm6.blogspot.com/2012/09/blog-post\\_3310.html](http://digitalm6.blogspot.com/2012/09/blog-post_3310.html) และ [https://www.physics.mcmaster.ca/PHYS4DB3/Lab/ics/7447.gif,](https://www.physics.mcmaster.ca/PHYS4DB3/Lab/ics/7447.gif) [2558].

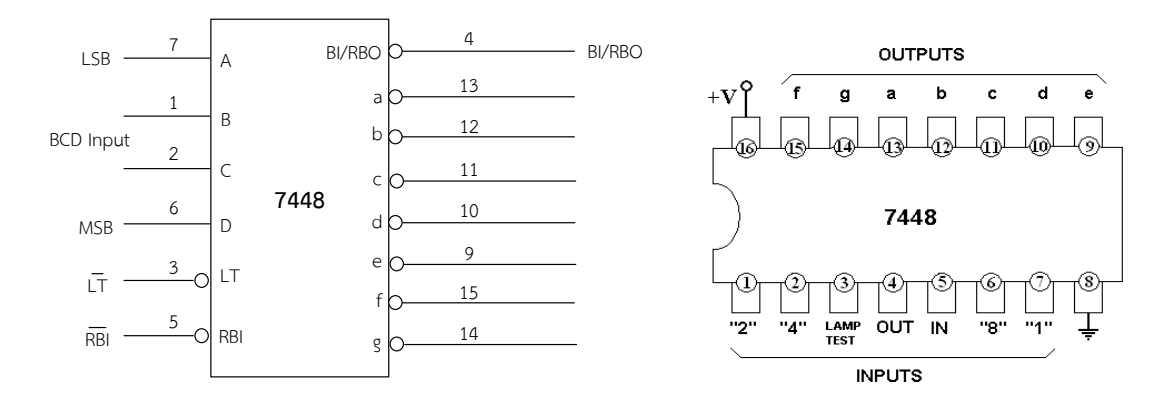

ภาพที่ 5.4 บล็อกไดอะแกรมการจัดขาของวงจรถอดรหัส BCD–8421 เป็นเลขฐานสิบ ด้วยไอซีเบอร์ 7448

ที่มา : [Online], [http://digitalm6.blogspot.com/2012/09/blog-post\\_3310.html](http://digitalm6.blogspot.com/2012/09/blog-post_3310.html) และ [http://makeyourownchip.tripod.com/7448.html,](http://makeyourownchip.tripod.com/7448.html) [2558].

**2. การต่อประยุกต์ใช้งานวงจรถอดรหัสด้วยไอซีดิจิตอล เบอร์74LS47/74LS48 ในวงจร ตัวอย่าง** วงจรใช้งานถอดรหัสด้วยไอซีดิจิตอล เบอร์74LS47/74LS48 ในวงจร

ส าหรับใช้ทดลองภาคปฏิบัติ แสดงดังในภาพที่ 5.5

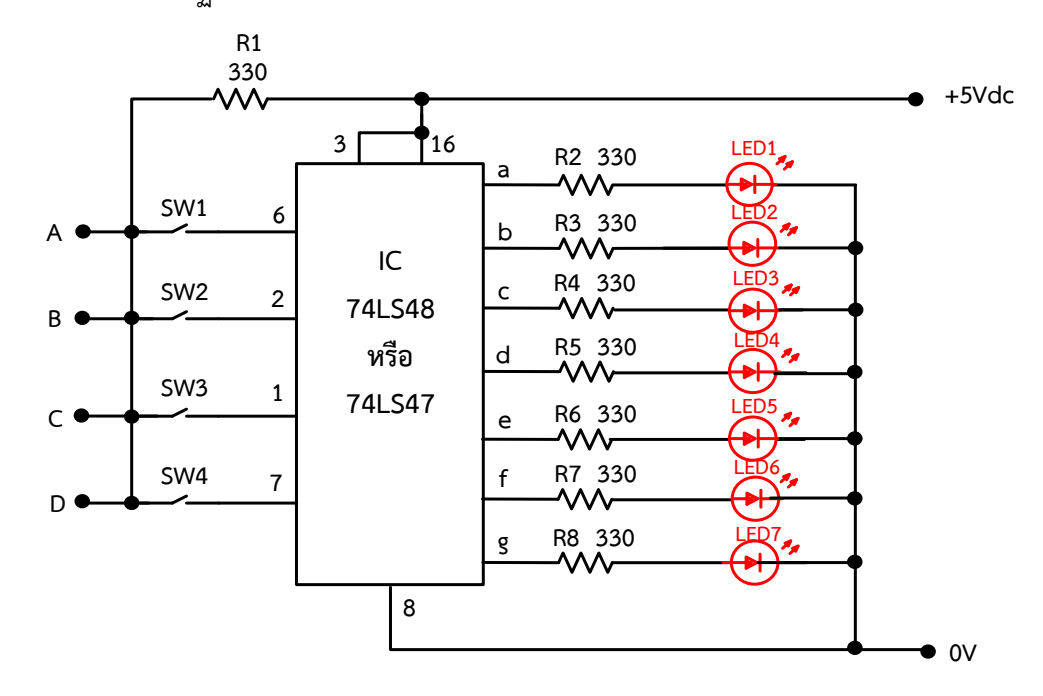

ภาพที่ 5.5 วงจรใช้งานถอดรหัสด้วยไอซีดิจิตอล เบอร์74LS47/74LS48 ในวงจร

### ้อธิบายหลักการทำงานของวงจร

จากภาพที่ 5.5 เป็นการทดสอบการท างานของไอซีเบอร์74LS47/74LS48 โดย กำหนดให้มีสวิตช์ SW<sub>1</sub> – SW<sub>4</sub> เป็นสวิตช์สำหรับควบคุมสัญญาณเข้าขาอินพุตของไอซี ให้มีสภาวะการ ท างานเป็นลอจิก 1 เมื่อกดสวิตช์ ON และเป็นลอจิก 0 เมื่อไม่กดสวิตช์หรือสวิตช์ OFF ส่วนสัญญาณ ทางด้านขาออกเอาต์พุตของไอซีทั้ง 7 เอาต์พุตนั้น ได้ต่อกับตัวแสดงผล LED จำนวน 7 ตัว ดังตัวอย่าง ์ ในวงจรภาพที่ 5.5 กรณีเลือกใช้ไอซี เบอร์ 74LS48 จะเป็นการต่อใช้งานร่วมกับ LED จำนวน 7 ตัว แบบคอมมอนแคโถดร่วม กำหนดให้ขาออกเอาต์พุตของไอซี เบอร์ 74LS48 จะต้องต่อเข้ากับขาแอโนด ของตัวแสดงผล LED ทั้ง 7 ตัว มาต่อใช้งาน เพื่อให้ไอซีทำหน้าที่ เป็นวงจรถอดรหัสเลขไบนารี่เปลี่ยนเป็น รหัสเลขฐานสิบ เมื่อป้อนสัญญาณอินพุตไบนารี่ 4 บิต ตามตารางที่ 5.3 โดยป้อนเข้าที่ละจังหวะให้กับ

ขาอินพุตของไอซี เบอร์ 74LS48 ไอซีจะทำหน้าที่ ถอดรหัสเลขไบนารี่เพื่อเปลี่ยนเป็นเลขฐานสิบออกขา เอาต์พุตไปแสดงผลที่ตัว LED 1 - 7 ตามค่ารหัสเลขฐานสิบ ยกตัวอย่างเช่น กำหนดให้โยกสวิตช์ A , B

และ C เป็นลกจิก 1 และโยกสวิตช์ D เป็นลกจิก 0 ป้อนเข้าขาอินพุตของไอซีเบอร์74LS48 ไอซีจะ ถอดรหัสเลขไบนารี่ออกขาเอาต์พุตเป็นลอจิก 1 ออกไปแสดงผลเป็นเลขฐานสิบ คือ เลข 7 หรือลอจิก 1 ที่ออกจากเอาต์พุตของขาไอซีนี้ จ่ายเข้าไปยังขาแอโนดของตัว LED<sub>1</sub> , LED<sub>2</sub> และ LED<sub>3</sub> ติดสว่าง ส่วน ตัว LED $_4$  , LED $_5$  , LED $_6$  และ LED $_7$  ดับ เป็นต้น

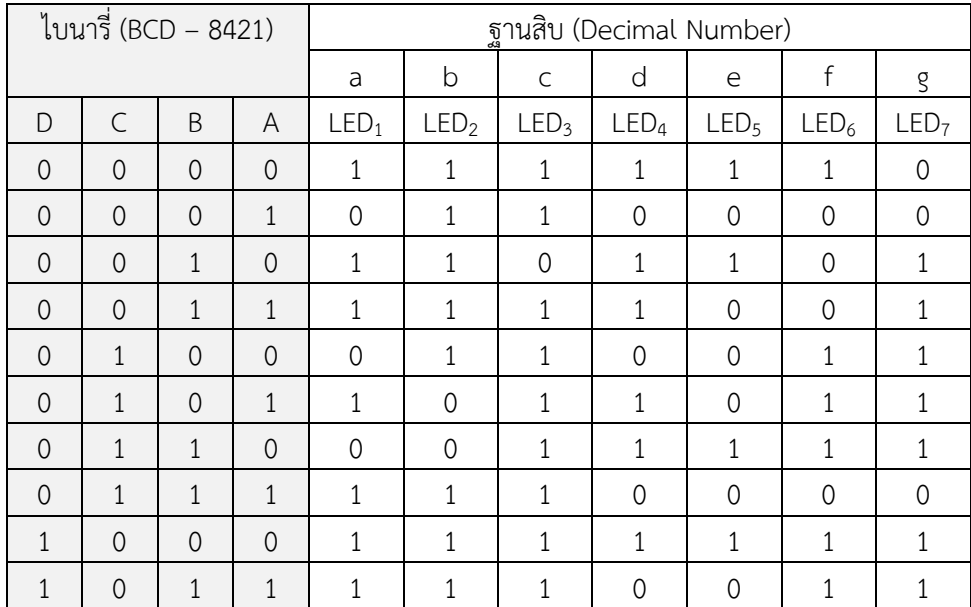

**ตารางที่ 5.3** ตารางความจริงของรหัสเลขไบนารี่ (BCD – 8421 code) เป็นเลขฐานสิบ แสดงผลด้วย LED จ านวน 7 ตัว โดยใช้ไอซี เบอร์ 7448

# **ล าดับขั้นตอนการทดลอง**

1. จากวงจรตามภาพที่ 5.5 ให้เลือกใช้ไอซี เบอร์ 74LS48 ต่อลงบนแผงการทดลองที่ 5 แสดง ดังภาพที่ 5.6 จากนั้นให้ต่อสวิตช์ SW $_{\rm 1}$  – SW $_{\rm 4}$  เข้าขาอินพุต A , B , C , D ของไอซี และ ต่อขาออกเอาต์พุตของไอซีเข้ากับตัวต้านทาน R2 - R8 แล้วต่อเข้าขาแอโนดของตัวแสดงผล LED จำนวน 7 ตัว ส่วนขาแคโถดของตัวแสดงผล LED ทั้ง 7 ตัว ให้นำมาต่ออนุกรมหรือต่อ อันดับร่วมกันแล้วต่อลงกราวด์

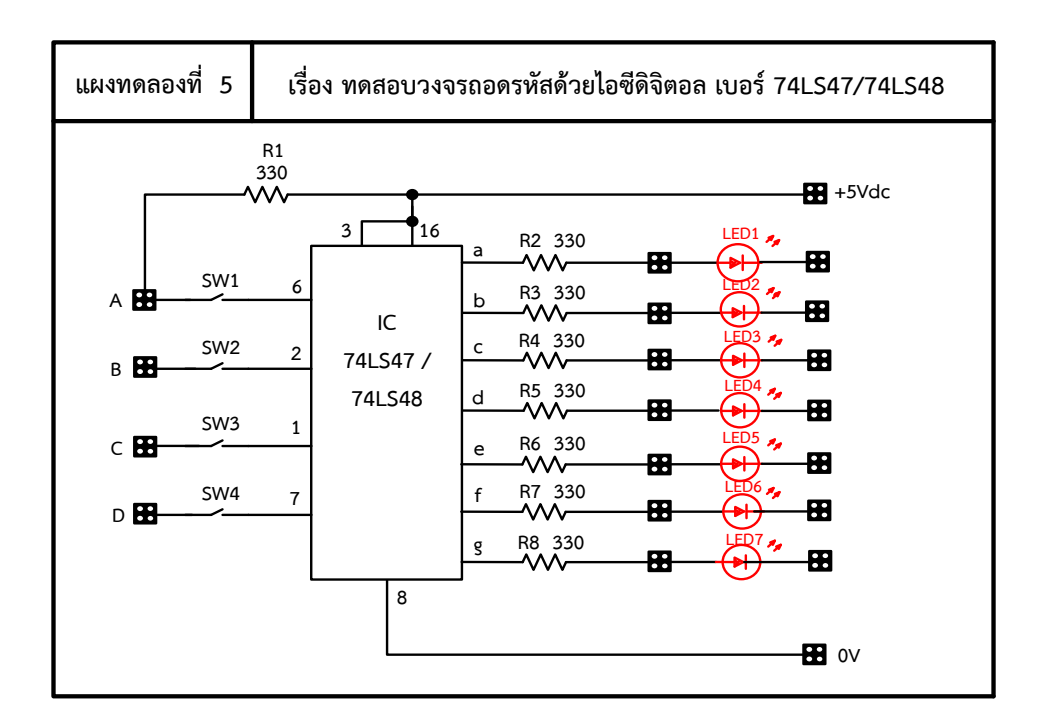

ภาพที่ 5.6 แผงการทดลองที่ 5 ส าหรับใช้ต่อทดสอบวงจรไอซีดิจิตอล (เบอร์74LS47/74LS48)

2. ทำการทดลองกดหรือโยกสวิตช์ให้อยู่ในสภาวะลอจิก 1 คือ ON หรือสภาวะลอจิก 0 คือ OFF ตามกำหนดในตารางที่ 5.4 จากนั้นทำการสังเกตและบันทึกค่าที่ได้ลงในตารางที่ 5.4 ตามลำดับ

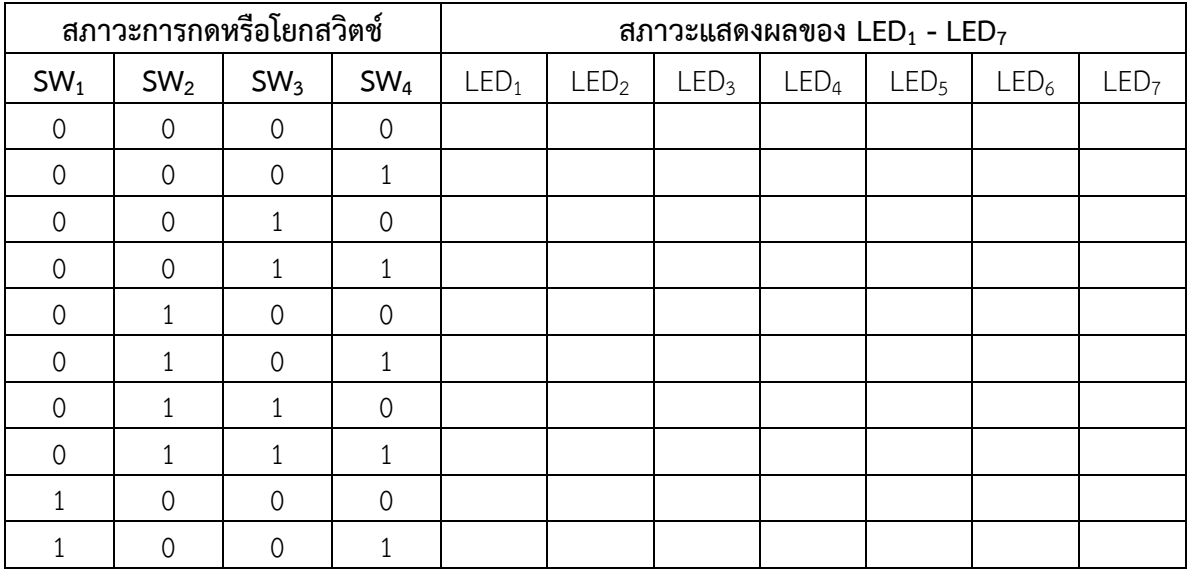

**ตารางที่ 5.4** ผลการบันทึกที่ได้จากการทดลองในวงจร

### คำถามหลังการทดลอง

1. ถ้าให้ผู้เรียนเปลี่ยนตัวไอซี เบอร์ 7448 ไปใช้เป็นตัวไอซี เบอร์ 7447 แทน สัญญาณลอจิกที่จะ ้ออกขาเอาต์พุตของไอซี เบอร์ 7447 จะออกเป็นลอจิกอะไร

2. จากคำตอบข้อที่ 1 ถ้าต้องกดหรือโยกสวิตช์  $\mathsf{SW}_1-\mathsf{SW}_4$  ให้ขาอินพุต A เป็นลอจิก 1 , B เป็น ลอจิก 0 , C เป็นลอจิก 0 และ D เป็นลอจิก 1 สัญญาณที่ออกเอาต์พุตของไอซี เบอร์ 7447 จะทำให้ตัว LED ตัวใดติดสว่างบ้าง แล้วแสดงผลเป็นเลขฐานสิบ คือเลขใด

#### สรุปผลการทดลอง

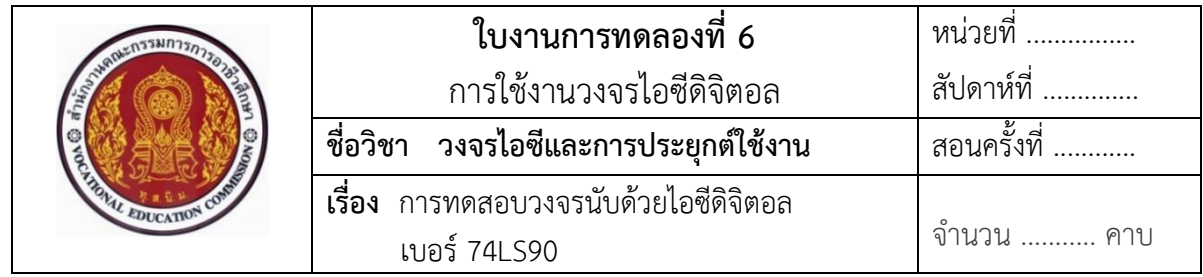

#### **จุดประสงค์**

- 1. ศึกษาคุณสมบัติการทำงานของไอซีดิจิตอล 74LS90
- 2. แสดงการต่อวงจร การวัด และทดสอบหาค่าคุณสมบัติการทำงานต่าง ๆ ของวงจรนับด้วย ไอซีดิจิตอล เบอร์ 74LS90 ต่อประยุกต์ใช้งานในวงจร
- 3. บอกการใช้เครื่องมือวัดค่าทางไฟฟ้าของตัวอุปกรณ์อิเล็กทรอนิกส์ในวงจร

# **เครื่องมือและอุปกรณ์ที่ใช้**

- 1. แผงการทดลองที่ 6 เรื่อง การทดสอบวงจรนับด้วยไอซีดิจิตอล เบอร์74LS90 1 ชุด
- 2. แหล่งจ่ายไฟฟ้ากระแสตรง 0-30 V 1 เครื่อง

# **ทบทวนทฤษฎีที่เกี่ยวข้อง**

# **1. ข้อมูลเกี่ยวกับไอซีดิจิตอล TTL เบอร์ 7490**

 วงจรขับและวงจรแสดงผลในวงจรนับ (Counter) ด้วยไอซีดิจิตอล TTL เบอร์7490 เป็น ไอซีดิจิตอล ตระกูล TTL เบอร์ 74LS90 หรือเป็นไอซีตัวนับไบนารีที่ผ่านลำดับไบนารีและตัวนับไบนารี หรือวงจรนับ BCD ทำตามลำดับของเลขฐานสิบ และนับโดยใช้หมายเลข BCD ตั้งแต่ 0000 ถึง 1001 ี แล้วกลับไปที่ 0000 และทำซ้ำวงจรนับดังกล่าวต้องมีไอซี 74LS90 อย่างน้อยสี่ Flip Flops นอกจากนี้ ยังได้เห็นว่าสัญญาณออก BCD สามารถแสดงได้โดยใช้หลอดไฟ LED จำนวน 4 ดวง หรือจอแสดงผล ดิจิตอล แต่เพื่อแสดงตัวเลขแต่ละตัวตั้งแต่ 0 ถึง 9 จะต้องมีวงจรถอดรหัส ซึ่งแปลเลขฐานสองให้เป็น ระดับตรรกะหรือเลขฐานสิบวงจรถอดรหัสจอแสดงผลสามารถสร้างได้จากองค์ประกอบตรรกะแบบผสม และมีวงจรรวมจำนวนมากในตลาด เพื่อใช้ทำหน้าที่นี้ เช่น BCD 74LS47 ตัวถอดรหัส/ตัวประมวลผล 7 Segment ดังนั้นด้วยการรวมตัวกันของ BCD จึงสามารถสร้างวงจรนับ BCD จำนวน 4 ตัว เพื่อให้ สามารถแสดงผลได้สูงสุด 9999 ตัว ไอซีวงจรนับ 74LS90 เป็นวงจรนับที่มีความยืดหยุ่นสูง และสามารถ ใช้เป็นตัวแบ่งความถี่ หรือแบ่งเป็นจำนวนเต็มได้ตั้งแต่ 2 ถึง 9 โดยให้ป้อนเอาต์พุตที่เหมาะสมกลับไปยัง รีเซ็ตและตั้งค่าอินพุตของไอซี การจัดขาของไอซี เบอร์ 74LS90 แสดงดังในภาพที่ 6.1

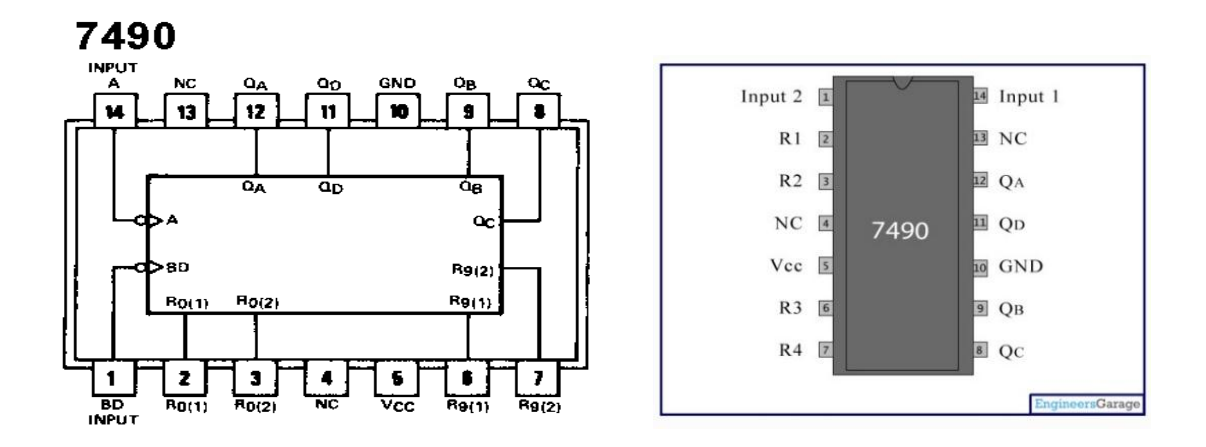

ก) บล็อกไดอะแกรมการจัดขา ข) เทียบเคียงรูปร่างจริงของไอซี ภาพที่ 6.1 บล็อกไดอะแกรมการจัดขา และเทียบเคียงรูปร่างจริงของไอซีเบอร์ 7490 ที่มา : [Online],<http://www.alessioviti.com/lcdprojects/datasheet/7490.gif> และ https://www.engineersgarage.com/electronic-components/74ls90-ic-datasheet, [2558].

 **- ลักษณะการใช้งานไอซี 7490** คือ สามารถนับ 0 - 9 วนในโหมดตามธรรมชาติของ ไอซี ไอซีนับสัญญาณพัลส์เข้าและการส่งสัญญาณออกที่ได้รับเป็นเลขฐานสอง 4 บิตผ่านหมุด Q $_{\rm A}$  , Q $_{\rm B}$  ,  $\rm Q_C$  และ  $\rm Q_D$  เอาต์พุตไบนารีถูกรีเซ็ตเป็น 0000 ที่สัญญาณทุกตัวที่ 10 และนับเริ่มจาก 0 อีกครั้ง เมื่อ รีเซ็ตเอาต์พุตไปที่ 0000 ชิปสามารถนับจำนวนสูงสุดอื่น ๆ และกลับไปที่ 0 โดยการเปลี่ยนโหมดของ  $7490$  โหมดเหล่านี้ จะกำหนดโดยการเปลี่ยนการเชื่อมต่อของหมุดรีเซ็ต R1 - R4 ตัวอย่างเช่น ถ้าทั้ง R1 และ R $_2$  มีค่าสูงหรือ  $\rm R_3$  &  $\rm R_4$  มีพื้นดินแล้วตัวไอซีจะรีเซ็ต  $\rm Q_A$  ,  $\rm Q_B$  ,  $\rm Q_C$  และ  $\rm Q_D$  เป็น  $\rm 0$  ถ้ารีเซ็ต  $R_3$  &  $R_4$  จะสูงแล้วนับต่อ  $Q_\text{A}$  ,  $Q_\text{B}$  ,  $Q_\text{C}$  และ  $Q_\text{D}$  ไป 1001 ในกรณีที่ต้องการนับเลขให้มีค่าสูงขึ้น หรือการนับเลข 2 หลัก เป็นต้นไป ก็สามารถสร้างขึ้นได้ โดยการเพิ่มการเชื่อมต่อตัวไอซี 7490 เพิ่มอีก 1 ชุด ของวงจรรวม ตัวอย่างเช่น ถ้านับเลข 2 หลัก ด้วยไอซี 7490 ให้ทำการเชื่อมต่อในลักษณะที่ให้ใช้ อินพุตตัวที่ 2 ของไอซีตัวหนึ่งจะกลายเป็นเอาต์พุตของไอซีตัวที่สอง เมื่อได้รับสัญญาณในการนับครั้ง ี่ที่สิบนับทุกครั้ง และจะรีเซ็ตที่นับทุกครั้ง ดังนั้นระบบนี้สามารถนับได้ตั้งแต่ 0 ถึง 99 และให้ผลลัพธ์ BCD ที่สอดคล้องกัน

**ตัวอย่างที่ 1** จงออกแบบวงจรนับ 0 ถึง 9 หรือวงจรนับเลข 1 หลัก โดยใช้ไอซีเบอร์ 74LS90 แสดงดังในภาพที่ 6.2

 เป็นไอซีเคาน์เตอร์ง่าย ๆ คือ สามารถนับ 0 - 9 วนในโหมดตามธรรมชาติของ ไอซี ไอซีนับสัญญาณพัลส์เข้าและการส่งสัญญาณออกที่ได้รับเป็นเลขฐานสอง 4 บิตผ่านหมุด Q<sup>A</sup> ,  $\rm Q_B$  ,  $\rm Q_C$  และ  $\rm Q_D$  เอาต์พุตไบนารีถูกรีเซ็ตเป็น  $\rm ~0000$  ที่ชีพจรทุกตัวที่ 10 และนับเริ่มจาก  $\rm O$  อีกครั้ง

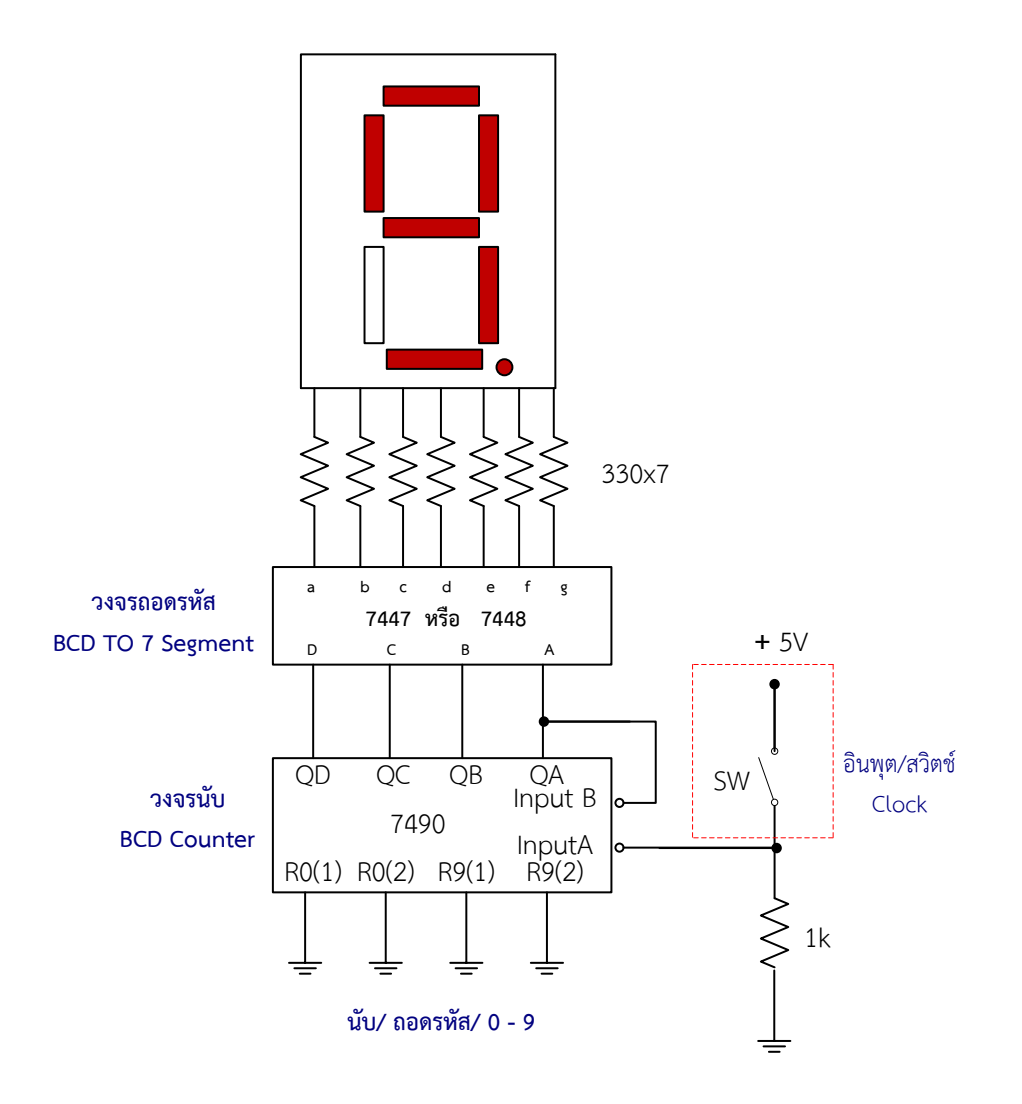

ภาพที่ 6.2 การใช้ไอซี เบอร์ 74LS90 เป็นวงจรนับเลขตั้งแต่ 0 - 9 ในหลักหน่วย หรือนับเลข 1 หลัก ที่มา : [Online], [https://www.electronics-tutorials.ws/counter/bcd-counter-circuit.html,](https://www.electronics-tutorials.ws/counter/bcd-counter-circuit.html) [2558].

**2. การต่อวงจรประยุกต์ใช้งานวงจรขับและวงจรแสดงผลในวงจรนับ (Counter) ด้วย ไอซีดิจิตอล**

 **ตัวอย่างที่ 2** การใช้งานวงจรขับและแสดงผลเป็นวงจรนับด้วยไอซีดิจิตอล เบอร์ 74LS90 ในวงจร ส าหรับใช้ทดลองภาคปฏิบัติ แสดงดังในภาพที่ 6.3

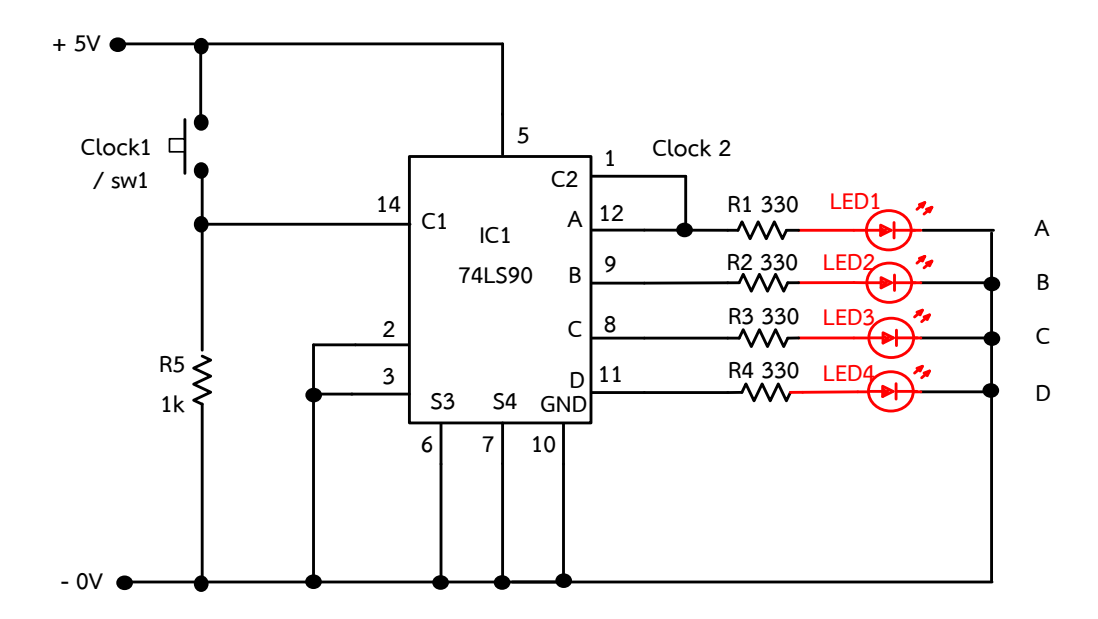

ภาพที่ 6.3 การใช้งานวงจรขับและแสดงผลเป็นวงจรนับด้วยไอซีดิจิตอล เบอร์ 74LS90 ในวงจร

### ือธิบายหลักการทำงานของวงจร

 เมื่อจ่ายแรงดันไฟฟ้าให้วงจรกระแสไฟฟ้าจะไหลผ่านเข้าที่ขา 5 ของไอซี เบอร์ 7490 โดยให้ขา 14 เป็นขาอินพุตที่ต้องรอสัญญาณนาฬิกาหรือสัญญาณพัลส์ป้อนเข้ามาให้ตัวไอซีการใช้งาน เมื่อกดสวิตช์ปุ่มกด SW<sub>1</sub> สักพักแล้วปล่อย ก็จะเปรียบเสมือนเป็นการป้อนสัญญาณพัลส์หรือสัญญาณ Clock เข้าไปยังอินพุตขา 14 ของไอซี ส่งผลทำให้ไอซี 7490 ทำหน้าที่ นับสัญญาณลูกที่ 1 แล้วเปลี่ยน เป็นเลขไบนารี่ หรือ BCD ออกที่ขาเอาต์พุตของไอซี Q<sub>A</sub>, Q<sub>B</sub>, Q<sub>C</sub> และ Q<sub>D</sub> โดยเริ่มจากสัญญาณเป็น 0000 เมื่อมีการป้อนสัญญาณพัลส์เข้ามา 1 ลูก จะทำให้สัญญาณเลขไบนารี่ที่ออกจากไอซี 7490 เปลี่ยนเป็น 0001 เป็นลักษณะการนับใหม่ด้วยจำนวนพัลส์ MOD-10 ถ้าต้องการแสดงลำดับการนับโดยใช้การ แสดงผล 7 Segment เอาต์พุต BCD จะต้องได้รับการถอดรหัสอย่างเหมาะสมก่อนจึงจะสามารถแสดง การนับได้ ตัวนับ BCD เป็นตัวนับไบนารีที่นับตั้งแต่ 0000 ถึง 1001 จากนั้นจะรีเซ็ตเนื่องจาก มีความสามารถในการล้างฟลิปฟล็อปทั้งหมดหลังจากการนับที่ 9 หากเราเชื่อมต่อสวิตช์ป่มกด (SW<sub>1</sub>) กับอินพุตนาฬิกา Clock ทุกครั้งที่ปล่อยสวิตช์ปุ่มกดตัวนับจะนับทีละหนึ่ง ถ้าเราเชื่อมต่อไดโอดเปล่งแสง (LED $_{\rm 1}$  - 4) เข้ากับขั้วเอาต์พุตของไอซี Q<sub>A</sub>, Q<sub>B</sub>, Q<sub>C</sub> และ Q<sub>D</sub> ผลการทำงานก็จะทำให้ LED $_{\rm 1-4}$  แต่ละตัว ท างานติดสว่างได้ตามตารางที่ 6.1

| สภาวะการกดหรือ               | ้เอาต์พุตแสดงผลเลขไบนารี่ |                  |         |                         |  |  |
|------------------------------|---------------------------|------------------|---------|-------------------------|--|--|
| โยกสวิตช์ (ป้อนสัญญาณ Clock) | $Q_A$                     | $Q_{\mathsf{B}}$ | $Q_{C}$ | $\mathrm{Q}_\mathrm{D}$ |  |  |
| (เริ่มต้น)                   |                           |                  | Ω       |                         |  |  |
|                              | $\left( \right)$          | 0                | ( )     |                         |  |  |
| $\overline{2}$               | Ω                         | $\left( \right)$ |         |                         |  |  |
| 3                            |                           |                  |         |                         |  |  |
| 4                            |                           |                  |         |                         |  |  |
| 5                            |                           |                  |         |                         |  |  |
| 6                            |                           |                  |         |                         |  |  |
|                              | Ω                         |                  |         |                         |  |  |
| 8                            |                           | 0                | Λ       |                         |  |  |
| 9                            |                           |                  |         |                         |  |  |
| 10                           |                           |                  |         |                         |  |  |

**ตารางที่ 6.1** การแสดงผลวงจรนับเลขไบนารี่ด้วยไอซีดิจิตอล เบอร์ 74LS90

# **ล าดับขั้นตอนการทดลอง**

1. ให้ทำการต่อวงจรตามภาพที่ 6.3 ลงบนแผงการทดลองที่ 6 แสดงดังในภาพที่ 6.4 ให้ครบ และถูกต้อง

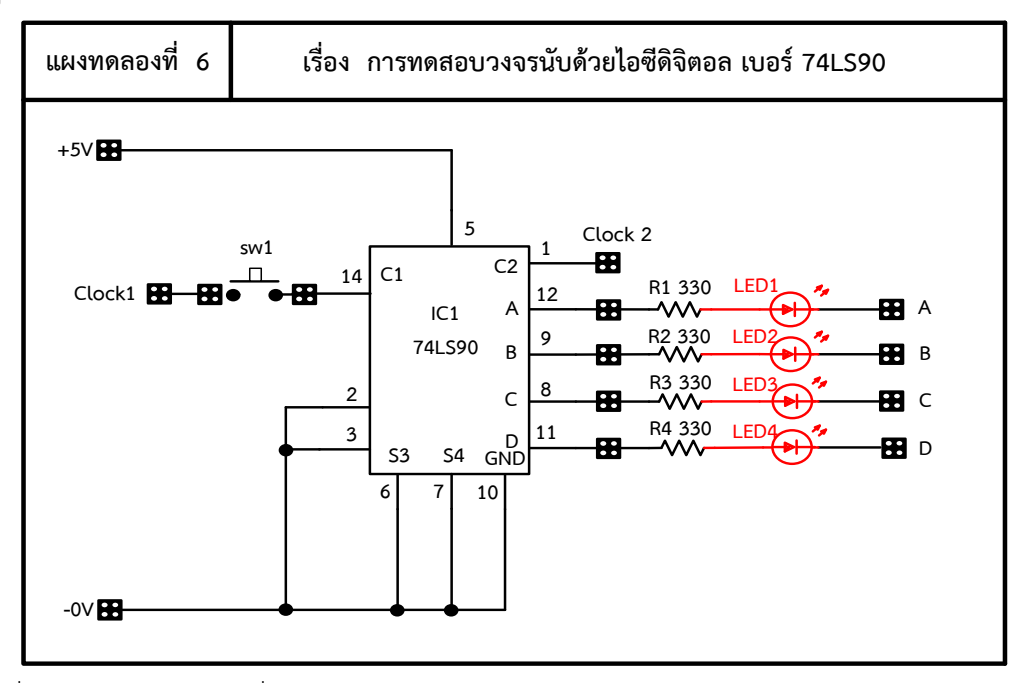

ภาพที่ 6.4 แผงการทดลองที่ 6 สำหรับใช้ต่อวงจรขับและแสดงผลเป็นวงจรนับด้วยไอซี เบอร์ 74LS90

2. จากนั้นให้ต่อสวิตช์ SW<sub>1</sub> และตัวต้านทาน R<sub>5</sub> เพิ่มเข้าไปในวงจร คอยทำหน้าที่ เป็นตัว กำเนิดสัญญาณพัลส์เพื่อป้อนเข้าอินพุตขา 14 ของไอซี 7490

3. ทำการจ่ายแรงดันไฟฟ้า 5 V<sub>DC</sub> ให้วงจร จากนั้นทำการกดสวิตซ์ SW<sub>1</sub> ค้างไว้ แล้วปล่อย เพื่อเป็นการกำเนิดสัญญาณพัลส์ป้อนเข้าขาอินพุตของไอซี 7490 ทำการทดลองสังเกตผล และบันทึกผล ลงในตารางที่ 6.2

4. จากนั้นให้ทำการป้อนสัญญาณพัลส์ลูกที่ 2 โดยการทำการลองเหมือนกับข้อ 2 สังเกตการ เปลี่ยนแปลงที่เอาต์พุตที่ LED ทั้ง 4 ตัว ของวงจร แล้วบันทึกผลการทดลองลงในตารางที่ 6.2

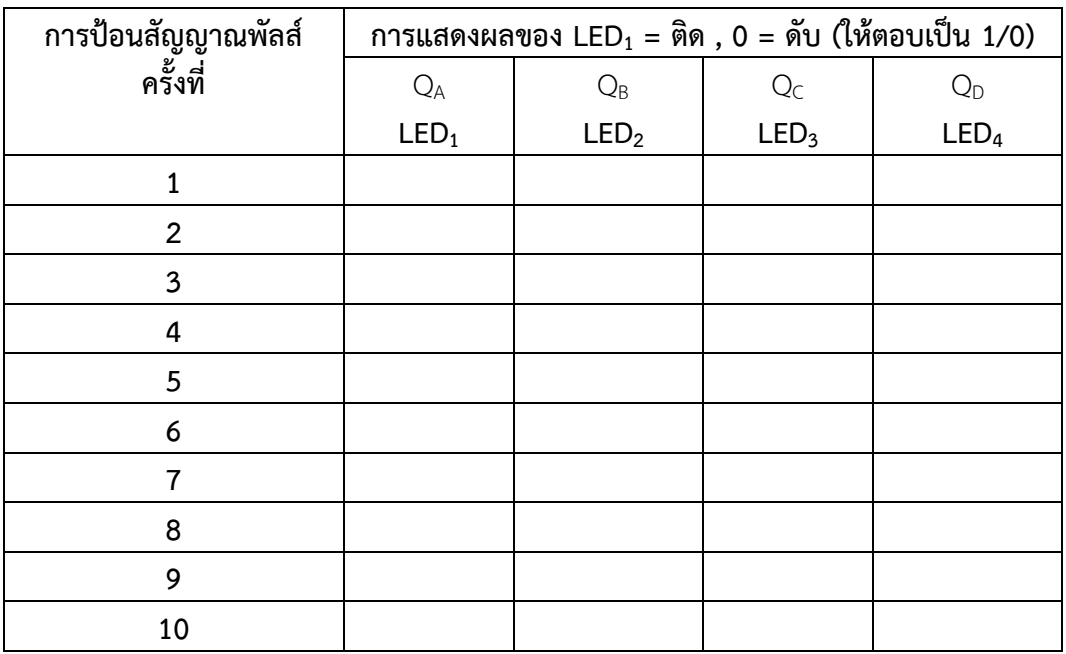

**ตารางที่ 6.2** ผลการบันทึกที่ได้จากการทดลองในวงจร

# **ค าถามหลังการทดลอง**

1. สามารถนำวงจรนี้ไปประยุกต์ใช้ทำงานเกี่ยวกับอะไรได้บ้าง

............................................................................................................................. ......................................... ...................................................................................................................................................................... ............................................................................................................................. .........................................

#### **สรุปผลการทดลอง**

............................................................................................................................. ......................................... ...................................................................................................................................................................... ............................................................................................................................. .........................................

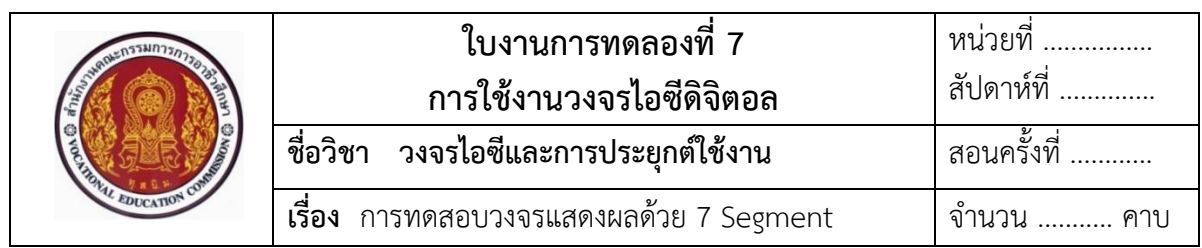

### **จุดประสงค์**

- 1. ศึกษาคุณสมบัติการทำงานของไอซีดิจิตอลแสดงผลด้วย 7 Segment
- 2. แสดงการต่อวงจร การวัด และทดสอบหาค่าคุณสมบัติการทำงานต่างๆ ของวงจรแสดงผล ด้วย 7 Segment ต่อประยุกต์ใช้งานในวงจร
- 3. บอกการใช้เครื่องมือวัดค่าต่างๆ ของอุปกรณ์อิเล็กทรอนิกส์ทางไฟฟ้าในวงจร

# **เครื่องมือและอุปกรณ์**

- 1. แผงการทดลองที่ 7 เรื่อง การทดสอบวงจรแสดงผลด้วย 7 Segment 1 ชุด
- 2. เครื่องมือวัดมัลติมิเตอร์อะนาล็อกหรือมัลติมิเตอร์ดิจิตอล 1 เครื่อง
- 3. แหล่งจ่ายไฟฟ้ากระแสตรง 0-30.V

# **ทบทวนทฤษฎีที่เกี่ยวข้อง**

- **1. ข้อมูลเกี่ยวกับ LED 7 Segment**
	- **- วงจรแสดงผล (Display) ด้วย LED 7 Segment**

การแสดงผลในระบบการทำงานดิจิตอล มีไว้สำหรับเป็นตัวแสดงผลการทำงานเอาต์พุต ส่วนใหญ่จะแสดงผลเป็นไดโอดเปล่งแสง (LED) หรือใช้ตัวแสดงผลเป็นแบบไดโอดเปล่งแสงเจ็ดส่วน (LED 7 Segment) ซึ่งสามารถแสดงผลเป็นตัวเลขได้ตั้งแต่เลข 0 – 9 รูปร่างภายนอกของไดโอดเปล่งแสง เจ็ดส่วน (LED 7 Segment) แสดงดังในภาพที่ 7.1  $\ddot{\phantom{0}}$ 

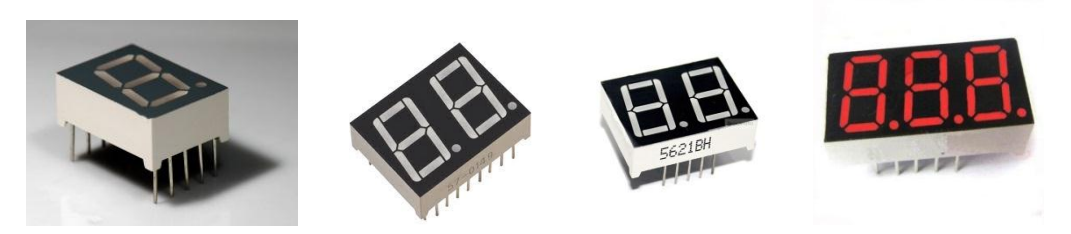

ภาพที่ 7.1 แสดงรูปร่างภายนอกของตัวแสดงผลแบบไดโอดเปล่งแสงแบบเจ็ดส่วน (LED 7 Segment) ที่มา : [Online], [https://en.wikipedia.org/wiki/Seven-Segment\\_display](https://en.wikipedia.org/wiki/Seven-segment_display) https://www.lelong.com.my/3-digit-7-Segment-display-common-anode-0-36-inch-redstelectronics-173264704-2019-01-Sale-P.htm, [2558].

ตัวแสดงผลแบบไดโอดเปล่งแสงแบบเจ็ด (LED 7 Segment) สามารถแบ่งการนำไป ต่อใช้งานออกเป็น 2 ประเภท คือ

- 1) แบบแคโถดร่วม (Common Cathode)
- 2) แบบแอโนดร่วม (Common Anode)
- ซึ่งมีโครงสร้างภายใน แสดงดังในภาพที่ 7.2

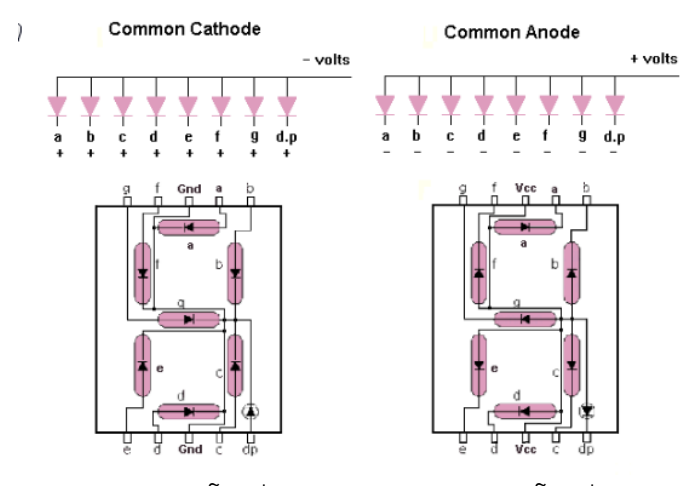

 ก) แบบแคโถดร่วม ข) แบบแอโนดร่วม ภาพที่ 7.2 โครงสร้างภายในของไดโอดเปล่งแสงแบบเจ็ดส่วน (LED 7 Segment) ที่มา : [Online], http://www.micro-digital.net/8051-to-7-Segment-display-interfacing/, [2558].

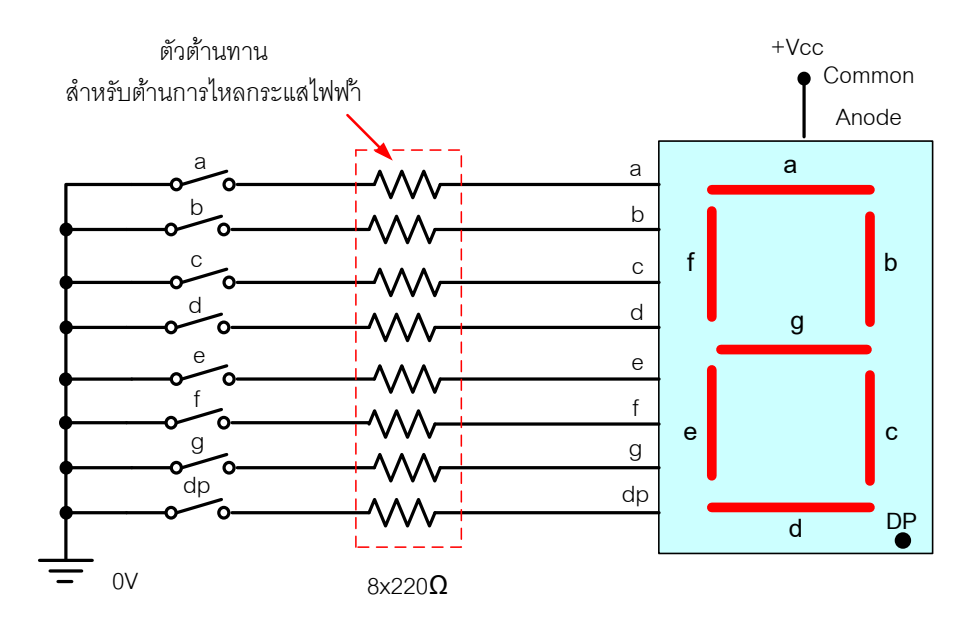

ภาพที่ 7.3 ลักษณะการต่อใช้งานกับขาอินพุตของ 7 Segment ชนิดแอโนดร่วม (Common Anode)

จากภาพที่ 7.3 ส่วนต่างๆ ของหน้าจอของ 7 Segment ชนิดแอโนดร่วมนี้ จะสว่าง โดยใช้สวิตช์ ถ้าสวิตช์ปิดกระแสจะไหลผ่าน "เป็นบวก หรือ 1" เข้าขาแอโนดของ LED จะมีตัวต้านทาน คอยจำกัดกระแสเชื่อมต่อกับขาแอโนดไหลผ่านไดโอดไปยังสวิตช์ตัวที่ปิดจึงทำให้กระแสไหลผ่านตัวไดโอด ไปยังที่ปิดสวิตช์จนครบวงจร

### **- คุณสมบัติของ 7 Segment**

- 1) แสดงตัวเลขสูงขนาดมาตรฐาน 0.56 นิ้ว (14.22 มม.)
- 2) อ่านง่ายด้วยไฟ LED สีเหลืองอ่อนบนพื้นหลังสีเข้ม
- 3) จุดทศนิยม ขวากับกลุ่มอื่นเพื่อแสดงค่าสกุลเงิน หรือจุดลอยตัว
- 4) การกำหนดค่าแคโทดธรรมดา
- 5) Breadboard Friendly 0.1" พินเว้นวรรค
- 6) แรงดันไฟฟ้าไปข้างหน้าหรือไบแอสตรง 2 V
- 7) กระแสไฟฟ้าสูงสุด 20 mA ต่อเนื่อง / 60 mA ต่อเซ็กเมนต์
- 8) ช่วงอุณหภูมิทำงาน : 4 ถึง + 185 ° F (- 20 ถึง + 85 ° C)

หมายเหตุ : สี LED และรูปแบบ / สีของเคสอาจแตกต่างกันไป เอกสารข้อมูลที่ระบุ ด้านล่างเป็นตัวแทนของ แต่ไม่จำเป็นต้องเหมือนกับส่วนที่จัดหามาในปัจจุบัน

### **2. การต่อประยุกต์ใช้งานวงจรแสดงผลด้วย 7 Segment ในวงจร**

**ตัวอย่าง** วงจรใช้งานตัวแสดงผลด้วย 7 Segment ในวงจร ส าหรับใช้ทดลอง ภาคปฏิบัติ แสดงดังในภาพที่ 7.4

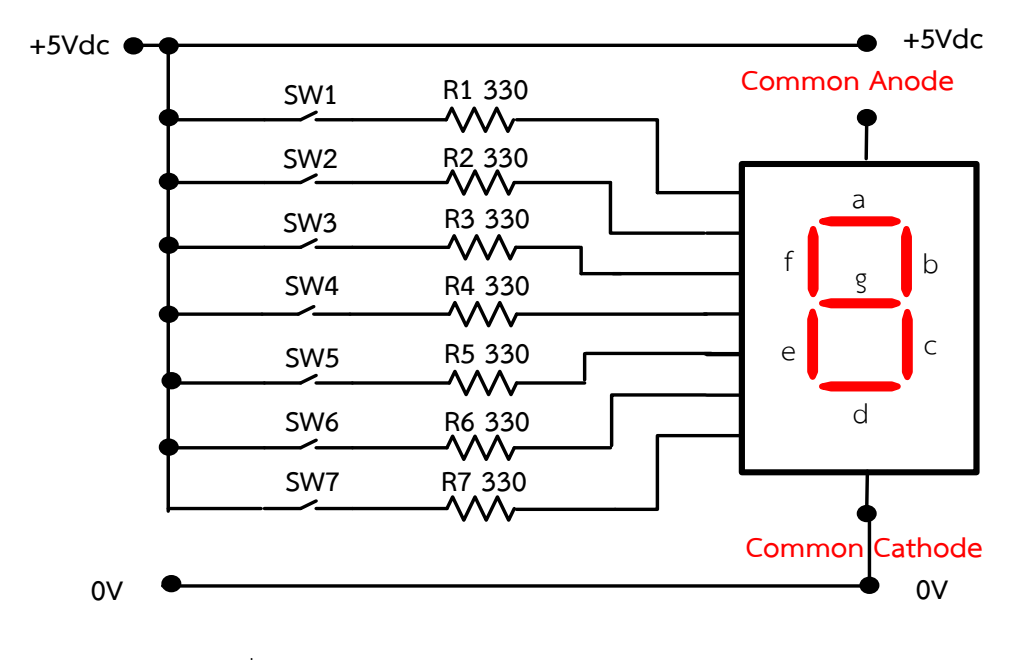

ภาพที่ 7.4 วงจรใช้งานตัวแสดงผลด้วย 7 Segment ในวงจร

# ือธิบายหลักการทำงานของวงจร

 เมื่อจ่ายแรงดันไฟฟ้าให้วงจรกระแสไฟฟ้าจะไหลผ่านเข้ารอที่สวิตซ์SW1-SW<sup>7</sup> เมื่อ ท าการกดหรือโยกสวิตซ์ให้อยู่ในสภาวะลอจิก 1 หรือ ON จะมีกระแสจะไหลผ่านสวิตช์ และไหลผ่าน ตัวต้านทาน R $_{1}$  - R $_{7}$  ไปเข้าขาอินพุตของตัว 7 Segment ซึ่งในภาพวงจรที่ 7.4 เลือกใช้ 7 Segment แบบแคโถดร่วม หรือ แบบ Common Cathode ทำหน้าที่ แสดงผลเป็นตัวเลขฐานสิบ หรือเลข 0 – 9 ได้ ตามการกดเลือกสวิตช์ให้อยู่ในสภาวะลอจิก 1 หรือ ON ยกตัวอย่างเช่น เมื่อกดหรือโยกสวิตช์ SW<sub>1</sub> –  $\mathsf{SW}_6$  และ  $\mathsf{SW}_7$  ไม่กดหรือให้อยู่ในสภาวะลอจิก 0 หรือ OFF ก็จะทำให้มีกระแสไหลผ่านสวิตช์ และไหล ผ่านตัวต้านทาน  $R_1 - R_6$  ไปเข้าขาอินพุตของตัว 7 Segment ทำให้ตัว LED a , b , c , d , e และ f ติดสว่าง และแสดงผลเป็นตัวเลขฐานสิบ คือเลข 0

# **ล าดับขั้นตอนการทดลอง**

1. ให้ทำการต่อวงจรตามภาพที่ 7.4 ลงบนแผงการทดลองที่ 7 แสดงดังในภาพที่ 7.5 ต่อให้ ครบและถูกต้อง จากนั้นให้ต่อสวิตช์ SW $_{1\,}$  และตัวต้านทาน R $_{5}$  เพิ่มเข้าไปในวงจร คอย ทำหน้าที่ เป็นตัวกำเนิดสัญญาณพัลส์เพื่อป้อนเข้าอินพุตขา 14 ของไอซี 7490

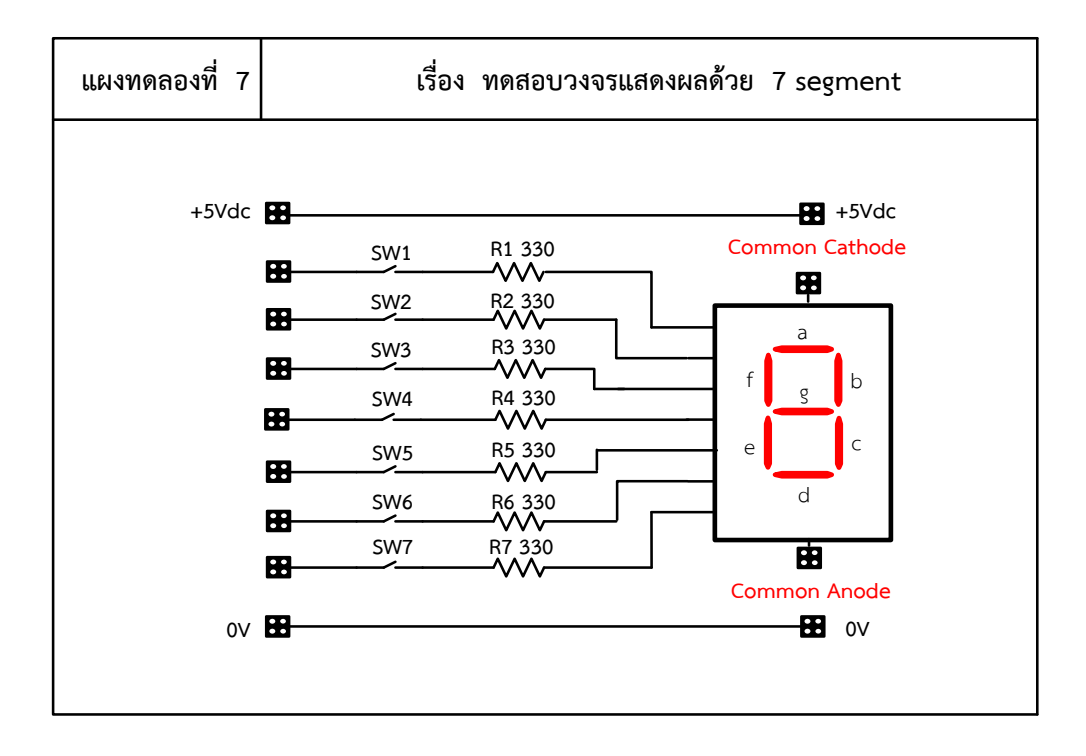

ภาพที่ 7.5 แผงการทดลองที่ 7 ส าหรับใช้ต่อทดสอบวงจรไอซีดิจิตอล (7 Segment)

- 2. ทำการโยกสวิตช์ให้อยู่ในสภาวะ Off พร้อมทำการทดลองตามตารางที่ 1
- 3. ให้ต่อแรงดันไฟฟ้ากระแสตรง 5 V<sub>DC</sub> ทำการทดลองกดหรือโยกสวิตช์ตามตารางที่ 7.1

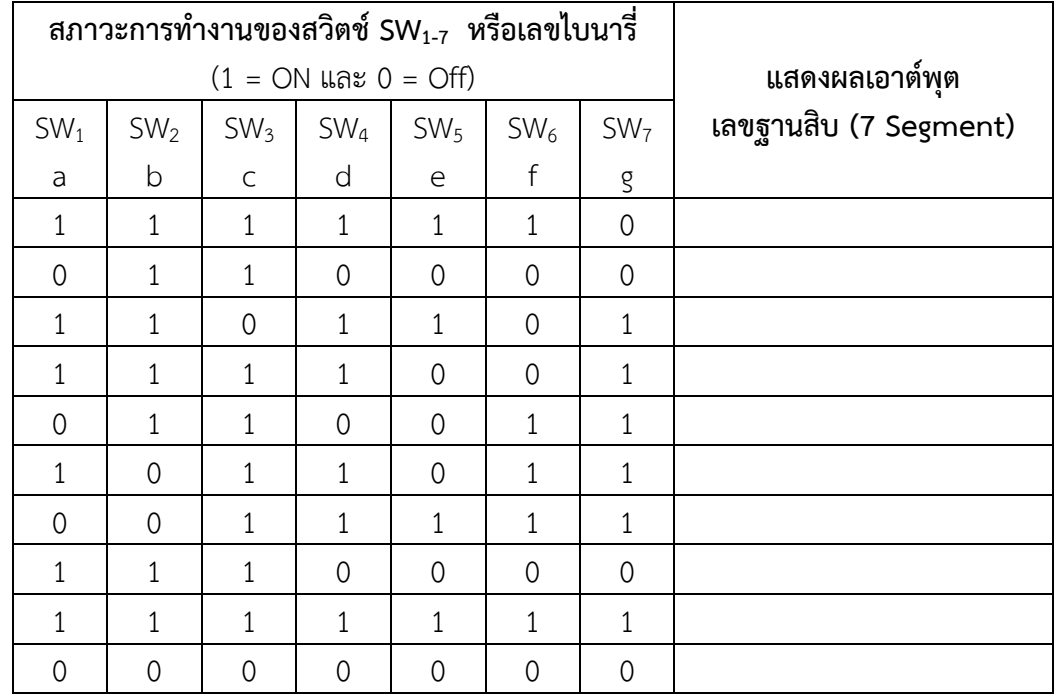

**ตารางที่ 7.1** ผลการบันทึกค่าที่ได้จากการทดลองในวงจร

## **ค าถามหลังการทดลอง**

1. จากวงจรภาพที่ 7.4 ถ้าจะเปลี่ยนมาใช้ตัวแสดงผลเป็น 7 Segment แบบแอโนดร่วม หรือ แบบ Common Anode จงออกแบบวงจรทดสอบใช้งาน

............................................................................................................................. .........................................

......................................................................................................................................................................

............................................................................................................................. .........................................

......................................................................................................................................................................

2. จงออกแบบวงจรประยุกต์ใช้งานนับซองในตู้จดหมาย หรือนับจำนวนคนเข้าในห้อง พร้อม ทั้งอธิบายการทำงานของวงจรมาพอเข้าใจ

#### **สรุปผลการทดลอง**

......................................................................................................................................................................

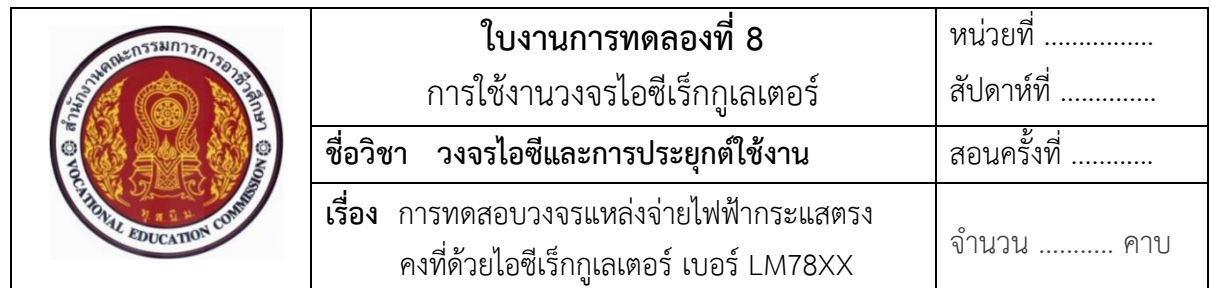

### **จุดประสงค์**

- 1. ศึกษาคุณสมบัติการทำงานของไอซีเร็กกูเลเตอร์ เบอร์ LM78XX
- 2. แสดงการต่อวงจร การวัด และทดสอบหาค่าคุณสมบัติการทำงานต่างๆ ของวงจรแหล่งจ่าย ไฟฟ้ากระแสตรงคงที่ด้วยไอซีเร็กกูเลเตอร์ เบอร์LM78XX ต่อประยุกต์ใช้งานในวงจร
- 3. บอกการใช้เครื่องมือวัดค่าทางไฟฟ้าในวงจร

# **เครื่องมือและอุปกรณ์**

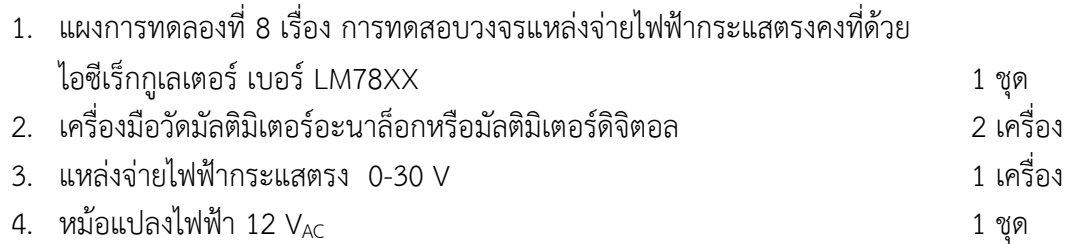

# **ทบทวนทฤษฎีที่เกี่ยวข้องกับไอซีเร็กกูเลเตอร์ เบอร์LM78XX**

ไอซีเร็กกูเลเตอร์ (Regulator) หรือไอซีรักษาแรงดัน หรือไอซีแรงดันอ้างอิง ทำหน้าที่ ควบคุม แรงดัน หรือรักษาระดับแรงดันที่ป้อนออกเอาต์พุตให้มีระดับแรงดันคงที่ตลอดเวลา ตามค่าระดับแรงดัน ที่กำหนดไว้ภายใน

# **1. ข้อมูลเกี่ยวกับไอซีเร็กกูเลเตอร์หรือไอซีรักษาแรงดันแบบค่าคงที่ด้วยไอซีเบอร์ 78XX**

ไอซีเร็กกูเลเตอร์แบบค่าคงที่ ที่ใช้งานในปัจจุบันมีหลายลักษณะรูปร่างขึ้นอยู่กับบริษัท ผู้ผลิตแตกต่างกันจะใช้รหัสเบอร์แตกต่างกัน เช่น 7805, 7806, 7809 และ 7812 เป็นต้น สัญลักษณ์ และรูปร่างเทียบเคียงจริงของไอซีเร็กกูเลเตอร์ หรือไอซีรักษาแรงดันแบบค่าคงที่ แสดงดังในภาพที่ 8.1 **ข้อสังเกตวิธีการดู**ไอซีเร็กกูเลเตอร์ หรือไอซีรักษาแรงดันแบบค่าคงที่ เบอร์ 78XX คือ กรณี ไอซีเบอร์78XX สังเกต 78 หมายถึง มีแรงดันไฟฟ้าออกเอาต์พุตเป็น บวก ส่วน XX หมายถึง การรักษาระดับแรงดันคงที่เท่าไร เช่น ไอซีเบอร์ 7806 = แรงดันออกเอาต์พุตคงที่ + 6 V ไอซีเบอร์ 7815 = แรงดันออกเอาต์พุตคงที่ + 15 V เป็นต้น

# **- สัญลักษณ์ของไอซีเร็กกูเลเตอร์หรือไอซีรักษาแรงดัน**

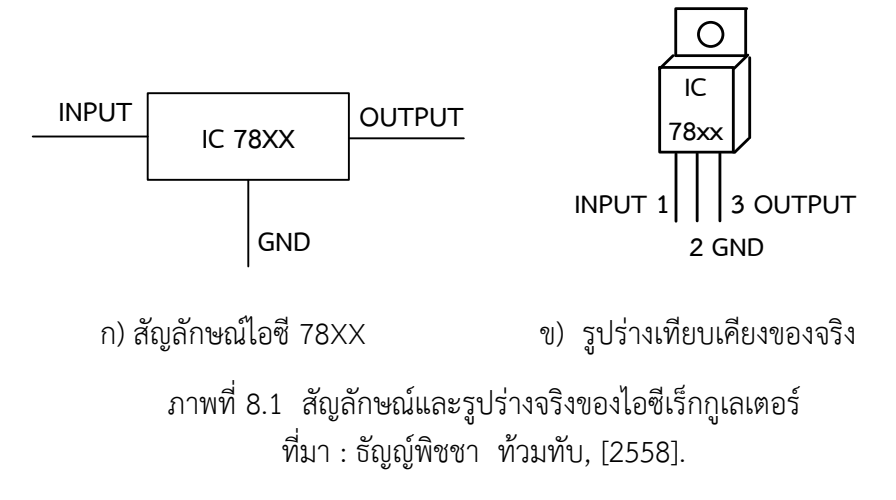

จากภาพที่ 8.1 ก) และ ข) เป็นสัญลักษณ์ของไอซีเร็กกูเลเตอร์ หรือไอซีรักษาแรงดัน แบบค่าคงที่ไอซี 78XX มีขาต่อใช้งาน 3 ขา ประกอบด้วยขา อินพุต (INPUT) กราวด์ (GND) และ เอาต์พุต (OUTPUT)

# **2. หน้าที่ของไอซีเร็กกูเลเตอร์หรือไอซีรักษาแรงดันในวงจร**

ไอซีเร็กกูเลเตอร์ ทำหน้าที่ รักษาแรงดันไฟตรงแบบคงที่ หรือรักษาแรงดันที่เอาต์พุต ของแหล่งจ่ายไฟฟ้าให้คงที่ไม่ว่าโหลดจะเปลี่ยนแปลงอย่างไร แรงดันที่ออกเอาต์พุตจะรักษาระดับแรงดัน ออกเอาต์พุตคงที่เท่ากับค่าแรงดันภายในวงจรกำหนดเสมอ

# **3. คุณสมบัติการท างานทางไฟฟ้าของไอซีเร็กกูเลเตอร์แบบค่าคงที่**

ไอซีเร็กกูเลเตอร์ หรือไอซีรักษาแรงดัน 78XX มีขานำไปต่อใช้งาน 3 ขา โดยมีตำแหน่ง ขาไปต่อใช้งานของไอซี 78XX จะกำหนดไว้ใช้งานตามรายละเอียดแสดงดังข้อมูลเกี่ยวกับ ไอซี เบอร์ 78 XX โดยทั่วไปมีดังนี้

- 1) แรงดันเอาต์พุต (Output) ให้แรงดันตามสเป็คแต่ละเบอร์ค่าความผิดพลาดไม่เกิน +0.3 V
- 2) เอาต์พุตรีซีสเตอร์มีค่าประมาณ 30 MΩ
- 3) เสถียรภาพ 1.75 mV / V
- 4) จ่ายกระแสได้ 2 A
- 5) มีวงจรป้องกันลัดวงจรของโหลด
- 6) จ่ายแรงดันไฟบวกได้ตามค่ากำหนดไว้ภายในตามที่ XX กรณีเป็นไอซี 78XX จะจ่ายแรงดันไฟบวกได้เช่น 7809 เป็นไอซีที่จ่ายแรงดันไฟบวกคงที่ได้ตามค่าที่ XX กำหนดไว้ คือ รักษาแรงดันไฟบวกได้คงที่ 9 V เป็นต้น

# **4. การต่อวงจรประยุกต์ใช้งานไอซีเร็กกูเลเตอร์ในวงจรแหล่งจ่ายไฟฟ้ากระแสตรง 4.1 การน าไอซีเร็กกูเลเตอร์ไปต่อใช้งาน**

ส่วนใหญ่เมื่อจ่ายแรงดันไฟฟ้าค่าใดค่าหนึ่งเข้าที่ขาอินพุตของไอซี แต่แรงดันไฟฟ้า ที่จ่ายให้นี้จะต้องมีค่ามากกว่าค่าวงจรควบคุมแรงดันภายในของไอซีอย่างน้อยต้อง 1 – 3 V ของค่าที่ กำหนดภายในมากับตัวไอซี เมื่อนำไปใช้งานมักจะนำไปใช้อยู่ในวงจรแหล่งจ่ายไฟฟ้ากระแสตรงคงที่ ิลักษณะการนำไอซี 78XX ไปต่อใช้งานเบื้องต้นในวงจร แสดงดังในภาพที่ 8.2

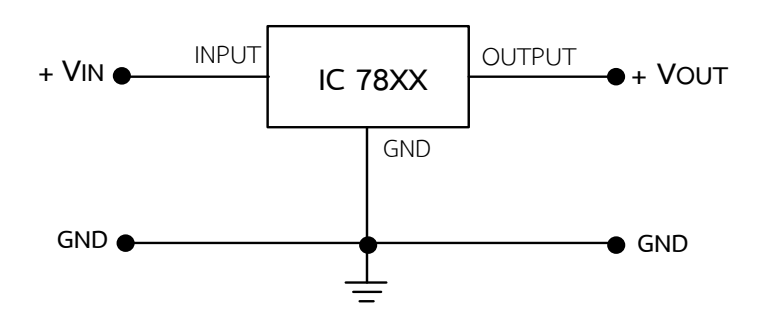

ภาพที่ 8.2 รูปแบบวิธีการนำไอซี 78XX และ 79XX ไปต่อใช้งานเบื้องต้น ที่มา : ธัญญ์พิชชา ท้วมทับ, [2558].

# ี 4.2 การนำทรานซิสเตอร์ต่อเพิ่มในวงจรแหล่งจ่ายไฟฟ้ากระแสตรงด้วยไอซีเร็ก<u>ก</u>ูเลเตอร์

- ลักษณะการนำทรานซิสเตอร์ต่อเพิ่มในวงจร เพื่อช่วยทำหน้าที่ เพิ่มกระแสไฟฟ้าหรือ ขยายกระแสออกเอาต์พุตไปใช้งานให้กับโหลดมีเพิ่มขึ้น โดยมีวิธีการต่อใช้งาน แสดงดังในภาพที่ 8.3

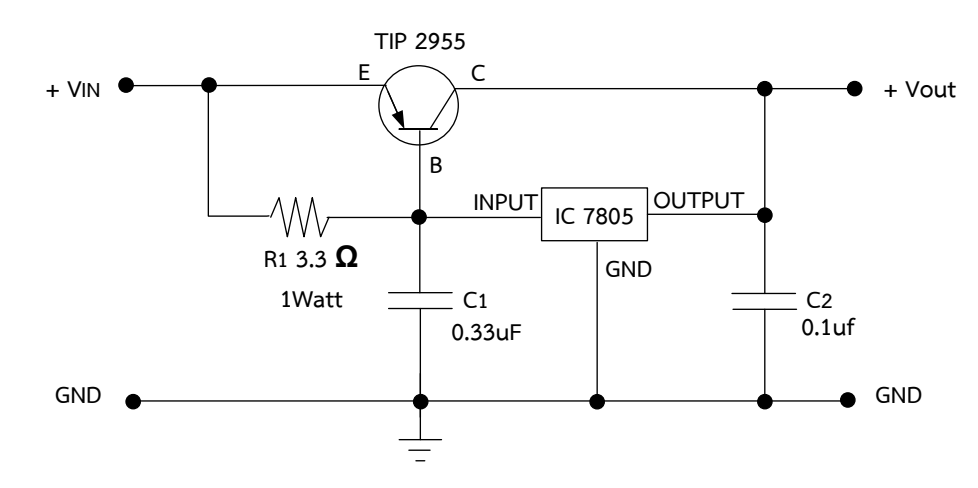

ภาพที่ 8.3 วิธีการต่อใช้งานตัวทรานซิสเตอร์มาต่อเพิ่มเพื่อช่วยขยายกระแสให้กับโหลดเพิ่มขึ้น

ลักษณะการทำงานของวงจร เป็นตัวอย่างการเลือกใช้ไอซีเบอร์ 78XX เป็นไอซีเบอร์ 7805 การต่อใช้งานไอซีเร็กกูเลเตอร์แบบค่าคงที่ไฟบวก ไอซีเบอร์ 7805 จะต้องนำมาต่ออนุกรมกับวงจร

แหล่งจ่ายไฟฟ้ากระแสตรง หรือวงจรจ่ายแรงดันไฟฟ้า สามารถควบคุมและรักษาระดับแรงดันได้ดีคงที่ ไฟบวก 5 V โดยปกติไอซีเบอร์ 7805 จ่ายกระแสสูงสุดได้ไม่เกิน 1A แต่สามารถเพิ่มกระแสให้สูงขึ้นได้ โดยใช้ทรานซิสเตอร์ PNP 2955 โดยการนำตัวทรานซิสเตอร์มาต่อใช้งานเพิ่มในวงจรดังภาพที่ 8.3 เพื่อช่วยขยายกระแสให้กับไอซีแล้วท าให้มีกระแสจ่ายไปใช้งานที่โหลดเพิ่มขึ้น และมีเสถียรภาพกับ อุณหภูมิได้ดี

### **4.3 การต่อใช้งานไอซีเร็กกูเลเตอร์ หรือไอซีรักษาแรงดันแบบค่าคงที่ (ไอซี 78XX)**

**ตัวอย่าง** วงจรแหล่งจ่ายไฟฟ้ากระแสตรงคงที่ด้วยไอซีเร็กกูเลเตอร์ เบอร์78XX และ การต่อเพิ่มทรานซิสเตอร์เพื่อขยายกระแสให้กับโหลด สำหรับใช้ทดลองภาคปฏิบัติ แสดงดังในภาพที่ 8.4

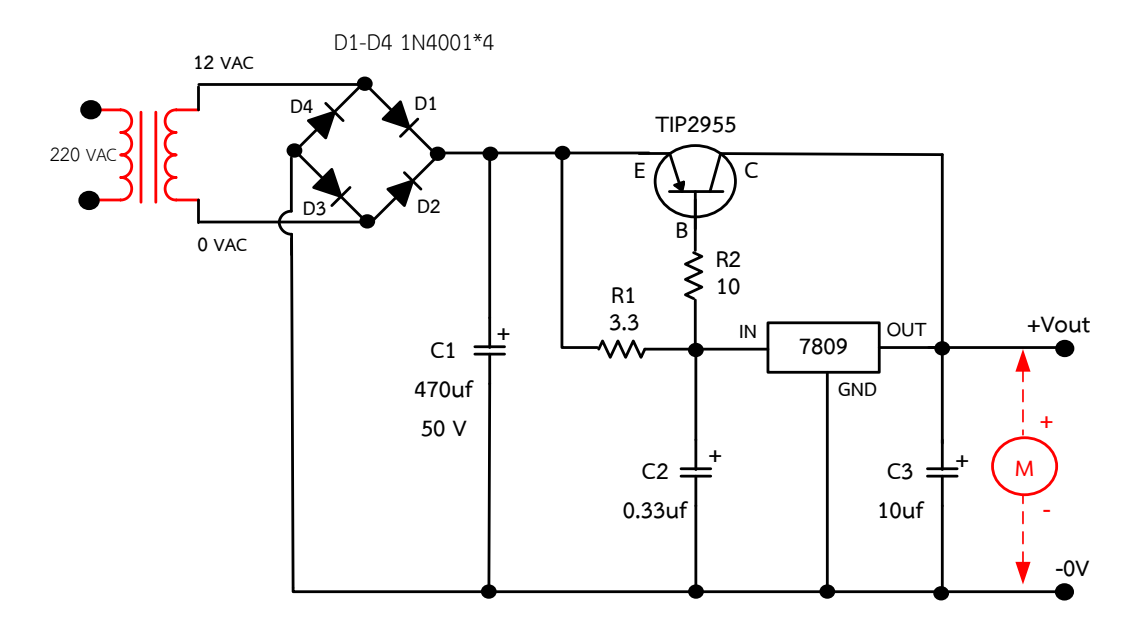

ภาพที่ 8.4 วงจรรักษาระดับแรงดันแบบค่าคงที่ไฟบวกด้วยไอซีเร็กกูเลเตอร์ เบอร์78XX และ เพิ่มทรานซิสเตอร์เพื่อขยายกระแสให้กับโหลด

### ือธิบายหลักการทำงานของวงจร

 ไอซีเร็กกูเลเตอร์ตระกูล MC7809 ท าหน้าที่ เป็นอุปกรณ์รักษาแรงดันแบบคงที่ไฟบวก โดยมีค่ารักษาแรงดันออกเอาต์พุตไฟบวกคงที่ ขนาด + 9 V การทำงานของวงจร คือ เมื่อจ่าย แรงดันไฟฟ้ากระแสสลับ 220 V $_{\sf AC}$  เข้าขดลวดขาเข้าของหม้อแปลงไฟฟ้า ทำให้หม้อแปลงไฟฟ้าลด แรงดันไฟฟ้าออกที่ขดลวดขาออกของหม้อแปลงไฟฟ้า 12 V<sub>AC</sub> จ่ายแรงดันเข้าไปยังวงจรไดโอดบริดจ์ เร็กติไฟเออร์ ซึ่งไดโอดบริดจ์ จะคอยทำหน้าที่ เรียงกระแสไฟฟ้าแบบเต็มคลื่นไฟบวกหรือ ทำหน้าที่ แปลงแรงดันไฟฟ้ากระแสสลับเปลี่ยนเป็นแรงดันไฟฟ้ากระแสตรงไฟบวก ส่งไปยังตัวเก็บประจุ C1 เพื่อ ท าหน้าที่ เก็บประจุไฟฟ้าเพื่อกรองแรงดันหรือกรองกระแสไฟตรงให้เรียบยิ่งขึ้น ก็จะคายประจุไฟฟ้า

ที่เรียบขึ้นนี้จ่ายกระแสไฟฟ้าไปยังขา C ของทรานซิสเตอร์ เบอร์ 2955 และกระแสอีกส่วนหนึ่งไปจ่าย ไปยังตัวต้านทาน R<sub>1</sub> เพื่อจ่ายกระแสเข้าไปยังขาอินพุตของไอซีเร็กกูเลเตอร์ เบอร์ 7809 และกระแสไฟฟ้า อีกส่วนแบ่งจ่ายไปยังขา B ของทรานซิสเตอร์ เพื่อให้ทรานซิสเตอร์ช่วย ทำหน้าที่ ขยายกระแสไปเพิ่ม ร่วมกับกระแสไฟฟ้าที่จะออกจากขาเอาต์พุตของไอซีเร็กกูเลเตอร์ ส่งผลทำให้มีกระแสไฟฟ้าจ่ายออกไป ใช้งานให้กับโหลดมีเพิ่มมากขึ้น ในวงจรใช้โหลดเป็นมอเตอร์ไฟตรง

# **ล าดับขั้นตอนการทดลอง**

1. ต่อวงจรตามภาพที่ 8.4 ลงในแผงการทดลองที่ 8 แสดงดังในภาพที่ 8.5 โดยในการทดลอง ให้เลือกใช้ไอซีเร็กกูเลเตอร์ เบอร์7805 ในการใช้ต่อทดลองวงจร

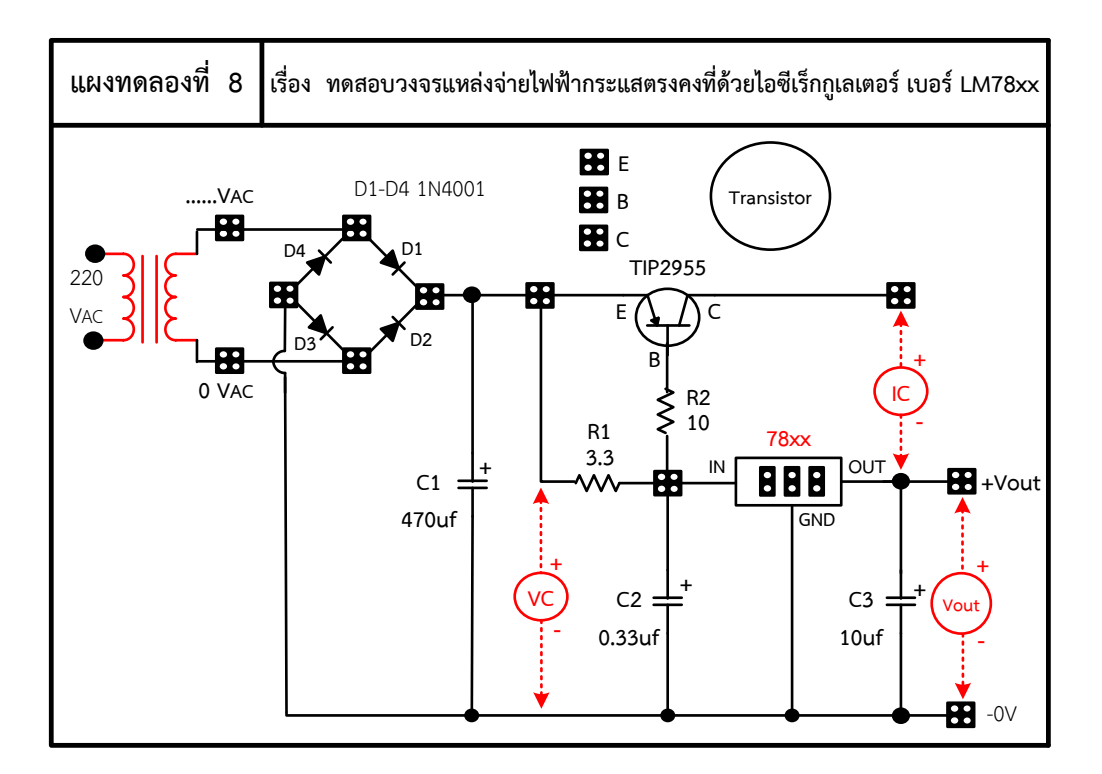

ภาพที่ 8.5 แผงการทดลองที่ 8 ส าหรับใช้ทดสอบวงจรแหล่งจ่ายไฟฟ้ากระแสตรงคงที่ด้วย ไอซีเร็กกูเลเตอร์ เบอร์LM78XX

2. ต่อมัลติมิเตอร์เพิ่มลงในวงจรสำหรับใช้วัดกระแสไฟฟ้า I<sub>C</sub> ลงบนแผงการทดลอง จากนั้นให้ จ่ายแรงดันไฟฟ้ากระแสสลับ 12 VAC เข้าทางขดลวดขาออกของหม้อแปลงไฟฟ้า แล้วทำการ ้สังเกตผลการทดลอง พร้อมทั้งวัดและบันทึกหาค่าต่าง ๆ ลงในตารางที่ 8.1 กำหนดไว้ ตามลำดับ

3. ให้ทดลองเปลี่ยนตัวไอซีเร็กกูเลเตอร์เป็นเบอร์ 7809 แล้วทำการทดลองซ้ำตามข้อ 2 และ ู้บันทึกหาค่าต่าง ๆ ลงในตารางที่ 8.1 กำหนดไว้ตามลำดับ

**ตารางที่ 8.1** ผลการบันทึกค่าแรงดันไฟฟ้าและกระแสไฟฟ้าในวงจร

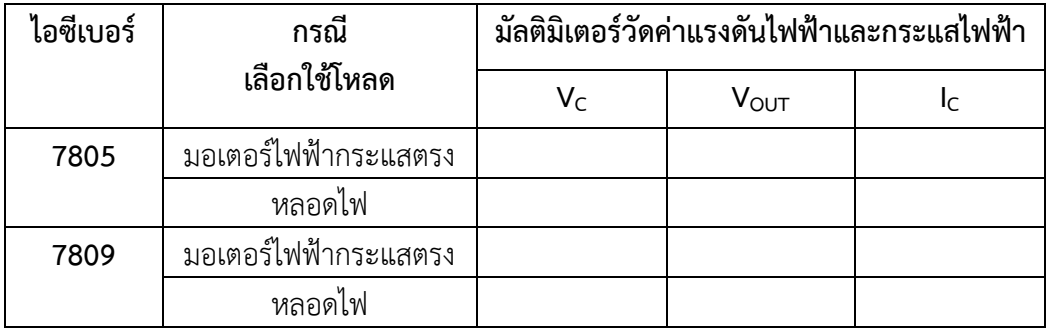

# **ค าถามหลังการทดลอง**

1. ให้ผู้เรียนทดลองเปลี่ยนไอซีเร็กกูเลเตอร์เป็นเบอร์ 7812 แล้วนำไปต่อใช้งานในวงจรตาม วงจรภาพที่ 8.4 ผลของแรงดันไฟฟ้ากระแสตรงที่ออกเอาต์พุตจะเป็นอย่างไร

……………………………………………………………………………………………………………………………………………………

………………………………………………………………………………………………......………………………………………………

……………………………………………………………………………………………………………............................................

2. เมื่อนำไอซีเร็กกูเลเตอร์ เบอร์ 7812 แล้วนำไปต่อใช้งานในวงจรตามวงจรภาพที่ 8.4 ผลการไหลของกระแสไฟฟ้าที่ออกเอาต์พุตจะเป็นอย่างไร

………………………………………………………………………………………………......……………………………………………… …………………………………………………………………………………………………………………………………………………… ……………………………………………………………………………………………………………………………………………………

#### **สรุปผลการทดลอง**

…………………………………………………………………………………………………………………………………………………… …………………………………………………………………………………………………………………………………………………… ……………………………………………………………………………………………………………………………………………………

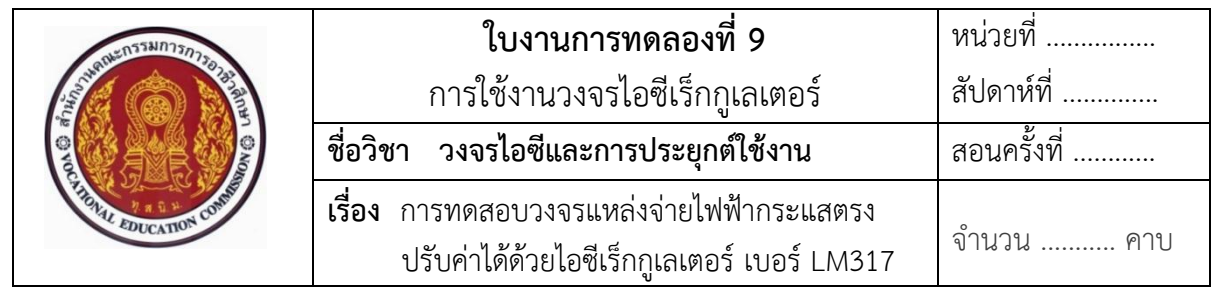

### **จุดประสงค์**

- 1. ศึกษาคุณสมบัติการทำงานของไอซีเร็กกูเลเตอร์ เบอร์ LM317
- 2. แสดงการต่อวงจร การวัด และทดสอบหาค่าคุณสมบัติการทำงานต่างๆ ของวงจรแหล่งจ่าย ไฟฟ้ากระแสตรงปรับค่าได้ด้วยไอซี เบอร์ LM317 ต่อประยุกต์ใช้งานในวงจร
- 3. บอกการใช้เครื่องมือวัดค่าทางไฟฟ้าในวงจร

# **เครื่องมือและอุปกรณ์**

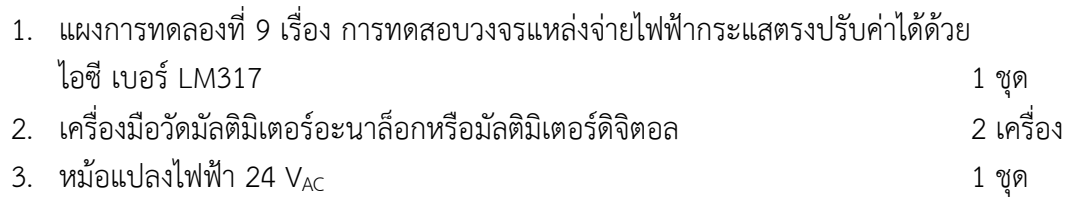

# **ทบทวนทฤษฎีที่เกี่ยวข้องกับไอซีเร็กกูเลเตอร์ เบอร์ LM317**

# **1. ข้อมูลเกี่ยวกับไอซีเร็กกูเลเตอร์ เบอร์ LM317**

ไอซีเร็กกูเลเตอร์เบอร์ LM317 เป็นไอซีรักษาแรงดันแบบปรับค่าได้จะแตกต่างจากไอซี เร็กกูเลเตอร์แบบค่าคงที่ตรงขากลางของไอซีจะไม่เหมือนกัน คือ ขา 2 ของไอซีเร็กกูเลเตอร์แบบค่าคงที่ ขากลางจะเป็นขากราวด์ (GND) แต่สำหรับไอซีเร็กกูเลเตอร์แบบปรับค่าได้ ขากลางของสัญลักษณ์ไอซี ที่ขา 2 จะเป็นขามีไว้สำหรับปรับค่าได้ (ADJUSTABLE หรือ Adj) การใช้งานไอซีเร็กกูเลเตอร์ต้องนำ ตัวต้านทาน R $_{1}$  และ R $_{2}$  มาต่ออนุกรมกับขาเอาต์พุตเป็นวงจรแบ่งแรงดันก่อนต่อลงกราวด์ของไอซีที่มีไว้ สำหรับเป็นวงจรป้อนกลับ หรือมีการควบคุมแรงดันที่ได้จากการตกคร่อมที่ตัว R2 เทียบกราวด์ ป้อนกลับ แรงดันไปยังขา 2 ของไอซีอีกรอบหนึ่งก่อนออกเอาต์พุตไปใช้งานได้

และไอซีเบอร์ LM 317 เป็นไอซีเร็กกูเลเตอร์แบบปรับค่าได้ที่นิยมนำมาใช้งาน เพราะ เป็นไอซีรักษาแรงดันตามที่กำหนด หรือตามที่ต้องการได้ ซึ่งจะสามารถจ่ายแรงดันออกเอาต์พุตใช้งาน ได้ตั้งแต่ 1.25 – 37 V จึงเหมาะที่จะนำมาสร้างเป็นแหล่งจ่ายไฟฟ้ากระแสตรงปรับค่าได้ หรือ วงจรพาวเวอร์ซัพพลาย โดยการใช้งานของไอซี เบอร์LM317 นี้ จะมีกระแสไม่เกิน 1.5 A สัญลักษณ์ รูปร่างเทียบเคียงของจริง และการสังเกตขาไอซีของไอซีเร็กกูเลเตอร์ แสดงดังในภาพที่ 9.1

 **ข้อสังเกตวิธีการดู**ไอซีเร็กกูเลเตอร์ หรือไอซีรักษาแรงดันแบบปรับค่าได้เบอร์ LM317 คือ เช่น ไอซีเบอร์LM317 หมายถึง ที่สามารถควบคุม หรือรักษาแรงดันออกเอาต์พุตใช้งาน ได้ตั้งแต่ 1.25 – 37 V ไฟบวก และมีกระแสไม่เกิน 1.5 A

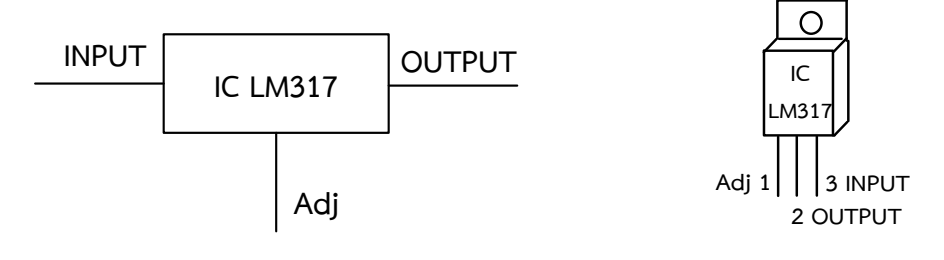

ก) สัญลักษณ์ไอซี LM 317 ข) รูปร่างเทียบเคียงของจริง ภาพที่ 9.1 สัญลักษณ์และรูปร่างเทียบเคียงจริงของไอซีเร็กกูเลเตอร์แบบปรับค่าได้ เบอร์ LM 317 ที่มา : ธัญญ์พิชชา ท้วมทับ, [2558].

# **2. หน้าที่ของไอซีเร็กกูเลเตอร์ หรือไอซีรักษาแรงดันแบบปรับค่าได้ในวงจร**

ไอซีเร็กกูเลเตอร์ หรือไอซีรักษาแรงดัน ท าหน้าที่ รักษาแรงดันที่ออกทางเอาต์พุตของ แหล่งจ่ายไฟฟ้ากระแสตรงให้รักษาระดับแรงดันให้ปรับค่าได้ ตั้งแต่ 1.25 - 37 V นิยมใช้ไอซีเบอร์ LM317

# **3. วงจรการต่อใช้งานไอซีเร็กกูเลเตอร์ หรือไอซีรักษาแรงดันแบบปรับค่าได้**

 **ตัวอย่าง** การต่อใช้งานวงจรแหล่งจ่ายไฟฟ้ากระแสตรงแบบปรับค่าได้ 0 - 30 V ด้วย ี ไอซีเร็กกูเลเตอร์ เบอร์ LM317 สำหรับใช้ทดลองปฏิบัติ แสดงดังในภาพที่ 9.2

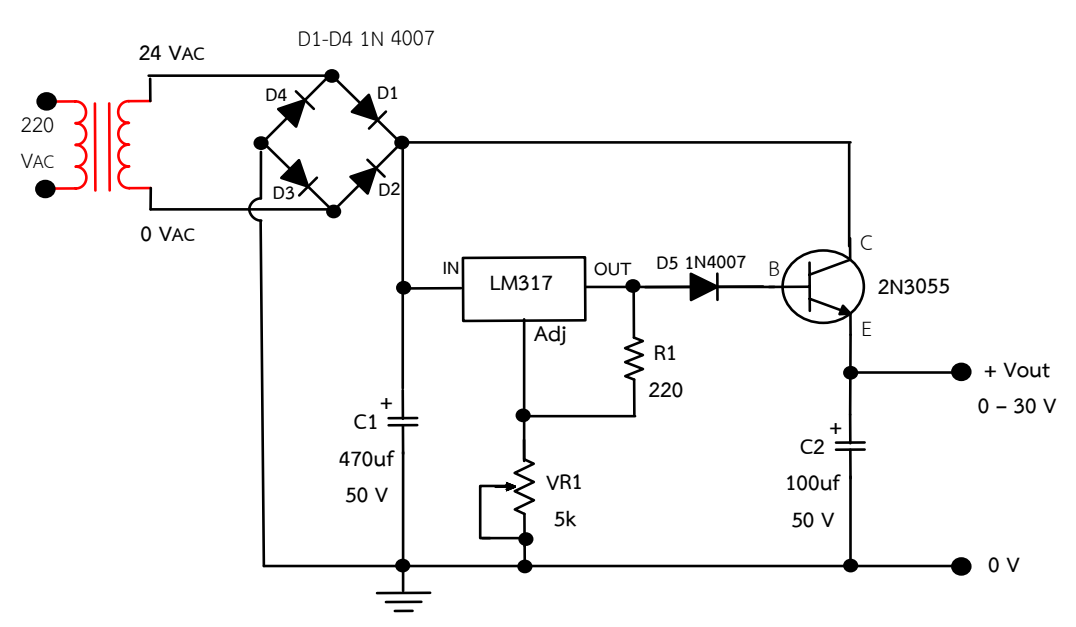

ภาพที่ 9.2 การต่อใช้งานวงจรแหล่งจ่ายไฟฟ้ากระแสตรงปรับค่าได้ 0 - 30 V ด้วยไอซี เบอร์ LM317

#### ือธิบายหลักการทำงานของวงจร

วงจรแหล่งจ่ายไฟฟ้ากระแสตรงแบบปรับค่าได้ 0 - 30 V ทนกระแสสูงสุดได้ 3 แอมป์ นี้เป็นวงจรแหล่งจ่ายไฟที่ออกแบบง่าย วงจรดูแล้วไม่ยุ่งยาก เริ่มจากจ่ายแรงดันไฟฟ้ากระแสสลับ (AC) เข้าหม้อแปลงไฟฟ้าเปลี่ยนไฟฟ้ากระแสสลับ (AC : Alternating Current) ค่าสูงทำการแปลง ค่าแรงดันไฟฟ้ากระแสสลับให้ลดต่ำลงเป็น 24 V แล้วส่งไปยังวงจรเรียงกระแส (Rectifier) แบบบริดจ์ ด้วยไดโอด 4 ตัว ทำการแปลงไฟฟ้ากระแสสลับเปลี่ยนให้เป็นไฟฟ้ากระแสตรง (DC : Direct Current) และผ่านเข้าวงจรกรองกระแสหรือ Filter ด้วยตัวคาปาซิเตอร์ชนิดอิเล็กทรอไลน์ C<sup>1</sup> เพื่อกรองสัญญาณ ไฟฟ้ากระแสตรงให้เรียบยิ่งขึ้น ซึ่งจะมีผลทำให้ระดับแรงดันเพิ่มขึ้นอีก 1.414 เท่า เนื่องจากเป็นต่อ วงจรเรียงกระแสแบบฟูลเวฟ (Full wave rectifier) จะได้ค่าแรงดันประมาณ 24×1.414 = 33.9 V แล้วตัวเก็บประจุก็จะคายประจุไฟฟ้าจ่ายเข้าไปยังตัวไอซีรักษาระดับแรงดัน เบอร์ 317 มีแรงดันออกขา เอาต์พุต แล้วมีการป้อนกลับผ่านด้วยตัวต้านทาน R<sub>1</sub> ค่า 220 Ω ไปยัง VR<sub>1</sub> ค่า 5 kΩ ทำหน้าที่เป็นวงจร แบ่งแรงดัน แล้วนำแรงดันที่ตกคร่อมได้จาก VR $_{\rm 1}$  ป้อนกลับเข้าไปยังขา Adj ของไอซี เพื่อเป็นตัวกำหนด ระดับแรงดันออกจากขาเอาต์พุตของไอซีออกใช้งานมีมากหรือน้อยขึ้นอยู่กับค่าแรงดันที่ตกคร่อมตัว VR $_{\rm 1}$ และมีกระแสไฟฟ้าไหลออกเอาต์พุตมากหรือน้อยขึ้นอยู่กับค่าแรงดันเอาต์พุตที่ออก ยกตัวอย่างเช่น มีค่าแรงดันออกเอาต์พุตมาก ก็จะส่งผลให้มีกระแสไหลออกเอาต์พุตออกไปใช้งานมากตาม โดยการหาค่า แรงดันเอาต์พุตสามารถหาได้จากสูตร Vo = 1.25 V (1 + VR<sub>1</sub>/ R<sub>1</sub>) + (ladjxR<sub>2</sub>) จากการคายประจุของ

ตัวเก็บประจุ C<sub>1</sub> จะมีกระแสอีกส่วนหนึ่งไหลไปยังขา C ของทรานซิสเตอร์กำลัง เบอร์ 2N3055 ในข้อมูล Data Sheet ระบุค่ากระแส I<sub>c</sub> ไว้ที่ 15 A จึงทำให้ทรานซิสเตอร์ทำงานได้ดี เพราะกระแสเอาต์พุตที่ 3A การไบอัสทรานซิสเตอร์ที่ขา C ต่อเข้ากับไฟกระแสตรงที่ขาอินพุตของไอซีและขา B ต่อเข้ากับขาเอาต์พุต ของไอซี LM317 ซึ่งเป็นตัวไบอัสแรงดัน V $_{\mathsf{BE}}$  ให้กับทรานซิสเตอร์ แรงดันไบอัสที่เปลี่ยนไปส่งผลทำให้ ค่าแรงดันเอาต์พุตที่ขา E ของทรานซิสเตอร์เปลี่ยนไปด้วย ส่วนกระแสก็ขึ้นอยู่กับการกินกระแสของโหลด ที่นำมาต่อใช้งาน ส่วนไดโอด D $_{5}$  จะเป็นตัวเสริมในการปรับแต่งแรงดันเอาต์พุต ซึ่งปกติเอาต์พุตของไอซี LM317 จะมีค่าแรงดันต่ำสุด 1.25 V และเมื่อนำไดโอด D $_5\,$  มาต่อเพิ่มจะทำให้แรงดันออกเอาต์พุตใช้งาน จริงจะมีค่าลดลง เนื่องจากมีแรงดันไปตกคร่อมที่ D $_5\,$  อยู่ประมาณ 0.7 V และยังผ่านไปตกคร่อมที่ขา B กับ E อีกประมาณ 0.7 V จึงทำให้มีแรงดันออกใช้งานต่ำสุดประมาณ 0 V ส่วน C $_2$  ค่า 100  $\mu$ F จะคอย ท าหน้าที่เป็นตัวกรองกระแส (Filter) ท าให้ได้กระแสไฟตรงที่ได้เรียบมากขึ้น ในการปรับแต่งค่าแรงดัน สามารถทำได้โดยการปรับหมุนค่าความต้านทาน VR<sub>1</sub> ก็จะส่งผลให้สามารถปรับได้ค่าแรงดันเอาต์พุต ออกไปใช้งานได้ประมาณ 0 - 30 V

# **ล าดับขั้นตอนการทดลอง**

1. ต่อวงจรตามภาพที่ 9.2 ลงในแผงการทดลองที่ 9 ซึ่งแสดงดังในภาพที่ 9.3 โดยในการ ทดลองให้เลือกใช้ไอซีเร็กกูเลเตอร์ เบอร์ LM317 ในการใช้ต่อทดลองวงจร

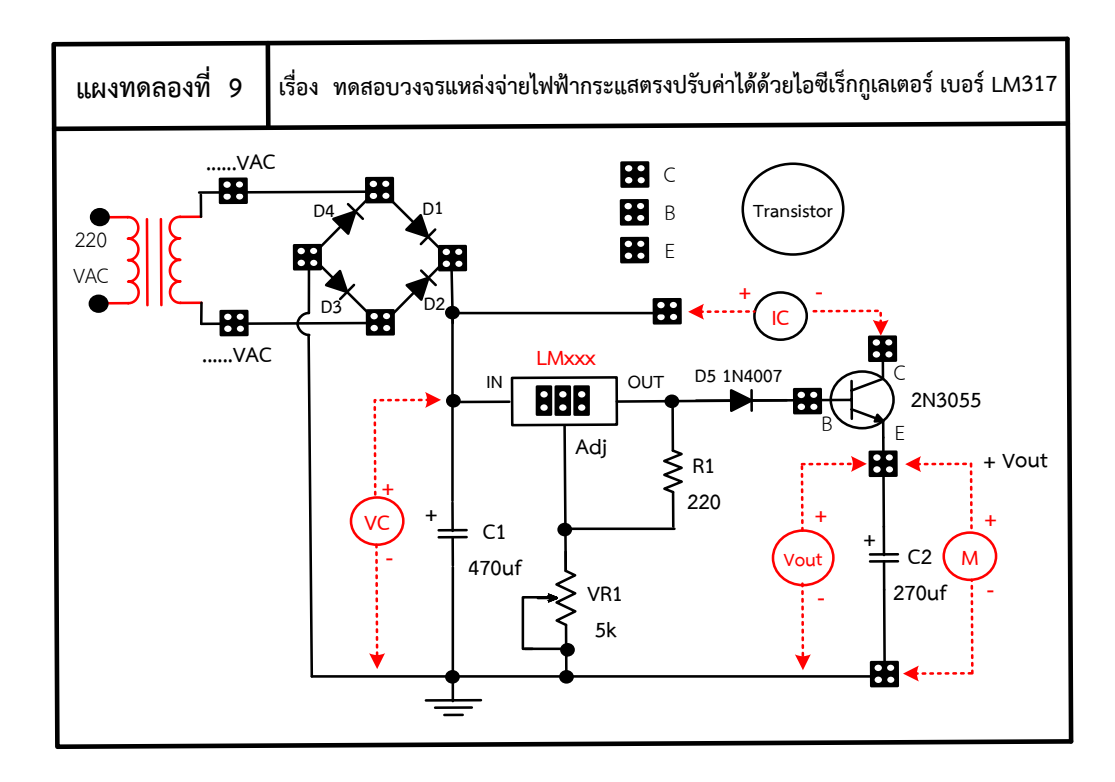

ภาพที่ 9.3 แผงการทดลองที่ 9 สำหรับใช้ต่อทดสอบวงจรแหล่งจ่ายไฟฟ้ากระแสตรงแบบปรับค่าได้ 0 - 30 V ด้วยไอซีเร็กกูเลเตอร์ เบอร์ LM317

2. ต่อมัลติมิเตอร์เพิ่มลงในวงจรสำหรับใช้วัดกระแสไฟฟ้า I $_{\rm C}$  ลงบนแผงการทดลอง จากนั้น ให้จ่ายแรงดันไฟฟ้ากระแสสลับ 24 V<sub>AC</sub> เข้าทางขดลวดขาออกของหม้อแปลงไฟฟ้า แล้ว ทำการสังเกตผลการทดลอง พร้อมทั้งวัดและบันทึกหาค่าต่างๆ ตามตารางที่ 9.1 กำหนดไว้ ตามลำดับ

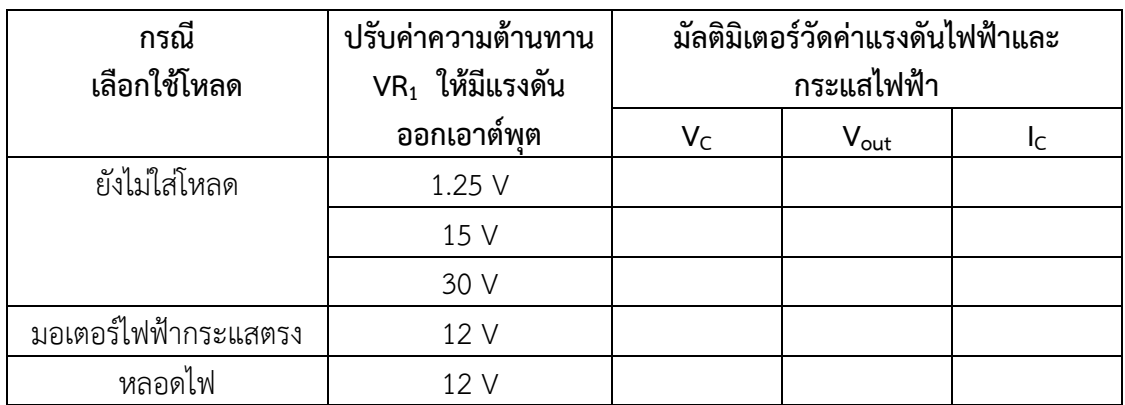

**ตารางที่ 9.1** ผลการบันทึกค่าแรงดันไฟฟ้าและกระแสไฟฟ้าในวงจร
- 3. ให้ทดลองปรับค่าแรงดันไฟฟ้าที่ออกเอาต์พุตให้มีค่าเท่ากับ 12 V<sub>DC</sub> จากนั้นให้เลือกใช้โหลด ที่เป็นมอเตอร์ไฟฟ้ากระแสตรง 12 V<sub>DC</sub> มาต่อใช้งาน แล้วทำการสังเกตผลการทดลอง พร้อม ้ทั้งวัดและบันทึกหาค่าต่าง ๆ ตามตารางที่ 9.1 กำหนดไว้ตามลำดับ
- 4. จากนั้นให้ทดลองปรับค่าแรงดันไฟฟ้าที่ออกเอาต์พุตให้มีค่าเท่ากับ 12 V $_{\sf DC}$  จากนั้นให้เปลี่ยน มาเลือกใช้โหลดที่เป็นหลอดไฟ 12 V<sub>DC</sub> นำมาต่อใช้งาน แล้วทำการสังเกตผลการทดลอง พร้อมทั้งวัดและบันทึกหาค่าต่าง ๆ ตามตารางที่ 9.1 กำหนดไว้ตามลำดับ

### **ค าถามหลังการทดลอง**

1. ให้ผู้เรียนทดลองเปลี่ยนมาใช้โหลดหลอดไฟ 9 V $_{\text{DC}}$  กับแหล่งจ่ายแรงดันไฟฟ้าปรับค่าได้ ที่สร้างขึ้น ผู้เรียนคิดว่าผลของแรงดันตกคร่อมที่หลอดไฟ และกระแสไฟฟ้าที่ไหลผ่าน หลอดไฟจะมีค่าเป็นอย่างไร อธิบายพอเข้าใจ จากนั้นให้ทดลองพร้อมทั้งสังเกตผลการ ทดลองที่ได้ว่าตรงกับความเข้าใจของผู้เรียนหรือไม่

………………………………………………………………………………………………......……..……………………………………… ……………………………………………………………………………………………………………………………………………………

……………………………………………………………………………………………………………………………………………………

2. ให้ผู้เรียนบอกข้อดี และข้อเสียของวงจรแหล่งจ่ายไฟฟ้ากระแสตรงปรับค่าได้ เมื่อเทียบกับ วงจรแหล่งจ่ายไฟฟ้ากระแสตรงคงที่

…………………………………………………………………………………………………………………………………………………… ………………………………………………………………………………………………......…….………………………………………… ………………………………………………………………………….…………………………………………………………………………

#### **สรุปผลการทดลอง**

………………………………………………………………………………………….………………………………………………………… …………………………………………………………………………………………………………………………………………………… ……………………………………………………………………………………………………………………………………………………

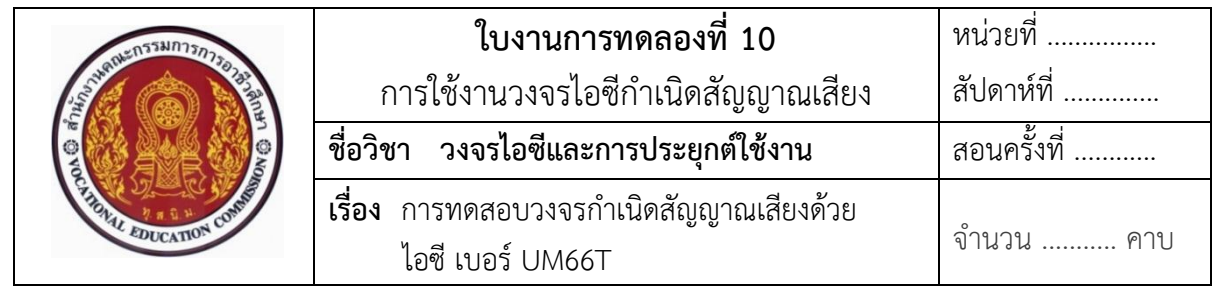

### **จุดประสงค์**

- 1. ศึกษาคุณสมบัติการทำงานของไอซีกำเนิดสัญญาณเสียง เบอร์ UM66T
- 2. แสดงการต่อวงจร การวัด และทดสอบหาค่าคุณสมบัติการทำงานต่างๆ ของวงจรกำเนิด สัญญาณเสียงด้วยไอซีเบอร์ UM66T ต่อประยุกต์ใช้งานในวงจร
- 3. บอกการใช้เครื่องมือวัดค่าทางไฟฟ้าของอุปกรณ์อิเล็กทรอนิกส์ในวงจร

## **เครื่องมือและอุปกรณ์**

- 1. แผงการทดลองที่ 10 เรื่อง การทดสอบวงจรกำเนิดสัญญาณเสียงด้วยไอซี UM66T 1 ชุด
- 2. เครื่องมือวัดมัลติมิเตอร์อะนาล็อกหรือมัลติมิเตอร์ดิจิตอล 2 เครื่อง
- 3. แหล่งจ่ายไฟฟ้ากระแสตรง 0 30 V 1 เครื่อง

## **ทบทวนทฤษฎีที่เกี่ยวข้อง**

ไอซีกำเนิดสัญญาณเสียงดนตรี หรือเรียกว่า "ไอซีเมโลดี้" ที่นิยมนำมาต่อใช้งานและศึกษาเรียนรู้ สำหรับในหน่ายการเรียนนี้คือไอซีกำเนิดสัญญาณเสียงดนตรีไอซีเบอร์ UM66 และไอซีกำเนิดเสียงดนตรี เบอร์3561 เพราะเป็นไอซีที่ใช้งานง่ายไม่ซับซ้อนยุ่งยาก

- 1. ข้อมูลพื้นฐานเกี่ยวกับไอซีกำเนิดสัญญาณเสียงด้วยไอซีเบอร์ UM66
	- **สัญลักษณ์ และรูปร่างตัวจริงของไอซีก าเนิดสัญญาณเสียง**

สัญลักษณ์และรูปร่างของจริงตัวไอซี เบอร์ UM66 แสดงดังในภาพที่ 10.1

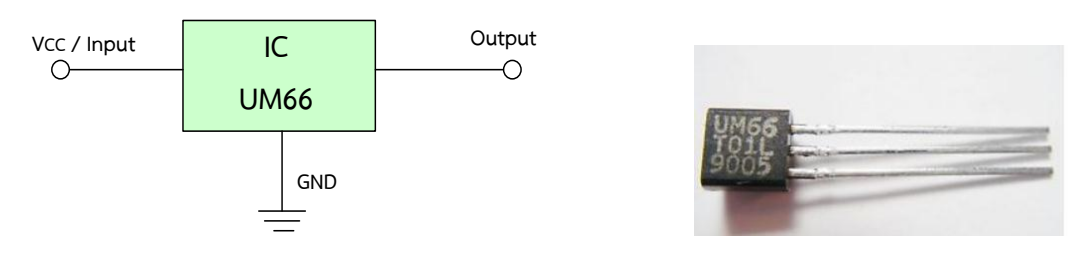

ก) สัญลักษณ์ของไอซี เบอร์ UM66 ข) รูปร่างของจริงตัวไอซี เบอร์ UM66 ภาพที่ 10.1 สัญลักษณ์และรูปร่างของจริงตัวไอซี เบอร์ UM66

ที่มา : [Online], [https://www.engineersgarage.com/electronic-components/um66-ic,](https://www.engineersgarage.com/electronic-components/um66-ic) <https://www.ebay.co.uk/itm/Sound-Melody-IC-um66t-19s-For-Elise-BO33-/401544531867>

 จากภาพที่ 10.1 ไอซีเบอร์UM66 เป็นอุปกรณ์อิเล็กทรอนิกส์ที่มีขาใช้งาน 3 ขาประกอบด้วย ขาอินพุต หรือขาแหล่งจ่ายไฟตรงหรือ V $_{\sf CC}$  , ขากราวด์หรือ GND และขาเอาต์พุตหรือ Output

## **2. หน้าที่ของไอซีก าเนิดสัญญาณเสียงดนตรี**

ี ไอซี เบอร์ UM66 เป็นไอซีกำเนิดสัญญาณเสียงดนตรี นิยมใช้ทำหน้าที่ กำเนิดสัญญาณ เสียงดนตรี หรือกำเนิดสัญญาไฟฟ้า สำหรับใช้ในการโทรหากระดิ่งโทรศัพท์ ของเล่นเด็ก กระดิ่งในบ้าน ระบบรักษาความปลอดภัยภายในบ้าน และไว้เป็นสัญญาณเสียงป้องกันขโมย ฯลฯ

## ่ 3. คุณสมบัติพื้นฐานทางไฟฟ้าและตำแหน่งขาของไอซีกำเนิดสัญญาณเสียงดนตรีด้วย **ไอซีเบอร์ UM66**

เป็นไอซีแบบ 3 ขา คือ ขาอินพุตหรือ Vcc , ขากราวด์หรือ GND และเอาต์พุตหรือ Output มีลักษณะรูปร่างเหมือนตัวทรานซิสเตอร์ การนำไปใช้งาน คือ เมื่อป้อนแรงดันไฟฟ้าที่สามารถจ่ายให้กับ ไอซีอยู่ในช่วง 1.5 V - 4.5 V เหล่านี้เป็นไอซีประเภท CMOS และมีการใช้พลังงานเพียงเล็กน้อย เครื่องกำเนิดไฟฟ้า Melody หรือกำเนิดสัญญาณเสียงดนตรี จะรีเซ็ตเมื่อเปิดเครื่องและทำนองจะเริ่มต้น จากบันทึกแรก

**ข้อควรระวัง** สำหรับการสังเกตก่อนนำไปใช้งาน ให้สังเกตจากการดูเบอร์ที่ติดกับตัวไอซี ซึ่งไอซี เบอร์ UM66T จะมีรูปร่างลักษณะดูคล้ายกับทรานซิสเตอร์วิธีการสังเกตดูเบอร์ไอซี เบอร์ UM66 แสดงดังในภาพที่ 10.2

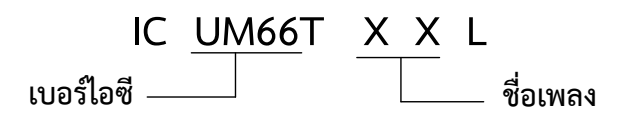

ภาพที่ 10.2 วิธีการสังเกตดูเบอร์ไอซี UM66T

## **4. การต่อวงจรประยุกต์ใช้งานไอซีก าเนิดสัญญาณเสียงดนตรีด้วยไอซีเบอร์ UM66**

ี **ตัวอย่าง** วงจรตรวจจับแสง กำเนิดสัญญาณเสียงเพลงด้วยไอซี เบอร์ UM66T สำหรับใช้ ทดลองปฏิบัติแสดงดังในภาพที่ 10.3

## **อธิบายหลักการท างานของวงจร**

จากวงจรภาพที่ 10.3 หลักการทำงาน คือ เมื่อจ่ายแรงดันไฟฟ้ากระแสตรง 9 V<sub>DC</sub> เข้า ไปในวงจรจะเกิดมีกระแสจะไหลไปผ่าน R4 แล้วรออยู่ที่ขา C ของทรานซิสเตอร์ Q2 ชนิด NPN และ กระแสอีกส่วนหนึ่งไหลไปยังรอที่ขา E ของทรานซิสเตอร์ Q1 ชนิด PNP กระแสอีกส่วนจะไหลผ่าน  $\,$  R $_1$ ้ไปรอที่ขา LDR เมื่อ LDR สภาวะแรกได้รับแสง LDR จะมีค่าความต้านทานต่ำลง ทำให้กระแสไฟฟ้าไหล ผ่าน LDR ลงกราวด์ได้ ทำให้เกิดมีศักดิ์ไฟฟ้าลบไปที่ขา B ทรานซิสเตอร์ Q, ชนิด PNP เกิดความต้านทาน ภายในต่ำลงทำให้กระแสไฟฟ้าที่ขา E สามารถไหลผ่านไปยังขา C ของทรานซิสเตอร์ Q $_{\rm 1}$  ทำงานได้ และ มีกระแสไหลจากขาคอลเล็กเตอร์ผ่านตัวต้านทาน R<sub>3</sub> ไปยังตัวซีเนอร์ไดโอดครบวงจร ทำให้ซีเนอร์ไดโอด เกิดแรงดันตกคร่อมประมาณ 3.3 V แบ่งแรงดันไฟฟ้าจ่ายไปเข้าขาอินพุตของไอซี UM66T ทำให้ไอซี ทำหน้าที่ กำเนิดสัญญาณเสียงดนตรีออกขาเอาต์พุตของไอซีส่งสัญญาณไปยังขา B ของทรานซิสเตอร์ Q $_{\rm 2}$ เพื่อทำหน้าที่ขยายสัญญาณเสียงให้สูงขึ้น ส่งผลทำให้ทรานซิสเตอร์ Q2 นำกระแสไหลผ่านทรานซิสเตอร์ ขยายสัญญาณเสียงไปยังลำโพง ทำให้ลำโพงแปลงสัญญาณไฟฟ้าเป็นสัญญาณเสียงจนเกิดมีเสียงดังตาม เพลงที่กำหนดไว้ในตัวไอซี UM66T

และเมื่อ LDR ไม่ได้รับแสง ทำให้ LDR มีค่าความต้านทานสูงขึ้น ทำให้ไม่มีกระแสไฟฟ้า ไหลผ่าน LDR ได้ ส่งผลให้เกิดมีศักดิ์ไฟฟ้าบวกที่ขา B ทรานซิสเตอร์ Q1 ทำให้ความต้านทานภายในสูงขึ้น กระแสไฟฟ้าที่ขา E ไม่มีไหลไปยังขา C ของทรานซิสเตอร์ Q $_{1}$  ส่งผลทำให้ไม่มีกระแสไฟฟ้าไหลไปยัง ตัวต้านทาน R3 และตัวซีเนอร์ไดโอดได้ ทำให้ไม่มีแรงดันไฟฟ้าไปจ่ายให้กับขาอินพุตของไอซี UM66 ส่งผลทำให้ไอซี UM66T ไม่กำเนิดสัญญาณเสียงดนตรีออกขาเอาต์พุตของไอซี จึงทำให้ไม่มีสัญญาณส่ง ไปให้ขา B ของทรานซิสเตอร์ Q2 จึงทำให้ทรานซิสเตอร์ Q2 ไม่นำกระแส และไม่มีสัญญาณเสียงส่งไป ให้กับลำโพงเพื่อแปลงสัญญาณไฟฟ้าเป็นสัญญาณเสียงได้ ส่งผลทำให้ลำโพงไม่มีสัญญาณเสียงเพลง ดังออกมาได้

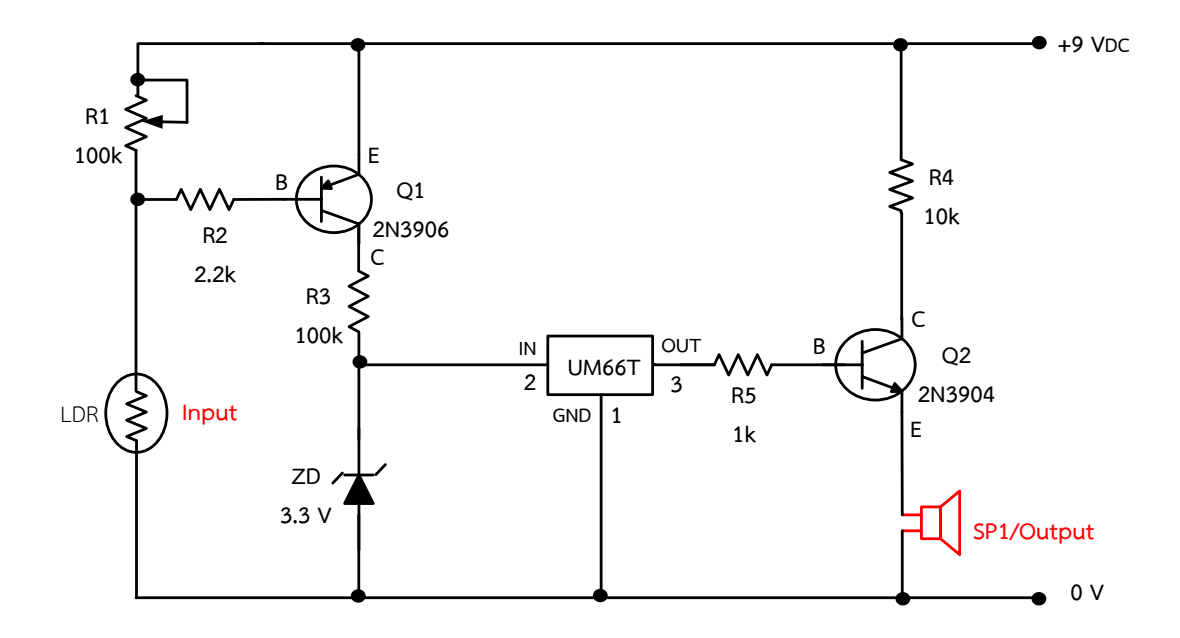

ภาพที่ 10.3 วงจรตรวจจับแสง กำเนิดสัญญาณเสียงเพลงด้วยไอซี เบอร์ UM66T สำหรับใช้ต่อทดสอบ วงจรตรวจจับแสง กำเนิดสัญญาณเสียงเพลงด้วยไอซี เบอร์ UM66T

# **ล าดับขั้นตอนการทดลอง**

- 1. ประกอบวงจรโดยใช้ Input เป็นตัวต้านทานแปรค่าตามแสง (LDR) โดยให้เลือกใช้โหลด เป็นลำโพง
- 2. ต่อวงจรตามภาพที่ 10.3 ลงในแผงการทดลองที่ 10 ซึ่งแสดงดังในภาพที่ 10.4 โดยในการ ทดลองให้เลือกใช้ไอซี เบอร์ UM66T ในการใช้ต่อทดลองวงจร

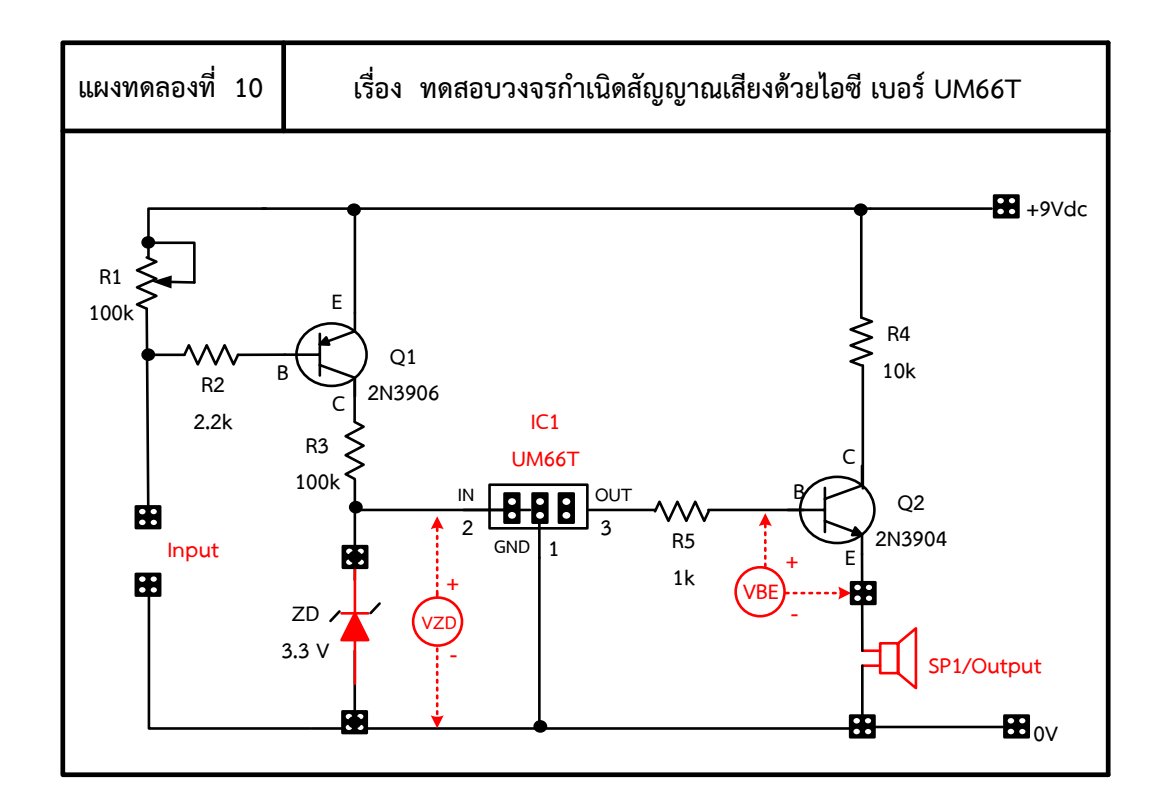

ภาพที่ 10.4 แผงการทดลองที่ 10 สำหรับใช้ต่อทดสอบวงจรตรวจจับแสง กำเนิดสัญญาณเสียงเพลง ด้วยไอซี เบอร์ UM66T

3. ให้ทดลองปรับค่าแรงดันไฟฟ้าที่ออกเอาต์พุตให้มีค่าเท่ากับ 9 V $_{\sf DC}$  จากนั้นให้เลือกใช้โหลด เป็นลำโพง 9 V<sub>DC</sub> มาต่อใช้งาน แล้วทำการสังเกตผลการทดลอง พร้อมทั้งวัดและบันทึกหา ้ค่าต่างๆ ตามตารางที่ 10.1 กำหนดไว้ตามลำดับ

## ีตารางที่ 10.1 ผลการบันทึกค่าแรงดันไฟฟ้าและกระแสไฟฟ้าในวงจร

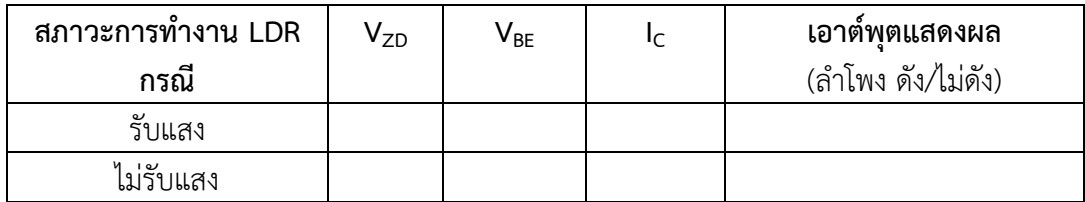

### คำถามหลังการทดลอง

1. เมื่อใส่ลำโพงเข้าไปเป็นโหลดในวงจรแล้ว ให้สังเกตเสียงที่ออกจากลำโพงจะมีเสียงดัง ออกเป็นลักษณะใด

2. ให้ผู้เรียนช่วยกันแสดงความคิดเห็นว่าวงจรที่ทดลองนี้ สามารถนำไปประยุกต์ใช้กับ ชีวิตประจำวันอะไรได้บ้าง

#### สรุปผลการทดลอง

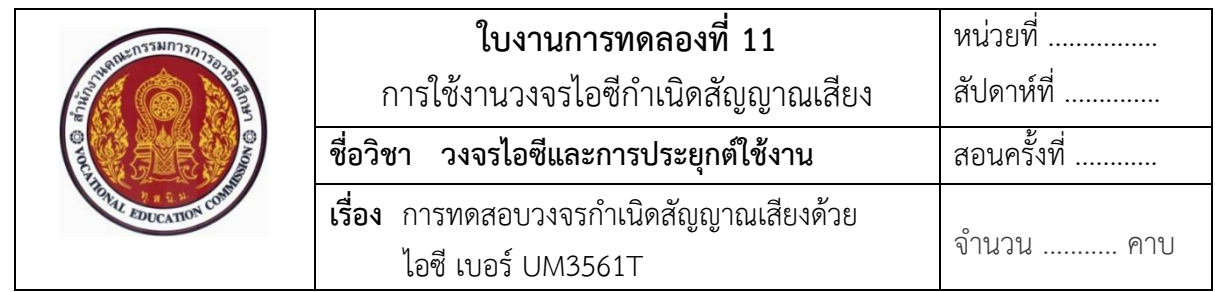

#### **จุดประสงค์**

- 1. ศึกษาคุณสมบัติการทำงานของไอซีกำเนิดสัญญาณเสียง เบอร์ UM3561T
- 2. แสดงการต่อวงจร การวัด และทดสอบหาค่าคุณสมบัติการทำงานต่างๆ ของวงจรกำเนิด สัญญาณเสียงด้วยไอซีเบอร์ UM3561T ต่อประยุกต์ใช้งานในวงจร
- 3. บอกการใช้เครื่องมือวัดค่าทางไฟฟ้าในวงจร

## **เครื่องมือและอุปกรณ์**

- 1. แผงการทดลองที่ 11 เรื่อง การทดสอบวงจรกำเนิดสัญญาณเสียงด้วยไอซี UM3561T 1 ชุด
- 2. เครื่องมือวัดมัลติมิเตอร์อะนาล็อกหรือมัลติมิเตอร์ดิจิตอล 1 เครื่อง
- 3. แหล่งจ่ายไฟฟ้ากระแสตรง 0 30 V 1 เครื่อง

## **ทบทวนทฤษฎีที่เกี่ยวข้อง**

ไอซีเบอร์ UM3561T หรือไอซีเมโลดี้เป็นอีก 1 เบอร์ ที่นิยมนำมาใช้ออกแบบสร้างเป็นวงจร ก าเนิดสัญญาณเสียงดนตรีหรือสร้างเสียงแจ้งเตือนต่าง ๆ ในกรณีที่ต้องการใช้งานสัญญาณเสียงมากกว่า 1 เสียง ควรเลือกใช้ไอซีเบอร์ UM3561T เพราะเป็นไอซีที่สามารถสร้างสัญญาณเสียงดนตรีได้ 4 เสียง คือ เสียงไซเรนตำรวจ ไซเรนดับเพลิง ไซเรนรถพยาบาลและไซเรนปืนกล ดังนั้นในการนำไอซีเบอร์ UM3561T ไปใช้งานจึงมีประโยชน์มากกว่า และการต่อใช้งานไอซีง่าย

- **1. ข้อมูลพื้นฐานของไอซีไอซีเบอร์UM3561T** 
	- **11.1 สัญลักษณ์ของไอซีเบอร์UM3561T** แสดงดังในภาพที่ 11.1

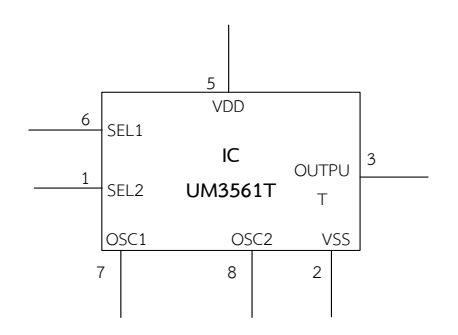

ภาพที่ 11.1 สัญลักษณ์ของไอซีเบอร์ UM3561T

## **1.2 รูปร่างจริงของไอซีเบอร์ UM3561T**

ี ไอซีเบอร์ UM 3561T เป็นเครื่องกำเนิดสัญญาณเสียง มีขาใช้งานทั้งหมด 8 ขา ี สามารถทำงานได้ถึง 2.4 – 3.6 V ข้อสังเกตในการเรียงขาของไอซี คือ ให้สังเกตดูที่จุดแวงครึ่งวงกลม จะต้องอยู่ด้านซ้ายมือเสมอ ใต้จุดแวงนี้ขาแรก คือขาที่ 1 ไล่ต่อไปทางขวาเป็นขา 2 , ขา 3 , ขา 4 และ วนขึ้นเจอขา 5 เพื่อไล่ไปทางซ้ายมือถัดไปเป็นขา 6 , ขา 7 และขา 8 เป็นขาสุดท้าย สรุป คือขา 1 จะ อยู่ล่าง และตรงกันข้ามกับขา 8 อยู่บนตรงกันเสมอ แสดงดังในภาพที่ 11.2

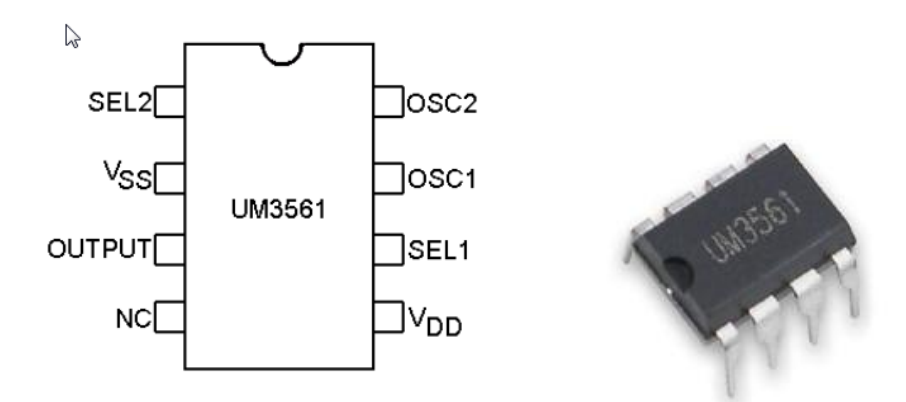

ก) บอกตำแหน่งขาไอซี ข) รูปร่างจริงของไอซี เบอร์ UM3561 ภาพที่ 11.2 บอกตำแหน่งขา และรูปร่างจริงของไอซี เบอร์ UM3561 ที่มา : [Online], https://electrosome.com/siren-generator-ic-um3561/, [2558].

## **2. หน้าที่ของไอซีก าเนิดสัญญาณเสียงดนตรี**

ี ไอซีเบอร์ 3561T ทำหน้าที่ กำเนิดสัญญาณไฟฟ้าหรือกำเนิดสัญญาณเสียงดนตรีสามารถ ้ สร้างเสียงไซเรนได้ 4 แบบ ดังนี้ เสียงไซเรนตำรวจ ไซเรนรถพยาบาล ไซเรนดับเพลิง และเสียงปืนกล ี ไอซีเบอร์ UM66T นี้ใช้งานพลังงานต่ำ และเป็นไอซีกำเนิดไฟฟ้าไซเรนต้นทุนต่ำที่ออกแบบมาเพื่อใช้กับ ของเล่นเด็ก โครงสร้างภายในของตัวไอซีมีวงจรออสซิลเลเตอร์ และวงจรปรับเลือกโทนเสียงได้

## 3. คุณสมบัติพื้นฐานทางไฟฟ้าและตำแหน่งขาของไอซีกำเนิดสัญญาณเสียงดนตรีด้วย **ไอซีเบอร์3561T**

ไอซีเบอร์ UM3561T เป็นไอซีใช้ระบบ CMOS LSI ต้นทุนต่ำ และประหยัดพลังงาน ที่นิยมนำมาออกแบบใช้งานระบบเตือนภัย และของเล่นเด็ก เนื่องจากวงจรรวมภายในจะประกอบด้วย ออสซิลเลเตอร์และวงจรเลือกโมดูลเสียงแบบกะทัดรัด สามารถออกแบบสร้างสัญญาณเสียงไซเรน ี แบบต่าง ๆ ได้โดยการนำตัวอุปกรณ์อิเล็กทรอนิกส์อื่น ๆ มาต่อใช้งานเพิ่มเติมเพียงไม่กี่ตัว ก็สามารถ ี ทำให้ไอซีเบอร์ UM3561T กำเนิดสัญญาณเสียงตามที่ต้องการได้ ในการใช้งานไอซีต้องคำนึงถึงคุณสมบัติ ทางไฟฟ้าของตัวไอซีก่อนนำไปใช้งาน ดังนี้

- สามารถเลือกเสียงได้ 4 แบบ
- เปิดการรีเซ็ต
- แรงดันไฟฟ้าปฏิบัติการ ใช้ได้แรงดังไฟตรง ตั้งแต่ 2.4 3.6 V
- สามารถต่อล าโพงได้โดยการเชื่อมต่อ
- แพคเกจ DIP 8 ขา แบบทรานซิสเตอร์ NPN
- กระแสไหลผ่าน 150 µA

## **4. การต่อวงจรประยุกต์ใช้งานไอซีก าเนิดสัญญาณเสียงดนตรีด้วยไอซีเบอร์ 3561T**

ี ไอซีเบอร์ UM3561T เป็นเครื่องกำเนิดสัญญาณเสียงแบบไซเรนที่นิยมนำไปใช้งาน ในการแจ้งเตือน และใช้งานในของเล่นเด็ก สามารถสร้างเสียงไซเรนได้ 4 แบบ ได้แก่ ไซเรนตำรวจ ไซเรน รถดับเพลิง ไซเรนรถพยาบาล และเสียงปืนกล ในการเลือกสัญญาณเสียงใช้งานแต่ละเสียงนั้นที่แตกต่าง กันได้ โดยการเลือกจุดเชื่อมต่อระหว่างขาใช้งานในวงจรที่แตกต่างกันของตัวไอซี

 **ตัวอย่าง** วงจรก าเนิดเสียงด้วยไอซีเบอร์ UM3561T กรณี แหล่งจ่ายไฟตรงคือ +9V ส าหรับ ใช้ทดลองปฏิบัติ แสดงดังในภาพที่ 11.3

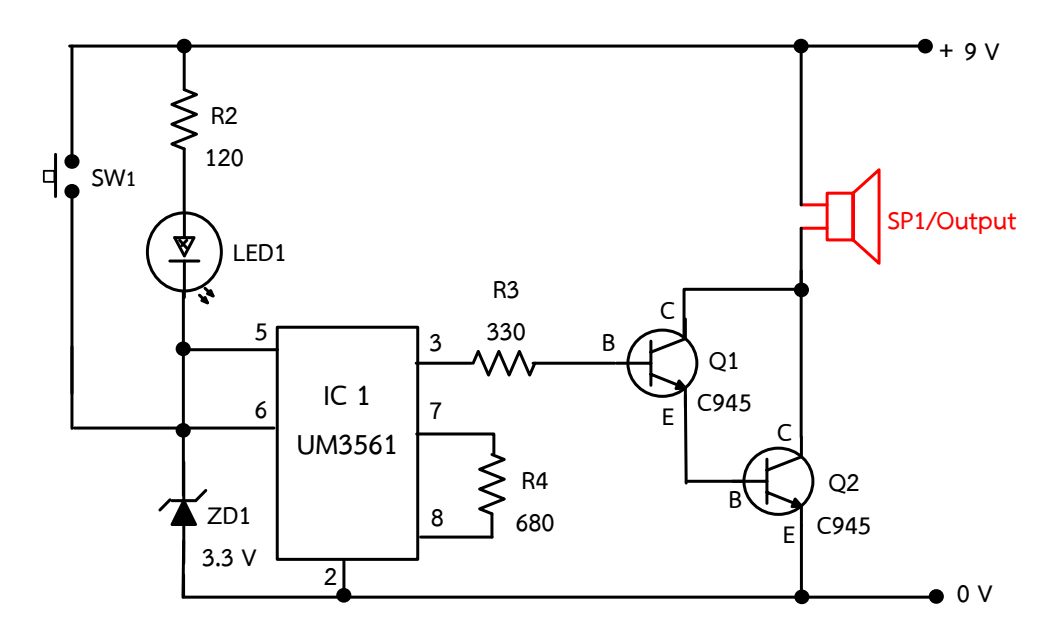

ภาพที่ 11.3 วงจรกำเนิดเสียงด้วยไอซีเบอร์ UM3561T กรณี แหล่งจ่ายไฟตรงคือ +9V ที่มา : [Online], [https://www.electroschematics.com/6116/tiny-door-guard/,](https://www.electroschematics.com/6116/tiny-door-guard/) [2558].

#### ือธิบายหลักการทำงานของวงจร

จากภาพที่ 11.3 หลักการทำงานของวงจรกำเนิดเสียงด้วยไอซีเบอร์ UM3561T คือ กรณีจ่ายแรงดันไฟตรงให้กับวงจร + 9V ซึ่งมีค่าแรงดันมากกว่าที่ตัวไอซีต้องการ ดังนั้น ก่อนจ่ายแรงดัน เข้าไปที่ขา 5 ของไอซี ผ่านสวิตช์แม่เหล็กนั้น ในการออกแบบจึงควรต้องใช้ซีเนอร์ไดโอด 3.3 V มาต่อใช้ งานเพิ่ม เพื่อทำหน้าที่คอยควบคุมแรงดันไฟฟ้าให้เหลือค่าแรงดันตกคร่อมประมาณ 3.3 V ก่อนจ่าย เข้าขาอินพุตที่ขา 5 ของไอซีท าให้เกิดข้อมูลสัญญาณเสียงต่างๆ ตามการเลือกกดสวิตช์ใช้งาน ส่งผลให้ เกิดสัญญาณเสียงออกมาที่ขา 3 ของไอซีผ่านตัวต้านทานไปที่ขา B ของทรานซิสเตอร์ Q $_{1}$  และ Q $_{2}$  ทำให้ ทรานซิสเตอร์มีกระแสไฟฟ้าไหลไปที่ขา E ของทรานซิสเตอร์ลงกราวด์ครบวงจร ทรานซิสเตอร์ท างาน ขยายสัญญาณเสียง ส่งผลทำให้ลำโพงดัง จากวงจรภาพที่ 11.3 นี้ เลือกวิธีการไม่ต่อใช้งานขา 6 และ ขา 1 จึงทำให้ไอซีทำงานกำเนิดสัญญาณเสียงเป็นเสียงไซเรนตำรวจ

### **ล าดับขั้นตอนการทดลอง**

1. ให้ต่อวงจรตามภาพที่ 11.3 ลงในแผงการทดลองที่ 11 ซึ่งแสดงดังในภาพที่ 11.4 โดยในการ ทดลองให้เลือกใช้ไอซี เบอร์ UM3561T ในการใช้ต่อทดลองวงจร

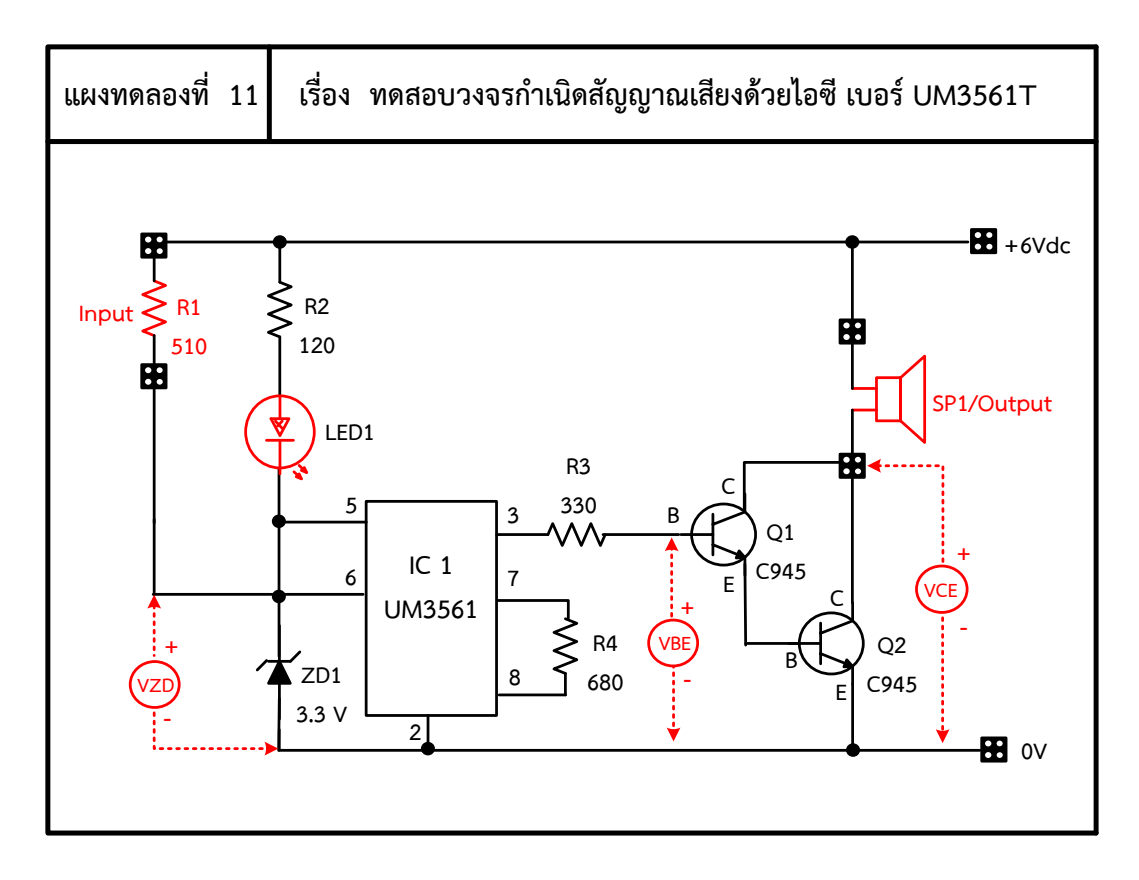

ภาพที่ 11.4 แผงการทดลองที่ 11 สำหรับใช้ต่อวงจรทดสอบวงจรกำเนิดสัญญาณเสียง ด้วยไอซีเบอร์ UM3561T

2. ให้ทดลองปรับค่าแรงดันไฟฟ้าที่ออกเอาต์พุตให้มีค่าเท่ากับ 9 $\rm\,V_{DC}$  จากนั้นให้เลือกใช้โหลด เป็นลำโพง 9 V $_{\rm DC}$  มาต่อใช้งาน แล้วทำการสังเกตผลการทดลอง พร้อมทั้งวัดและบันทึกหา ้ค่าต่างๆ ตามตารางที่ 10.1 กำหนดไว้ตามลำดับ

**ตารางที่ 10.1** ผลการบันทึกค่าแรงดันไฟฟ้าและกระแสไฟฟ้าในวงจร

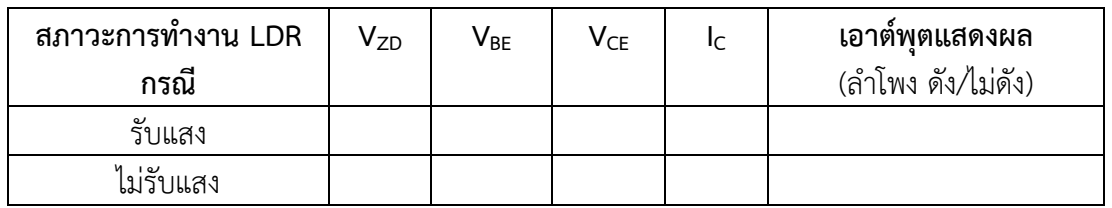

## **ค าถามหลังการทดลอง**

1. ให้ผู้เรียนเปลี่ยน Input เป็น LDR แล้วลองทดลองว่าการทำเป็นอย่างไร

…………………………………………………………………………………………………………………………………………………… …………………………............………………………………………………………………………………………………………………

………………………………………………………………………………………………......………………………………………………

2. ให้ผู้เรียนคิดว่าวงจรนี้สามารถไปประยุกต์ใช้กับชีวิตประจำวันอย่างไรควรเปลี่ยนอินพุตไหม และใช้เอาต์พุตอะไร

……………………..…………………………………………………………………………..........………………………………………… …………………………………………………………………....………………………………………………………………………………

#### **สรุปผลการทดลอง**

……………………………………………………………………………………….…………………………………………………………… …………………………………………………....……………………………………………………………………………………………… ……………..........................……………………………………………………………………………………………………….………

**ภาคผนวก จ. เฉลยใบงานการทดลอง**

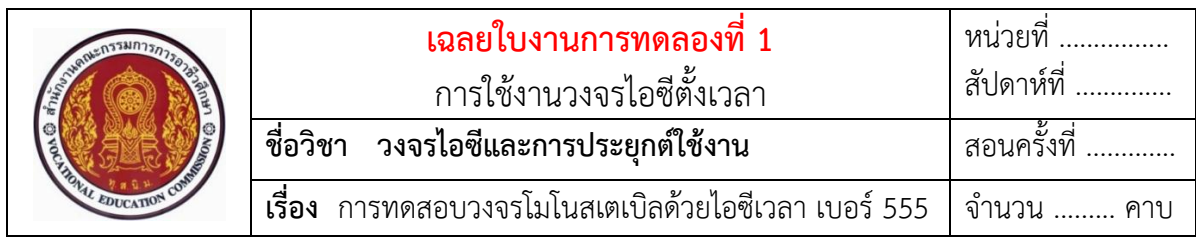

## **ทบทวนทฤษฎีที่เกี่ยวข้อง**

## **การต่อวงจรประยุกต์ใช้งานไอซีเวลา 555 ในวงจร**

 **ตัวอย่าง** การน าวงจรไอซีเวลา 555 ไปต่อใช้งานแบบวงจรโมโนสเตเบิลมัลติไวเบรเตอร์ ส าหรับใช้ทดลองภาคปฏิบัติ แสดงดังในภาพที่ 1.4

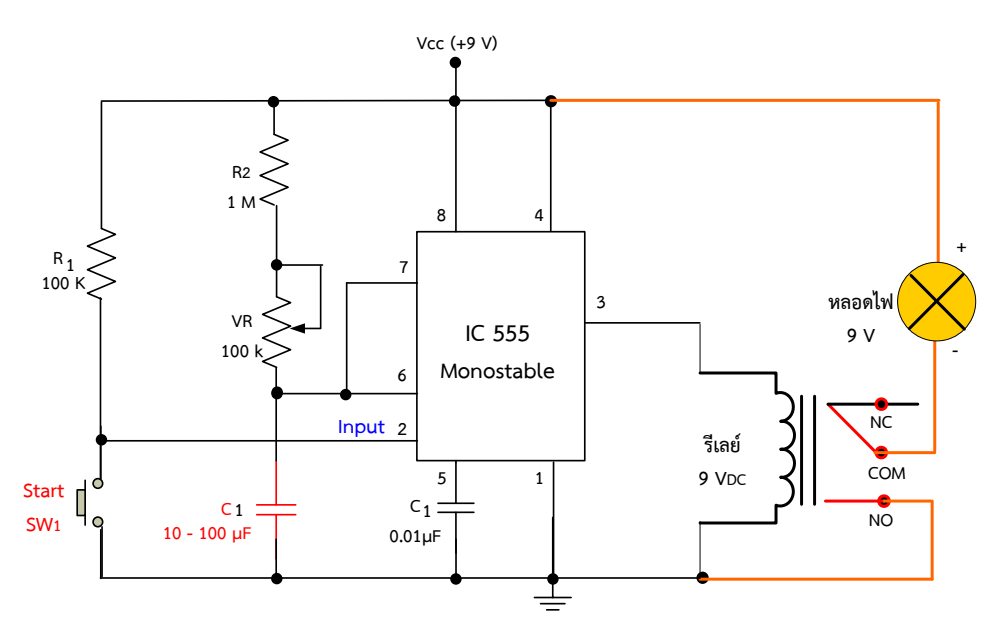

ภาพที่ 1.4 การน าวงจรไอซีเวลา 555 ไปต่อใช้งานแบบวงจรโมโนสเตเบิลมัลติไวเบรเตอร์

## **อธิบายหลักการท างานของวงจร** คือ

**ในสภาวะช่วงที่ 1** เมื่อยังไม่กดสวิตช์ SW1 สภาวะเปิดวงจร จะท าให้มีกระแสไหลไปทริกเกอร์ หรือจ่ายให้ขา 2 ของไอซี จึงทำให้ภายในไอซีทำงานในสภาวะนี้ อาจจะทำให้มีสัญญาณออกเอาต์พุต ที่ขา 3 ของไอซีเป็นสภาวะ "1" ก่อน ทำให้ขดลวดรีเลย์ทำงานมีกระแสไฟฟ้าไหลผ่านลงกราวด์ ทำให้ หน้าสัมผัสรีเลย์ สภาวะ COM ที่ต่ออยู่กับ NC สับหน้าสัมผัสย้ายไปสับหน้าสัมผัสต่อเข้ากับ NO แทน จึงท าให้ตัวแสดงผลหรือโหลดหลอดไฟ "ติดสว่าง"

**ในสภาวะช่วงที่ 2** เมื่อกดสวิตช์ SW1 ในสภาวะปิดวงจร ก็จะท าให้กระแสไฟฟ้าไหลผ่านสวิตช์  $\mathsf{SW}_1$  ลงกราวด์ ทำให้ไม่มีกระแสไปทริกเกอร์จ่ายให้ขา 2 ของไอซี จึงทำให้ภายในไอซีไม่สามารถทำงาน ได้ จึงท าให้มีสัญญาณออกเอาต์พุตที่ขา 3 เปลี่ยนสภาวะจาก "1" ค่อยๆ เปลี่ยนเป็นสภาวะ "0" ตาม เวลาที่กำหนดด้วย VR<sub>1</sub> มีค่า 1MΩ และ C<sub>t</sub> มีค่า 10 µF ทำให้ไม่มีกระแสไฟฟ้าไปจ่ายให้กับขดลวด รีเลย์ส่งผลให้หน้าสัมผัสกับมาที่ NC ดังเดิม จึงท าให้โหลดหลอดไฟ แสดงผล "ดับ" และเมื่อต้องการให้ หลอดไฟกลับมา ติดสว่างอีกครั้งก็ให้ทำการกดสวิตช์ SW<sub>1</sub> อยู่ในสภาวะเปิดวงจรตามเดิม

# **ล าดับขั้นตอนการทดลอง**

1. ให้ต่อวงจรทดสอบใช้งานไอซีเวลา 555 แสดงดังในภาพที่ 1.4 ลงบนแผงทดลองที่ 1 แสดง ดังในภาพที่ 1.5 โดยใช้ C<sup>1</sup> มีค่า 10 µF ต่อให้เป็นลักษณะการทริกเกอร์หรือใช้สวิตซ์กดติด ปล่อยดับ

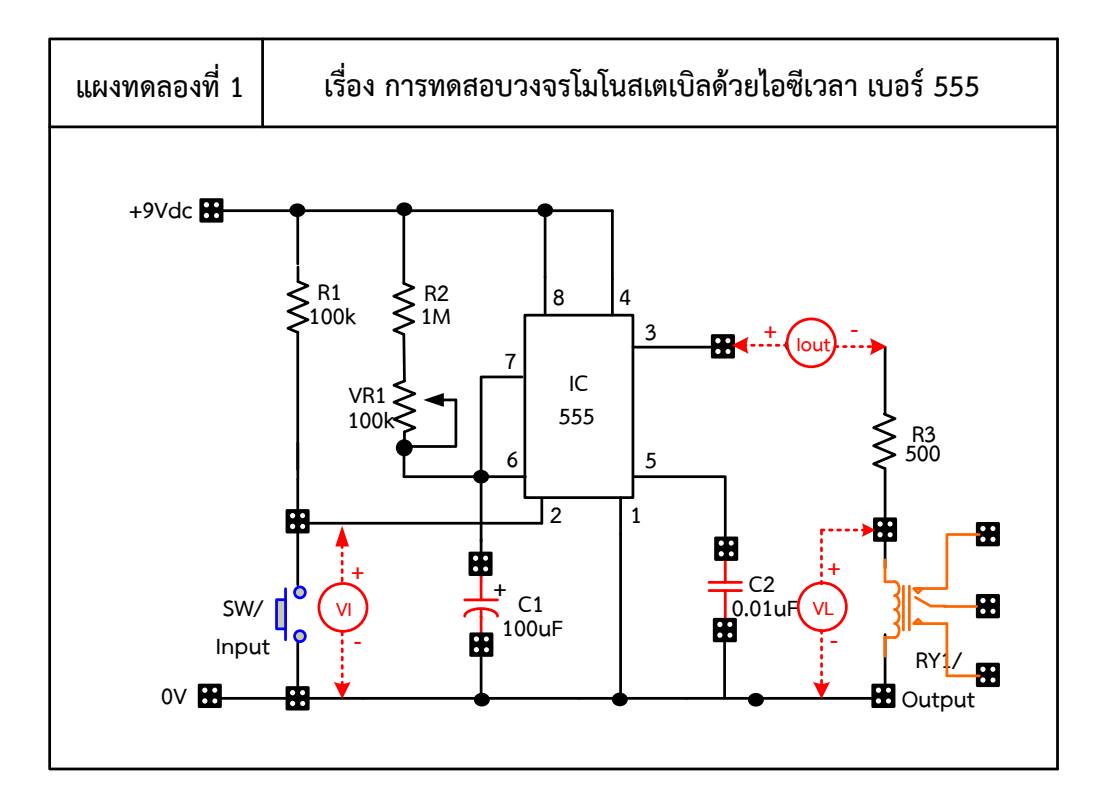

ภาพที่ 1.5 แผงการทดลองที่ 1 สำหรับใช้ต่อทดสอบวงจรโมโนสเตเบิลด้วยไอซีเวลา เบอร์ 555

- 2. ให้ปรับแรงดันที่แหล่งจ่ายไฟตรงให้มีแรงดันไฟตรง 9 V<sub>DC</sub> และทำการจ่ายเข้ากับแผงชุดฝึก การทดลอง และปรับ VR<sub>1</sub> พร้อมวัดและบันทึกค่าต่าง ๆ ลงในตารางที่ 1.1 ตามลำดับ
- 3. ถอดแหล่งจ่ายไฟ และเปลี่ยน C1 เป็นค่า 47 µF , 100 µF ตามลำดับ
- ่ 4. ทดลองซ้ำตามขั้นตอนที่ 1-2 และตอบคำถามหลังการทดลอง

| ค่า         |                   | V <sub>B</sub> ปรับค่าปานกลาง | ระยะเวลา     |                   | V <sub>R</sub> ปรับค่ามากสุด | ระยะเวลา     |  |
|-------------|-------------------|-------------------------------|--------------|-------------------|------------------------------|--------------|--|
| ตัวเก็บประจ | $I_{\text{out}}$  | $V_{\text{out}}$              | ที่หลอดไฟติด | $I_{\text{out}}$  | $V_{\text{out}}$             | ที่หลอดไฟติด |  |
| $10 \mu F$  | $4.8 \text{ mA}$  | 2V                            | 10 วินาที    | 3.8 <sub>mA</sub> | 2.5V                         | 15 วินาที    |  |
| $47 \mu F$  | $4.5 \text{ mA}$  | 2V                            | 15 วินาที    | $5.8 \text{ mA}$  | 3V                           | 20 วินาที    |  |
| 100 µF      | 5.6 <sub>mA</sub> | 3V                            | 25 วินาที    | $5.8 \text{ mA}$  | 3V                           | 30 วินาที    |  |

**ตารางที่ 1.1** ผลการบันทึกค่าแรงดันไฟฟ้าและกระแสไฟฟ้าในวงจร

### **ค าถามหลังการทดลอง**

1. ถ้าเปลี่ยน C1 ให้มีค่า 100 µF และปรับความต้านทาน VR1 ให้น้อยสุด หลอดไฟจะแสดงผล เป็นอย่างไร เพราะอะไร

**ตอบ** 

*LED จะดับไวกว่าตอนปรับความต้านทานมาก เพราะ C<sup>1</sup> จะใช้ช่วงเวลาในการเก็บและ คายประจุได้ไวกว่า เพราะความต้านทานปรับให้มีค่าน้อยที่สุด จึงท าให้กระแสไฟฟ้าไหลได้ ไปเก็บประจุได้มากจึงท าให้ตัวเก็บประจุใช้เวลาในการเก็บประจุไวกว่า*

2. ถ้าเปลี่ยน C1 ให้มีค่า 47 µF และปรับความต้านทาน V $_{R1}$  ให้น้อยสุด หลอดไฟจะแสดงผล เป็นอย่างไร เพราะอะไร

**ตอบ** 

*LED จะดับไวกว่าตอนปรับความต้านทานมาก เพราะ C1 จะใช้ช่วงเวลาในการเก็บและ คายประจุได้ไวกว่า เพราะความต้านทานปรับให้มีค่าน้อยที่สุด จึงท าให้กระแสไฟฟ้าไหลได้ ไปเก็บประจุได้มากจึงท าให้ตัวเก็บประจุใช้เวลาในการเก็บประจุไวกว่า*

3. เมื่อปรับความต้านทาน V $_{\sf R1}$  จะสังเกตว่าหลอดไฟเกิดการแสดงผลที่มีการเปลี่ยนแปลง อยากทราบว่าเพราะอะไร

**ตอบ** 

*เพราะ VR1 จะท าเพิ่มความต้านทานให้มากและน้อยได้ท าให้มีผลต่อ C<sup>1</sup> ที่เก็บและคาย ได้ช้าหรือเร็วขึ้นอยู่กับความต้านทานนั้นๆ*

#### **สรุปผลการทดลอง**

*วงจรนี้สามารถน าไปใช้เป็นวงจรหน่วงเวลาเพื่อที่เวลาสั่งงานอะไรเข้าจะท างานในระยะเวลา ที่ค านวณไว้ก็จะหยุดท างานเอง ซึ่งการหน่วงเวลาหรือการก าหนดคาบเวลาจะเกิดช่วงเวลาสัญญาณพัลส์ เร็วหรือช้าจะขึ้นอยู่กับค่าที่ก าหนดไว้ของตัวต้านทาน R1ต่ออนุกรมร่วมกับตัวเก็บประจุ C<sup>1</sup> ที่จะป้อน ส่งไปเข้าขา 2 ของไอซีเวลา 555*

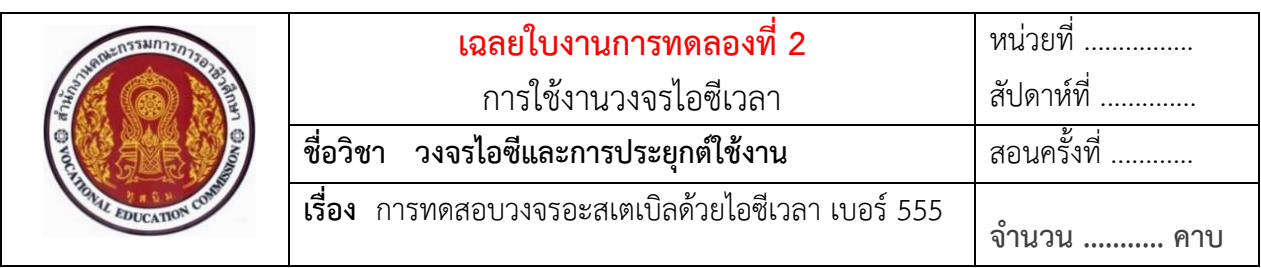

# **ทบทวนทฤษฎีที่เกี่ยวข้อง**

การต่อวงจรประยุกต์ใช้งานไอซีเวลา 555 ในวงจร

**ตัวอย่าง** การต่อใช้งานวงจรอะสเตเบิลด้วยไอซีเวลา 555 โดยเลือกเอาต์พุตต่อเข้ากับ หลอดไดโอดเปล่งแสง (LED) 2 ตัว สำหรับใช้ทดลองภาคปฏิบัติ แสดงดังในภาพที่ 2.1

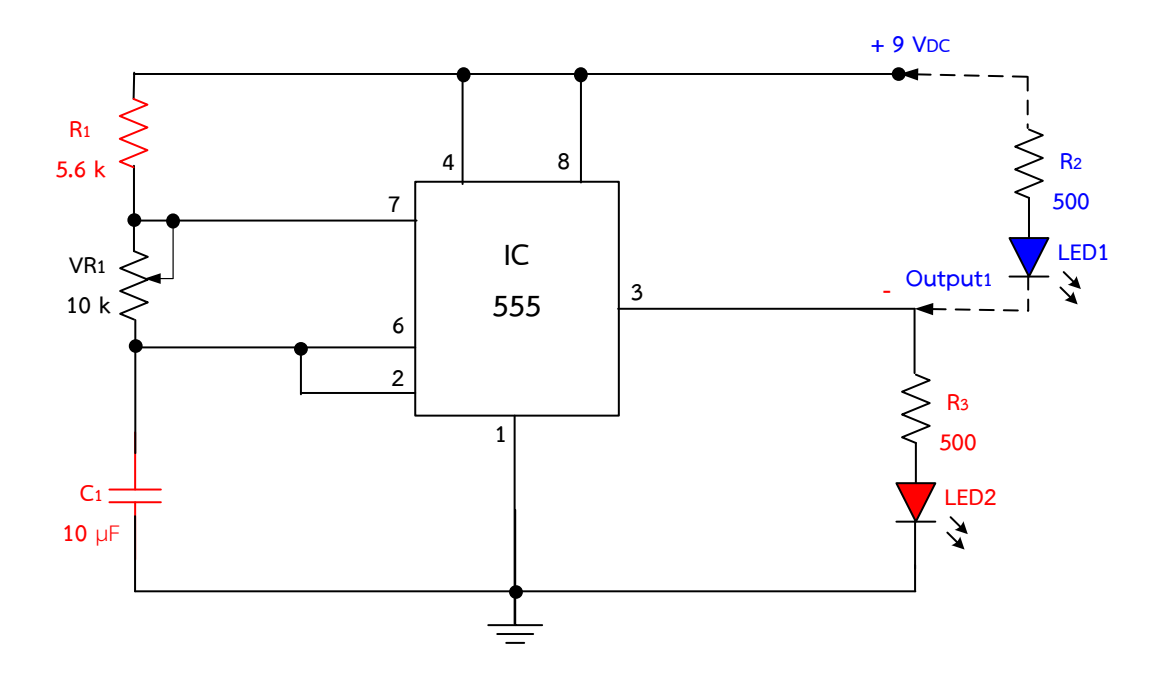

ภาพที่ 2.1 การต่อใช้งานวงจรอะสเตเบิลด้วยไอซีเวลา 555 โดยเลือกเอาต์พุตต่อเข้ากับ หลอดไดโอดเปล่งแสง (LED) 2 ตัว

## **อธิบายหลักการท างานของวงจร**

ี จากภาพที่ 2.1 เป็นการนำไอซีเวลา 555 มาต่อลักษณะวงจรอะสเตเบิลสามารถกำเนิดสัญญาณ พัลส์ที่มีสัญญาณความถี่ออกมาอย่างต่อเนื่อง ซึ่งความถี่ที่เกิดขึ้นได้จากการทำงานของช่วงคาบเวลาที่ได้ จากตัว R $_{1}$  , VR $_{1}$  และ  $\mathsf{C}_{1}$  จากโครงสร้างของไอซี 555 จะพบว่าขา 4 ซึ่งเป็นขารีเซตจะควบคุมการทำงาน ของไอซีเวลา 555 ถ้าขา 4 ต่อเข้ากับไฟเลี้ยง 9V ตัวไอซีจะทำงานทำให้เกิดสัญญาณที่เอาต์พุตเป็น ลอจิก "1" ออกก่อน แต่ถ้าหากขา 4 ต่อลงกราวด์ ไอซีจะไม่ทำงาน ส่วนขา 3 จะเป็นขาเอาต์พุต ซึ่งจะ ต่อกับ LED $_{\rm 1}$  และ LED $_{\rm 2}$  โดยมีลักษณะการทำงาน ดังนี้

ช่วงคาบเวลาที่ 1 เป็นการต่อวงจรแบบจ่ายกระแสออกขาเอาต์พุตของไอซี555 ให้เกิดสัญญาณ พัลส์ออกเป็นลอจิก "1" ออกมาก่อน จึงมีกระแสไฟไหลออกมาขับหลอดไฟ LED<sub>2</sub> ไฟสีน้ำแดงทำให้ หลอด LED $_2$  สว่างตามคาบเวลาที่กำหนด ซึ่งโดยทั่วไปจะใช้กระแสประมาณ 18 mA ถึง 20 mA สว่างจนกระทั้งเมื่อเอาต์พุตอยู่ในสถานะลอจิกต่ำ หรือลอจิกเป็น "0" หลอด LED<sub>2</sub> จะดับ และในช่วง เวลาเดียวกัน จะเป็นการต่อวงจรแบบจมกระแส ซึ่งในช่วงเวลาเดียวกันนี้มีสัญญาณพัลส์ออกที่ขาเอาต์พุต ของไอซี 555 เป็นลอจิก "1" ออกมาก่อน จึงส่งผลให้หลอด LED<sub>1</sub> ไฟสีน้ำเงินจะยังดับอยู่ก่อน ตาม คาบเวลาที่กำหนด

ี ส่วนช่วงคาบเวลาที่ 2 เมื่อครบตามคาบเวลาที่กำหนดจะทำให้สัญญาณพัลส์ที่ออกเอาต์พุตของ ไอซี 555 จากลอจิก "1" เปลี่ยนไปอยู่ในสถานะลอจิกต่ำ หรือลอจิก "0" ทำให้เกิดสัญญาณพัลส์ที่ออก ที่ขาเอาต์พุตเป็นลอจิก "0" ตามมา ส่งผลให้หลอด LED<sub>1</sub> จากติดสว่างเปลี่ยนเป็นดับลง และหลอด  $LED_{2}$  ติดสว่างแทน ในการทำงานของวงจรจะสังเกตพบว่า LED<sub>1</sub> และ LED<sub>2</sub> จะติดสว่างสลับกันหรือมี ลักษณะหลอดกระพริบเป็นจังหวะ ในการกระพริบของ LED ทั้ง 2 ตัวนั้นจะขึ้นอยู่กับค่าของตัว R $_{\rm 1}$  , VR $_{\rm 1}$ และ C $_{\rm 1}$  ค่อยทำหน้าที่ กำหนดคาบเวลาการเกิดสัญญาณพัลส์ให้มีความถี่ของสัญญาณกว้างหรือแคบ หรือ เรียกว่า การเกิดสัญญาณเร็วหรือช้า ก็จะส่งผลให้LED ทั้ง 2 ตัว เกิดการกระพริบช้า หรือเร็วได้

## **ล าดับขั้นตอนการทดลอง**

- 1. ต่อวงจรตามภาพที่ 2.1 ลงบนแผงการทดลองที่ 2 แสดงดังในภาพที่ 2.2 โดยเลือกใช้ I<sub>nput1</sub> เป็นตัวต้านทาน R1 = 5.6k และต่อ Input2 เป็นตัวเก็บประจุ 10 µF พร้อมทั้งปรับ ค่าความต้านมาทางซ้าย เพื่อให้ V<sub>R1</sub> มีความต้านทานมากที่สุด ทำการเลือกต่อโหลดหลอด  $LED_1$  และ  $LED_2$  เข้าใช้งานในวงจร
- 2. ให้ปรับแรงดันที่แหล่งจ่ายไฟตรงให้มีแรงดันไฟตรง 9 V $_{\rm DC}$  และทำการจ่ายเข้ากับแผงชุดฝึก การทดลองและปรับค่าความต้านทาน V $_{R1}$  พร้อมวัดหาค่า V $_{C1}$  , V $_{RL}$  และ  $I_{\rm OUT}$  แล้วบันทึก ้ ค่าต่าง ๆ ลงในตารางที่ 2.1 ตามลำดับ
- 3. ถอดแหล่งจ่ายไฟฟ้ากระแสตรง และเปลี่ยน C<sub>1</sub> เป็นค่า 47 µF , 100 µF ตามลำดับ
- ่ 4. ทดลองซ้ำตามขั้นตอนที่ 1-2 เพื่อตอบคำถามหลังการทดลอง

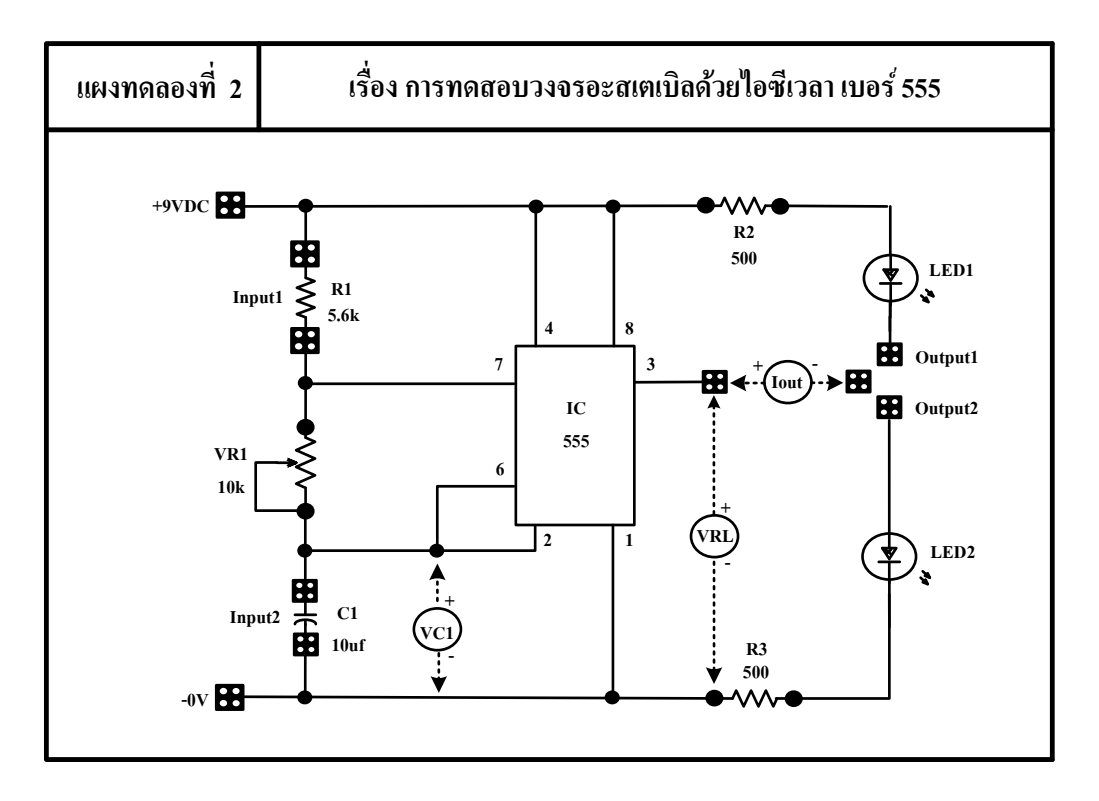

ภาพที่ 2.2 แผงการทดลองที่ 2 สำหรับใช้ต่อทดสอบวงจรอะสเตเบิลด้วยไอซีเวลา เบอร์ 555

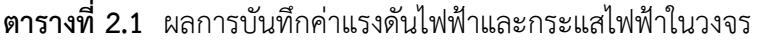

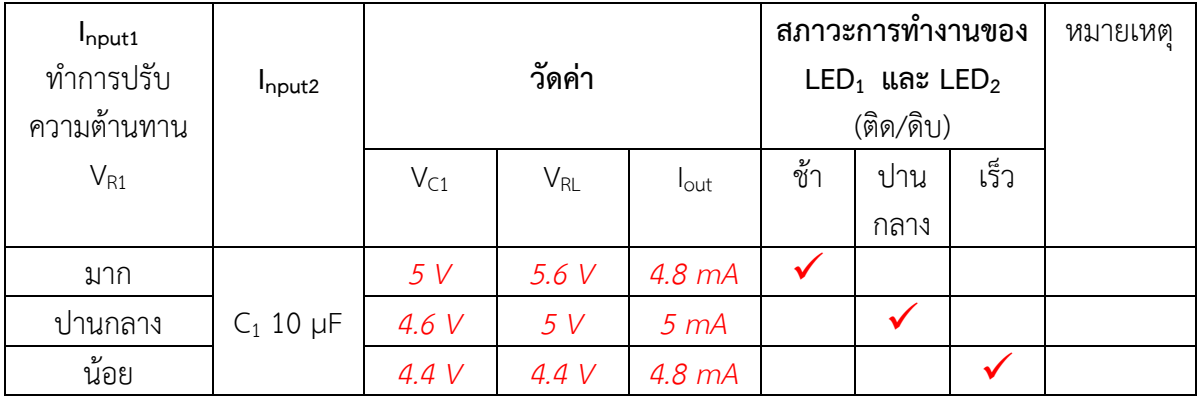

## **ค าถามหลังการทดลอง**

 $1.$  ถ้าเปลี่ยน C $_{1}$  ให้มีค่า 100 µF และปรับความต้านทานให้น้อยสุด LED จะเป็นอย่างไร เพราะอะไร

 **ตอบ** *LED จะติดสลับกันช้ากว่าตอนปรับความต้านทานมาก เพราะ C1 ใช้เวลาในการ เก็บและคายประจุได้ช้ากว่า เพราะมีขนาดความจุมากกว่า* 

2. ถ้าเปลี่ยน C1 ให้มีค่า 47 µF และปรับความต้านทานให้น้อยสุด LED จะเป็นอย่างไร เพราะอะไร

#### **ตอบ**

*LED จะติดสลับกันไวกว่าตอนปรับความต้านทานมาก เพราะ C1 จะใช้ช่วงเวลาในการ เก็บและคายประจุได้ไวกว่า เพราะความต้านทานปรับให้มีค่าน้อยที่สุด จึงท าให้กระแสไฟฟ้า ไหลได้ไปเก็บประจุได้มากจึงท าให้ตัวเก็บประจุใช้เวลาในการเก็บประจุไวกว่า*

3. เมื่อปรับ V $_{\rm R1}$  จะสังเกตว่า LED มีการเปลี่ยนแปลง อยากทราบว่าเพราะอะไร

#### **ตอบ**

*เพราะ VR1 จะท าเพิ่มความต้านทานให้มากและน้อยได้ท าให้มีผลต่อ C<sup>1</sup> ที่เก็บและคาย ได้ช้าหรือเร็วขึ้นอยู่กับความต้านทานนั้นๆ*

### **สรุปผลการทดลอง**

*เมื่อปรับ VR1 มากกระแสจะไหลได้ช้าท าให้ตัวเก็บประจุเก็บและคายได้ช้า ส่งผลให้ LED ติด สลับกันช้า เมื่อปรับ VR<sup>1</sup> น้อยกระแสจะไหลได้เร็วท าให้ตัวเก็บประจุเก็บและคายได้เร็ว ส่งผลให้ LED ติด สลับกันเร็ว*

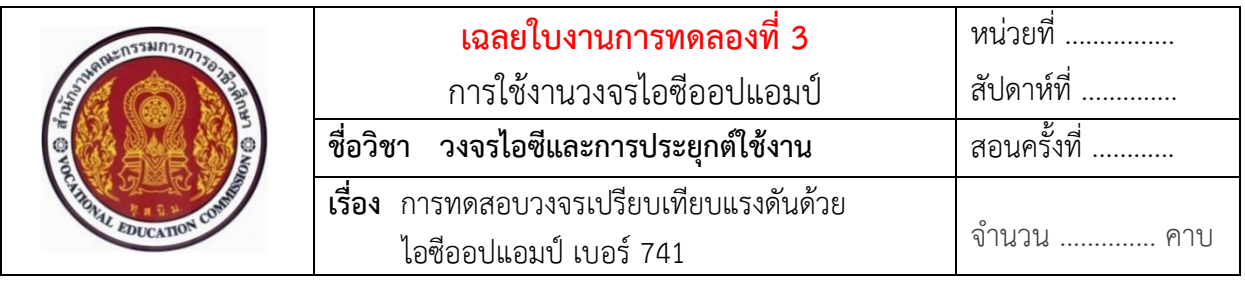

## **ทบทวนทฤษฎีที่เกี่ยวข้อง**

### **วงจรการต่อประยุกต์ใช้งานไอซีออปแอมป์เบอร์ 741 ในวงจร**

**ตัวอย่าง** วงจรเปิด-ปิดหลอดไฟอย่างง่าย ๆ ด้วยไอซีเบอร์LM741 ส าหรับใช้ทดลอง ภาคปฏิบัติ แสดงดังในภาพที่ 3.5

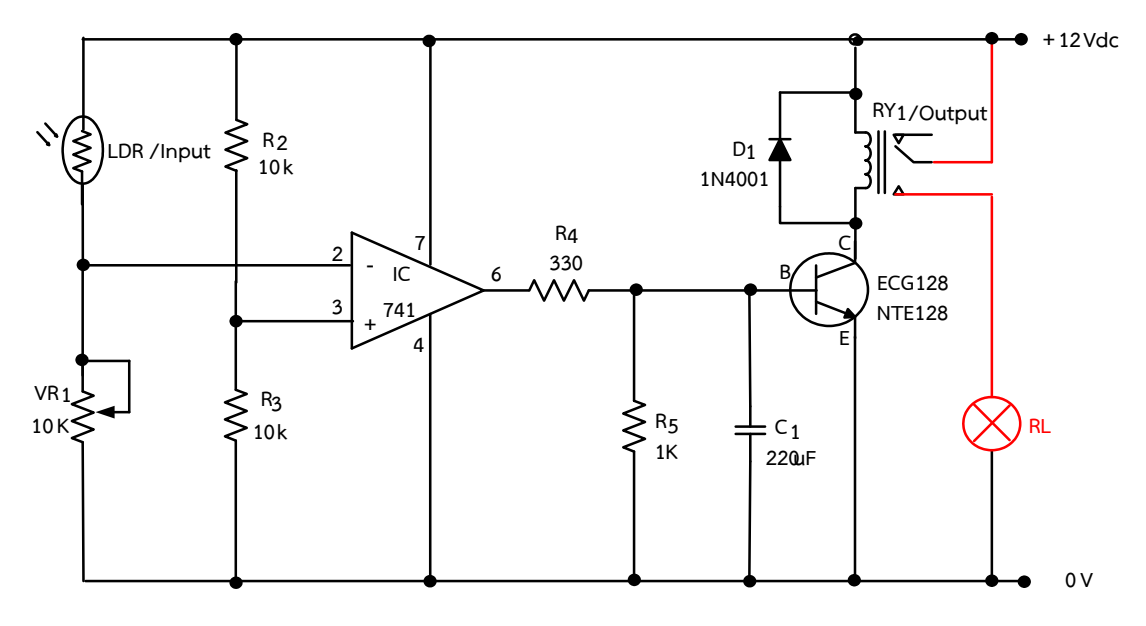

ภาพที่ 3.5 วงจรเปิด-ปิดหลอดไฟอย่างง่าย ๆ ด้วยไอซีเบอร์ LM741

### ือธิบายหลักการทำงานของวงจร

จากภาพที่ 3.5 กำหนดให้วงจรทำงานโดยใช้อินพุต (Input) เป็น LDR ในการทำงานเมื่อ LDR ได้รับแสง จะทำให้มีค่าความต้านทานน้อย จึงทำให้มีกระแสไฟฟ้าไหลผ่านไปเข้าที่ขา 2 ของ ไอซีออปแอมป์มีสภาวะเป็นลอจิก 1 มีค่าแรงดันไฟฟ้าตกคร่อมที่ขา 2 มีค่ามากกว่าค่าแรงดันอ้างอิง ที่ขา 3 ของไอซีออปแอมป์ โดยมีค่าแรงดันอ้างอิงอยู่ประมาณ 6 V เมื่อเปรียบเทียบแรงดันไฟฟ้าที่ขา 2 ซึ่งมีค่ามากกว่าค่าแรงดันที่ขา 3 ทำให้ไอซีออปแอมป์ที่ขา 2 มีวงจรภายในเป็นวงจรกลับเฟสสัญญาณ หรือกลับขั้ว ส่งผลทำให้ไม่มีแรงดันไฟฟ้าออกเอาต์พุตที่ขา 6 ทำให้ไม่มีกระแสไฟฟ้าไปที่ขา B ของ ้ทรานซิสเตอร์ ทำให้ทรานซิสเตอร์ไม่ทำงาน ขดลวดรีเลย์ไม่มีกระแสไหลผ่าน จึงทำให้รีเลย์ไม่ทำงาน

หน้าสัมผัสขา COM ของรีเลย์ยังอยู่ต่ออยู่กับขา NC ดังเดิม ทำให้หลอดไฟดับ

และเมื่อ LDR ไม่ได้รับแสงจะทำให้ LDR มีความต้านทานมาก ทำให้ไม่มีกระแสไฟฟ้า ์ ไหลผ่าน LDR ได้ ส่งผลทำให้ไม่มีแรงดันไปตกคร่อมที่ขา 2 ของไอซีเป็นสภาวะลอจิก 0 วงจรภายใน เป็นวงจรกลับเฟสสัญญาณ ส่งผลทำให้มีแรงดันไฟฟ้าออกเอาต์พุตที่ขา 6 มีกระแสไฟฟ้าไหลไปยังขา B ของทรานซิสเตอร์ ทำให้ทรานซิสเตอร์ทำงานขดลวดรีเลย์มีกระแสไหลผ่านครบวงจร จึงทำให้หน้าสัมผัส ขา COM ของรีเลย์เปลี่ยนไปต่อกับขา NO ทำให้หลอดไฟสว่าง

## **ล าดับขั้นตอนการทดลอง**

1. ให้ต่อวงจรดังภาพที่ 3.5 ลงบนแผงการทดลองที่ 3 แสดงดังในภาพที่ 3.6 โดยใช้ I<sub>nput</sub> เป็น LDR ใช้ O $_{\sf utput}$  เป็นหลอดไฟ และปรับหมุน V $_{\sf R1}$  ให้ LDR มีความไวในการรับแสงได้

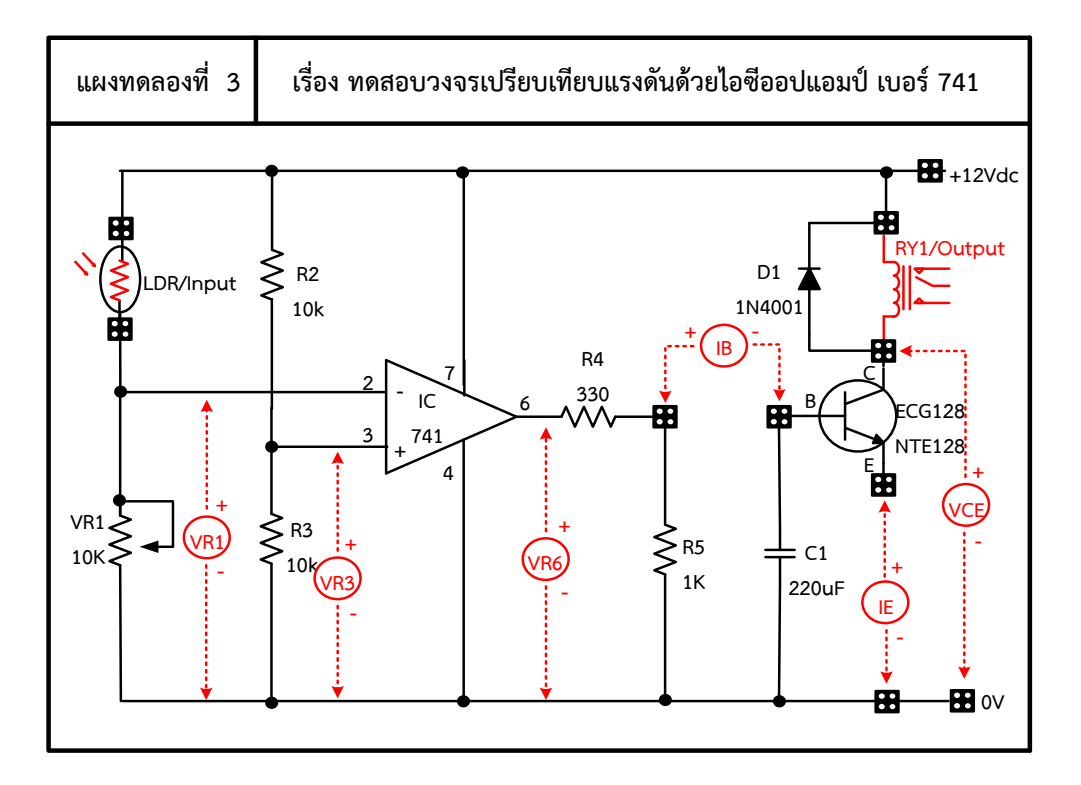

ภาพที่ 3.6 แผงการทดลองที่ 3 สำหรับใช้ต่อทดสอบแผงชุดฝึกสำหรับทดสอบวงจรเปรียบเทียบแรงดัน ด้วยไอซีออปแอมป์ เบอร์741

3. ให้นำมัลติมิเตอร์มาต่อใช้วัดกระแสไฟฟ้า I<sub>B</sub>, I<sub>F</sub> พร้อมจ่ายแรงดันไฟฟ้า 12 V<sub>DC</sub> เข้าไป ในวงจรบนบอร์ดการทดลอง จากนั้นทำการวัด และบันทึกค่าต่างๆ ลงในตารางที่ 3.1 ตามลำดับ

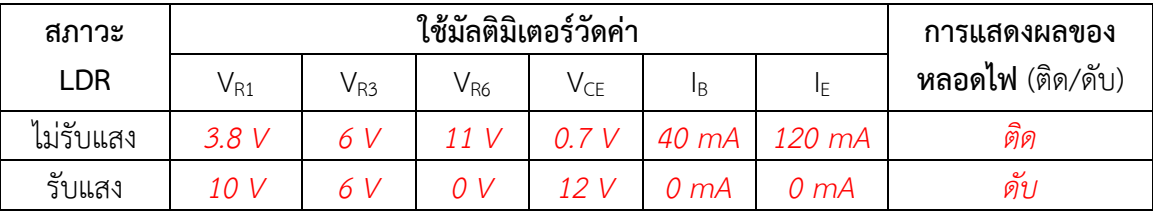

## **ตารางที่ 3.1** ผลการบันทึกค่าแรงดันไฟฟ้าและกระแสไฟฟ้าในวงจร

#### **ค าถามหลังการทดลอง**

1. ให้ผู้เรียนเปลี่ยนอินพุต (INPUT) เป็นตัวเทอร์มิสเตอร์ แล้วทำการต่อทดลองวงจร จากนั้นให้ สังเกตการทำงานว่าเป็นอย่างไร

 **ตอบ**

*จะเปลี่ยนจากการรับแสงเป็นการรับอุณหภูมิความร้อนแทน หลักการท างานของวงจร ก็ต้องขึ้นขึ้นกับว่าเลือกใช้เทอร์มิสเตอร์ชนิด NTC หรือ ชนิด PTC จะมีสภาวะการท างาน แตกต่างกันขึ้นอยู่กับเลือกใช้เทอร์มิสเตอร์ชนิดใด*

2. ให้ผู้เรียนเปลี่ยนเอาต์พุต (OUTPUT) เป็นตัวมอเตอร์ไฟฟ้ากระแสตรง แล้วทำการต่อ ิทดลองวงจร โดยการนำมาต่อแทนโหลดขดลวดรีเลย์ จากนั้นให้แล้วสังเกตการทำงานว่าเป็น อย่างไร

 **ตอบ** *เมื่อท าการเปลี่ยนโหลดจากขดลวดรีเลย์ออก แล้วน ามอเตอร์ไฟฟ้ากระแสตรงมาต่อ* *เป็นโหลดแทน ผลการทดลองจะได้ดังตารางนี้*

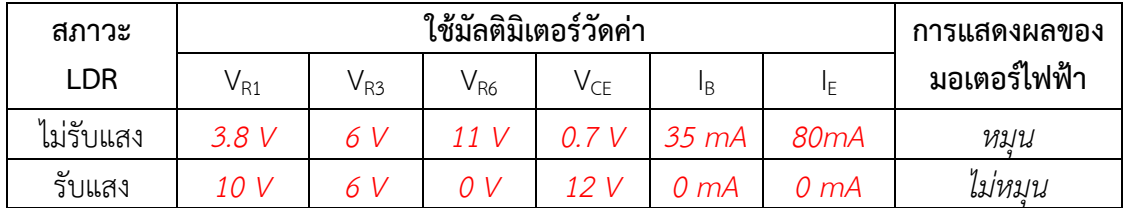

#### **สรุปผลการทดลอง**

*สามารถน าวงจรนี้ไปประยุกต์ใช้งานกับการเปิด-ปิดไฟกลางคืนอัตโนมัติ โดยตอนเช้า LDR ได้รับ แสงท าให้ความต้านทานต่ า เกิดแรงดันตกคร่อมที่ขา 2 ของไอซีออปแอมปป์สูง ท าให้วงจรภายในไอซี กลับเฟสสัญญาณมีสัญญาณออกเอาต์พุตที่ขา 6 ของไอซีต่ า ท าให้ไม่มีกระแสไหลไปขา B ทรานซิสเตอร์ ไม่ท างาน มีไม่กระแสไหลรีเลยไม่ท างาน หน้าสัมผัสยังอยู่ที่ NC ท าให้หลอดไฟไม่ติด และถ้าไม่มีแสงมา ตกกระทบที่ตัว LDR ท าให้ไม่มีกระแสไหลไปยังขา 2 ของไอซี ท าให้มีสัญญาณออกเอาต์พุตที่ขา 6 ส่งผล ท าให้มีกระแสไหลไปขา B ทรานซิสเตอร์ท างาน มีกระแสไหลรีเลยท างาน หน้าสัมผัสเปลี่ยนไปอยู่ที่ NO ท าให้หลอดไฟติด*

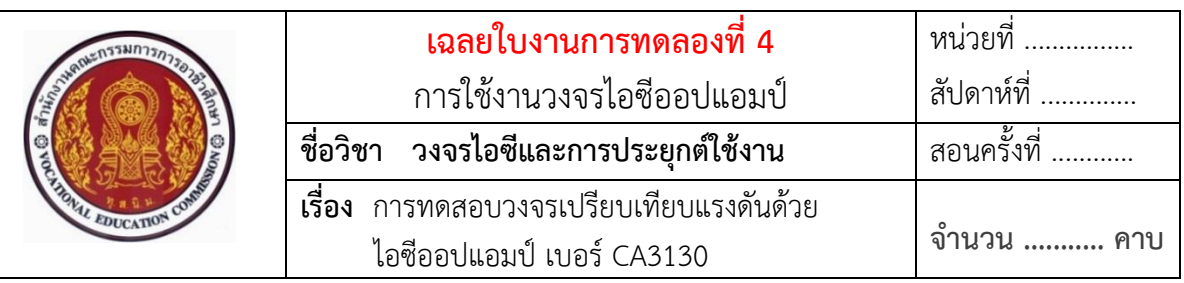

## **ทบทวนทฤษฎีที่เกี่ยวข้อง**

### **วงจรการต่อประยุกต์ใช้งานไอซีออปแอมป์เบอร์ CA3130 ในวงจร**

**ตัวอย่าง** วงจรเปิด-ปิดหลอดไฟอย่างง่าย ๆ ด้วยไอซีออปแอมป์ เบอร์ CA3130 ส าหรับใช้ทดลองภาคปฏิบัติ แสดงดังในภาพที่ 4.2

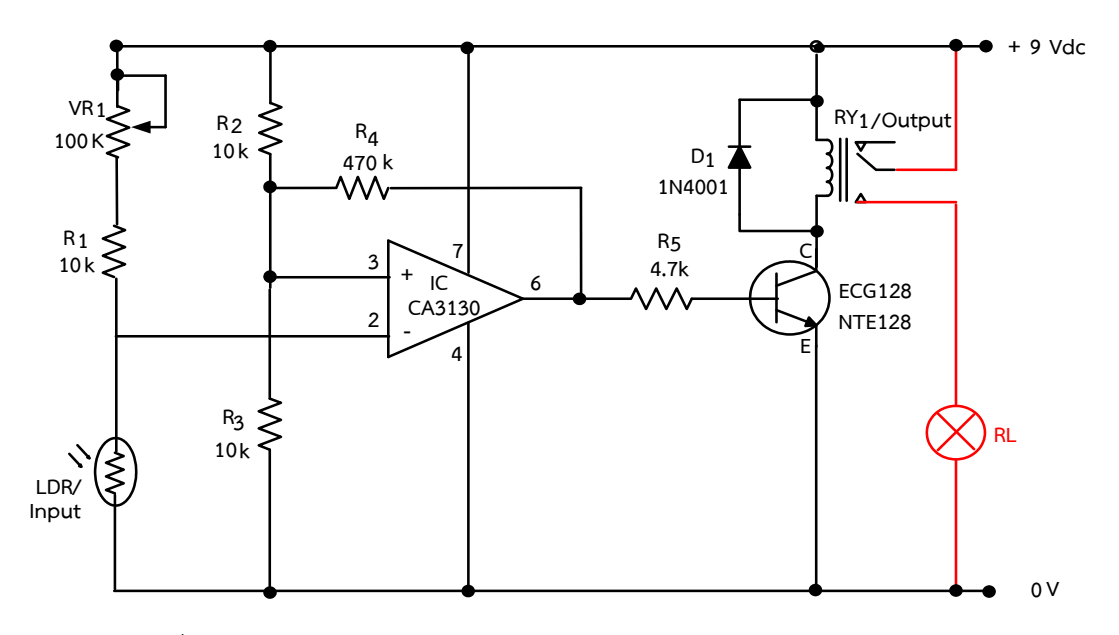

ภาพที่ 4.2 วงจรเปิด-ปิดหลอดไฟอย่างง่าย ๆ ด้วยไอซีออปแอมป์ เบอร์ CA3130

#### **อธิบายหลักการท างานของวงจร**

จากภาพที่ 4.2 กำหนดให้วงจรทำงานโดยใช้อินพต (Input) เป็น LDR ในการทำงาน เมื่อ LDR ได้รับแสง ทำให้มีค่าความต้านทานน้อย จึงทำให้มีกระแสไฟฟ้าไหลผ่านไป LDR ลงกราวด์ ทำให้ไม่มีแรงดันไปตกคร่อมที่ขา 2 ของไอซีต่ำลง เกิดมีสภาวะเป็นลอจิก 0 ทำให้วงจร Inverting ภายใน ทำงานเป็นแบบกลับเฟสสัญญาณ ส่งผลทำให้มีแรงดันไฟฟ้าออกเอาต์พุตที่ขา 6 ทำให้มีกระแสไฟฟ้าไหล ้ไปยังขา B ของทรานซิสเตอร์ ทำให้ทรานซิสเตอร์ทำงาน ขดลวดรีเลย์มีกระแสไหลผ่านครบวงจร จึงทำให้ ้รีเลย์ทำงาน หน้าสัมผัสขา COM ของรีเลย์เปลี่ยนไปต่อกับขา NO ทำให้หลอดไฟสว่าง

และเมื่อ LDR ไม่ได้รับแสงจะทำให้ LDR มีความต้านทานมาก ทำให้ไม่มีกระแสไฟฟ้า ์ ไหลผ่าน LDR ไปลงกราวด์ได้ จึงทำให้เกิดมีแรงดันไปตกคร่อมที่ขา 2 ของไอซีสูงขึ้น แต่ต้องมีค่าแรงดัน มากกว่าค่าแรงดันอ้างอิงที่ขา 3 ของไอซีออปแอมป์ โดยมีค่าแรงดันอ้างอิงอยู่ประมาณ 4.5 V เมื่อ เปรียบเทียบแรงดันไฟฟ้าที่ขา 2 ซึ่งมีค่ามากกว่าค่าแรงดันที่ขา 3 เป็นสภาวะลอจิก 1 ทำให้วงจร Inverting ภายในทำงานเป็นแบบกลับเฟสสัญญาณ ส่งผลทำให้ไม่มีแรงดันไฟฟ้าออกเอาต์พุตที่ขา 6 และ ไม่มีกระแสไฟฟ้าไหลไปยังขา B ของทรานซิสเตอร์ได้ ท าให้ทรานซิสเตอร์ไม่ท างาน ขดลวดรีเลย์จึงไม่มี ึกระแสไหลผ่าน ทำให้หน้าสัมผัสขา COM ของรีเลย์ยังต่ออย่ที่ขา NC ดังเดิม ทำให้หลอดไฟดับ มีค่า แรงดันไฟฟ้าตกคร่อมที่ขา 2

# **ล าดับขั้นตอนการทดลอง**

1. ให้ต่อวงจรดังภาพที่ 4.2 ลงบนแผงการทดลองที่ 4 แสดงดังในภาพที่ 4.3 โดยใช้ I<sub>nput</sub> เป็น LDR ใช้ Output เป็น LED และหมุน V $_{R1}$  ให้ LDR มีความไวในการรับแสงได้

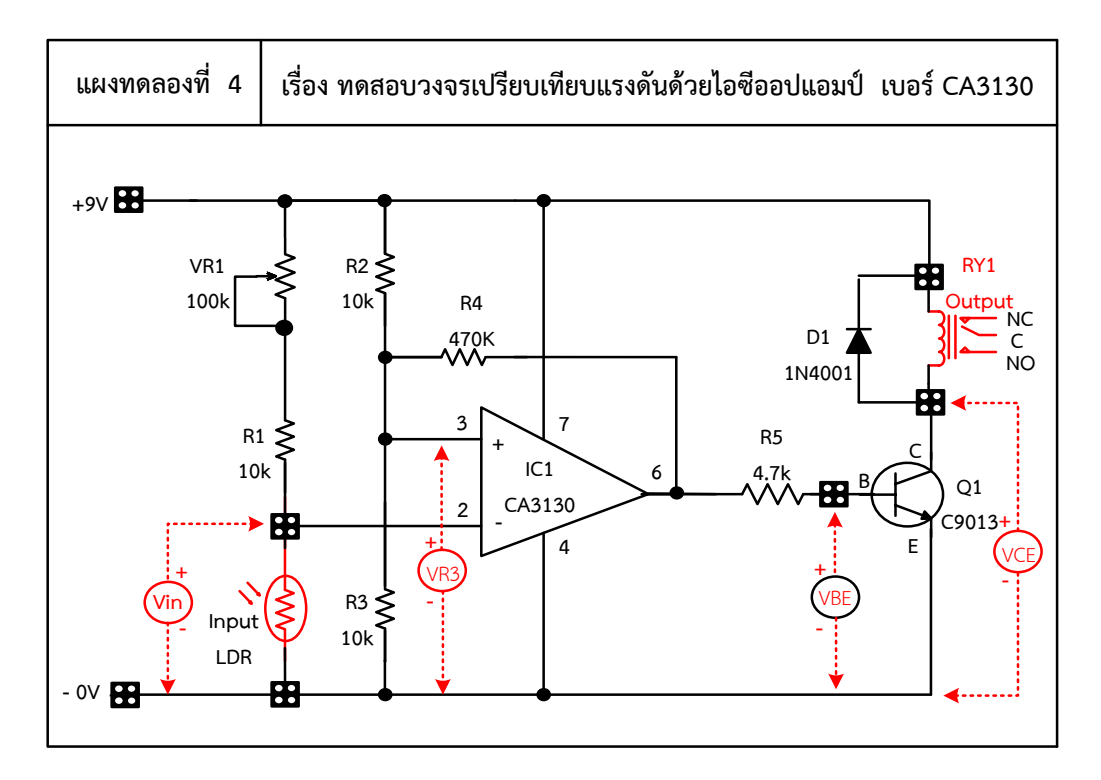

ภาพที่ 4.3 แผงการทดลองที่ 4 สำหรับใช้ต่อทดสอบแผงชุดฝึกสำหรับใช้ทดสอบวงจรเปรียบเทียบ แรงดันด้วยไอซีออปแอมป์เบอร์CA3130

2. ต่อมัลติมิเตอร์ที่ I<sub>E</sub> พร้อมจ่ายแรงดันไฟฟ้ากระแสตรงให้มีแรงดันไฟ 12 V<sub>DC</sub> เข้าแผงการ ิทดลอง จากนั้นทำการวัดและบันทึกค่าต่างๆ ลงในตารางที่ 4.1 ตามลำดับ

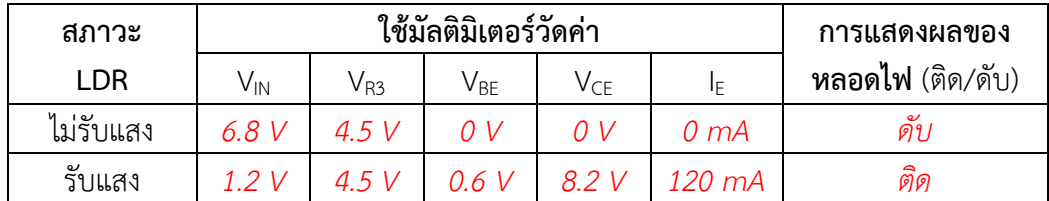

## **ตารางที่ 4.1** ผลการบันทึกค่าแรงดันไฟฟ้าและกระแสไฟฟ้าในวงจร

#### **ค าถามหลังการทดลอง**

1. ให้ผู้เรียนเปลี่ยนอินพุต (INPUT) เป็นตัวเทอร์มิสเตอร์ แล้วทำการต่อทดลองวงจร จากนั้นให้ สังเกตการทำงานว่าเป็นอย่างไร

#### **ตอบ**

*จะเปลี่ยนจากการรับแสงเป็นการรับอุณหภูมิความร้อนแทน หลักการท างานของวงจร ก็ต้องขึ้นขึ้นกับว่าเลือกใช้เทอร์มิสเตอร์ชนิด NTC หรือ ชนิด PTC จะมีสภาวะการท างาน แตกต่างกันขึ้นอยู่กับเลือกใช้เทอร์มิสเตอร์ชนิดใด*

2. ให้ผู้เรียนเปลี่ยนเอาต์พุต (OUTPUT) เป็นตัวมอเตอร์ไฟฟ้ากระแสตรง แล้วทำการต่อ ิทดลองวงจร โดยการนำมาต่อแทนโหลดขดลวดรีเลย์ จากนั้นให้แล้วสังเกตการทำงานว่าเป็น อย่างไร

 **ตอบ** *เมื่อท าการเปลี่ยนโหลดจากขดลวดรีเลย์ออก แล้วน ามอเตอร์ไฟฟ้ากระแสตรงมาต่อ* *เป็นโหลดแทน ผลการทดลองจะได้ดังตารางนี้*

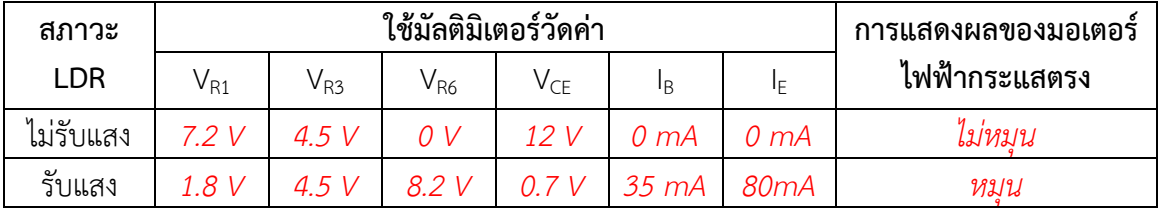

#### **สรุปผลการทดลอง**

*สามารถน าวงจรนี้ไปประยุกต์ใช้งานกับการเปิดม่านหน้าต่างตอนมีแสง โดยตอนเช้าท าให้ LDR* <u>ได้รับแสงทำให้ความต้านทานต่ำ เกิดแรงดันตกคร่อมที่ขา 2 ของไอซีออปแอมปป์น้อยมาก ทำให้วงจร</u> *ภายในไอซีท างานแบบกลับเฟสสัญญาณมีสัญญาณออกเอาต์พุตที่ขา 6 ของไอซีสูงท าให้มีกระแสไหลไปยัง ขา B ของทรานซิสเตอร์ท างาน มีกระแสไหลผ่านมอเตอร์ไฟฟ้ากระแสตรงและผ่านทรานซิสเตอร์จนครบ วงจรท าให้มอเตอร์หมุนได้ และถ้าไม่มีแสงมาตกกระทบที่ตัว LDR ท าให้เกิดแรงดันที่แรงดันตกคร่อม ที่ขา 2 ของไอซีออปแอมปป์สูง ท าให้ไม่มีสัญญาณออกเอาต์พุตที่ขา 6 ส่งผลท าให้ทรานซิสเตอร์ ไม่ท างานไม่มีกระแสไหลมอเตอร์หมุนจึงไม่หมุน*

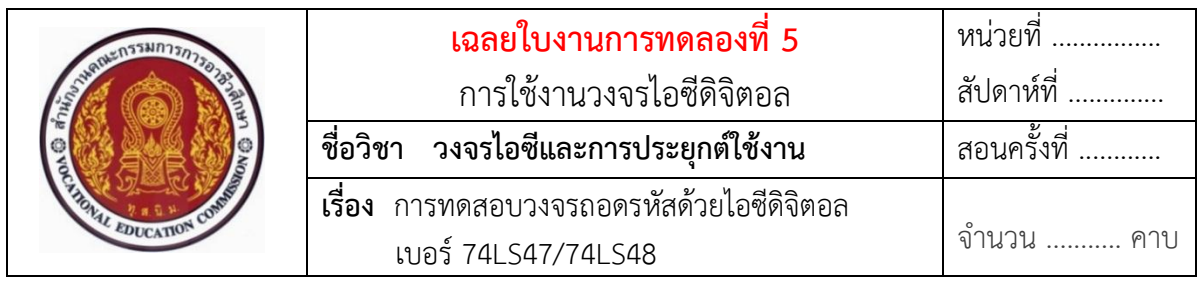

## **ทบทวนทฤษฎีที่เกี่ยวข้อง**

## **การต่อประยุกต์ใช้งานวงจรถอดรหัสด้วยไอซีดิจิตอล เบอร์74LS47/74LS48 ในวงจร**  ์**ตัวอย่าง** วงจรใช้งานถอดรหัสด้วยไอซีดิจิตอล เบอร์ 74LS48 ในวงจร สำหรับใช้ ทดลองภาคปฏิบัติ แสดงดังในภาพที่ 5.5

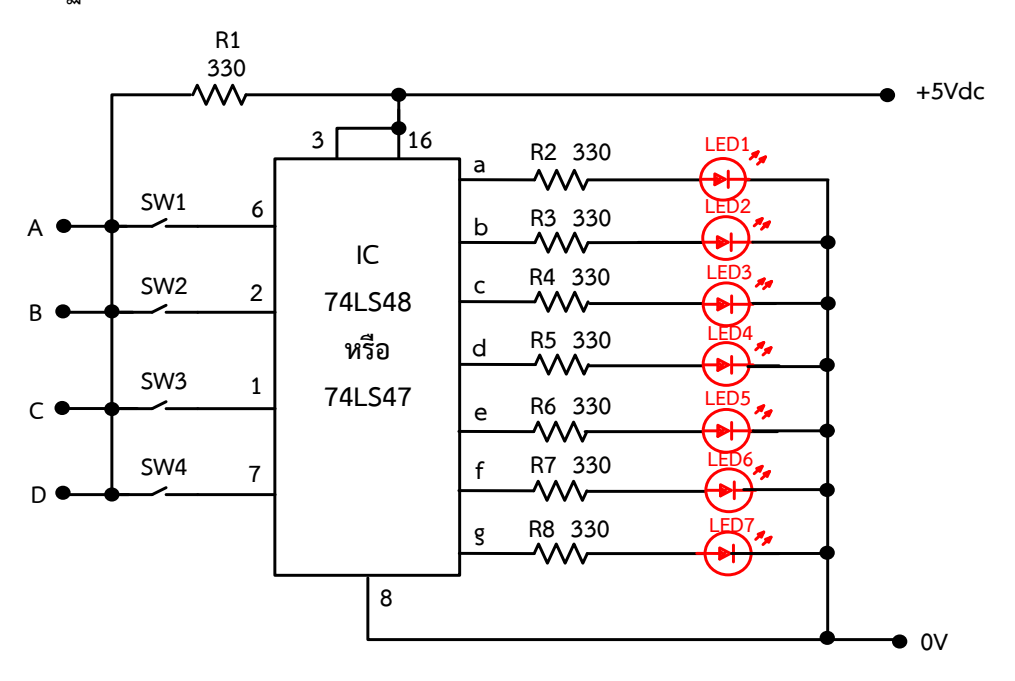

ภาพที่ 5.5 วงจรใช้งานถอดรหัสด้วยไอซีดิจิตอล เบอร์74LS48 ในวงจร

### ือธิบายหลักการทำงานของวงจร

จากภาพที่ 5.5 เป็นการทดสอบการท างานของไอซีเบอร์74LS48 โดยก าหนดให้มี สวิตช์ SW $_1$  – SW $_4$  เป็นสวิตช์สำหรับควบคุมสัญญาณเข้าขาอินพุตของไอซี ให้มีสภาวะการทำงานเป็น ลอจิก 1 เมื่อกดสวิตช์ ON และเป็นลอจิก 0 เมื่อไม่กดสวิตช์หรือสวิตช์ OFF ส่วนสัญญาณทางด้านขา ืออกเอาต์พุตของไอซีทั้ง 7 เอาต์พุตนั้น ได้ต่อกับตัวแสดงผล LED จำนวน 7 ตัว ดังตัวอย่างในวงจร

ภาพที่ 5.5 กรณีเลือกใช้ไอซีเบอร์ 74LS48 จะเป็นการต่อใช้งานร่วมกับ LED จำนวน 7 ตัว แบบคอมมอน แคโถดร่วม กำหนดให้ขาออกเอาต์พตของไอซี เบอร์ 74LS48 จะต้องต่อเข้ากับขาแอโนดของตัวแสดงผล LED ทั้ง 7 ตัว มาต่อใช้งาน เพื่อให้ไอซีทำหน้าที่ เป็นวงจรถอดรหัสเลขไบนารี่เปลี่ยนเป็นรหัสเลขฐานสิบ เมื่อป้อนสัญญาณอินพุตไบนารี่ 4 บิต ตามตารางที่ 5.3 โดยป้อนเข้าที่ละจังหวะให้กับขาอินพุตของไอซี เบอร์ 74LS48 ไอซีจะทำหน้าที่ ถอดรหัสเลขไบนารี่เพื่อเปลี่ยนเป็นเลขฐานสิบออกขาเอาต์พุตไปแสดงผล ที่ตัว LED 1 - 7 ตามค่ารหัสเลขฐานสิบ ยกตัวอย่างเช่น กำหนดให้โยกสวิตช์ A , B และ C เป็นลกจิก 1 และโยกสวิตช์ D เป็นลกจิก 0 ป้อนเข้าขาอินพุตของไอซีเบอร์74LS48 ไอซีจะถอดรหัสเลขไบนารี่ ออกขาเอาต์พุตเป็นลอจิก 1 ออกไปแสดงผลเป็นเลขฐานสิบ คือ เลข 7 หรือลอจิก 1ที่ออกจากเอาต์พุต ของขาไอซีนี้ จ่ายเข้าไปยังขาแอโนดของตัว LED<sub>1</sub> , LED<sub>2</sub> และ LED<sub>3</sub> ติดสว่าง ส่วน ตัว LED $_4$ , LED $_5$ , LED $_6$  และ LED $_7$  ดับ เป็นต้น

| ไบนารี่ (BCD - 8421) |              |                | ฐานสิบ (Decimal Number) |                  |                  |                  |                  |                  |                  |                  |
|----------------------|--------------|----------------|-------------------------|------------------|------------------|------------------|------------------|------------------|------------------|------------------|
|                      |              |                |                         | a                | b                | C                | d                | e                | f                | g                |
| D                    | $\subset$    | <sub>B</sub>   | A                       | LED <sub>1</sub> | LED <sub>2</sub> | LED <sub>3</sub> | LED <sub>4</sub> | LED <sub>5</sub> | LED <sub>6</sub> | LED <sub>7</sub> |
| $\Omega$             | $\Omega$     | $\overline{0}$ | $\Omega$                | 1                | $\mathbf{1}$     | 1                | 1                | $\mathbf{1}$     | 1                | $\Omega$         |
| $\Omega$             | $\Omega$     | $\Omega$       | $\mathbf{1}$            | $\Omega$         | 1                | 1                | $\Omega$         | $\Omega$         | $\Omega$         | $\Omega$         |
| $\Omega$             | $\Omega$     | $\mathbf{1}$   | $\Omega$                | $\mathbf{1}$     | 1                | $\Omega$         | $\mathbf{1}$     | 1                | $\Omega$         | 1                |
| $\Omega$             | $\Omega$     | $\mathbf{1}$   | $\mathbf{1}$            | $\mathbf{1}$     | $\mathbf{1}$     | 1                | $\mathbf{1}$     | $\Omega$         | $\Omega$         | 1                |
| $\Omega$             | $\mathbf{1}$ | $\Omega$       | $\Omega$                | 0                | 1                | 1                | $\Omega$         | 0                | 1                | 1                |
| $\Omega$             | $\mathbf{1}$ | $\Omega$       | $\mathbf{1}$            | 1                | 0                | 1                | 1                | 0                | 1                | 1                |
| $\Omega$             | 1            | $\mathbf{1}$   | $\overline{0}$          | $\Omega$         | 0                | 1                | 1                | 1                | 1                | 1                |
| $\Omega$             | $\mathbf{1}$ | $\mathbf{1}$   | 1                       | $\mathbf{1}$     | 1                | 1                | $\Omega$         | $\Omega$         | $\Omega$         | 0                |
| 1                    | $\Omega$     | $\Omega$       | $\Omega$                | 1                | 1                | 1                | $\mathbf{1}$     | 1                | 1                | 1                |
| 1                    | $\Omega$     | $\Omega$       | 1                       | 1                | 1                | 1                | $\Omega$         | $\Omega$         | 1                |                  |

**ตารางที่ 5.3** ตารางความจริงของรหัสเลขไบนารี่ (BCD – 8421 code) เป็นเลขฐานสิบ แสดงผล ด้วย LED จ านวน 7 ตัว โดยใช้ไอซี เบอร์ 7448

## **ล าดับขั้นตอนการทดลอง**

1. จากวงจรตามภาพที่ 5.5 ให้เลือกใช้ไอซี เบอร์ 74LS48 ต่อลงบนแผงการทดลองที่ 5 แสดง ดังภาพที่ 5.6 จากนั้นให้ต่อสวิตช์ SW $_1-$  SW $_4$  เข้าขาอินพุต A , B , C , D ของไอซี และ ต่อขาออกเอาต์พุตของไอซีเข้ากับตัวต้านทาน R<sub>2</sub> - R<sub>8</sub> แล้วต่อเข้าขาแอโนดของตัวแสดงผล LED จำนวน 7 ตัว ส่วนขาแคโถดของตัวแสดงผล LED ทั้ง 7 ตัว ให้นำมาต่ออนุกรมหรือต่อ อันดับร่วมกันแล้วต่อลงกราวด์

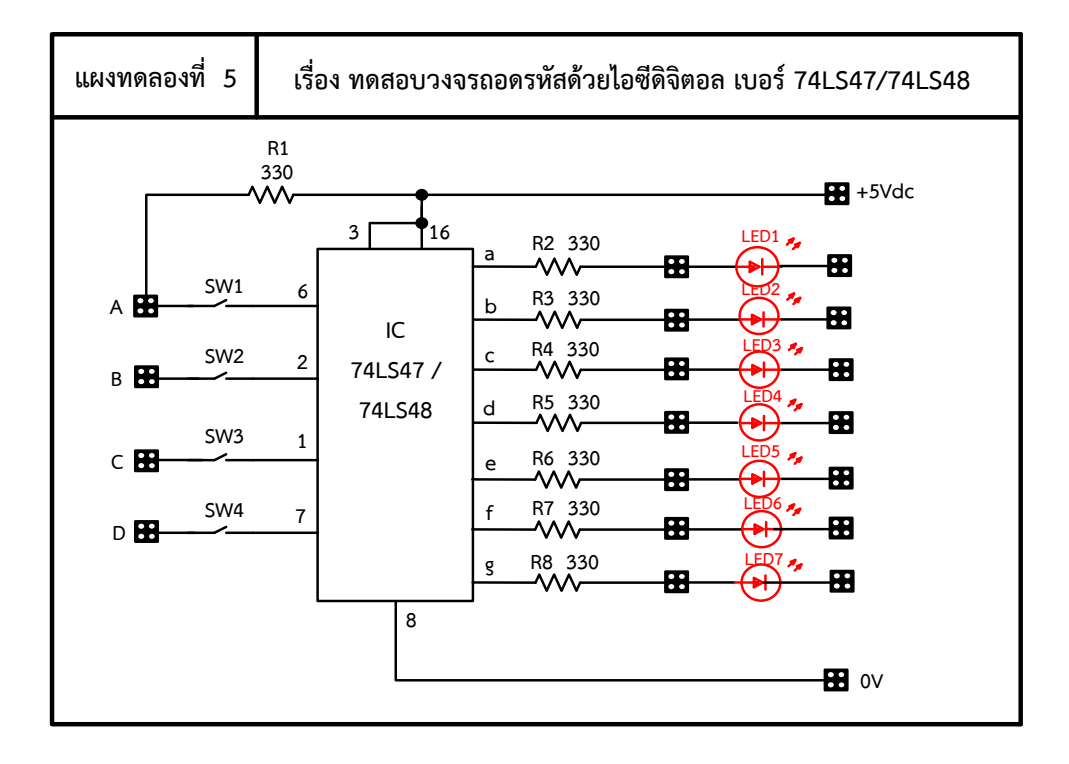

ภาพที่ 5.6 แผงการทดลองที่ 5 ส าหรับใช้ต่อทดสอบวงจรไอซีดิจิตอล (เบอร์74LS47/74LS48)

2. ทำการทดลองกดหรือโยกสวิตซ์ให้อยู่ในสภาวะลอจิก 1 คือ ON หรือสภาวะลอจิก 0 คือ OFF ตามกำหนดในตารางที่ 5.4 จากนั้นทำการสังเกตและบันทึกค่าที่ได้ลงในตารางที่ 5.4 ตามลำดับ

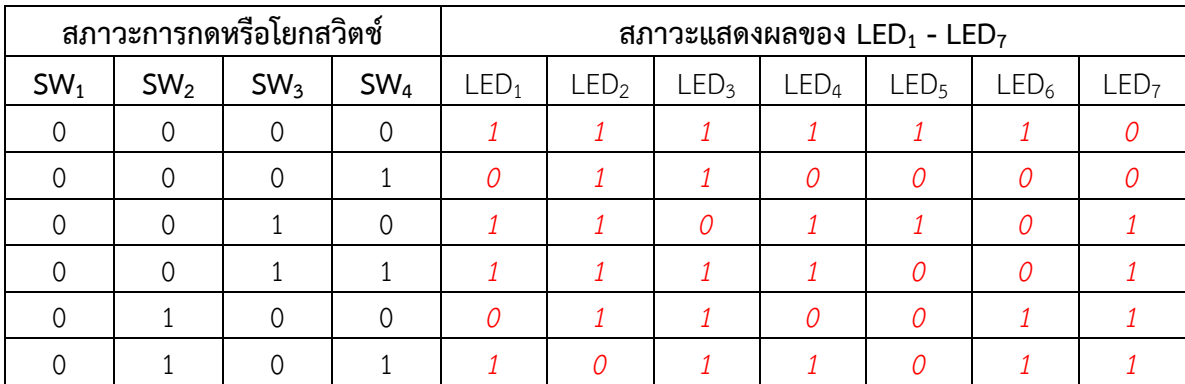

**ตารางที่ 5.4** ผลการบันทึกที่ได้จากการทดลองในวงจร

**ตารางที่ 5.4** (ต่อ)

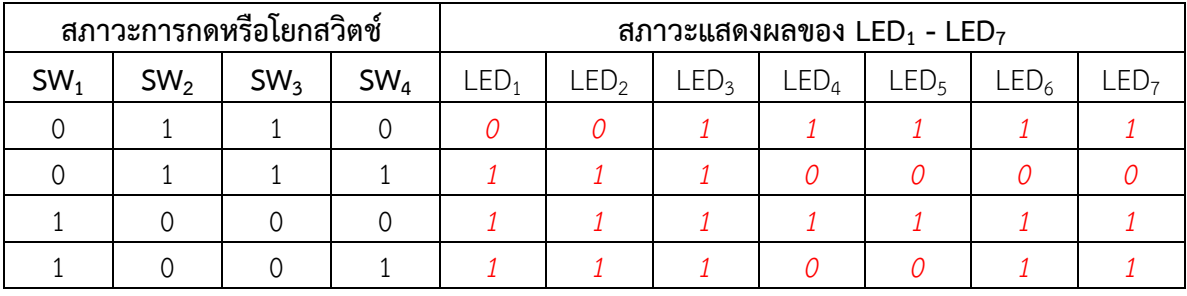

### **ค าถามหลังการทดลอง**

1. ถ้าให้ผู้เรียนเปลี่ยนตัวไอซี เบอร์ 7448 ไปใช้เป็นตัวไอซี เบอร์ 7447 แทน สัญญาณลอจิก ที่จะออกขาเอาต์พุตของไอซี เบอร์ 7447 จะออกเป็นลอจิกอะไร

 **ตอบ** 

*สัญญาณลอจิกที่จะออกขาเอาต์พุตของไอซี เบอร์ 7447 จะออกเป็นลอจิกจะออกเป็น ลอจิก 0 เพราะไอซี 7447 เป็นไอซีที่ให้แรงดันออกเอาต์พุตเป็นลอจก 0* 

2. จากคำตอบข้อที่ 1 ถ้าต้องกดหรือโยกสวิตช์  $\mathsf{SW}_1\mathsf{-SW}_4$  ให้ขาอินพุต A เป็นลอจิก 1 , B เป็นลอจิก 0 , C เป็นลอจิก 0 และ D เป็นลอจิก 1 สัญญาณที่ออกเอาต์พุตของไอซี เบอร์ 7447 จะท าให้ตัว LED ตัวใดติดสว่างบ้าง แล้วแสดงผลเป็นเลขฐานสิบ คือเลขใด

**ตอบ**

*ถ้าต้องกดหรือโยกสวิตช์ SW1 – SW4 ให้ขาอินพุต A เป็นลอจิก 1 , B เป็นลอจิก 0 , C เป็นลอจิก 0 และ D เป็นลอจิก 1 สัญญาณที่ออกเอาต์พุตของไอซี เบอร์ 7447 จะออกเป็น ลอจิก 0 และจะส่งผลท าให้ตัว LED*

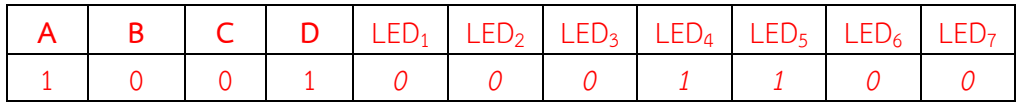

#### **สรุปผลการทดลอง**

*ไอซี เบอร์74LS47 / IC74LS48 จะใช้ต่างกัน โดยแต่ละตัวจะมีโครงการภายในไม่เหมือนกัน ถ้าเลือกใช้ไอซีเบอร์ 74LS47 จะต่อใช้งานแบบ COMMON ANODE โดยขาร่วมของตัว LED ทั้ง 7 ตัว จะต้องต่อร่วมกันแล้วใช้แรงดันไฟบวกป้อนให้กับตัว LED และสัญญาณออกเอาต์พุตจะเป็นลอจิก 0 ส่วนไอซี เบอร์ 74LS48 จะต่อใช้งานแบบ COMMON CATHODE โดยขาร่วมของตัว LED ทั้ง 7 ตัว จะต้องต่อร่วมกันแล้วใช้แรงดันไฟลบป้อนให้กับตัว LED และสัญญาณออกเอาต์พุตจะเป็นลอจิก 1* 

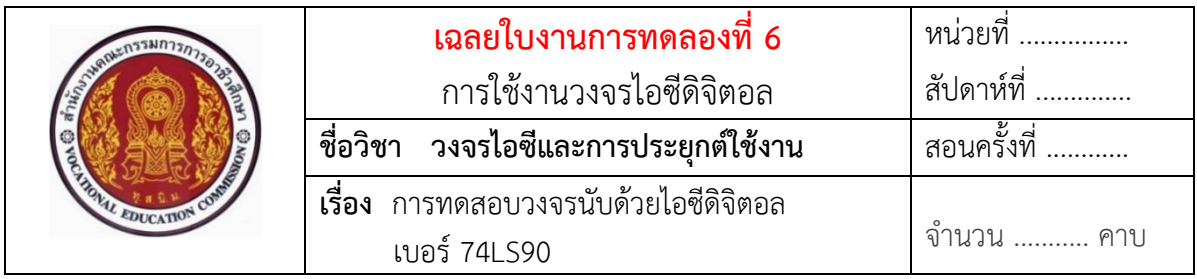

## **ทบทวนทฤษฎีที่เกี่ยวข้อง**

## **การต่อวงจรประยุกต์ใช้งานวงจรขับและวงจรแสดงผลในวงจรนับ (Counter) ด้วย ไอซีดิจิตอล**

 **ตัวอย่าง** การใช้งานวงจรขับและแสดงผลเป็นวงจรนับด้วยไอซีดิจิตอล เบอร์ 74LS90 ในวงจร ส าหรับใช้ทดลองภาคปฏิบัติ แสดงดังในภาพที่ 6.3

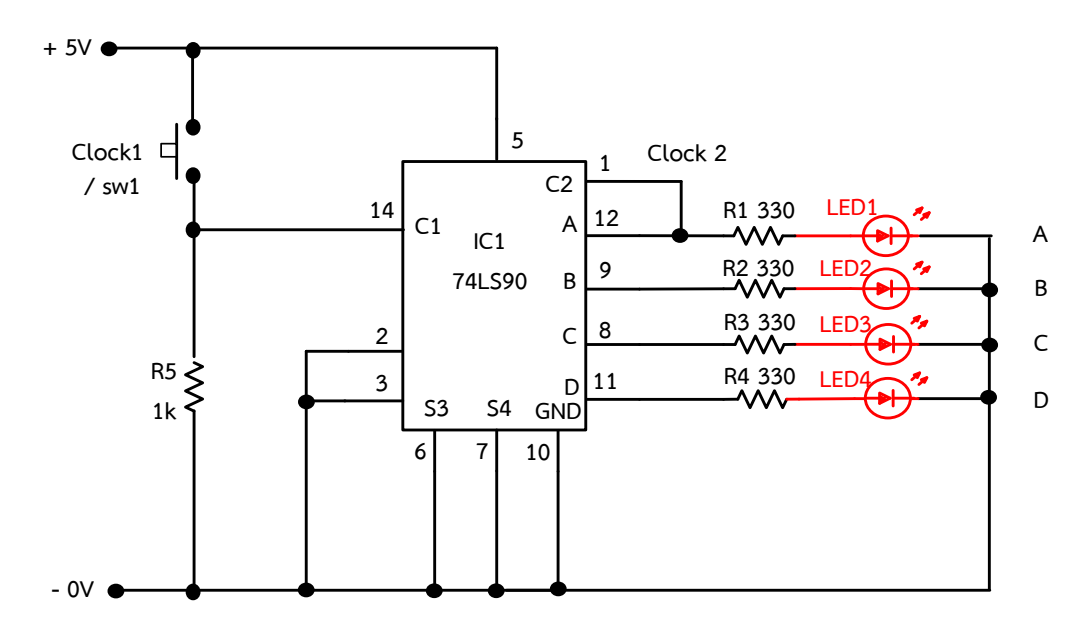

ภาพที่ 6.3 การใช้งานวงจรขับและแสดงผลเป็นวงจรนับด้วยไอซีดิจิตอล เบอร์ 74LS90 ในวงจร

### ือธิบายหลักการทำงานของวงจร

 เมื่อจ่ายแรงดันไฟฟ้าให้วงจรกระแสไฟฟ้าจะไหลผ่านเข้าที่ขา 5 ของไอซี เบอร์ 7490 โดยให้ขา 14 เป็นขาอินพุตที่ต้องรอสัญญาณนาฬิกาหรือสัญญาณพัลส์ป้อนเข้ามาให้ตัวไอซีการใช้งาน เมื่อกดสวิตช์ปุ่มกด SW<sub>1</sub> สักพักแล้วปล่อย ก็จะเปรียบเสมือนเป็นการป้อนสัญญาณพัลส์หรือ Clock เข้า ไปยังอินพุตขา 14 ของไอซี ส่งผลทำให้ไอซี 7490 ทำหน้าที่ นับสัญญาณลูกที่ 1 แล้วเปลี่ยนเป็นเลขไบนา รี่ หรือ BCD ออกที่ขาเอาต์พุตของไอซี Q<sub>A</sub>, Q<sub>B</sub>, Q<sub>C</sub> และ Q<sub>D</sub> โดยเริ่มจากสัญญาณเป็น 0000 เมื่อมีการ

ีป้อนสัญญาณพัลส์เข้ามา 1 ลูก จะทำให้สัญญาณเลขไบนารี่ที่ออกจากไอซี 7490 เปลี่ยนเป็น 0001 เป็น ลักษณะการนับใหม่ด้วยจำนวนพัลส์ MOD-10 ถ้าต้องการแสดงลำดับการนับโดยใช้การแสดงผล 7 Segment เอาต์พุต BCD จะต้องได้รับการถอดรหัสอย่างเหมาะสมก่อนจึงจะสามารถแสดงการนับได้ ตัวนับ BCD เป็นตัวนับไบนารีที่นับตั้งแต่ 0000 ถึง 1001 จากนั้นจะรีเซ็ตเนื่องจากมีความสามารถในการ ล้างฟลิปฟล็อปทั้งหมดหลังจากการนับที่ 9 หากเราเชื่อมต่อสวิตช์ปุ่มกด (SW<sub>1</sub>) กับอินพุตนาฬิกา Clock ทุกครั้งที่ปล่อยสวิตช์ปุ่มกดตัวนับจะนับทีละหนึ่ง ถ้าเราเชื่อมต่อไดโอดเปล่งแสง (LED $_{\rm 1 - 4}$ ) เข้ากับขั้ว เอาต์พุตของไอซี QA, Q<sub>B</sub>, Q<sub>C</sub> และ Q<sub>D</sub> ผลการทำงานก็จะทำให้ LED1 – 4 แต่ละตัวทำงานติดสว่างได้ ตามตารางที่ 6.1

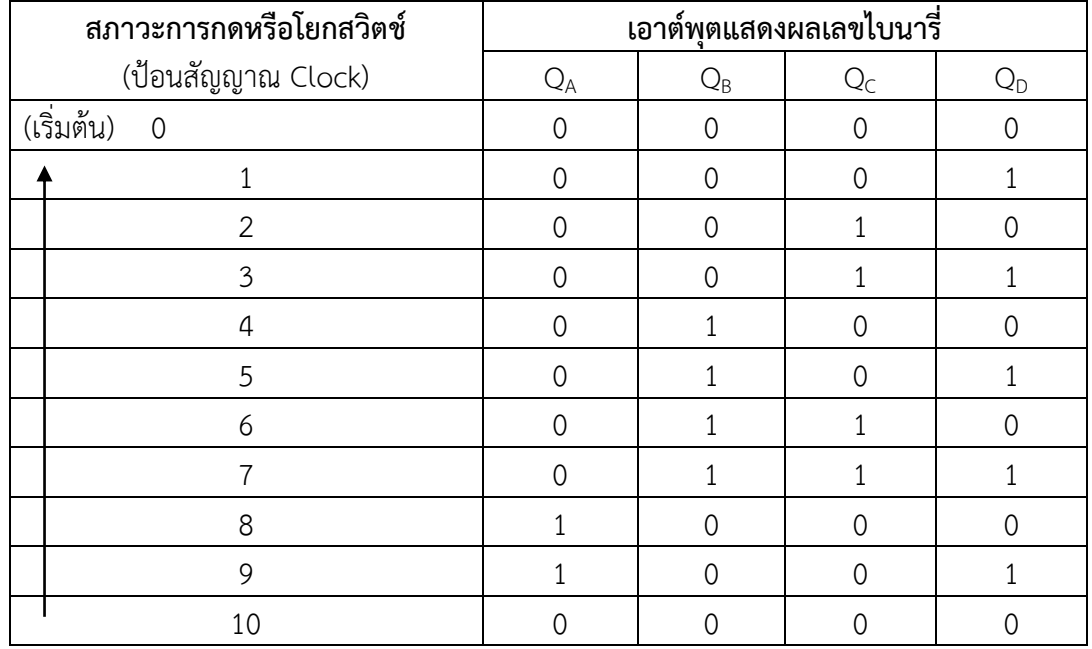

### **ตารางที่ 6.1** การแสดงผลวงจรนับเลขไบนารี่ด้วยไอซีดิจิตอล เบอร์ 74LS90

## **ล าดับขั้นตอนการทดลอง**

- 1. ให้ทำการต่อวงจรตามภาพที่ 6.3 ลงบนแผงการทดลองที่ 6 แสดงดังในภาพที่ 6.4 ให้ครบ และถูกต้อง จากนั้นให้ต่อสวิตช์ SW $_{1}$  และตัวต้านทาน R $_{5}$  เพิ่มเข้าไปในวงจร คอยทำหน้าที่ เป็นตัวกำเนิดสัญญาณพัลส์เพื่อป้อนเข้าอินพุตขา 14 ของไอซี 7490
- 2. ทำการจ่ายแรงดันไฟฟ้า 5 V $_{\sf DC}$  ให้วงจร จากนั้นทำการกดสวิตซ์ SW1 ค้างไว้ แล้วปล่อย ี เพื่อเป็นการกำเนิดสัญญาณพัลส์ป้อนเข้าขาอินพุตของไอซี 7490 ทำการทดลองสังเกตผล และบันทึกผลลงในตารางที่ 6.2

3. จากนั้นให้ทำการป้อนสัญญาณพัลส์ลูกที่ 2 โดยการทำการลองเหมือนกับข้อ 2 สังเกตการ เปลี่ยนแปลงที่เอาต์พุตที่ LED ทั้ง 4 ตัวของวงจร แล้วบันทึกผลการทดลองลงในตารางที่ 6.2

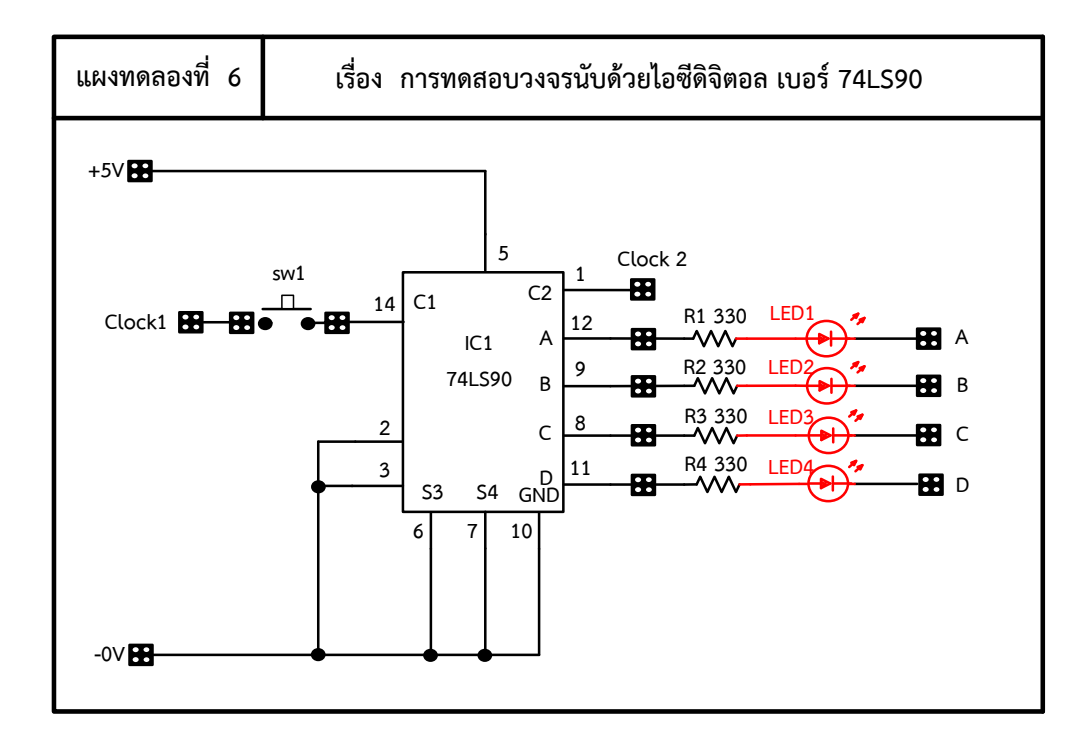

ภาพที่ 6.4 แผงการทดลองที่ 6 ส าหรับใช้ต่อทดสอบวงจรขับและแสดงผลเป็นวงจรนับด้วย ไอซีดิจิตอล เบอร์ 74LS90 ในวงจร

**ตารางที่ 6.2** ผลการบันทึกที่ได้จากการทดลองในวงจร

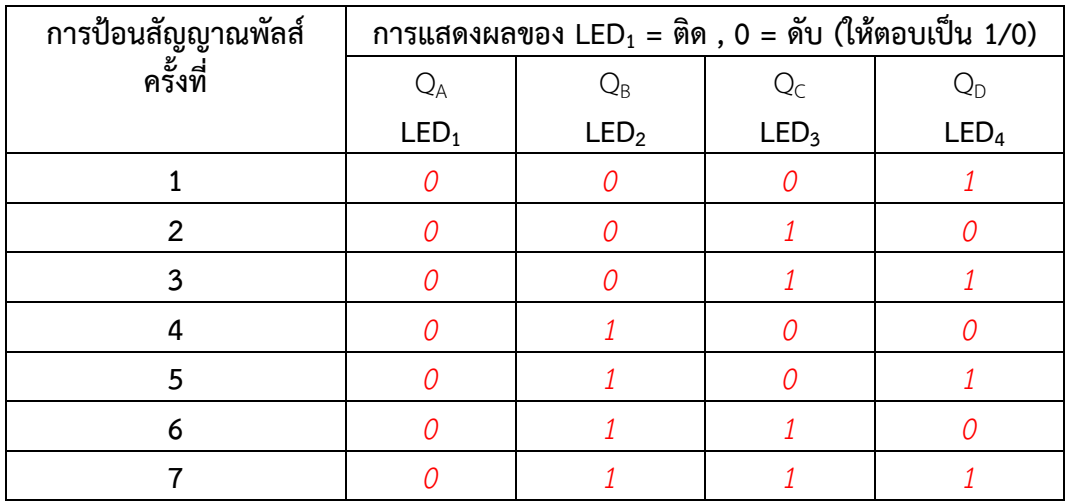

**ตารางที่ 6.2** (ต่อ)

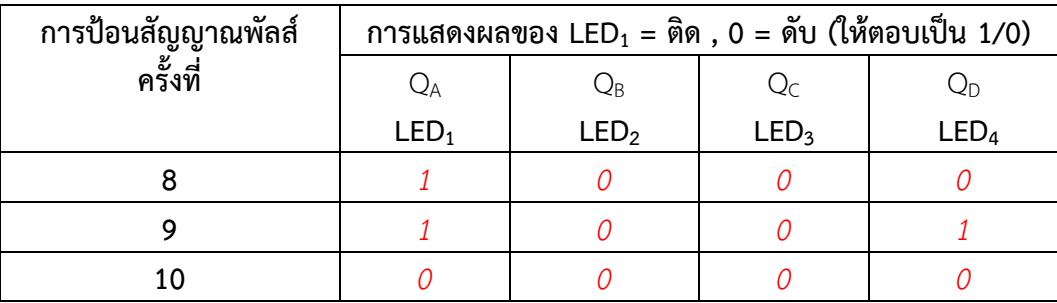

#### **ค าถามหลังการทดลอง**

1. สามารถนำวงจรนี้ไปประยุกต์ใช้ทำงานเกี่ยวกับอะไรได้บ้าง

**ตอบ**

*น าวงจรทดลองนี้ ไปประยุกต์ใช้ต่อร่วมกับวงจรเซนเซอร์แสง มาท าหน้าที่ สร้างหรือ ก าเนิดสัญญาณพัลส์แล้วป้อนให้กับขา 14 ของวงจรนับด้วยไอซี 7490 ตามวงจรทดลองเพื่อ* สร้างเป็นวงจรนับคนเข้า หรือนำมานับวัตถุ โดยจะแสดงผลออกเอาต์พุตของไอซีเป็นลักษณะ  *สัญญาณเลขไบนารี่ BCD จะแสดงผลออกต่อใช้งานกับตัว LED จ านวน 4 ตัว ก็จะแสดงผล เริ่มตั้งแต่ 0000 ถึง1001 เป็นต้น การประยุกต์ใช้งานจึงสามารถน าไปใช้งานนับเลขอัตโนมัติ นับซองในตู้จดหมาย นับจ านวนคนเข้าในห้อง และนับผลการแข่งขันกีฬา เป็นต้น*

#### **สรุปผลการทดลอง**

*ไอซี 7490 ท าหน้าที่ รอรับสัญญาณนาฬิกา Clock หรือสัญญาณพัลส์ป้อนเข้ามาให้ตัวไอซีโดย การนับสัญญาณเข้าทีละ 1 ลูกคลื่น แล้วเปลี่ยนสัญญาณเป็นเลขไบนารี่ BDC ออกเอาต์พุต 4 ขา ที่ QA,*   $Q_{\textit{B}}$ ,  $Q_{\textit{C}}$  *และ*  $Q_{\textit{D}}$  *โดยเริ่มจากสัญญาณเป็น 0000 เมื่อมีการป้อนสัญญาณพัลส์เข้ามา 1 ลูก จะทำให้เกิด สัญญาณเลขไบนารี่ที่ออกจากไอซี 7490 เปลี่ยนเป็น 0000 ถึง 1001 เป็นลักษณะการนับใหม่ด้วย จ านวนพัลส์ MOD-10* 

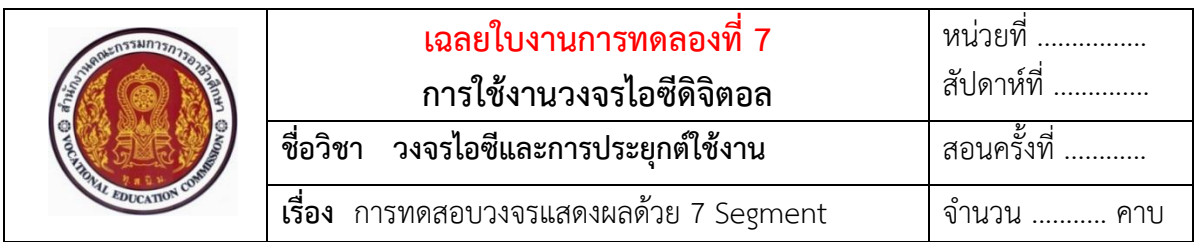

### **ทบทวนทฤษฎีที่เกี่ยวข้อง**

### **การต่อประยุกต์ใช้งานวงจรแสดงผลด้วย 7 Segment ในวงจร**

**ตัวอย่าง** วงจรใช้งานตัวแสดงผลด้วย 7 Segment ในวงจร ส าหรับใช้ทดลอง ภาคปฏิบัติ แสดงดังในภาพที่ 7.4

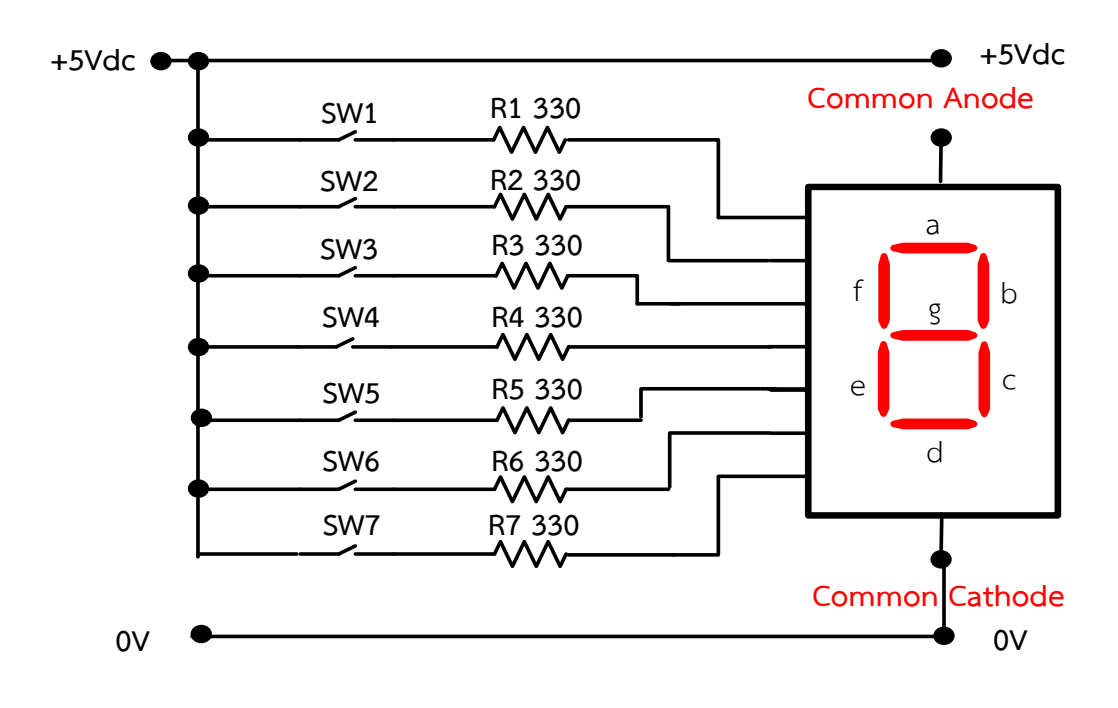

ภาพที่ 7.4 วงจรใช้งานตัวแสดงผลด้วย 7 Segment ในวงจร

### ือธิบายหลักการทำงานของวงจร

เมื่อจ่ายแรงดันไฟฟ้าให้วงจรกระแสไฟฟ้าจะไหลผ่านเข้ารอที่สวิตซ์ SW1-SW<sub>7</sub> เมื่อ ท าการกดหรือโยกสวิตซ์ให้อยู่ในสภาวะลอจิก 1 หรือ ON จะมีกระแสจะไหลผ่านสวิตช์ และไหลผ่าน ตัวต้านทาน R $_{1}$  - R $_{7}$  ไปเข้าขาอินพุตของตัว 7 Segment ซึ่งในภาพวงจรที่ 7.4 เลือกใช้ 7 Segment แบบแคโถดร่วม หรือ แบบ Common Cathode ทำหน้าที่ แสดงผลเป็นตัวเลขฐานสิบ หรือเลข 0 – 9 ได้ ตามการกดเลือกสวิตช์ให้อยู่ในสภาวะลอจิก 1 หรือ ON ยกตัวอย่างเช่น เมื่อกดหรือโยกสวิตช์ SW $_{\rm 1}$  –  $\mathsf{SW}_6$  และ  $\mathsf{SW}_7$  ไม่กดหรือให้อยู่ในสภาวะลอจิก 0 หรือ OFF ก็จะทำให้มีกระแสไหลผ่านสวิตช์ และไหล ผ่านตัวต้านทาน  $R_1 - R_6$  ไปเข้าขาอินพุตของตัว 7 Segment ทำให้ตัว LED a , b , c , d , e และ f ติดสว่าง และแสดงผลเป็นตัวเลขฐานสิบ คือเลข 0

# **ล าดับขั้นตอนการทดลอง**

1. ให้ทำการต่อวงจรตามภาพที่ 7.4 ลงบนแผงการทดลองที่ 7 แสดงดังในภาพที่ 7.5 ต่อ ให้ครบและถูกต้อง จากนั้นให้ต่อสวิตช์ SW<sub>1</sub> และตัวต้านทาน R<sub>5</sub> เพิ่มเข้าไปในวงจร คอย ทำหน้าที่ เป็นตัวกำเนิดสัญญาณพัลส์เพื่อป้อนเข้าอินพุตขา 14 ของไอซี 7490

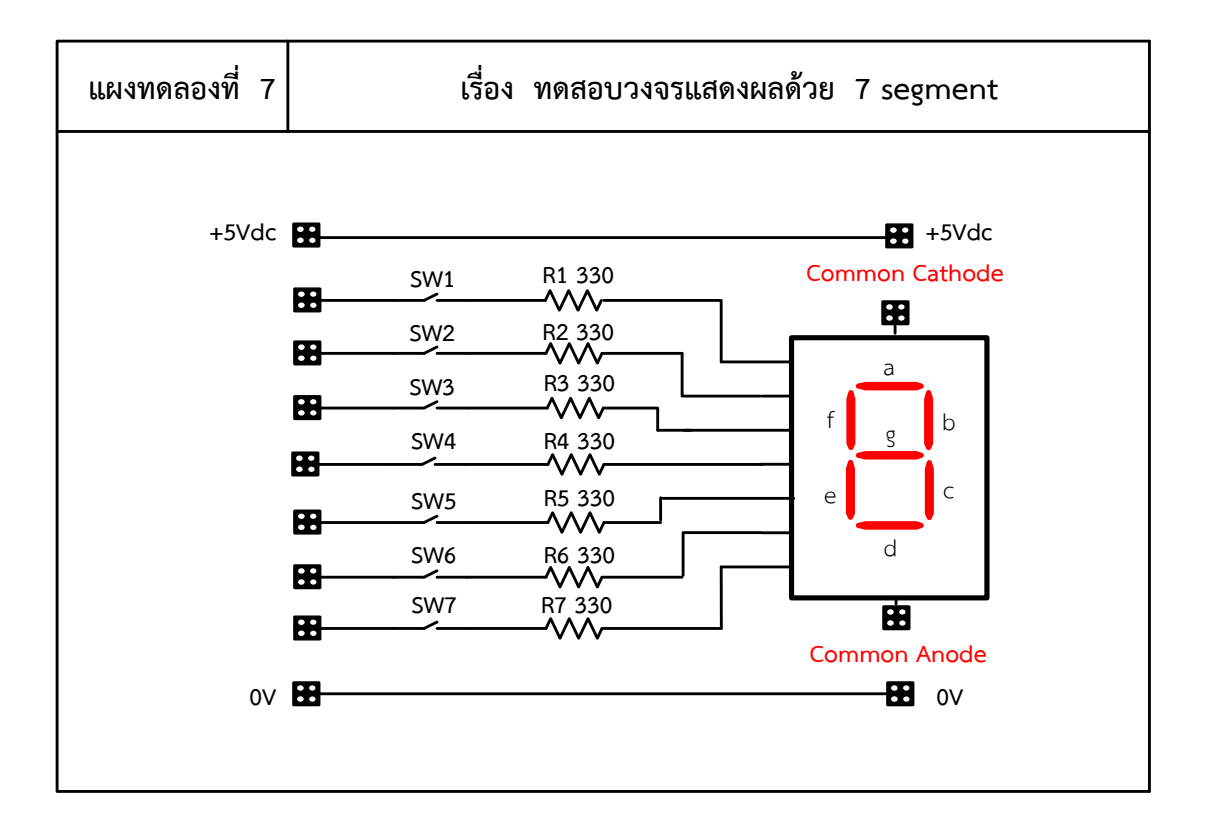

ภาพที่ 7.5 แผงการทดลองที่ 7 ส าหรับใช้ต่อทดสอบวงจรไอซีดิจิตอล (7 Segment)

- 2. ทำการโยกสวิตช์ให้อยู่ในสภาวะ Off พร้อมทำการทดลองตามตารางที่ 7.1
- 3. ให้ต่อแรงดันไฟฟ้ากระแสตรง 5 V<sub>DC</sub> ทำการทดลองกดหรือโยกสวิตช์ตามตารางที่ 7.1

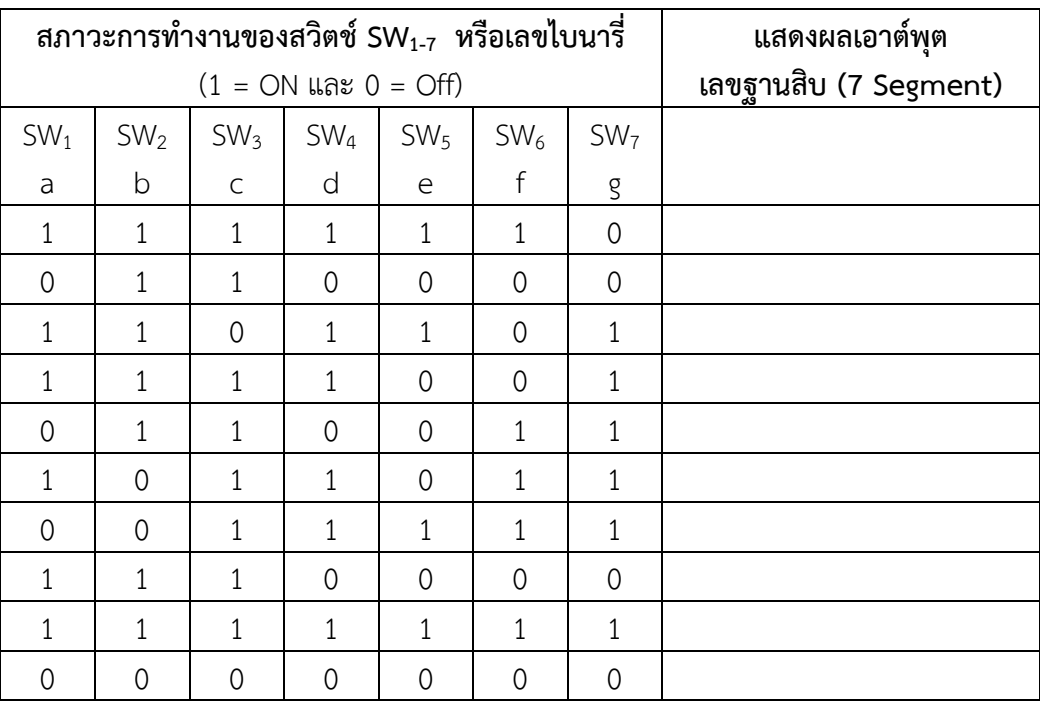

## **ตารางที่ 7.1** ผลการบันทึกค่าที่ได้จากการทดลองในวงจร

### **ค าถามหลังการทดลอง**

1. จากวงจรภาพที่ 7.4 ถ้าจะเปลี่ยนมาใช้ตัวแสดงผลเป็น 7 Segment แบบแอโนดร่วม หรือ แบบ Common Anode จงออกแบบวงจรทดสอบใช้งาน

**ตอบ**

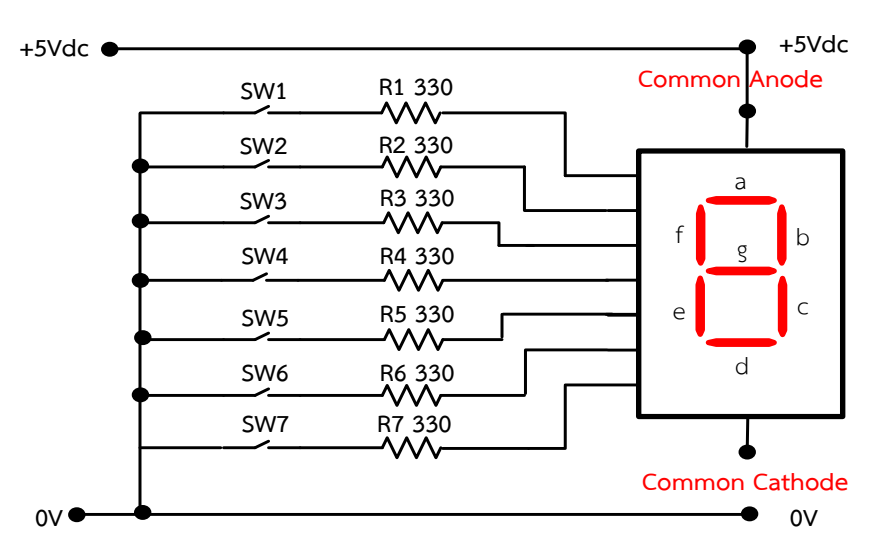

#### *อธิบายหลักการท างานของวงจร*

 *เมื่อจ่ายแรงดันไฟฟ้าให้วงจรกระแสไฟฟ้า 5 VDC เข้ากับขา Common Anode ของ 7 Segment ส่วนสวิตซ์SW1-SW7 จะต่อเข้ากับแรงดันไฟลบ เมื่อท าการกดหรือโยกสวิตซ์ให้อยู่ใน สภาวะลอจิก 0 หรือ ON จะมีกระแสจะไหลผ่านขา Common Anode ของ 7 Segment ไหล ผ่านตัวต้านทาน R1 - R<sup>7</sup> มายังสวิตช์ที่ก าลังอยู่ในสภาวะ ON ก็จะท าให้กระแสไหลผ่านจนครบ วงจร ส่งผลให้ 7 Segment แสดงผลเป็นตัวเลขฐานสิบ หรือเลข 0 – 9 ได้ตามการกดเลือก สวิตช์ให้อยู่ในสภาวะลอจิก 0 หรือ ON ยกตัวอย่างเช่น เมื่อกดหรือโยกสวิตช์SW<sup>1</sup> – SW<sup>6</sup> เป็น ลดจิก 0 และ SW<sup>7</sup> ไม่กดหรือให้อยู่ในสภาวะลอจิก 1 หรือ OFF ก็จะท าให้มีกระแสไหลผ่านตัว 7 Segment ไหลผ่านตัวต้านทาน R1 – R<sup>6</sup> ไปยังสวิตช์ SW<sup>1</sup> – SW<sup>6</sup> ท าให้ตัว LED a , b , c , d , e และ f ติดสว่าง และแสดงผลเป็นตัวเลขฐานสิบ คือเลข 0 เป็นต้น*

2. จงออกแบบวงจรประยุกต์ใช้งานนับซองในตู้จดหมาย หรือนับจำนวนคนเข้าในห้อง พร้อม ทั้งอธิบายการทำงานของวงจรมาพอเข้าใจ **ตอบ**

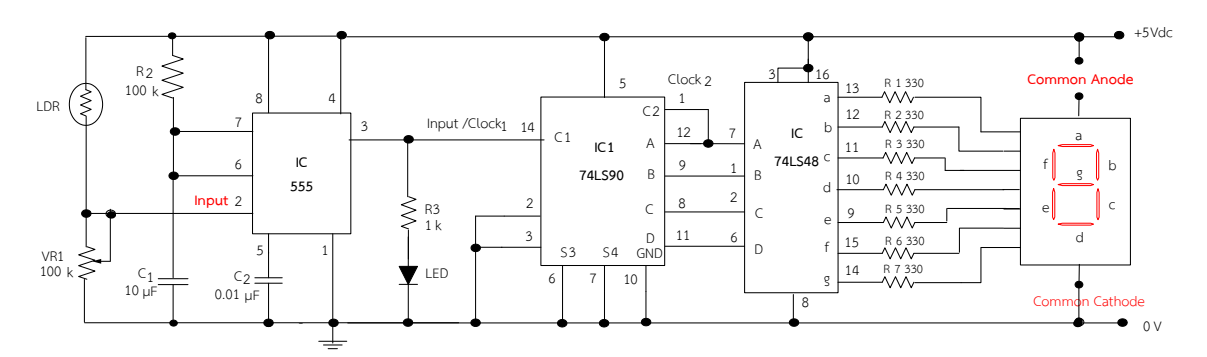

#### *อธิบายหลักการท างานของวงจร*

*เมื่อไม่มีคน LDR ได้รับแสงจะท าให้ LDR มีความต้านทานต่ า ส่งผลให้มีกระแสไหลไป ที่ขา 2 ของไอซีเวลา 555 ท าให้ก าเนิดสัญญาณพัลส์ออกเอาต์พุตที่ขา 3 ออกเป็นสัญญาณลอจิก 1 และ เมื่อมีคนมายื่นบัง LDR หรือ LDR ไม่ได้รับแสง จะท าให้ LDR มีความต้านทานสูง ส่งผลท าให้ไม่มีกระแส ไหลไปทริกเกอร์ที่ขา 2 ของไอซีเวลา 555 ท าให้สัญญาณพัลส์ที่ออกเอาต์พุตขา 3 จากสัญญาณลอจิก 1 เปลี่ยนเป็นสัญญาณลอจิก 0 เมื่อ LDR ยังรับแสง ท าให้เกิดสัญญาณที่ขา 3 มีลูกคลื่นสัญญาณครบ 1 ลูก คลื่น ส่งสัญญาณนาฬิกาหรือสัญญาณ Clock ที่ได้ส่งเข้าไปยังขา 14 ของไอซีนับ 7490 ท าให้ไอซีนับ สัญญาณลูกคลื่นลูกที่ 1 เปลี่ยนสัญญาณเป็นเลขไบนารี่ BCD ออกเอาต์พุตเป็นลอจิก 0001 แล้วส่ง สัญญาณเลขไบนารี่ BCD ไปเข้าขาอินพุตของไอซี เบอร์7448 เพื่อท าการถอดรหัสสัญญาณเลขไบนารี่*
*BCD เปลี่ยนเป็นสัญญาณเลขฐานสิบให้แสดงผลที่ 7 Segment ชนิดแคโถดร่วม แสดงผลเป็นเลข 1 และเมื่อ LDR ได้รับแสงอีกครั้ง ก็จะท าให้ LDR มีกระแสไหลไปที่ขา 2 ของไอซีเวลา 555 ท าให้ก าเนิด สัญญาณพัลส์ออกเอาต์พุตที่ขา 3 เป็นสัญญาณลอจิก 1 รอตามเดิม จนกว่าจะมีคนมายื่นบังหรือเดินตัด ผ่านท าให้ LDR ไม่ได้รับแสงอีกครั้ง จะท าให้ LDR ไม่มีกระแสไหลไปทริกเกอร์ที่ขา 2 ของไอซีเวลา 555 ท าให้ที่เอาต์พุตขา 3 เปลี่ยนเป็นสัญญาณลอจิก 0 แทน ท าใหเกิดสัญญาณกลับมาครบ 1 ลูกคลื่นส่งไปยัง ขา 14 ของไอซีนับ 7490 นับลูกคลื่นได้เป็นลูกที่ 2 แล้วส่งสัญญาณออกเอาต์พุตเป็นเลขไบนารี่ 0010 ไป ให้ไอซี 7448 เพื่อท าการถอดรหัสเลขไบนารี่ BCD เปลี่ยนเป็นเลขฐานสิบ แสดงผลเป็นเลข 2 ไปเรื่อย ๆ*

#### **สรุปผลการทดลอง**

*ตัวแสดงผลเป็นตัวเลขที่เป็น LED 7 Segment ที่ใช้งานมีอยู่ 2 แบบ คือ แบบ 7 Segment ชนิดแอโนดร่วม จะต้องใช้งานร่วมกับไอซีเบอร์ 7447 และแบบ 7 Segment ชนิดแคโถดร่วม จะต้อง ใช้งานร่วมกับไอซีเบอร์ 7448 เสมอ*

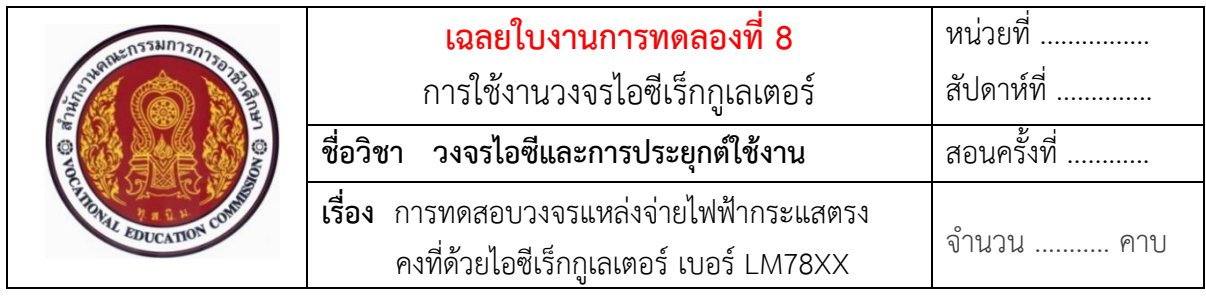

## **ทบทวนทฤษฎีที่เกี่ยวข้องกับไอซีเร็กกูเลเตอร์ เบอร์LM78XX การต่อใช้งานไอซีเร็กกูเลเตอร์ หรือไอซีรักษาแรงดันแบบค่าคงที่ (ไอซี 78XX)**

**ตัวอย่าง** วงจรแหล่งจ่ายไฟฟ้ากระแสตรงคงที่ด้วยไอซีเร็กกูเลเตอร์ เบอร์78XX และ ึการต่อเพิ่มทรานซิสเตอร์เพื่อขยายกระแสให้กับโหลด สำหรับใช้ทดลองภาคปฏิบัติ แสดงดังในภาพที่ 8.4

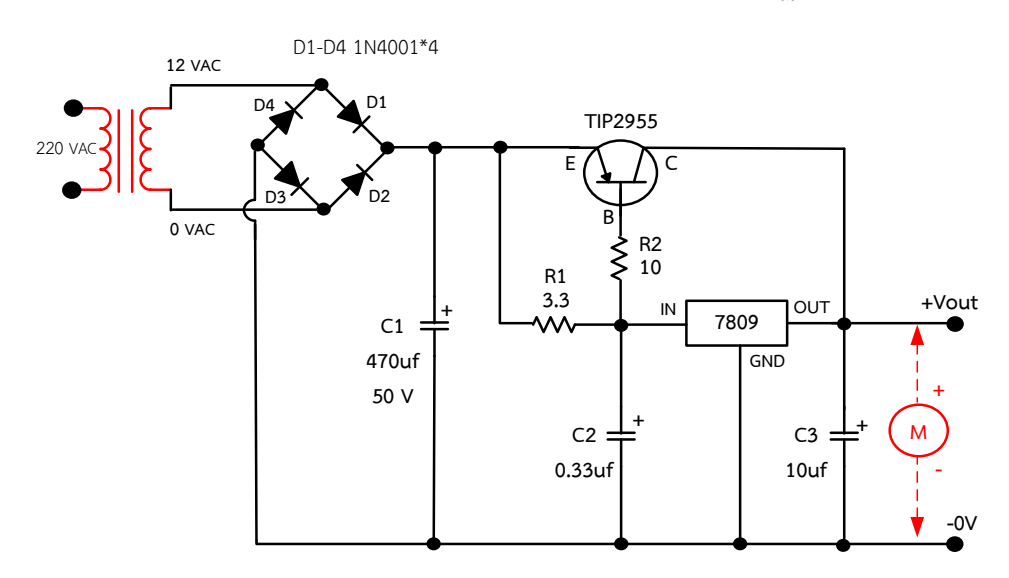

ภาพที่ 8.4 วงจรรักษาระดับแรงดันแบบค่าคงที่ไฟบวกด้วยไอซีเร็กกูเลเตอร์ เบอร์78XX และ เพิ่มทรานซิสเตอร์เพื่อขยายกระแสให้กับโหลด ที่มา : ธัญญ์พิชชา ท้วมทับ, [2558].

### ้อธิบายหลักการทำงานของวงจร

 ไอซีเร็กกูเลเตอร์ตระกูล MC7809 ท าหน้าที่ เป็นอุปกรณ์รักษาแรงดันแบบคงที่ไฟบวก โดยมีค่ารักษาแรงดันออกเอาต์พุตไฟบวกคงที่ ขนาด + 9 V การทำงานของวงจร คือ เมื่อจ่าย แรงดันไฟฟ้ากระแสสลับ 220 V<sub>AC</sub> เข้าขดลวดขาเข้าของหม้อแปลงไฟฟ้า ทำให้หม้อแปลงไฟฟ้าลด แรงดันไฟฟ้าออกที่ขดลวดขาออกของหม้อแปลงไฟฟ้า 12 V $_{\sf AC}$  จ่ายแรงดันเข้าไปยังวงจรไดโอดบริดจ์ เร็กติไฟเออร์ ซึ่งไดโอดบริดจ์ จะคอยทำหน้าที่ เรียงกระแสไฟฟ้าแบบเต็มคลื่นไฟบวกหรือทำหน้าที่ แปลงแรงดันไฟฟ้ากระแสสลับเปลี่ยนเป็นแรงดันไฟฟ้ากระแสตรงไฟบวก ส่งไปยังตัวเก็บประจุ C $_{\rm 1}$  เพื่อ

ท าหน้าที่ เก็บประจุไฟฟ้าเพื่อกรองแรงดันหรือกรองกระแสไฟตรงให้เรียบยิ่งขึ้น ก็จะคายประจุไฟฟ้า ที่เรียบขึ้นนี้จ่ายกระแสไฟฟ้าไปยังขา C ของทรานซิสเตอร์ เบอร์ 2955 และกระแสอีกส่วนหนึ่งไปจ่าย ไปยังตัวต้านทาน R<sup>1</sup> เพื่อจ่ายกระแสเข้าไปยังขาอินพุตของไอซีเร็กกูเลเตอร์ เบอร์ 7809 และกระแสไฟฟ้า ้อีกส่วนแบ่งจ่ายไปยังขา B ของทรานซิสเตอร์ เพื่อให้ทรานซิสเตอร์ช่วย ทำหน้าที่ ขยายกระแสไปเพิ่ม ร่วมกับกระแสไฟฟ้าที่จะออกจากขาเอาต์พุตของไอซีเร็กกูเลเตอร์ ส่งผลทำให้มีกระแสไฟฟ้าจ่ายออกไป ใช้งานให้กับโหลดมีเพิ่มมากขึ้น ในวงจรใช้โหลดเป็นมอเตอร์ไฟตรง

## **ล าดับขั้นตอนการทดลอง**

1. ต่อวงจรตามภาพที่ 8.4 ลงในแผงการทดลองที่ 8 แสดงดังในภาพที่ 8.5 โดยในการทดลอง ให้เลือกใช้ไอซีเร็กกูเลเตอร์ เบอร์7805 ในการใช้ต่อทดลองวงจร

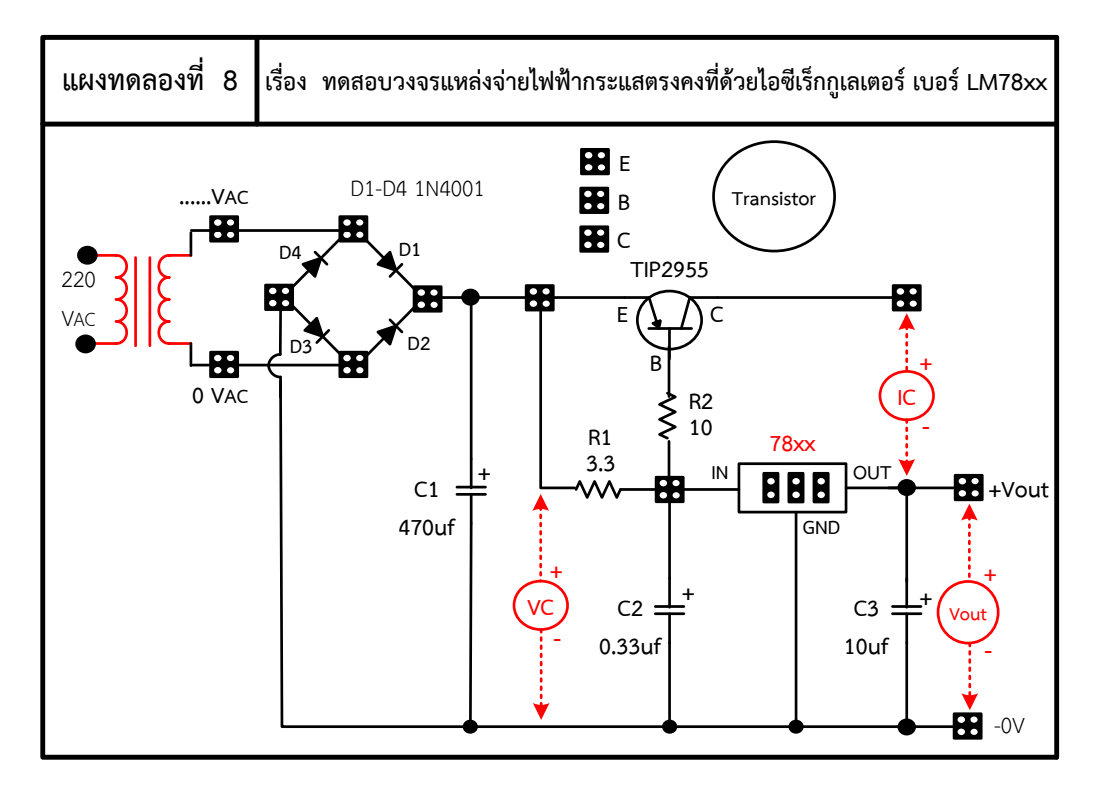

ภาพที่ 8.5 แผงการทดลองที่ 8 ส าหรับใช้ทดสอบวงจรแหล่งจ่ายไฟฟ้ากระแสตรงคงที่ด้วย ไอซีเร็กกูเลเตอร์ เบอร์LM78XX

2. ต่อมัลติมิเตอร์เพิ่มลงในวงจรสำหรับใช้วัดกระแสไฟฟ้า I $_{\rm C}$  ลงบนแผงการทดลอง จากนั้นให้ จ่ายแรงดันไฟฟ้ากระแสสลับ 12 V<sub>AC</sub> เข้าทางขดลวดขาออกของหม้อแปลงไฟฟ้า แล้วทำ ึการสังเกตผลการทดลอง พร้อมทั้งวัดและบันทึกหาค่าต่างๆ ลงในตารางที่ 8.1 กำหนดไว้

ตามลำดับ

3. ให้ทดลองเปลี่ยนตัวไอซีเร็กกูเลเตอร์เป็นเบอร์ 7809 แล้วทำการทดลองซ้ำตามข้อ 2 และ ้บันทึกหาค่าต่างๆ ลงในตารางที่ 8.1 กำหนดไว้ตามลำดับ

**ตารางที่ 8.1** ผลการบันทึกค่าแรงดันไฟฟ้าและกระแสไฟฟ้าในวงจร

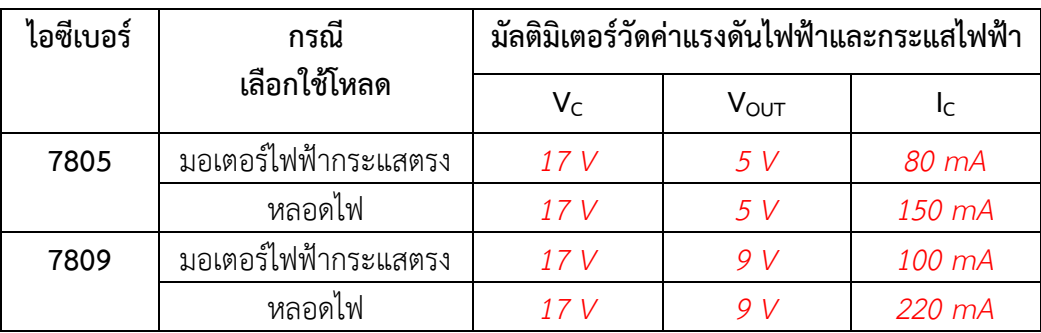

### **ค าถามหลังการทดลอง**

1. ให้ผู้เรียนทดลองเปลี่ยนไอซีเร็กกูเลเตอร์เป็นเบอร์7812 แล้วน าไปต่อใช้งานในวงจรตาม วงจรภาพที่ 8.4 ผลของแรงดันไฟฟ้ากระแสตรงที่ออกเอาต์พุตจะเป็นอย่างไร

 **ตอบ**

*แรงดันไฟฟ้ากระแสตรงที่ออกเอาต์พุต จะได้ 12 V*

2. เมื่อนำไอซีเร็กกูเลเตอร์ เบอร์ 7812 แล้วนำไปต่อใช้งานในวงจรตามวงจรภาพที่ 8.4 ผลการไหลของกระแสไฟฟ้าที่ออกเอาต์พุตจะเป็นอย่างไร

 **ตอบ**

*กระแสไฟฟ้าที่ออกเอาต์พุตจะมีค่าเพิ่มขึ้น ตามค่าแรงดันไฟฟ้าที่ออกเอาต์พุตเพิ่มขึ้น*

### **สรุปผลการทดลอง**

*ไอซีรักษาระดับแรงดันจะมีข้อจ ากัดเรื่องความสามารถในการจ่ายกระแสให้กับโหลด เช่น ไอซี รักษาระดับแรงดัน 78XX ที่สามารถจ่ายกระแสได้สูงสุดเท่ากับ 1 - 2 A ถ้าโหลดต้องการกระแสที่มากขึ้น*  <u>ไอซีจะเกิดความร้อนเนื่องจากจ่ายกระแสเกิน และไอซีจะหยุดทำงาน จากปัญหาดังกล่าว การนำวงจร</u> *แหล่งจ่ายไฟเลี้ยงด้วยไอซีรักษาระดับแรงดันตระกูล 78XX เมื่อน ามาต่อประยุกต์ใช้งานให้มีกระแส เอาต์พุตไหลมากกว่าที่ไอซี 78XX จะจ่ายให้กับโหลดได้ สามารถท าได้ด้วยวิธีการต่อทรานซิสเตอร์ก าลัง จากภายนอกเพิ่มเพื่อให้ทรานซิสเตอร์ช่วยท าหน้าที่ขยายกระแสเอาต์พุตที่ต้องการจะจ่ายให้กับโหลด มีเพิ่มมากขึ้น ตามวงจรภาพที่ 8.4 เป็นต้น*

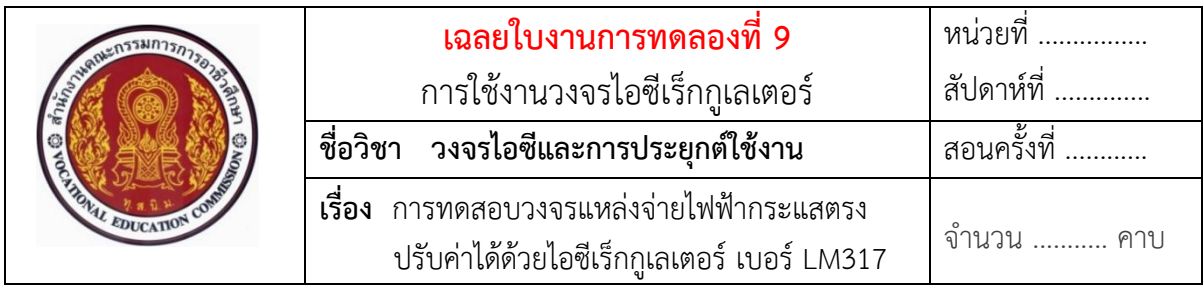

## **ทบทวนทฤษฎีที่เกี่ยวข้องกับไอซีเร็กกูเลเตอร์ เบอร์ LM317 วงจรการต่อใช้งานไอซีเร็กกูเลเตอร์ หรือไอซีรักษาแรงดันแบบปรับค่าได้**

 **ตัวอย่าง** การต่อใช้งานวงจรแหล่งจ่ายไฟฟ้ากระแสตรงแบบปรับค่าได้ 0 - 30 V ด้วย ี ไอซีเร็กกูเลเตอร์ เบอร์ LM317 สำหรับใช้ทดลองปฏิบัติ แสดงดังในภาพที่ 9.2

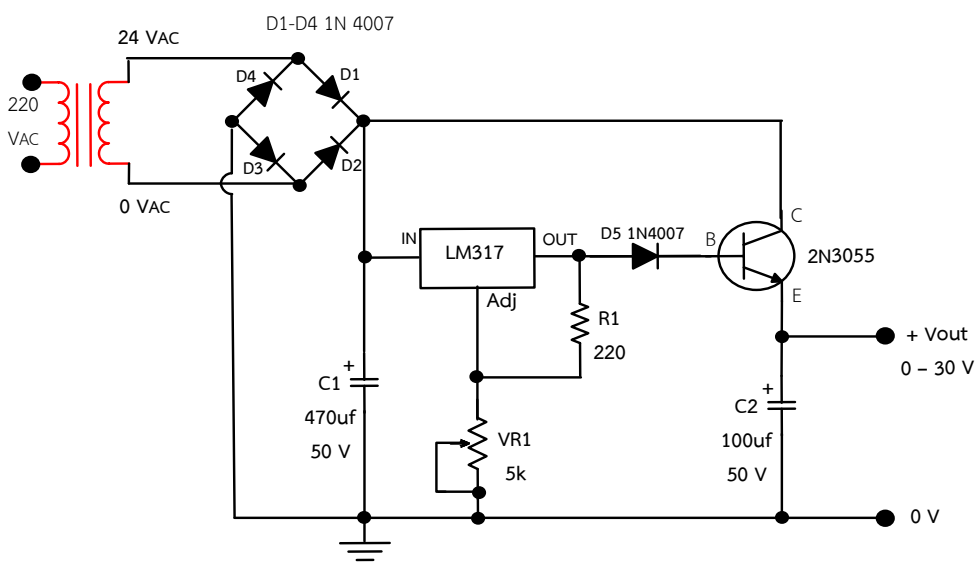

ภาพที่ 9.2 การต่อใช้งานวงจรแหล่งจ่ายไฟฟ้ากระแสตรงแบบปรับค่าได้ 0 - 30 V ด้วย ไอซีเร็กกูเลเตอร์ เบอร์ LM317

### ือธิบายหลักการทำงานของวงจร

วงจรแหล่งจ่ายไฟฟ้ากระแสตรงแบบปรับค่าได้ 0 - 30 V ทนกระแสสูงสุดได้ 3 แอมป์ นี้เป็นวงจรแหล่งจ่ายไฟที่ออกแบบง่าย วงจรดูแล้วไม่ยุ่งยาก เริ่มจากจ่ายแรงดันไฟฟ้ากระแสสลับ (AC) เข้าหม้อแปลงไฟฟ้าเปลี่ยนไฟฟ้ากระแสสลับค่าสูงทำการแปลงค่าแรงดันไฟฟ้ากระแสสลับให้ลดต่ำลง เป็น 24 V แล้วส่งไปยังวงจรเรียงกระแส (Rectifier) แบบบริดจ์ด้วยไดโอด 4 ตัว ทำการแปลงไฟฟ้า กระแสสลับเปลี่ยนให้เป็นไฟฟ้ากระแสตรง และผ่านเข้าวงจรกรองกระแสด้วยตัวคาปาซิเตอร์ C $_{\rm 1}$  เพื่อ ึกรองสัญญาณไฟฟ้ากระแสตรงให้เรียบยิ่งขึ้น ซึ่งจะมีผลทำให้ระดับแรงดันเพิ่มขึ้นเป็น 1.414 เท่า เป็นต่อ วงจรเรียงกระแสแบบฟูลเวฟ จะได้ค่าแรงดันประมาณ 24×1.414 = 33.9 V แล้วตัวเก็บประจุก็จะคาย

ประจุไฟฟ้าจ่ายเข้าไปยังตัวไอซีรักษาระดับแรงดัน เบอร์ 317 มีแรงดันออกขาเอาต์พุต แล้วมีการ ป้อนกลับผ่านด้วยตัวต้านทาน R<sub>1</sub> ค่า 220 Ω ไปยัง VR<sub>1</sub> ค่า 5 kΩ ทำหน้าที่เป็นวงจรแบ่งแรงดัน แล้วนำ แรงดันที่ตกคร่อมได้จาก VR1 ป้อนกลับเข้าไปยังขา Adj ของไอซี เพื่อเป็นตัวกำหนดระดับแรงดันออก จากขาเอาต์พุตของไอซีออกใช้งานมีมากหรือน้อยขึ้นอยู่กับค่าแรงดันที่ตกคร่อมตัว VR $_{\rm 1}$  และกระแสไฟฟ้า ไหลออกเอาต์พุตมากหรือน้อยขึ้นอยู่กับค่าแรงดันเอาต์พุตที่ออก ยกตัวอย่างเช่น มีค่าแรงดันออกเอาต์พุต มาก ก็จะส่งผลให้มีกระแสไหลออกเอาต์พุตออกไปใช้งานมากตาม จากการคายประจุของตัวเก็บประจุ C $_{\rm 1}$ ้จะมีกระแสอีกส่วนหนึ่งไหลไปยังขา C ของทรานซิสเตอร์กำลัง เบอร์ 2N3055 มีค่ากระแส Ic ที่ 15 A จึง การไบอัสทรานซิสเตอร์ที่ขา C ต่อเข้ากับไฟกระแสตรงที่ขาอินพุตของไอซีและขา B ต่อเข้ากับขาเอาต์พุต ของไอซี LM317 ซึ่งเป็นตัวไบอัสแรงดัน V $_{\mathsf{BE}}$  ให้กับทรานซิสเตอร์ แรงดันไบอัสที่เปลี่ยนไปส่งผลทำให้ ค่าแรงดันเอาต์พุตที่ขา E ของทรานซิสเตอร์เปลี่ยนไปด้วย ส่วนกระแสก็ขึ้นอยู่กับการกินกระแสของโหลด ที่นำมาต่อใช้งาน ส่วนไดโอด D<sub>5</sub> จะเป็นตัวเสริมในการปรับแต่งแรงดันเอาต์พุต ซึ่งปกติเอาต์พุตของไอซี LM317 จะมีค่าแรงดันต่ำสุด 1.25 V และเมื่อนำไดโอด D $_5\,$  มาต่อเพิ่มจะทำให้แรงดันออกเอาต์พุตใช้งาน จริงจะมีค่าลดลง ในการปรับแต่งค่าแรงดันสามารถทำได้โดยการปรับหมุนค่าความต้านทาน VR<sub>1</sub> ก็จะ ส่งผลให้สามารถปรับได้ค่าแรงดันเอาต์พุตออกไปใช้งานได้ประมาณ 0 - 30 V

## **ล าดับขั้นตอนการทดลอง**

1. ต่อวงจรตามภาพที่ 9.2 ลงในแผงการทดลองที่ 9 ซึ่งแสดงดังในภาพที่ 9.3 โดยในการ ทดลองให้เลือกใช้ไอซีเร็กกูเลเตอร์ เบอร์ LM317 ในการใช้ต่อทดลองวงจร

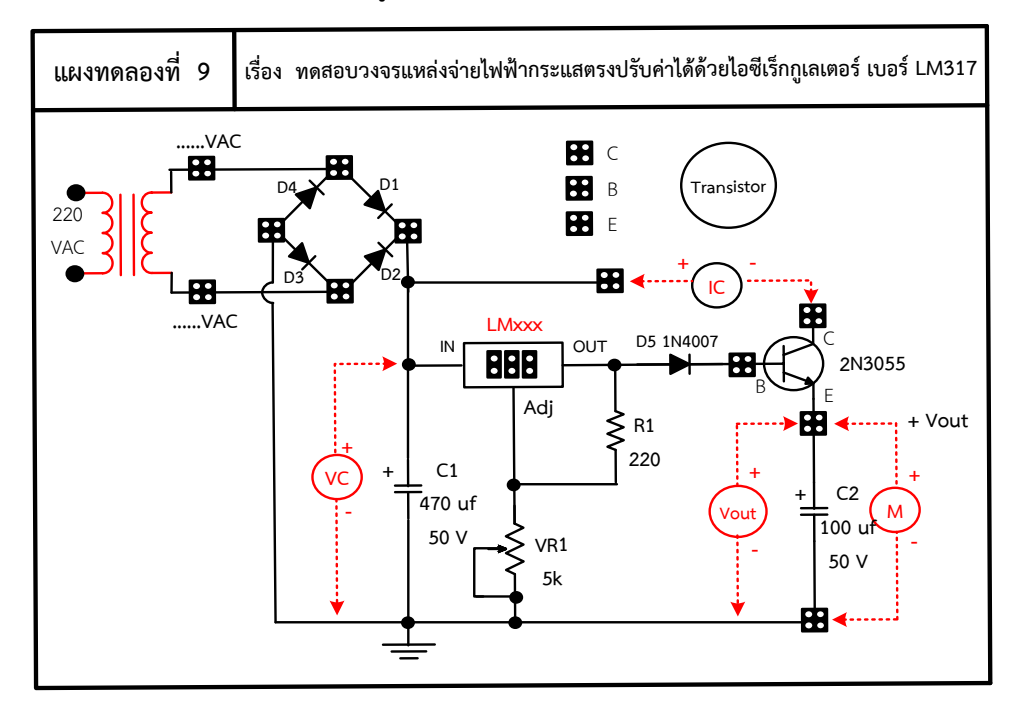

ี ภาพที่ 9.3 แผงการทดลองที่ 9 สำหรับใช้ต่อทดสอบวงจรแหล่งจ่ายไฟฟ้ากระแสตรงปรับค่าได้ 0- 30 V

- ่ 2. ต่อมัลติมิเตอร์เพิ่มลงในวงจรสำหรับใช้วัดกระแสไฟฟ้า I<sub>C</sub> ลงบนแผงการทดลอง จากนั้นให้ จ่ายแรงดันไฟฟ้ากระแสสลับ 24 V $_{\sf AC}$  เข้าทางขดลวดขาออกของหม้อแปลงไฟฟ้า แล้วทำ การสังเกตผลการทดลอง พร้อมทั้งวัดและบันทึกหาค่าต่างๆ ตามตารางที่ 9.1 กำหนดไว้ ตามลำดับ
- 3. ให้ทดลองปรับค่าแรงดันไฟฟ้าที่ออกเอาต์พุตให้มีค่าเท่ากับ 12 V<sub>DC</sub> จากนั้นให้เลือกใช้โหลด ที่เป็นมอเตอร์ไฟฟ้ากระแสตรง 12 V<sub>DC</sub> มาต่อใช้งาน แล้วทำการสังเกตผลการทดลอง พร้อมทั้งวัดและบันทึกหาค่าต่างๆ ตามตารางที่ 9.1 กำหนดไว้ตามลำดับ

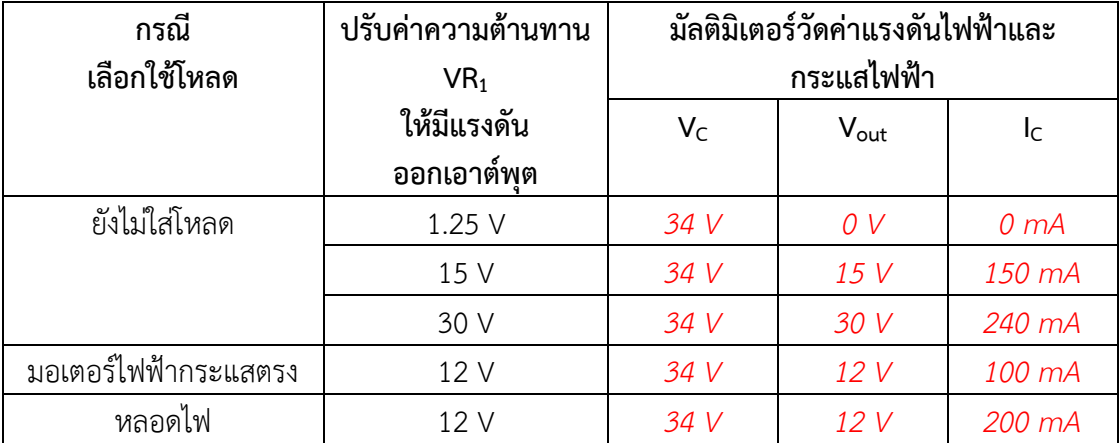

**ตารางที่ 9.1** ผลการบันทึกค่าแรงดันไฟฟ้าและกระแสไฟฟ้าในวงจร

4. จากนั้นให้ทดลองปรับค่าแรงดันไฟฟ้าที่ออกเอาต์พุตให้มีค่าเท่ากับ 12 V $_{\sf DC}$  จากนั้นให้เปลี่ยน มาเลือกใช้โหลดที่เป็นหลอดไฟ 12 V<sub>DC</sub> นำมาต่อใช้งาน แล้วทำการสังเกตผลการทดลอง พร้อมทั้งวัดและบันทึกหาค่าต่างๆ ตามตารางที่ 9.1 กำหนดไว้ตามลำดับ

### **ค าถามหลังการทดลอง**

1. ให้ผู้เรียนทดลองเปลี่ยนมาใช้โหลดหลอดไฟ 9 V $_{\text{DC}}$  กับแหล่งจ่ายแรงดันไฟฟ้าปรับค่าได้ ที่สร้างขึ้น ผู้เรียนคิดว่าผลของแรงดันตกคร่อมที่หลอดไฟ และกระแสไฟฟ้าที่ไหลผ่าน หลอดไฟจะมีค่าเป็นอย่างไร อธิบายพอเข้าใจ จากนั้นให้ทดลองพร้อมทั้งสังเกตผลการ ทดลองที่ได้ว่าตรงกับความเข้าใจของผู้เรียนหรือไม่ **ตอบ**

*ก่อนจะเปลี่ยนมาใช้โหลดหลอดไฟ 9 VDC จะต้องท าการปรับค่าแรงดันออกเอาต์พุต ที่วงจรแหล่งจ่ายแรงดันไฟฟ้าปรับค่าได้ที่สร้างขึ้น น ามัลติมิเตอร์มาวัดแล้วปรับค่าแรงดันไฟฟ้า ให้ได้ 9 V แล้วจะจะน าแรงดันไฟฟ้า 9 V ไปจ่ายให้กับหลอดไฟ 9 V ผลการวัดแรงดันตกคร่อม ที่หลอดไฟจะมีค่าเท่ากับ 9 V คงเดิม ส่วนกระแสไฟฟ้าที่ไหลผ่านหลอดไฟจะมีค่าน้อยกว่า กรณี ปรับปรงดันไฟฟ้าให้ออกเอาต์พุตใช้งานที่ 12 V ซึ่งผลการวัดกระแสไฟฟ้าได้ประมาณ 170 mA*

2. ให้ผู้เรียนบอกข้อดี และข้อเสียของวงจรแหล่งจ่ายไฟฟ้ากระแสตรงปรับค่าได้ เมื่อเทียบกับ วงจรแหล่งจ่ายไฟฟ้ากระแสตรงคงที่

 **ตอบ** 

*ข้อดีของวงจรแหล่งจ่ายไฟฟ้ากระแสตรงปรับค่าได้ คือ ค่าแรงดันออกเอาต์พุตสามารถ ปรับเปลี่ยนค่าแรงดันไฟฟ้าใช้งานได้ตามที่โหลดต้องการได้ เช่น วงจรแหล่งจ่ายแรงดันไฟฟ้าปรับ ค่าได้ปรับค่าได้ 0 - 30 V จะน าไปใช้งานกับโหลดที่ต้องการแรงดันไฟฟ้าจ่ายให้ 15 V ก็ท าการ ปรับแรงดันไฟฟ้าให้ได้ 15 V แล้วก็น าไปป้อนจ่ายให้กับโหลดใช้งานได้*

*ข้อเสียของวงจรแหล่งจ่ายไฟฟ้ากระแสตรงปรับค่าได้ คือ วงจรต่อใช้งานซับซ้อนและ ยุ่งยาก หม้อแปลงไฟฟ้าที่ต้องจ่ายให้ก็ต้องมีค่าแรงดันสูงกว่าค่าแรงดันไฟฟ้ากระแสตรงที่ต้องการ ปรับใช้งานได้ ท าให้เสียค่าใช้จ่ายสูง*

*ข้อดีของวงจรแหล่งจ่ายไฟฟ้ากระแสตรงค่าคงที่ คือ ค่าแรงดันออกเอาต์พุตจะมีค่า* ้ แรงดันไฟฟ้าใช้งานได้เป็นแบบคงที่ค่าเดียวและจะมีแรงดันไฟฟ้าค่าคงที่เท่ากับค่าที่กำหนดไว้ *ภายในวงจรของไอซีเบอร์ 78XX เท่านั้น เช่น ไอซี เบอร์ 7809 แรงดันที่ออกเอาต์พุตก็จะมีค่า เท่ากับ 9 V คงที่ เท่านั้น และวงจรการต่อใช้งานไม่ยุ่งยาก ต่อใช้งานง่าย*

*ข้อเสียของวงจรแหล่งจ่ายไฟฟ้ากระแสตรงค่าคงที่ คือ มีข้อจำกัดของค่าแรงดันที่ออก เอาต์พุตใช้งาน เมื่อน าไปใช้งานกับโหลดก็ต้องใช้กับโหลดที่มีค่าแรงดันไฟฟ้าคงที่ที่ออกเอาต์พุต ของไอซีเบอร์ 78XX เท่านั้น*

#### **สรุปผลการทดลอง**

*วงจรแหล่งจ่ายไฟฟ้ากระแสตรงแบบปรับค่าได้ด้วยไอซี เบอร์ 317 มีแรงดันออกเอาต์พุต ประมาณ 1.25 – 37 V เท่านั้น และค่าแรงดันไฟฟ้าที่ออกเอต์พุตนั้นจะมีค่าปรับเปลี่ยนค่าได้เท่าไรนั้น ขึ้นอยู่กับวงจรแบ่งแรงดันที่ประกอบไปด้วยตัวต้านทาน R<sup>1</sup> ต่ออนุกรมกับ ตัวต้านทานปรับค่าได้ VR<sup>1</sup> ซึ่ง แรงดันที่ตกคร่อมได้จาก VR1 จะป้อนกลับเข้าไปยังขา Adj ของไอซี เพื่อเป็นตัวก าหนดระดับแรงดันออก จากขาเอาต์พุตของไอซีออกใช้งานมีมากหรือน้อยขึ้นอยู่กับการปรับค่าแรงดันที่ตกคร่อมตัว VR<sup>1</sup> และ กระแสไฟฟ้าไหลออกเอาต์พุตมากหรือน้อยขึ้นอยู่กับค่าแรงดันเอาต์พุตที่ออกด้วยเช่นกัน*

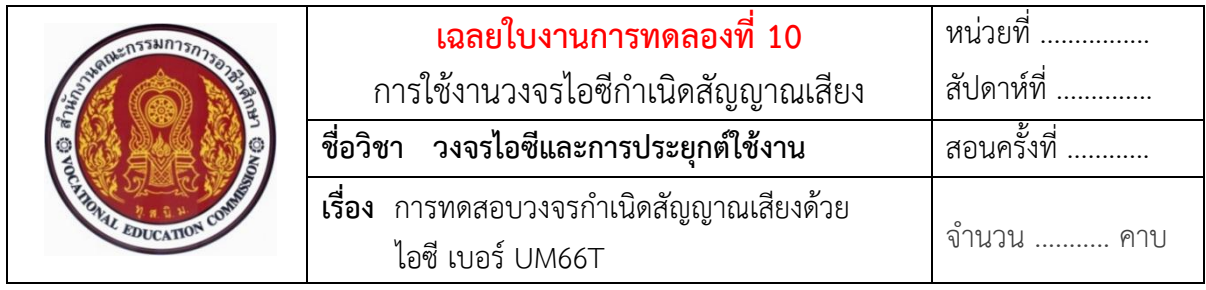

### **ทบทวนทฤษฎีที่เกี่ยวข้อง**

## **การต่อวงจรประยุกต์ใช้งานไอซีก าเนิดสัญญาณเสียงดนตรีด้วยไอซีเบอร์ UM66**

์ **ตัวอย่าง** วงจรตรวจจับแสง กำเนิดสัญญาณเสียงเพลงด้วยไอซี เบอร์ UM66T สำหรับใช้ ทดลองปฏิบัติ แสดงดังในภาพที่ 10.3

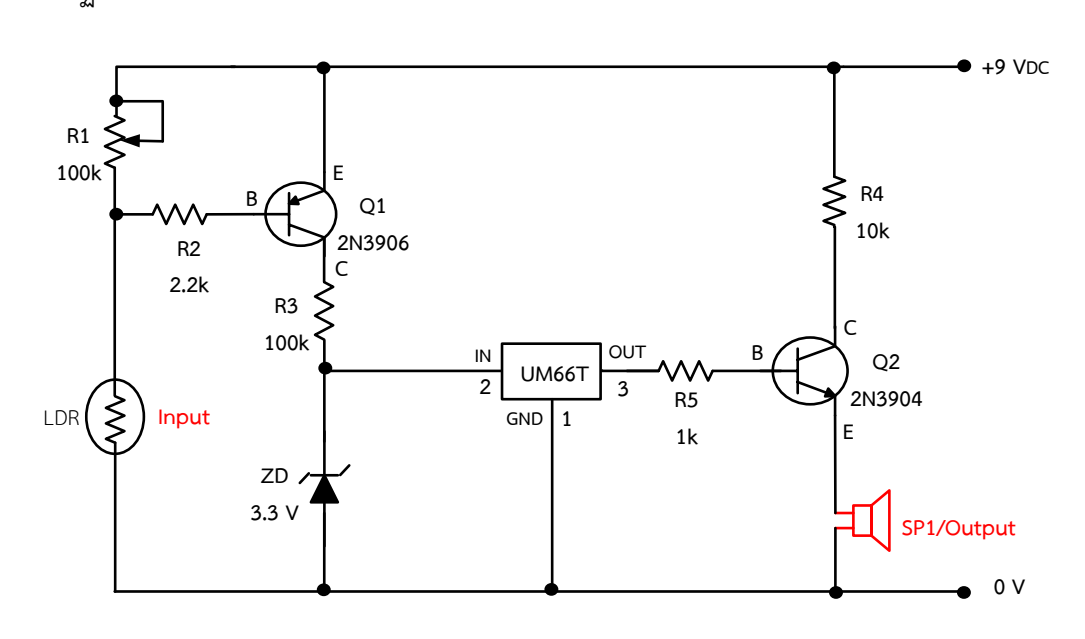

ภาพที่ 10.3 วงจรตรวจจับแสง กำเนิดสัญญาณเสียงเพลงด้วยไอซี เบอร์ UM66T สำหรับใช้ต่อทดสอบ

### **อธิบายหลักการท างานของวงจร**

จากวงจรภาพที่ 10.3 หลักการทำงาน คือ เมื่อจ่ายแรงดันไฟฟ้ากระแสตรง 9 V<sub>DC</sub> เข้า ไปในวงจรจะเกิดมีกระแสจะไหลไปผ่าน R4 แล้วรออยู่ที่ขา C ของทรานซิสเตอร์ Q2 ชนิด NPN และ กระแสอีกส่วนหนึ่งไหลไปยังรอที่ขา E ของทรานซิสเตอร์ Q1 ชนิด PNP กระแสอีกส่วนจะไหลผ่าน  $\rm\,R_{1}$ ์ ไปรอที่ขา LDR เมื่อ LDR สภาวะแรกได้รับแสง LDR จะมีค่าความต้านทานต่ำลง ทำให้กระแสไฟฟ้าไหล ผ่าน LDR ลงกราวด์ได้ ทำให้เกิดมีศักดิ์ไฟฟ้าลบไปที่ขา B ทรานซิสเตอร์ Q $_{\rm 1}$ ชนิด PNP เกิดความต้านทาน ภายในต่ำลงทำให้กระแสไฟฟ้าที่ขา E สามารถไหลผ่านไปยังขา C ของทรานซิสเตอร์ Q $_{1}$  ทำงานได้ และ มีกระแสไหลจากขาคอลเล็กเตอร์ผ่านตัวต้านทาน R3 ไปยังตัวซีเนอร์ไดโอดครบวงจร ทำให้ซีเนอร์ไดโอด

เกิดแรงดันตกคร่อมประมาณ 3.3 V แบ่งแรงดันไฟฟ้าจ่ายไปเข้าขาอินพุตของไอซี UM66T ทำให้ไอซี ทำหน้าที่ กำเนิดสัญญาณเสียงดนตรีออกขาเอาต์พุตของไอซีส่งสัญญาณไปยังขา B ของทรานซิสเตอร์  $\rm Q_2$ เพื่อทำหน้าที่ขยายสัญญาณเสียงให้สูงขึ้น ส่งผลทำให้ทรานซิสเตอร์ Q2 นำกระแสไหลผ่านทรานซิสเตอร์ ึ่ ขยายสัญญาณเสียงไปยังลำโพง ทำให้ลำโพงแปลงสัญญาณไฟฟ้าเป็นสัญญาณเสียงจนเกิดมีเสียงดังตาม เพลงที่กำหนดไว้ในตัวไอซี UM66T

และเมื่อ LDR ไม่ได้รับแสง ทำให้ LDR มีค่าความต้านทานสูงขึ้น ทำให้ไม่มีกระแสไฟฟ้า ี ไหลผ่าน LDR ได้ ส่งผลให้เกิดมีศักดิ์ไฟฟ้าบวกที่ขา B ทรานซิสเตอร์ Q1 ทำให้ความต้านทานภายในสงขึ้น กระแสไฟฟ้าที่ขา E ไม่มีไหลไปยังขา C ของทรานซิสเตอร์ Q1 ส่งผลทำให้ไม่มีกระแสไฟฟ้าไหลไปยัง ตัวต้านทาน R3 และตัวซีเนอร์ไดโอดได้ ทำให้ไม่มีแรงดันไฟฟ้าไปจ่ายให้กับขาอินพุตของไอซี UM66T ี ส่งผลทำให้ไอซี UM66T ไม่กำเนิดสัญญาณเสียงดนตรีออกขาเอาต์พุตของไอซี จึงทำให้ไม่มีสัญญาณส่ง ไปให้ขา B ของทรานซิสเตอร์ Q2 จึงทำให้ทรานซิสเตอร์ Q2 ไม่นำกระแส และไม่มีสัญญาณเสียงส่งไป ให้กับลำโพงเพื่อแปลงสัญญาณไฟฟ้าเป็นสัญญาณเสียงได้ ส่งผลทำให้ลำโพงไม่มีสัญญาณเสียงเพลงดัง ออกมาได้ แสดงดังในภาพที่ 10.3

## **ล าดับขั้นตอนการทดลอง**

- 1. ประกอบวงจรโดยใช้ Input เป็นตัวต้านทานแปรค่าตามแสง (LDR) โดยให้เลือกใช้โหลดเป็นลำโพง
- 2. ต่อวงจรตามภาพที่ 10.3 ลงในแผงการทดลองที่ 10 ซึ่งแสดงดังในภาพที่ 10.4 โดยในการทดลอง ให้เลือกใช้ไอซี เบอร์ UM66T ในการใช้ต่อทดลองวงจร

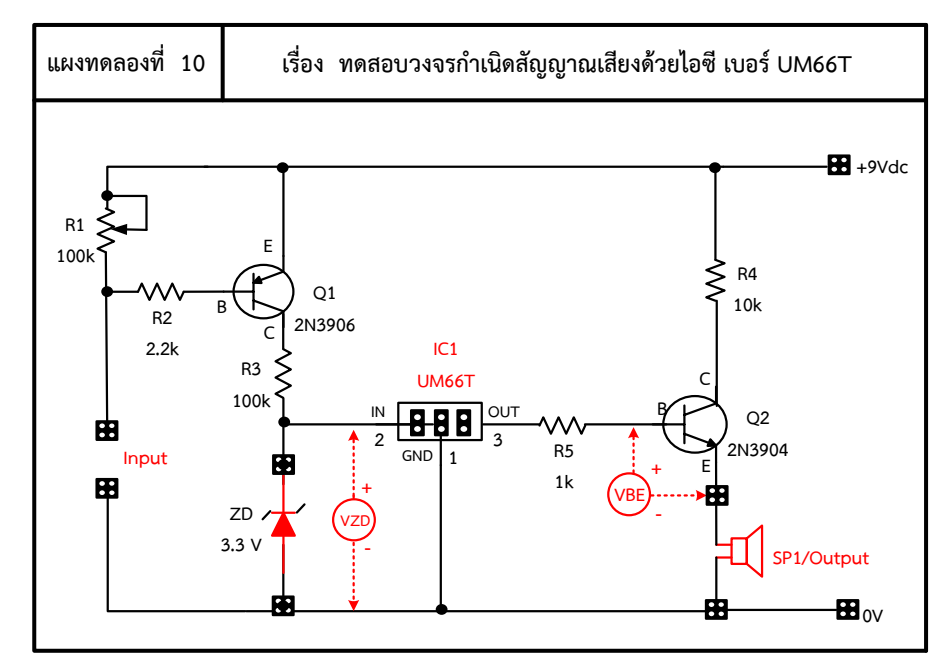

ภาพที่ 10.3 แผงการทดลองที่ 10 สำหรับใช้ต่อวงจรตรวจจับแสง กำเนิดสัญญาณเสียงด้วยไอซี UM66T

3. ให้ทดลองปรับค่าแรงดันไฟฟ้าที่ออกเอาต์พุตให้มีค่าเท่ากับ 9 V $_{\sf DC}$  จากนั้นให้เลือกใช้โหลด เป็นลำโพง 9 V<sub>DC</sub> มาต่อใช้งาน แล้วทำการสังเกตผลการทดลอง พร้อมทั้งวัดและบันทึกหา ค่าต่างๆ ตามตารางที่ 10.1 กำหนดไว้ตามลำดับ

**ตารางที่ 10.1** ผลการบันทึกค่าแรงดันไฟฟ้าและกระแสไฟฟ้าในวงจร

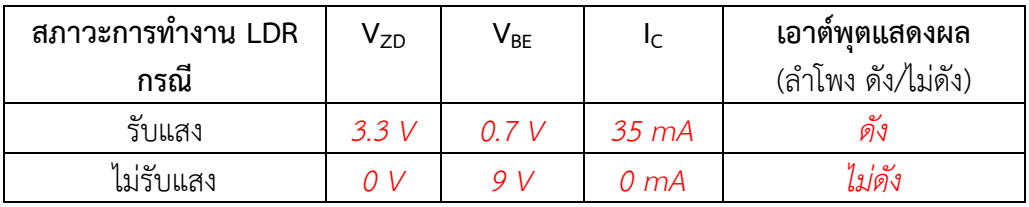

### **ค าถามหลังการทดลอง**

1. เมื่อใส่ลำโพงเข้าไปเป็นโหลดในวงจรแล้ว ให้สังเกตเสียงที่ออกจากลำโพงจะมีเสียงดัง ออกเป็นลักษณะใด

**ตอบ**

*เมื่อ LDR ได้รับแสง จะท าให้มีแรงดันตกคร่อมเป็นศักดิ์ไฟลบเกิดขึ้นที่ขา B ของ ทรานซิสเตอร์ Q<sup>1</sup> ส่งผลท าให้ทรานซิสเตอร์ Q<sup>1</sup> ท างาน เกิดแรงดันตกคร่อมที่ตัวซีเนอร์ ไดโอด ประมาณ 3.3 V จ่ายแรงดันไฟฟ้าไปยังขาอินพุตของไอซี เบอร์ UM66T จึงท าไอซี ท างานจะเกิดมีสัญญาณเสียงเพลงส่งออกไปยังขา B ของทรานซิสเตอร์Q<sup>2</sup> ท างานท าให้ ทรานซิสเตอร์Q2 ท าหน้าที่ขยายสัญญาณเสียงเพลงให้มีสัญญาณสูงขึ้น ส่งผลท าให้ล าโพง เกิดมีเสียงเพลงดังขึ้น*

2. ให้ผู้เรียนช่วยกันแสดงความคิดเห็นว่าวงจรที่ทดลองนี้ สามารถนำไปประยุกต์ใช้กับ ชีวิตประจ าวันอะไรได้บ้าง

 **ตอบ** 

*สามารถน าไปใช้เป็นเสียงปลุกยามเช้า หรือกล่องของขวัญเสียงเพลง เป็นต้น*

### **สรุปผลการทดลอง**

ี ไอซี UM66 เป็นไอซีที่ทำหน้าที่ กำเนิดเสียงเมโลดี้หรือเสียงเพลงตามการบรรจุหรือกำหนดเสียง *เพลงต่าง ๆ ไว้ ส าหรับ ไอซี UM66 จะเก็บความจ าหรือบรรจุเพลงไว้ เบอร์ละ 1 เพลง เท่านั้น การใช้ งานแรงดันไฟฟ้ากระแสตรงที่จะจ่ายให้มีข้อจ ากัดใช้ได้ตั้งแต่ 1.5 – 4.5 V เท่านั้น มีขาต่อใช้งาน 3 ขา โดยระบุขาใช้งานชัดเจนว่าขา 1 เป็นขา GND , ขา 2 เป็นขา Input และขา 3 เป็นขา Output เมื่อน าไป ต่อใช้งานต้องต่อให้ถูกขาเท่านั้น ถ้าต่อผิดอาจส่งผลท าให้ไอซีพังเสียหายได้* 

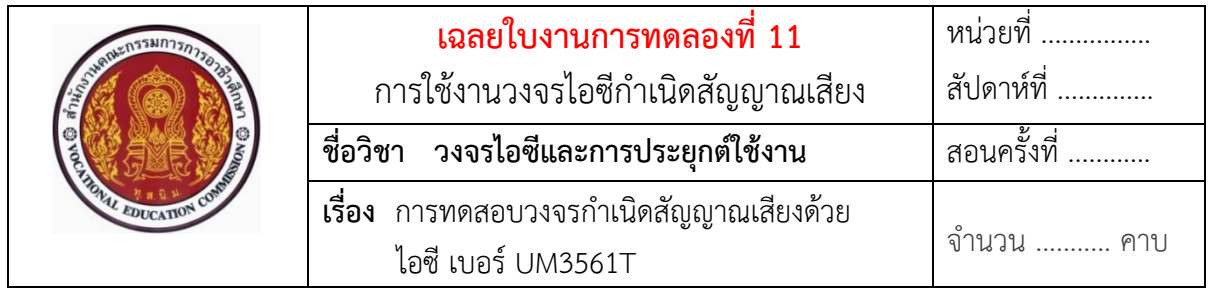

# **ทบทวนทฤษฎีที่เกี่ยวข้อง การต่อวงจรประยุกต์ใช้งานไอซีก าเนิดสัญญาณเสียงดนตรีด้วยไอซีเบอร์ 3561T**

 **ตัวอย่าง** วงจรก าเนิดเสียงด้วยไอซีเบอร์ UM3561T กรณี แหล่งจ่ายไฟตรงคือ +9V ส าหรับใช้ทดลองปฏิบัติ แสดงดังในภาพที่ 11.3

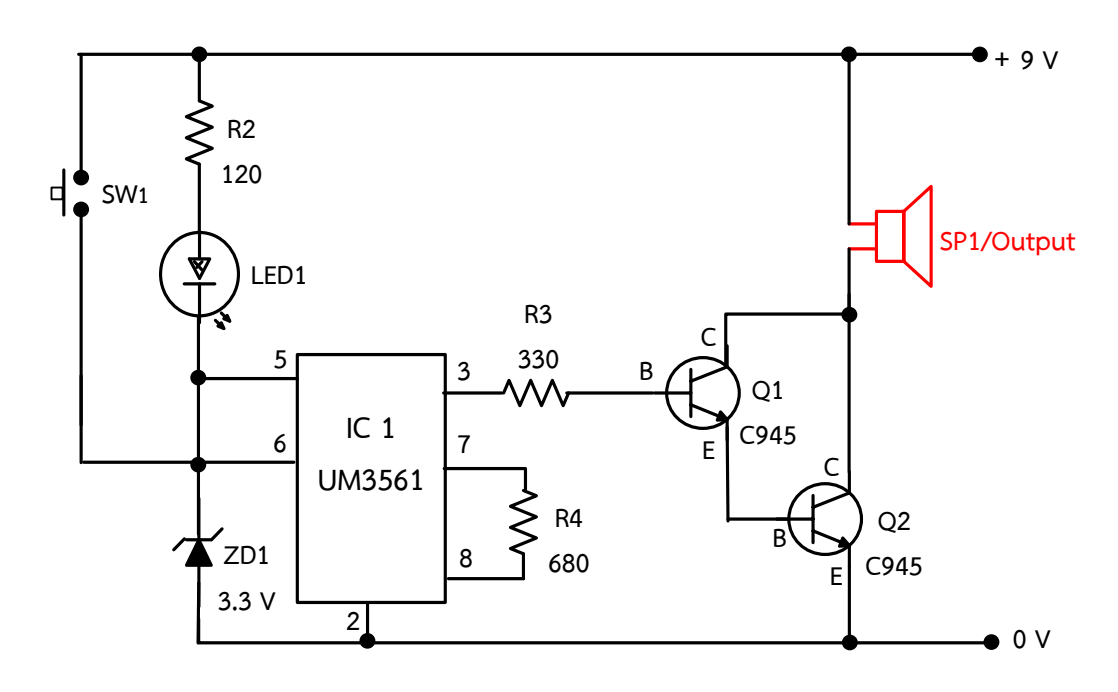

ภาพที่ 11.3 วงจรกำเนิดเสียงด้วยไอซีเบอร์ UM3561T กรณี แหล่งจ่ายไฟตรงคือ +9V ที่มา : [Online], [https://www.electroschematics.com/6116/tiny-door-guard/,](https://www.electroschematics.com/6116/tiny-door-guard/) [2558].

### ือธิบายหลักการทำงานของวงจร

จากภาพที่ 11.3 หลักการทำงานของวงจรกำเนิดเสียงด้วยไอซีเบอร์ UM3561T คือ กรณีจ่ายแรงดันไฟตรงให้กับวงจร + 9V ซึ่งมีค่าแรงดันมากกว่าที่ตัวไอซีต้องการ ดังนั้น ก่อนจ่าย แรงดันเข้าไปที่ขา 5 ของไอซี ผ่านสวิตช์แม่เหล็กนั้น ในการออกแบบจึงควรต้องใช้ซีเนอร์ไดโอด 3.3 V มาต่อใช้งานเพิ่ม เพื่อทำหน้าที่ คอยควบคุมแรงดันไฟฟ้าให้เหลือค่าแรงดันตกคร่อมประมาณ 3.3 V ก่อน

จ่ายเข้าขาอินพุตที่ขา 5 ของไอซี ทำให้เกิดข้อมูลสัญญาณเสียงต่าง ๆ ตามการเลือกกดสวิตช์ใช้งาน ส่งผล ให้เกิดสัญญาณเสียงออกมาที่ขา 3 ของไอซีผ่านตัวต้านทานไปที่ขา B ของทรานซิสเตอร์ Q1 และ Q2 ท าให้ทรานซิสเตอร์มีกระแสไฟฟ้าไหลไปที่ขา E ของทรานซิสเตอร์ลงกราวด์ครบวงจร ทรานซิสเตอร์ ทำงานขยายสัญญาณเสียง ส่งผลทำให้ลำโพงดัง จากวงจรภาพที่ 11.3 นี้ เลือกวิธีการไม่ต่อใช้งานขา 6 และขา 1 จึงทำให้ไอซีทำงานกำเนิดสัญญาณเสียงเป็นเสียงไซเรนตำรวจ

## **ล าดับขั้นตอนการทดลอง**

1. ให้ต่อวงจรตามภาพที่ 11.3 ลงในแผงการทดลองที่ 11 ซึ่งแสดงดังในภาพที่ 11.4 โดย ในการทดลองให้เลือกใช้ไอซี เบอร์ UM3561T ในการใช้ต่อทดลองวงจร

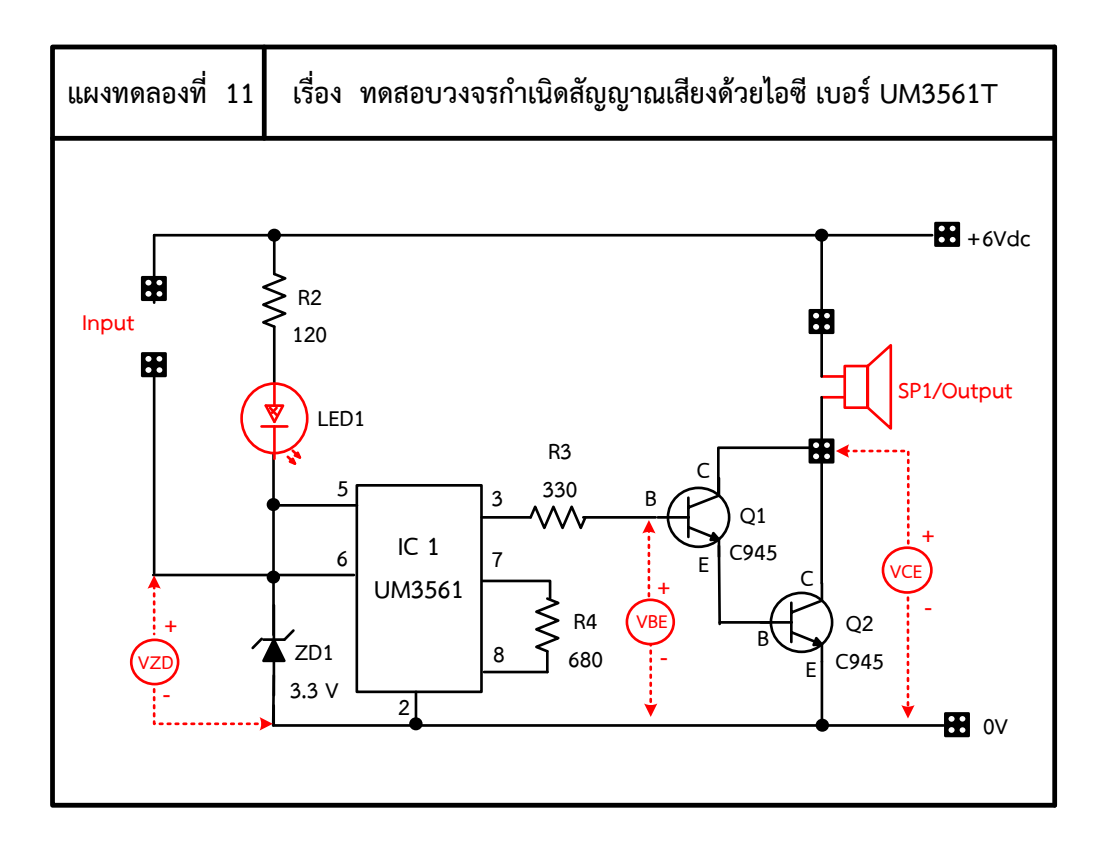

ภาพที่ 11.4 แผงการทดลองที่ 11 สำหรับใช้ต่อวงจร ทดสอบวงจรกำเนิดสัญญาณเสียง ด้วยไอซีเบอร์ UM3561T

2. ให้ทดลองปรับค่าแรงดันไฟฟ้าที่ออกเอาต์พุตให้มีค่าเท่ากับ 9 V<sub>DC</sub> จากนั้นให้เลือกใช้โหลด เป็นลำโพง 9 V $_{\rm DC}$  มาต่อใช้งาน แล้วทำการสังเกตผลการทดลอง พร้อมทั้งวัดและบันทึกหา ้ค่าต่าง ๆ ตามตารางที่ 10.1 กำหนดไว้ตามลำดับ

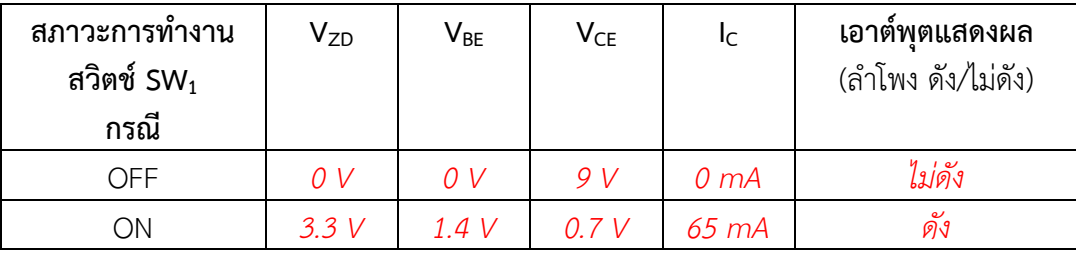

### **ตารางที่ 10.1** ผลการบันทึกค่าแรงดันไฟฟ้าและกระแสไฟฟ้าในวงจร

### **ค าถามหลังการทดลอง**

1. ให้ผู้เรียนเปลี่ยน Input เป็น LDR แล้วลองทดลองว่าการทำเป็นอย่างไร

#### **ตอบ**

*วงจรจะท างานเมื่อมีแสงเข้ามา และวงจรจะหยุดการท างานเมื่อไม่มีแสง*

2. ให้ผู้เรียนคิดว่าวงจรนี้สามารถไปประยุกต์ใช้กับชีวิตประจ าวันอย่างไรควรเปลี่ยนอินพุตไหม และใช้เอาต์พุตอะไร

#### **ตอบ**

*สามารถประยุกต์ใช้เป็นวงจรเตือนน้ าล้นโดยปล่อยเอาต์พุตลอยไว้พอน้ าขึ้นมาถึงวงจร จะท างานและล าโพงจะดัง*

### **สรุปผลการทดลอง**

 *ไอซีเบอร์ 3561T ท าหน้าที่ ก าเนิดสัญญาณไฟฟ้าหรือก าเนิดสัญญาณเสียงดนตรีสามารถสร้าง* เสียงไซเรนได้ 4 แบบ ดังนี้ เสียงไซเรนตำรวจ ไซเรนรถพยาบาล ไซเรนดับเพลิง และเสียงปืนกล ี ไอซีเบอร์ UM66T นี้ใช้งานพลังงานต่ำ และเป็นไอซีกำเนิดไฟฟ้าไซเรนต้นทุนต่ำที่ออกแบบมาเพื่อใช้กับ *ของเล่นเด็ก โครงสร้างภายในของตัวไอซีมีวงจรออสซิลเลเตอร์ และวงจรปรับเลือกโทนเสียงได้*

# **ประวัติย่อผู้วิจัย**

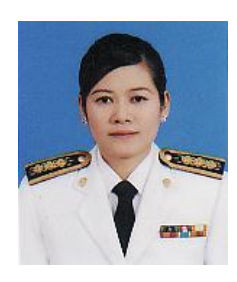

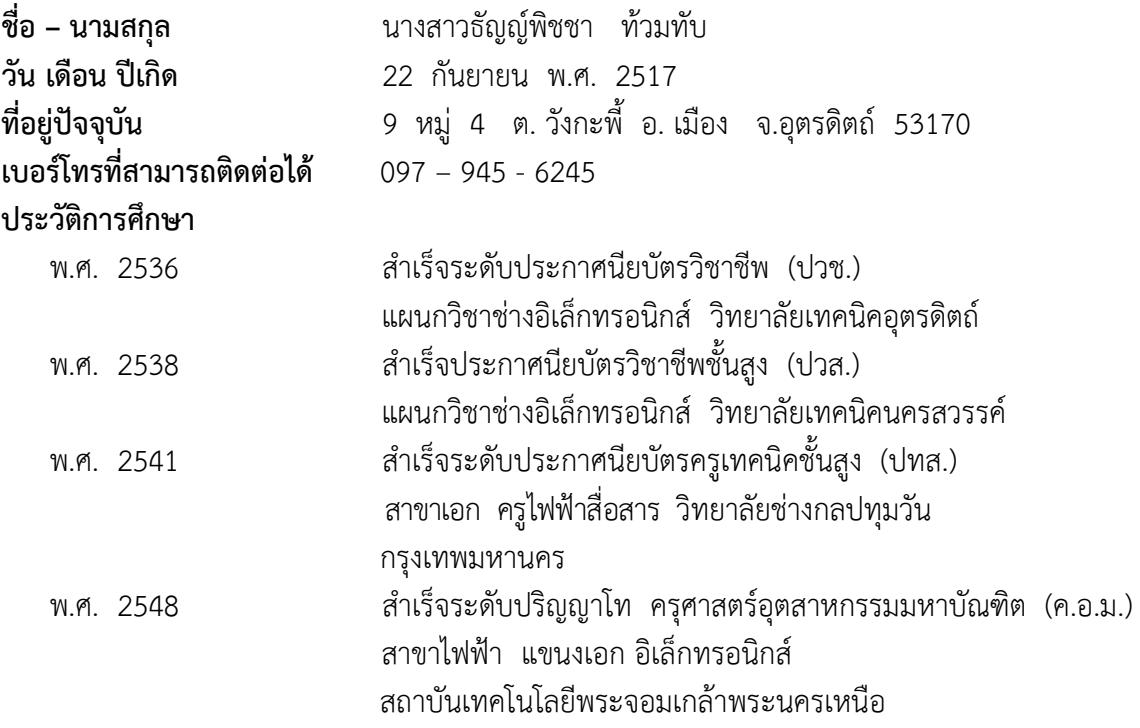

## ประวัติการทำงานปัจจุบัน

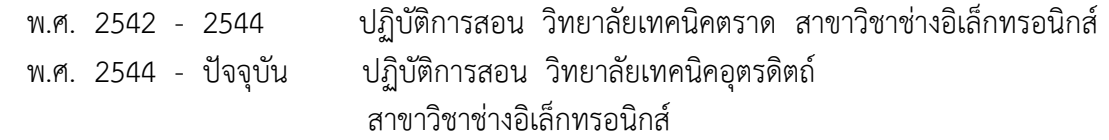